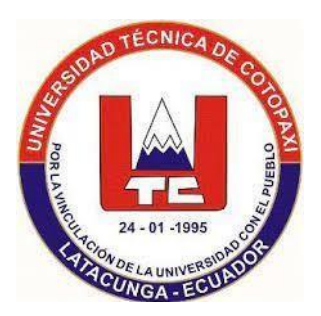

# **UNIVERSIDAD TÉCNICA DE COTOPAXI FACULTAD DE CIENCIAS DE LA INGENIERÍA Y APLICADAS INGENIERÍA ELECTROMECÁNICA**

# **PROPUESTA TECNOLÓGICA**

**"IMPLEMENTACIÓN DE UN DISPOSITIVO ELECTRÓNICO PARA LA IDENTIFICACIÓN, CUANTIFICACIÓN DE CARBONOS EN EL CULTIVO DE LECHUGA EN LA CARRERA DE AGRONOMÍA DE LA UNIVERSIDAD TÉCNICA DE COTOPAXI"**

Proyecto de Titulación presentado previo a la obtención del Título de Ingeniero en Electromecánica.

**Autores:**

Masapanta Quishpe Joselyne Estefania

Sailema Changoluisa Jhon Alexander

**Tutor Académico:**

Ing. Freire Andrade Verónica Paulina Ms.C.

**LATACUNGA – ECUADOR**

2022-2023

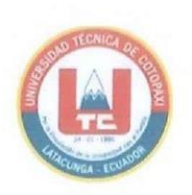

#### **DECLARACIÓN DE AUTORÍA**

Nosotros, Masapanta Quishpe Joselyne Estefania y Sailema Changoluisa Jhon Alexander, declaramos ser autores del presente proyecto de investigación: "IMPLEMENTACIÓN DE **DISPOSITIVO ELECTRÓNICO IDENTIFICACIÓN** UN **PARA** LA CUANTIFICACIÓN DE CARBONOS, EN EL CULTIVO DE LECHUGA EN LA CARRERA DE AGRONOMÍA DE LA UNIVERSIDAD TÉCNICA DE COTOPAXI", siendo la Ing. Ms.C. Freire Andrade Verónica Paulina tutora del presente trabajo, y eximo expresamente a la Universidad Técnica de Cotopaxi y a sus representantes legales de posibles reclamos o acciones legales.

Además, certifico que las ideas, conceptos, procedimientos y resultados vertidos en el presente trabajo investigativo, son de mi exclusiva responsabilidad.

İ

FOIR

Masapanta Quishpe Joselyne Estefania C.I. 050388609-5

Sailema Changoluisa Jhon Alexander C.I. 050393231-1

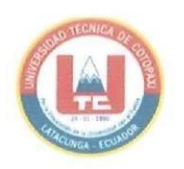

#### AVAL DEL TUTOR DE PROYECTO DE TITULACIÓN

En calidad de Tutor de la Propuesta Tecnológica sobre el título:

"IMPLEMENTACIÓN DE UN DISPOSITIVO ELECTRÓNICO PARA LA IDENTIFICACIÓN CUANTIFICACIÓN DE CARBONOS, EN EL CULTIVO DE LECHUGA EN LA CARRERA DE AGRONOMÍA DE LA UNIVERSIDAD TÉCNICA DE COTOPAXI", de los ponentes: Masapanta Quishpe Joselyne Estefania, Sailema Changoluisa Jhon Alexander, Estudiantes de la Carrera de Ingeniería Electromecánica, considero que dicho Informe Investigativo cumple con los requerimientos metodológicos y aportes científico-técnicos suficientes para ser sometidos a la evaluación del Tribunal de Validación de Proyecto que el Consejo Directivo de la Facultad de Ciencias de la Ingeniería y Aplicadas, de la Universidad Técnica de Cotopaxi designe, para su correspondiente estudio y calificación.

Latacunga, febrero del 2023

Tutora

CA FREIREA **JFP** Ing. Ms.C Freire Andrade Verónica Paulina.

C.I: 050205622-9

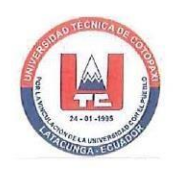

### APROBACIÓN DEL TRIBUNAL DE TITULACIÓN

En calidad de Tribunal de Lectores, aprueban el presente Informe de Investigación de acuerdo a las disposiciones reglamentarias emitidas por la Universidad Técnica de Cotopaxi, y por la Facultad de Ciencias de la Ingeniería Y aplicadas, por cuanto, los postulantes: Masapanta Quishpe Joselyne Estefania y Sailema Changoluisa Jhon Alexander, con el título de Proyecto de titulación: "IMPLEMENTACIÓN DE UN DISPOSITIVO ELECTRÓNICO PARA LA IDENTIFICACIÓN CUANTIFICACIÓN DE CARBONOS, EN EL CULTIVO DE LECHUGA EN LA CARRERA DE AGRONOMÍA DE LA UNIVERSIDAD TÉCNICA DE COTOPAXI", han considerado las recomendaciones emitidas oportunamente y reúne los méritos suficientes para ser sometido al acto de Sustentación de Proyecto.

Por lo antes expuesto, se autoriza realizar los empastados correspondientes, según la normativa institucional.

Latacunga, febrero del 2023

Para constancia firman:

Lector 1 (Presidente) PhD. Ing. Laurencio Alfonso Héctor Luis CC: 175836725-2

Lector<sub>2</sub>

Ing. Ms.C Pacheco Mena Carlos Francisco CC: 050307290-2

Lector 3

Ing. Ms.C Gallardo Molina Cristian Fabian CC: 050284769-2

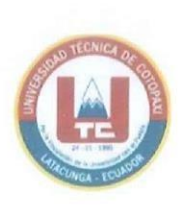

#### AVAL DE IMPLEMENTACIÓN

Latacunga, febrero del 2023

#### **CERTIFICADO**

Informamos que los Estudiantes Masapanta Quishpe Joselyne Estefania con C.I. 050388609-5 y Sailema Changoluisa Jhon Alexander con C.I. 050393231-1, hace la entrega de un dispositivo que cuenta con un sistema de identificación y cuantificación de emisiones de carbono en la Universidad Técnica de Cotopaxi en la extensión de Salache de la carrera de Agronomía para los cultivos de lechuga.

Con un lapso de tiempo indefinido.

Atentamente,

毛

Ing. Guadalupe López C.I. 1801902907

Ing. Rivera Moreno Marco C.I. 0501518955

#### **AGRADECIMIENTO**

<span id="page-5-0"></span>A Dios por permitirme cumplir esta meta, a mis Padres Segundo y Miryan que fueron el pilar fundamental para poder cumplir mi objetivo, gracias a su sacrificio y esfuerzo a mis hermanas Nasury y Janina por su amor y cariño nunca me dejaron sola, a toda mi familia, amigos que siempre estuvieron pendiente de todo mi proceso de formación, un Dios le pague a cada uno de usted, que este logro no es solo mío es de ustedes.

A mis compañeros que compartimos muchas experiencias juntos y creciendo como personas, comenzamos juntos y terminamos juntos.

Mi gratitud a la Universidad Técnica de Cotopaxi por haberme abierto sus puertas, ahora sintiéndome orgullosa de haber pertenecido a la misma, a sus docentes que con sus enseñanzas han formado personas éticas con espíritu Humanista y especialmente a la Ingeniera Ms.C Verónica Paulina Freire Andrade, por su apoyo incondicional en todo mi proceso de formación.

### **JOSELYNE**

### <span id="page-6-0"></span>**DEDICATORIA**

El presente trabajo es reflejo del esfuerzo y dedicación, el mismo no hubiese sido posible sin la ayuda incondicional de todas y cada una de las personas que me han acompañado en el recorrido de mi vida, las cuáles han sido mi roca firme en momentos de angustia y desesperación.

En especial a mi pequeña Familia a mis Padres Segundo y Miryan a mis hermanas Nasury y Janina, por su amor y cariño incondicional, a mis dos angelitos que estan en el cielo que, gracias a sus palabras y consejos, estan presentes siempre, que desde donde se encuentran me guían y cuidan.

# **JOSELYNE**

### <span id="page-7-0"></span>**AGRADECIMIENTO**

Agradezco a Dios por permitirme haber llegado a este momento tan importante en mi vida; A mis Padres, Patricio Sailema y Narcisa Changoluisa quienes que con su dedicación, empeño, sacrificio y amor incondicional fueron motivándome a perseguir mis sueños día a día, a lo largo de todos estos años de formación académica, a mis hermanas Johana y Julissa que son el pilar y el motivo fundamental de convertirme en un profesional.

A toda mi familia por los consejos y la sabiduría que me brindaron, que de una u otra manera estuvieron pendientes de mi desarrollo con sus palabras de apoyo.

A la Universidad Técnica de Cotopaxi por acogerme en su institución y formarme académicamente con una educación de calidad y excelencia, especialmente a mi tutora de proyecto, la Ingeniera Ms.C Verónica Paulina Freire Andrade por su colaboración y dedicación que nos ha brindado al momento de desarrollar este proyecto.

JHON

### <span id="page-8-0"></span>**DEDICATORIA**

El presente trabajo es el reflejo del esfuerzo y dedicación, el mismo no hubiese sido posible sin la ayuda incondicional de toda y cada una de las personas que me han acompañado en el trascurso de mi vida.

Dedico a Dios en primer lugar que me dado salud y vida para poder cumplir mis sueños, A mis padres Patricio Sailema y Narcisa Changoluisa que, con su ejemplo de humildad, trabajo y sacrificio, me ha motivado a seguir firme con mis objetivos que me he propuesto, para completar esta etapa de mi formación académica

A mis hermanas Johana y Julissa que quienes con sus apoyo, preocupación y compañía ha sido un estímulo esencial para superar los obstáculos que se han presentado en el transcurso de mi vida, por confiaron en mis capacidades de lograr este tan anhelado sueño.

JHON

# ÍNDICE DE CONTENIDO

<span id="page-9-0"></span>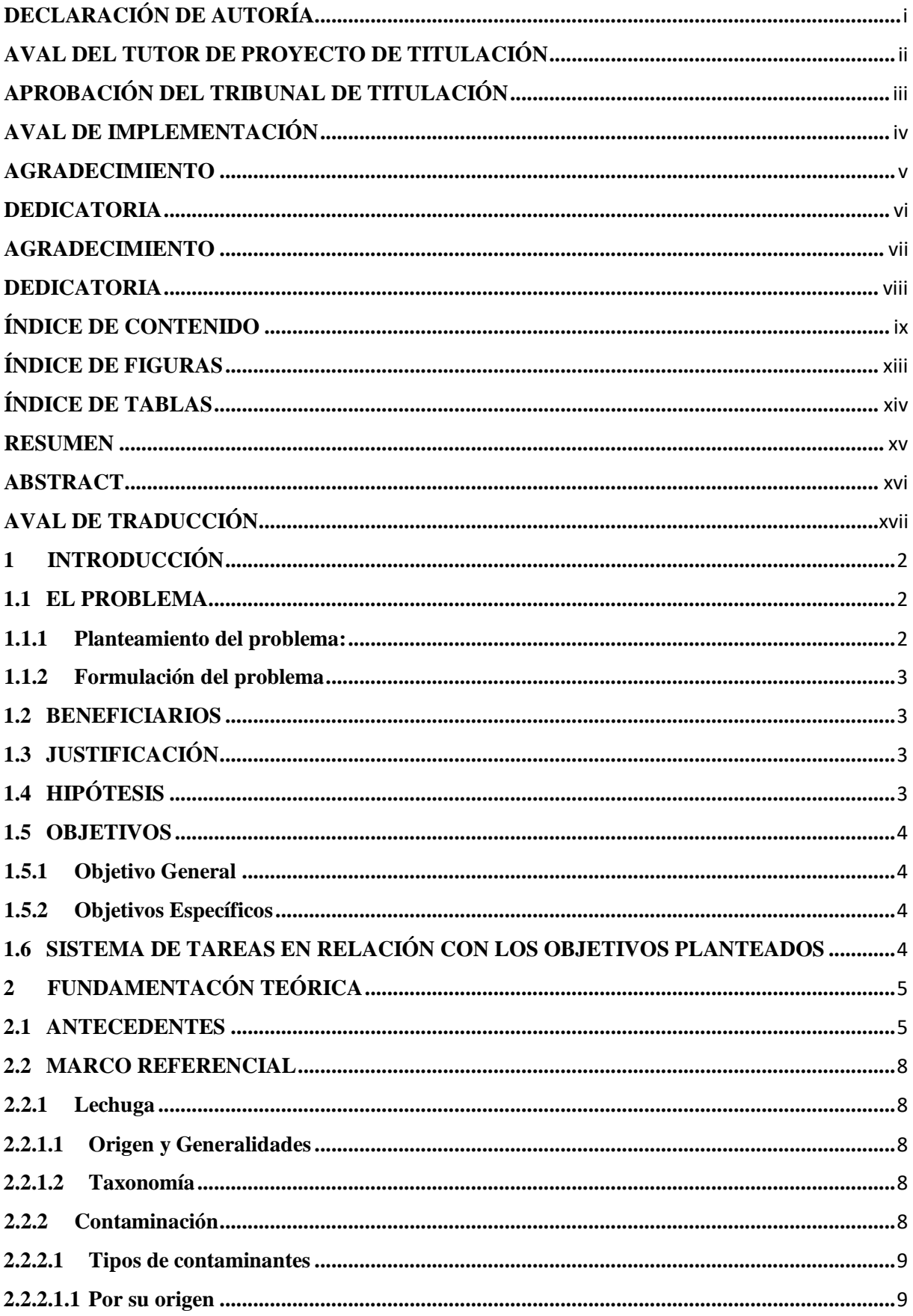

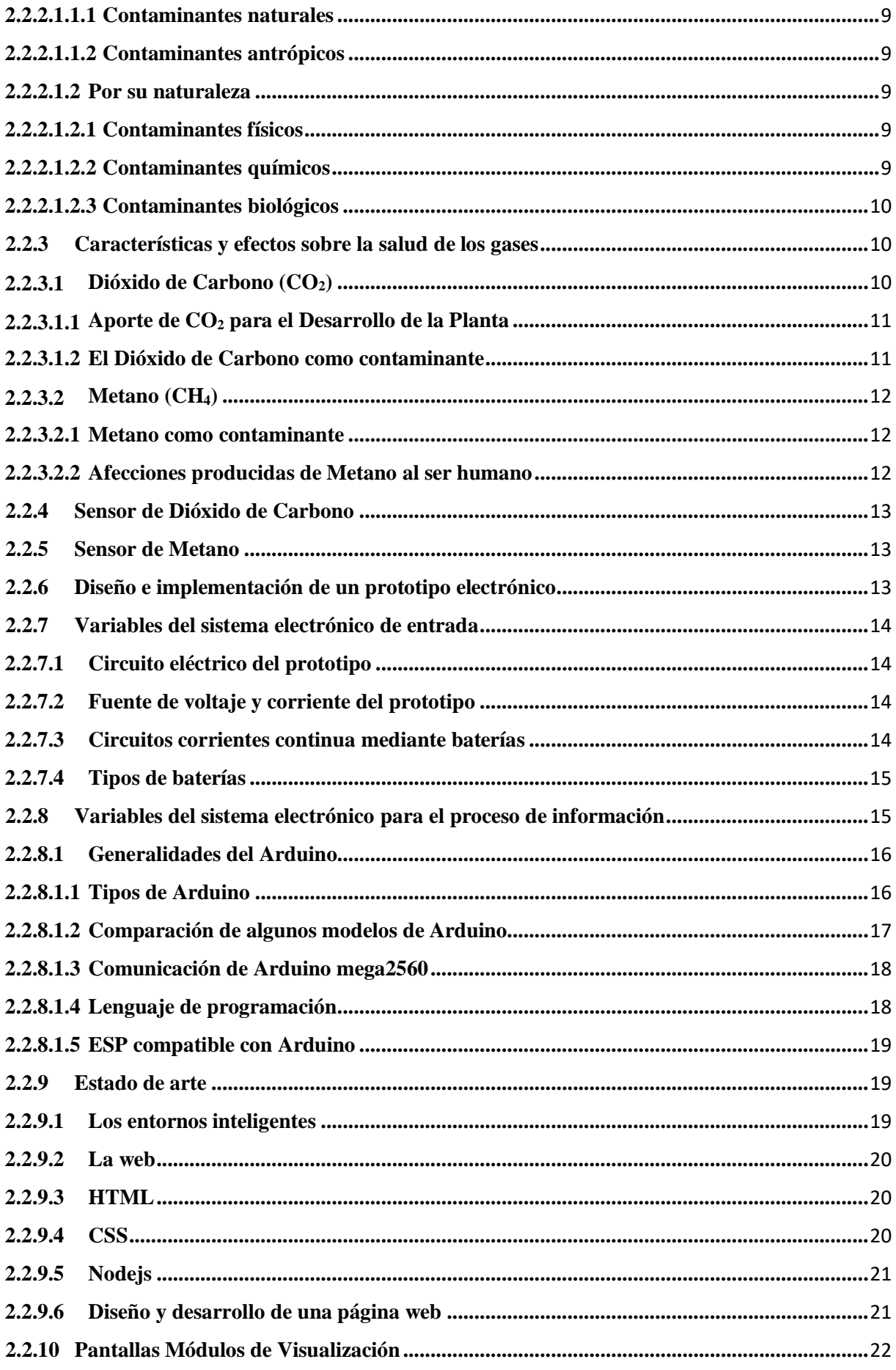

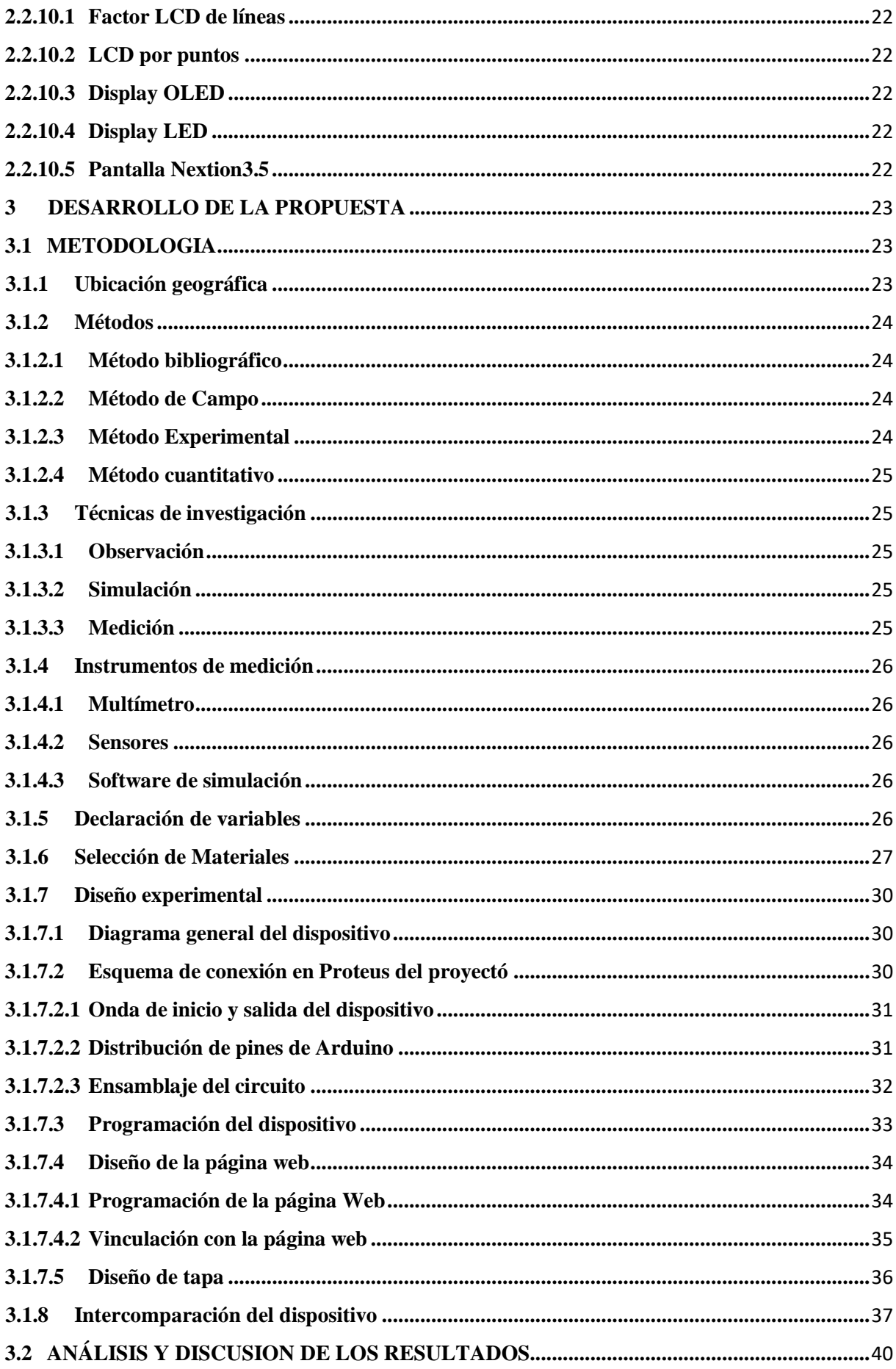

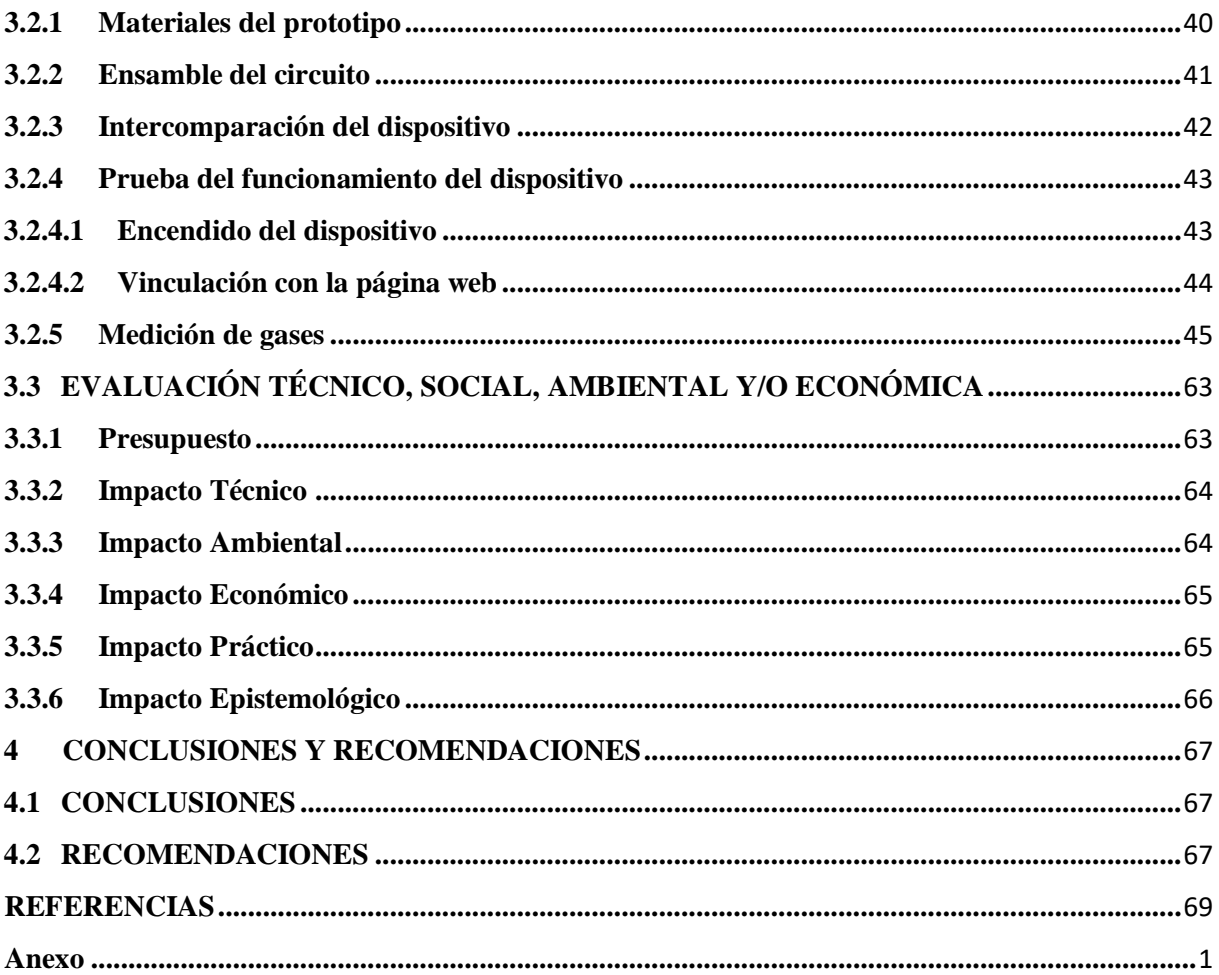

## **ÍNDICE DE FIGURAS**

<span id="page-13-0"></span>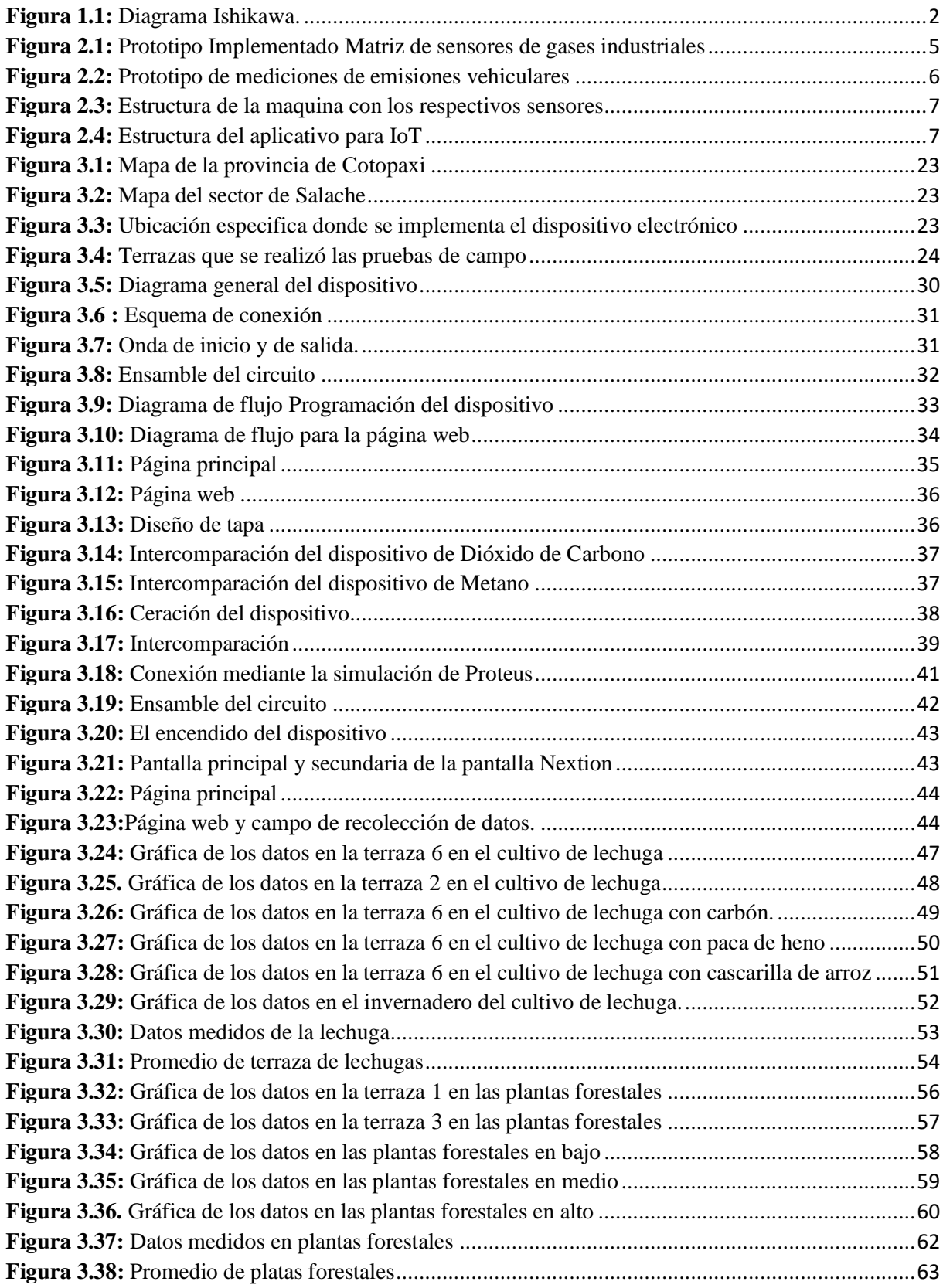

<span id="page-14-0"></span>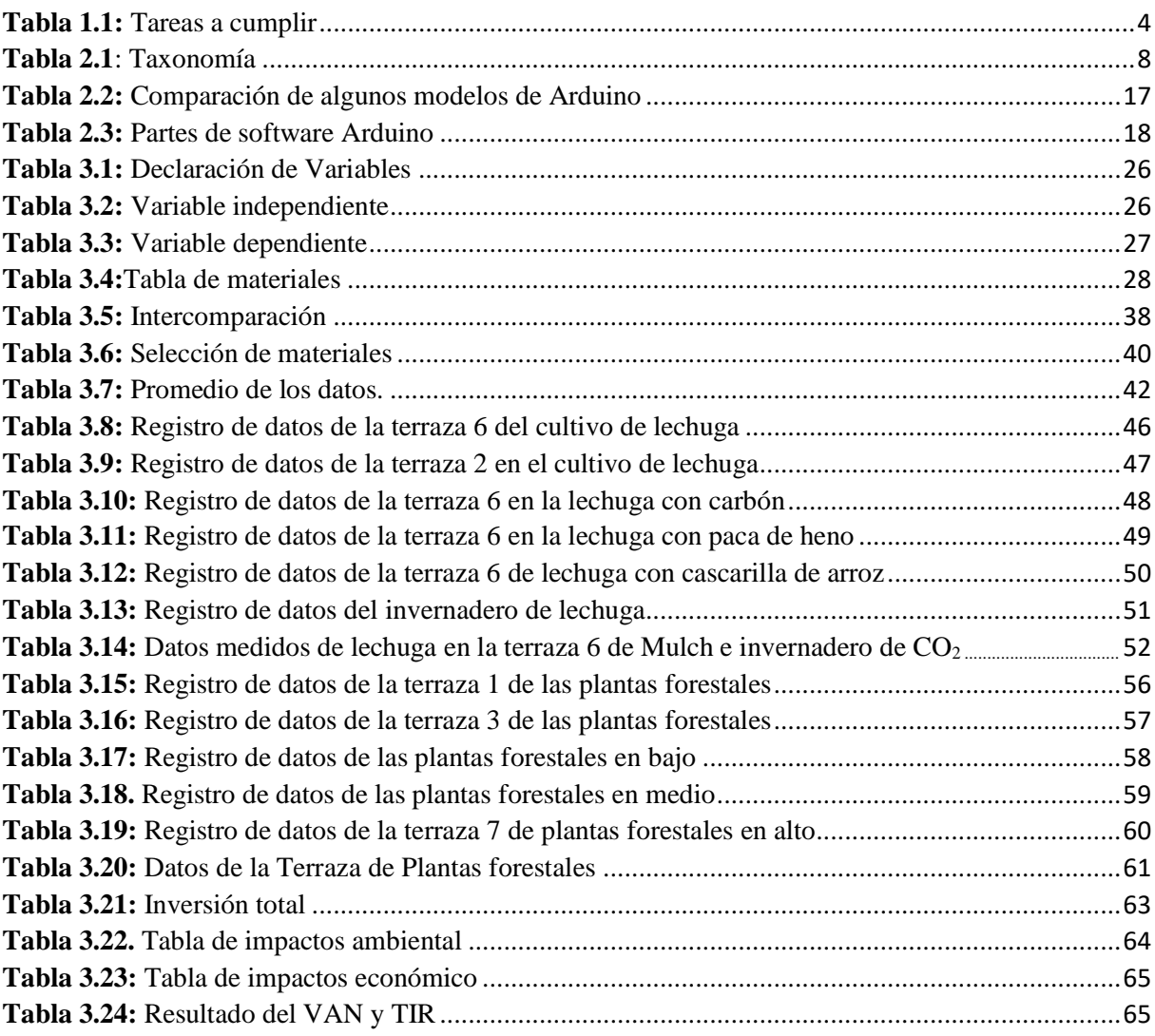

# **ÍNDICE DE TABLAS**

# **UNIVERSIDAD TÉCNICA DE COTOPAXI FACULTAD DE CIENCIAS DE LA INGENIERÍA Y APLICADA**

**TITULO:**" IMPLEMENTACIÓN DE UN DISPOSITIVO ELECTRÓNICO PARA LA IDENTIFICACIÓN CUANTIFICACIÓN DE CARBONOS, EN EL CULTIVO DE LECHUGA EN LA CARRERA DE AGRONOMÍA DE LA UNIVERSIDAD TÉCNICA DE COTOPAXI"

**Autores:**

Masapanta Quishpe Joselyne Estefania

Sailema Changoluisa Jhon Alexander

### **RESUMEN**

<span id="page-15-0"></span>La propuesta tecnológica consiste en la implementación de un dispositivo electrónico para la identificación y cuantificación del dióxido de carbono  $(CO_2)$  y metano  $(CH_4)$  en ambientes abiertos, con el fin de verificar el crecimiento de las plantas de lechuga y la producción sea más rápida, vaya controlando variables edafoclimáticas para la reducción de costos y tener una mejor ganancia de producción; los análisis de campo se realizaron en las terrazas de la Universidad Técnica de Cotopaxi en la extensión de Salache en la Carrera de Agronomía. Los parámetros del dispositivo electrónico fueron diseñados e implementados bajo la metodología cuantitativa y experimental que determina las especificaciones técnicas, el dispositivo cuenta con un microcontrolador, sensores RS485 debidamente intercomparados con un dispositivo patrón y verificación a nivel cero con un patrón de referencia, con una visualización mediante una pantalla de tipo Nextion con una aplicación de una página web App diseñada en un entorno desarrollador de software, que se enlaza mediante el módulo ESP32 con una comunicación serial, el sistema es protegido por un armazón el cual impide cualquier tipo de corrosión ocasionada por el ambiente. Con la implementación del dispositivo electrónico, de acuerdo con los análisis realizados se determina que en las terrazas de lechuga el  $CO<sub>2</sub>$ es predominante con valores de 264-309 ppm según se siga escalando la altura de las terrazas en la atmosfera va a existir un incremento de CO<sub>2</sub>, la presencia del gas es producida por la respiración humana y la fotosíntesis que realizan las plantas que es de 200 a 450 ppm. De acuerdo a estos valores se estableció que la calidad de aire en los cultivos de lechuga es aceptable para el crecimiento de las plantas.

**Palabras clave:** Carbón, identificación, cuantificación, microcontrolador, sensores RS485, módulo ESP32**.**

### UNIVERSIDAD TÉCNICA DE COTOPAXI FACULTAD DE CIENCIAS DE LA INGENIERÍA Y APLICADA

TITULO:" IMPLEMENTACIÓN DE UN DISPOSITIVO ELECTRÓNICO PARA LA IDENTIFICACIÓN CUANTIFICACIÓN DE CARBONOS, EN EL CULTIVO DE LECHUGA EN LA CARRERA DE AGRONOMÍA DE LA UNIVERSIDAD TÉCNICA DE COTOPAXI"

#### **Authors:**

Masapanta Quishpe Joselyne Estefania Sailema Changoluisa Jhon Alexander

#### **ABSTRACT**

The technological proposal consists of the implementation of an electronic device for the identification and quantification of carbon dioxide (CO2) and methane (CH4) in open environments, in order to verify the growth of lettuce plants and production is faster, edaphoclimatic variables are controlled to reduce costs and have a better production gain; field analysis was conducted on the terraces of the Technical University of Cotopaxi in the extension of Salache in the Agronomy Career. The parameters of the electronic device were designed and implemented under the quantitative and experimental methodology determined by the technical specifications, the device has a microcontroller, RS485 sensors properly intercompared with a standard device and verification at zero level with a reference standard, has a display through a Nextion type screen with a web page application App designed in a software developer environment, which is linked through the ESP32 module with a serial communication, the system is protected by a frame which prevents any corrosion caused by the environment. With the implementation of the electronic device, according to the analysis carried out, it was determined that in the lettuce terraces CO2 is predominant with values of 264-309 ppm, as the height of the terraces continues to increase, there is an increase of CO2 in the atmosphere, the presence of the gas is produced by human respiration and photosynthesis carried out by the plants, which is from 200 to 450 ppm. According to these values it was established that the air quality in the lettuce crops is acceptable for plant growth.

Keywords Carbon, identification, quantification, microcontroller, RS485 sensors, ESP32 module

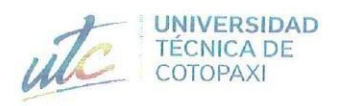

### **AVAL DE TRADUCCIÓN**

En calidad de Docente del Idioma Inglés del Centro de Idiomas de la Universidad Técnica de Cotopaxi; en forma legal CERTIFICO que:

La traducción del resumen al idioma Inglés del proyecto de investigación cuyo título versa: "IMPLEMENTACIÓN DE UN DISPOSITIVO ELECTRÓNICO PARA LA IDENTIFICACIÓN CUANTIFICACIÓN DE CARBONOS, EN EL CULTIVO DE LECHUGA EN LA CARRERA DE AGRONOMÍA DE LA UNIVERSIDAD TÉCNICA DE COTOPAXI" presentado por: Masapanta Quishpe Joselyne Estefania y Sailema Changoluisa Jhon Alexander, egresados de la Carrera de: Ingeniería Electromecánica, perteneciente a la Facultad de Ciencias de la Ingeniería y Aplicadas, lo realizaron bajo mi supervisión y cumple con una correcta estructura gramatical del Idioma.

Es todo cuanto puedo certificar en honor a la verdad y autorizo a los peticionarios hacer uso del presente aval para los fines académicos legales.

Latacunga, Febrero del 2023.

**CENTRO** 

**DE IDIOMAS** 

Atentamente,

**CENTRO** DEIDIOMAS -

Mg. Marco Paúl Beltrán Semblante DOCENTE CENTRO DE IDIOMAS-UTC CC: 0502666514

### **INFORMACIÓN GENERAL**

### **Título:**

Implementación de un dispositivo electrónico para la identificación cuantificación de Carbonos en el cultivo de lechuga en la Carrera de Agronomía de la Universidad Técnica de Cotopaxi.

**Fecha de inicio:**

Octubre 2022

#### **Fecha de finalización:**

Marzo 2023

### **Lugar de ejecución:**

Región Sierra, Provincia de Cotopaxi, Cantón Latacunga, Parroquia Eloy Alfaro, Sector Salache.

### **Facultad que auspicia:**

Facultad de Ciencias de la Ingeniería y Aplicadas.

### **Carrera que auspicia:**

Ingeniería Electromecánica.

### **Equipo de Trabajo:**

Ing. Ms.C Verónica Paulina Freire Andrade (Tutor)

Masapanta Quishpe Joselyne Estefania

Sailema Changoluisa Jhon Alexander

### **Área Conocimiento:**

07 Ingeniería, Industria y Construcción

071 Ingeniería y Profesiones Afines

0713 Tecnología de protección del medio ambiente

0714 Electrónica y automatización

### **Línea de investigación:**

Procesos Industriales.

### **Sub líneas de investigación de la Carrera:**

Diseño, construcción y mantenimiento de elementos, prototipos y sistemas electromecánicos.

### <span id="page-19-2"></span><span id="page-19-1"></span><span id="page-19-0"></span>**1 INTRODUCCIÓN 1.1 EL PROBLEMA**

### **1.1.1 Planteamiento del problema:**

En la provincia de Cotopaxi específicamente en el sector de Salache de la Facultad de Agronomía donde se cultiva diferentes tipos de plantas, uno de los problemas es la falta equipos que permiten la identificación y cuantificación de Metano y de Dióxido de Carbono que sean portátiles y posean una aplicación web, para la visualización de los parámetros obtenidos desde cualquier parte del mundo, con esto se puede observar y cuantificar la calidad del aire en el cultivo de lechuga existentes en la Facultad de Agronomía.

La principal causa, es la falta de equipos que permitan monitorear parámetros de dióxido de carbono, elemento importante en el desarrollo de los cultivos de lechuga, con el desarrollo de un dispositivo portátil de tipo electrónico que permita cuantificar las variables de Metano y de Dióxido de Carbono.

Se visualiza en la visualiza en la Figura 1 las causas y efectos que tienen el problema planteado, como causas se tiene el entorno, personal, ambiente, material, identificación y método, como su efecto de cada una de sus causas.

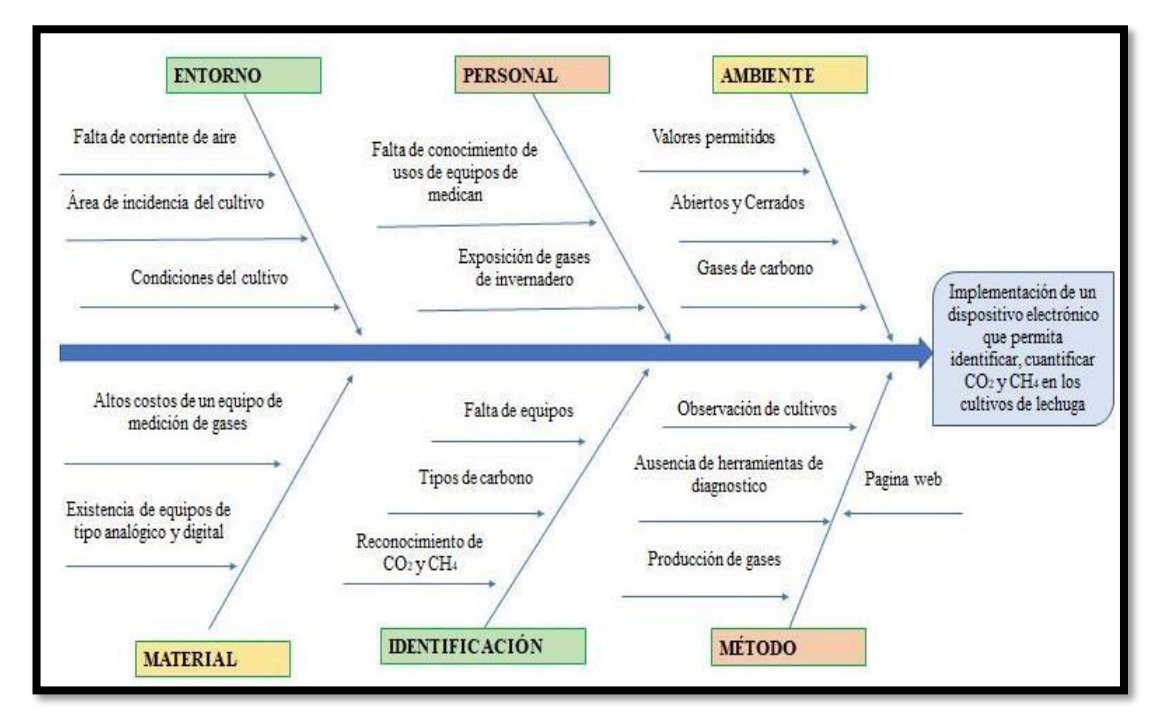

### **DIAGRAMA ISHIKAWA**

**Figura 1.1:** Diagrama Ishikawa.

Lo explicado en los párrafos anteriores se presenta en el siguiente ítem del problema que se desea resolver con esta propuesta tecnológica.

### <span id="page-20-0"></span>**1.1.2 Formulación del problema**

Inexistencia de un dispositivo electrónico que permita identificar y cuantificar Dióxido de Carbono y Metano en el cultivo de lechuga de la Carrera de Agronomía en la Universidad Técnica de Cotopaxi, Provincia de Cotopaxi, Cantón Latacunga, Parroquia Eloy Alfaro, Sector Salache.

### <span id="page-20-1"></span>**1.2 BENEFICIARIOS**

DIRECTOS: Tesistas **Docentes** Estudiantes de la Carrera de Ingeniería Electromecánica. Estudiantes de la Carrera de Ingeniería Agrónoma. INDIRECTOS: Comunidad Universitaria. Estudiantes de la Carrera de Ingeniería Electromecánica. Estudiantes de la Carrera de Ingeniería Agrónoma.

### <span id="page-20-2"></span>**1.3 JUSTIFICACIÓN**

Actualmente la tecnología es un soporte necesario para el tratamiento de la información y en el campo de la agricultura no podía quedar a un lado ya que es la base económica del país y ante una gran preocupación de la Universidad Técnica de Cotopaxi al tener la producción de lechuga en la cual se puede ofrecer una mejor calidad de producción, para ello es importante la identificación y cuantificación de Metano y la Dióxido de Carbono de las condiciones edafoclimáticas existentes dentro de los cultivos de lechuga. Por tal motivo la necesidad de implementar este dispositivo electrónico con la tecnología de Arduino y la ayuda de sensores. Sin embargo, la utilización indiscriminada de agroquímicos y contaminantes provocó que los índices de contaminación ambiental se hayan incrementado y con ello afectara a la carencia de Dióxido de Carbono y a su vez a la salud y bienestar de los seres vivos. El propósito de mantener una buena calidad de aire y un ambiente controlado se puede tener rendimientos aceptables, reduciendo los gases contaminantes ya sea del agricultor o de su entorno.

### <span id="page-20-3"></span>**1.4 HIPÓTESIS**

El diseño y la implementación de un prototipo electrónico permitirán contar con un sistema de identificación y cuantificación de Metano y Dióxido de Carbono en el cultivo de lechuga en la Carrera de Agronomía de la Universidad Técnica de Cotopaxi ubicada, Parroquia Eloy Alfaro, Sector Salache.

### **1.5 OBJETIVOS**

### **1.5.1Objetivo General**

 Implementar un dispositivo electrónico mediante el uso de una tarjeta electrónica Arduino mega 2560, con un software de aplicación en una página web para la identificación y cuantificación de parámetros como Metano, Dióxido de Carbono en el cultivo de lechuga de la Carrera de Agronomía en la Universidad Técnica de Cotopaxi ubicada, Parroquia Eloy Alfaro, Sector Salache.

### <span id="page-21-0"></span>**1.5.2 Objetivos Específicos**

- Investigar elementos teóricos que sustentan el estudio de la identificación y cuantificación de Metano y Dióxido de Carbono en el cultivo de lechuga.
- Diseñar un dispositivo con elementos electrónicos y materiales que estén disponibles en el mercado para que cumpla con la identificación y cuantificación de Metano y Dióxido de Carbono en el cultivo de lechuga.
- Implementar un dispositivo electrónico en cultivos de lechuga para la cuantificación de Dióxido de carbono.
- Evaluar el funcionamiento del dispositivo para la recopilación de datos referentes al Dióxido de Carbono y metano en los cultivos de lechuga, plantas forestales, ubicada en Parroquia Eloy Alfaro, Sector Salache.

# <span id="page-21-1"></span>**1.6 SISTEMA DE TAREAS EN RELACIÓN CON LOS OBJETIVOS PLANTEADOS**

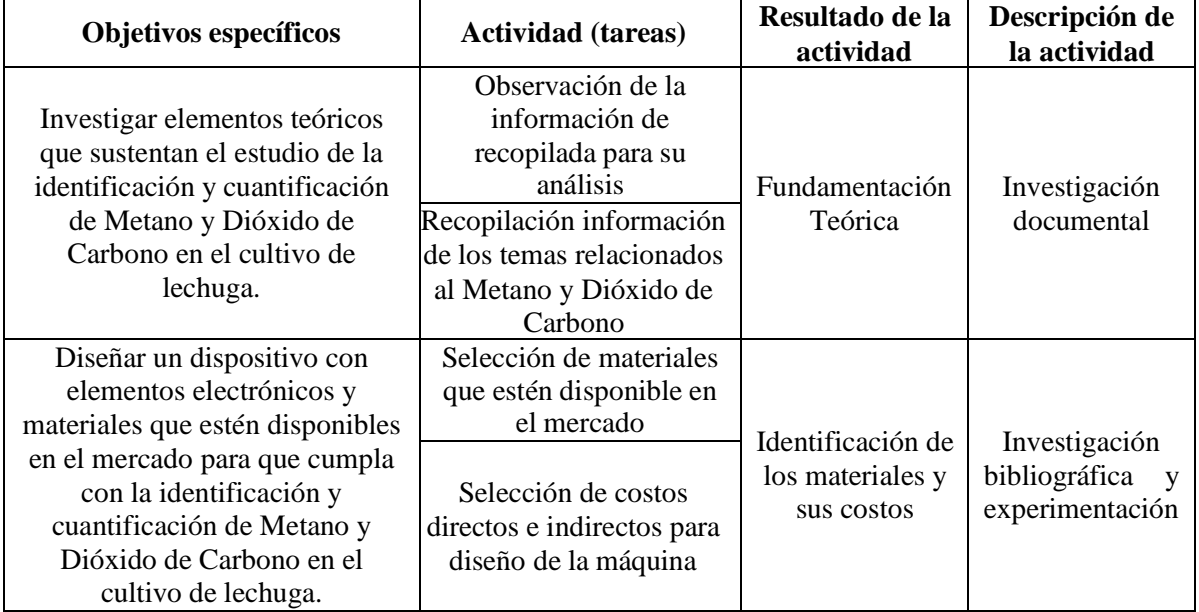

**Tabla 1.1:** Tareas a cumplir

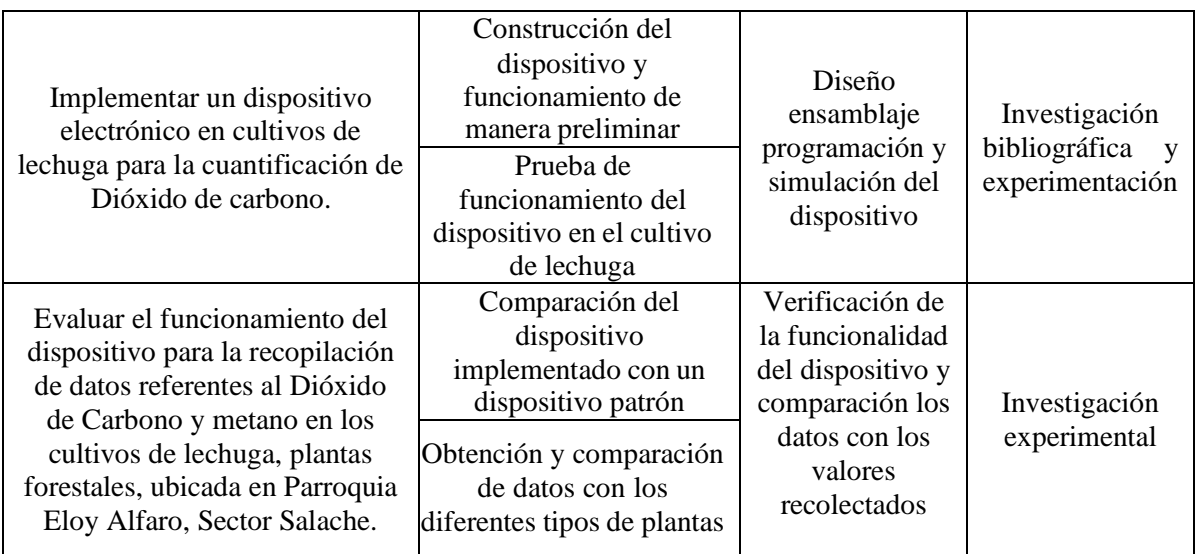

### <span id="page-22-1"></span><span id="page-22-0"></span>**2 FUNDAMENTACÓN TEÓRICA**

### **2.1 ANTECEDENTES**

En el presente ítem se detallan las investigaciones que tienen relación a nuestro proyecto. Esta revisión bibliográfica se describirá en el ámbito macro, meso y micro.

En la Universidad Politécnica de Valencia se desarrolló un trabajo de fin de grado en la carrera de ingeniería electrónica industrial y automática con el Título "Sistema de censado mediante Arduino y una matriz de sensores de gases industriales", cuyo autor es Alberto Díaz Paredes en donde menciona que el proyecto tiene como objetivo el desarrollo de un sistema electrónico capaz de detectar sustancias volátiles en el aire compuesta por una matriz de sensores de gases de la familia MQ y dos sensores de temperatura y humedad DHT11, alimentado por un microcontrolador Arduino el mismo que procesa y envía los datos obtenidos de los sensores a un ordenador y un software diseñado con Processing que permite la visualización en tiempo real de esa información.

La simulación del mismo se ha realizado en el software de Proteus en donde se comprueba su funcionalidad para su posterior implementación de la nariz electrónica [1].

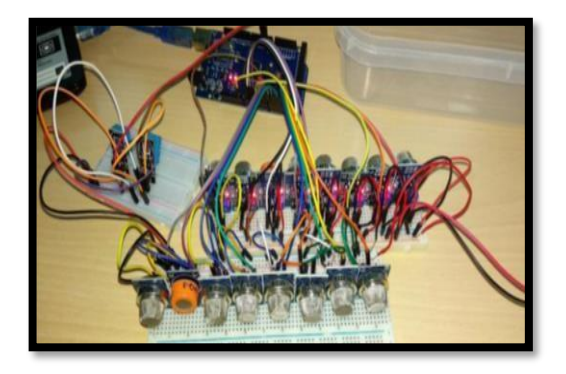

**Figura 2.1:** Prototipo Implementado Matriz de sensores de gases industriales [1].

El "Prototipo portable para medición y recolección de datos de emisiones de gases vehiculares", es un trabajo investigativo presentado por Yeimy Paola Borda y Deisy Yisneth Forero previo a la obtención del título de Ingeniera en Telecomunicaciones de la Universidad piloto de Colombia, ubicada en Bogotá, Colombia. El proyecto tiene como objetivo fundamental analizar los principales gases emitidos por un vehículo mediante un dispositivo electrónico y que aquellos datos obtenidos con el prototipo se puedan mostrar o visualizar por el interesado para su análisis con la Normativa Colombiana vigente. El principio de funcionamiento para la innovación tecnológica presentada es la obtención de datos mediante sensores de tipo MQ que envían señales analógicas, que son procesadas por una tarjeta Electrónica ARDUINO UNO y que se visualizan mediante el monitor de Arduino y una interfaz para Android, de acuerdo a los datos obtenidos lograron la calibración correcta alcanzando valores que encajan en los límites de la normativa del país, cabe recalcar que la comunicación se lograba realizar mediante un módulo Bluetooth integrado [2].

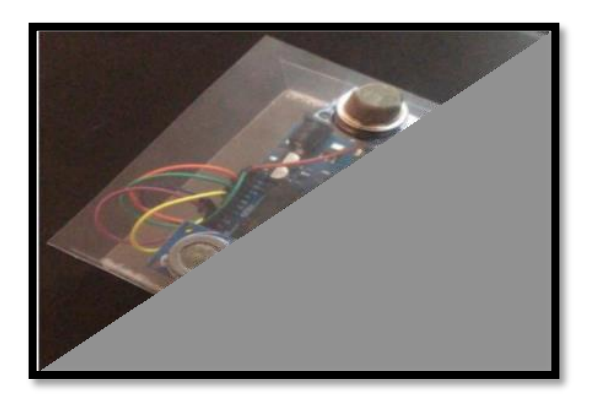

**Figura 2.2:** Prototipo de mediciones de emisiones vehiculares [2]

El presente trabajo de titulación denominado "Diseño e implementación de un sistema para detección y monitoreo de la concentración de gas GLP mediante arreglo de sensores orientado al sector residencial", fue presentado en el año 2016 por Ramírez Patajalo Gustavo Andrés, en la Universidad de las Fuerzas Armadas ESPE, en resumen, implementar un prototipo con las herramientas de hardware libre de Arduino para detectar la concentración excesiva de gas combustible casero, manteniendo al usuario al tanto del sistema que se analiza para las respectivas acciones de prevención. Esta investigación se enfoca en la recolección de datos del medio ambiente tomados mediante sensores analógicos de gases que son previamente calibrados de acuerdo a las especificaciones de los fabricantes para evitar errores, la tarjeta de Arduino es utilizado como unidad de procesamiento de datos configura da para trabajar con Shield Ethernet el mismo que

permite comunicar con el mundo exterior mediante el lenguajes para desarrollo de páginas de internet y API's para la conexión de contenidos de la nube. El análisis es realizado mediante pruebas en una maqueta de simulación de un edificio [3].

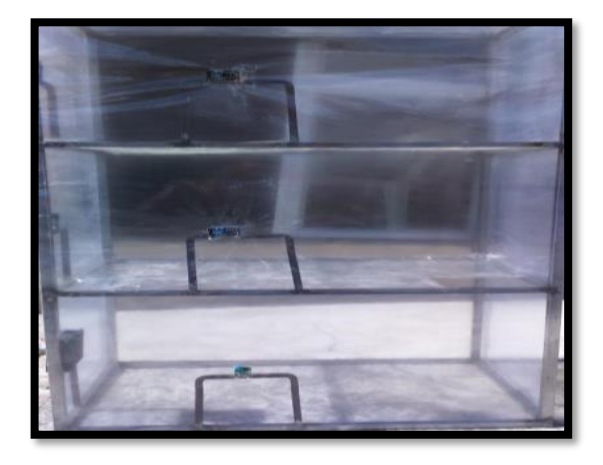

**Figura 2.3:** Estructura de la maquina con los respectivos sensores[4].

El presente trabajo de titulación denominado "Desarrollo de aplicaciones para IoT con el módulo ESP32", fue presentado en el año 2019 por Herranz Álvaro Benito, en la Escuela Politécnica Superior UAH, ubicada Madrid, España, en resumen, el desarrollo de aplicaciones para IoT con el módulo ESP32 es la documentación de la información técnica sobre el módulo ESP32, así como explicar el desarrollo de una aplicación sencilla basada en Internet Of Things (IoT). Esta investigación tiene como objetivo documentar información técnica sobre el módulo ESP32, y explicar el desarrollo de una sencilla aplicación orientada a Internet de las Cosas (IoT) en el que se utiliza el dispositivo. Se trata de un microcontrolador que integra tecnologías Wifi y Bluetooth, que le proporciona conectividad con internet u otros dispositivos [5].

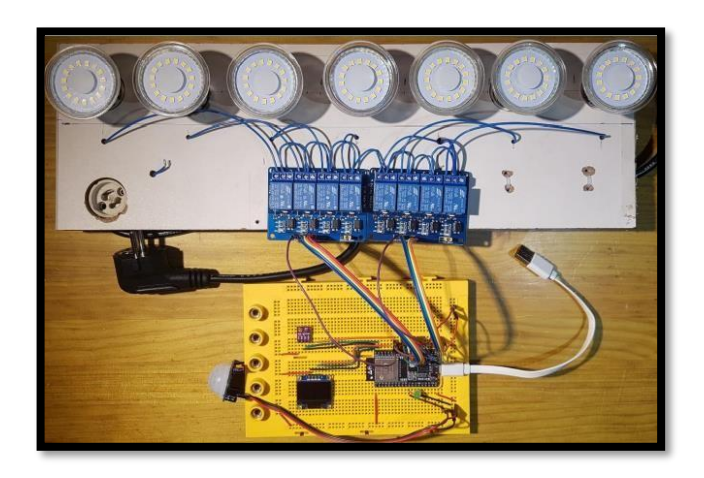

**Figura 2.4:** Estructura del aplicativo para IoT [5].

### <span id="page-25-1"></span><span id="page-25-0"></span>**2.2 MARCO REFERENCIAL**

### <span id="page-25-2"></span>**2.2.1 Lechuga**

### **2.2.1.1 Origen y Generalidades**

La lechuga es un cultivo que la humanidad domesticó desde hace unos 2 500 años. Su centro de origen se encuentra en las regiones templadas de Europa, Asia y América del Norte. El cultivo de la lechuga comenzó con los egipcios, que producían aceite a partir de sus semillas y fue la representación de una planta sagrada de Min, Dios de la reproducción. De los egipcios el cultivo pasó a los griegos, quienes a su vez lo dieron a conocer a los romanos. Hay registros de que, en el año 50 de nuestra era, el escritor romano de temas rurales y agrícolas Columela, escribió sobre diversas variedades de lechugas. Fue tal la importancia que los romanos le dieron a su cultivo que prevalece hasta nuestros días la llamada lechuga romana, de gran importancia, aunque no es el tipo más extendido [6].

### <span id="page-25-3"></span>**2.2.1.2 Taxonomía**

La clasificación taxonómica de la lechuga es la siguiente Tabla 2.1 donde se puede observar [7].

| Taxón        | <b>Nombre</b>  |  |  |
|--------------|----------------|--|--|
| Reino        | Vegetal        |  |  |
| Reino        | Spermatophyta  |  |  |
| División     | Dicotiledóneas |  |  |
| Clase        | Sinandrale     |  |  |
| Orden        | Compositaceae  |  |  |
| Familia      | Lactucae       |  |  |
| Género       | L. Sativa      |  |  |
| Nombre común | Lechuga        |  |  |

**Tabla 2.1***:* Taxonomía

#### <span id="page-25-4"></span>**2.2.2 Contaminación**

La contaminación ha ido incrementando con el pasar de los años debido al desarrollo tecnológico que se ha presentado en el mundo y/o por el aumento en el consumo de combustibles por parte de las industrias. Si bien, el consumo de combustible ha permitido un mejor estilo de vida de las personas, esto ha provocado niveles de contaminación elevados en los países desarrollados y en menor cantidad en los países en vías de desarrollo [8].

### <span id="page-26-0"></span>**2.2.2.1 Tipos de contaminantes**

Existe muchos tipos de contaminantes presentes en el medio ambiente, los cuales se clasifican por su origen o por su naturaleza. A continuación, se realiza una breve revisión [9].

### <span id="page-26-1"></span>**2.2.2.1.1 Por su origen**

<span id="page-26-2"></span>Los contaminantes por su origen se clasifican en: naturales y antrópicos los cuales se explican a continuación.

### **2.2.2.1.1.1 Contaminantes naturales**

Este tipo de contaminantes pueden ser producto de eventos tales como: erupciones volcánicas, incendios forestales, aguas estancadas, descargas eléctricas, entre otros.

### <span id="page-26-3"></span>**2.2.2.1.1.2 Contaminantes antrópicos**

Son generados por la actividad humana, como, por ejemplo: procesos industriales, ensayos nucleares, combustión de hidrocarburos, actividad agrícola, entre otros [9].

### <span id="page-26-4"></span>**2.2.2.1.2 Por su naturaleza**

<span id="page-26-5"></span>Por su naturaleza se clasifican en: físicos, químicos y biológicos.

### **2.2.2.1.2.1 Contaminantes físicos**

Los contaminantes físicos se caracterizan por el intercambio de energía entre las personas y el ambiente, y su presencia modifica la calidad de sus componentes en el ambiente. Entre los contaminantes físicos se tiene:

- El ruido.
- Radiaciones ionizantes.
- Radiaciones electromagnéticas no ionizantes.
- Contaminación lumínica.

### <span id="page-26-6"></span>**2.2.2.1.2.2 Contaminantes químicos**

Son sustancias químicas que se emiten hacia la atmósfera, las cuales son producidas por: automóviles, industrias, aerosoles, insecticidas. Estos gases se disuelven en el aire, por lo que se les denomina emisiones [9].

La emisión representa la cantidad del contaminante evacuado a la atmósfera en un intervalo de tiempo, mientras que la inmisión representa los contaminantes presentes en el suelo.

Entre los contaminantes químicos se tiene los siguientes compuestos:

- $\bullet$  Dióxido de Carbono (CO<sub>2</sub>)
- Metales pesados
- Monóxido de Carbono (CO)
- Otros Hidrocarburos (COVs: compuestos orgánicos volátiles)
- Óxido de Nitrógeno (NxO)
- $\bullet$  Óxido de Azufre (SOx)
- $\bullet$  Ozono troposférico O<sub>3</sub>

### <span id="page-27-0"></span>**2.2.2.1.2.3 Contaminantes biológicos**

Son los microorganismos con un determinado tiempo de vida que influyen en la calidad del aire, agua, suelo y alimentos y pueden generar enfermedades infecciosas o parasitarias. Todos los contaminantes descritos anteriormente poseen un límite en sus niveles de concentración máxima en el aire para considerarlos como perjudiciales para la salud de las personas [9].

#### <span id="page-27-2"></span><span id="page-27-1"></span>**2.2.3 Características y efectos sobre la salud de los gases**

### **2.2.3.1 Dióxido de Carbono (CO2)**

El Dióxido de Carbono es un gas incoloro, inodoro y es muy importante para que exista vida en el planeta tierra. El  $CO<sub>2</sub>$  proviene de fuentes naturales como aguas subterráneas (debido a que el  $CO<sub>2</sub>$ es más soluble en el agua), volcanes, aguas termales orgánicas, al respirar, incendios forestales naturales y de fuentes antrópicas (es decir, las generadas por los humanos) como son: deforestación, quema de combustibles fósiles como carbón, gas natural, productos del petróleo [10].

La EPA (Agencia de protección ambiental de Estados Unidos) menciona que. Las plantas, los océanos y los suelos emiten y absorben grandes cantidades de Dióxido de Carbono como parte del ciclo natural de Carbono de la tierra. Estas emisiones y absorciones naturales de Dióxido de Carbono en promedio se equilibran con el pasar del tiempo. El Dióxido de Carbono generado por actividades humanas no es parte de este equilibrio natural [11].

El CO<sup>2</sup> es un gas de efecto invernadero que influye en el cambio climático, es el principal responsable del calentamiento global que se está dando desde las últimas décadas, una mayor presencia de CO2 conlleva a un incremento de la temperatura en todo el planeta y sus consecuencias a largo plazo podrán ser [12].

- Incremento del nivel del mar.
- Extinción de las especies.
- Aparecimiento de nuevas enfermedades.
- Disminución de los recursos hídricos.

Las personas son fuentes emisoras de  $CO<sub>2</sub>$  al expulsar el aire que respiran. Un ejemplo claro es en aulas mal ventiladas, oficinas cerradas y salas de conferencia donde el aire no fluye con facilidad. Cuando existen eventos en donde implica la agrupación de varias personas en un mismo sitio se tiene la presencia de CO2.Este gas a ciertos niveles de concentración produce disminución de la concentración y de rendimiento de las personas [13].

### <span id="page-28-0"></span>**2.2.3.1.1 Aporte de CO<sup>2</sup> para el Desarrollo de la Planta**

La aportación de  $CO<sub>2</sub>$  permite compensar el consumo de las plantas y garantiza el mantenimiento de una concentración superior a la media en invernadero. De este modo, se estimula la fotosíntesis y se acelera el crecimiento de las plantas [14].

Una cantidad suficiente de  $CO<sub>2</sub>$  es esencial para el crecimiento de las plantas. Los productores deben mantener suficientes niveles de Dióxido de Carbono para asegurarse de que no se interrumpa el crecimiento de sus cultivos. En general, las plantas no crecerán en un entorno donde los niveles de Dióxido de Carbono sean inferiores a 250 ppm [15].

### <span id="page-28-1"></span>**2.2.3.1.2 El Dióxido de Carbono como contaminante**

El Dióxido de Carbono es un asfixiante simple que actúa básicamente por desplazamiento del oxígeno y que a elevadas concentraciones (>30.000ppm) puede causar dolor de cabeza, mareos, somnolencia y problemas respiratorios, dependiendo de la concentración y de la duración de la exposición. Es un componente del aire exterior en el que se encuentra habitualmente a niveles entre 300 y 400 ppm, pudiendo alcanzar en zonas urbanas valores de hasta 550 ppm [16].

### <span id="page-29-0"></span>**2.2.3.2 Metano (CH4)**

Es un gas inodoro, incoloro e insoluble que está presente en la naturaleza y también puede ser generado por el ser humano, no es tóxico para las personas, pero es altamente inflamable. Debido a que se recolectó muestras por primera vez en los pantanos, se lo conoce como gas de los pantanos.

Es un gas muy difícil de detectar y se requiere de instrumentos de detección apropiados. Si bien el Metano no es tóxico, en altas concentraciones puede producir asfixia, esto debido a la disminución de la cantidad de oxígeno, entre los síntomas que presenta la persona son [17].

- Mareos
- Dolor de cabeza
- Náuseas
- Aumento de la frecuencia respiratoria
- Pérdida de la conciencia

#### <span id="page-29-1"></span>**2.2.3.2.1 Metano como contaminante**

El Metano es además un potente y abundante "gas de efecto invernadero" (GHG) el cual lo convierte en un importante contribuyente al cambio climático, especialmente a corto plazo (es decir,10-15 años). El Metano ocupa el segundo GHG más abundante después del Dióxido de Carbono (CO2), es responsable del 14 por ciento de las emisiones a nivel mundial. Aunque el Metano es emitido en la atmósfera en cantidades más pequeñas que el CO2, su potencial para el calentamiento global. Por consiguiente, las emisiones de Metano actualmente contribuyen en más de un tercio del calentamiento antropogénico actual [18].

#### <span id="page-29-2"></span>**2.2.3.2.2 Afecciones producidas de Metano al ser humano**

Se trata de una sustancia que se puede absorber por inhalación, y al hacerlo, puede originar asfixia por la disminución del contenido de oxígeno en el aire, conllevando una pérdida de conocimiento del individuo e incluso de su muerte. A efectos de una exposición cutánea de corta duración, el contacto con el líquido o gas comprimido puede causar efectos de congelación grave. Respecto a su incidencia sobre el medio ambiente, se trata del segundo compuesto que más contribuye al calentamiento global de la tierra (efecto invernadero) con un 15 %, sólo superado por el Dióxido de Carbono con un 76% [19].

Se utiliza como fuente de luz y combustión. También se utiliza en la elaboración de muchas sustancias químicas, como acetileno y Metanol. El Metano disminuye la cantidad de oxígeno disponible, mida de forma periódica el contenido de oxígeno para verificar que se mantenga en al menos 19.5% [20].

### <span id="page-30-0"></span>**2.2.4 Sensor de Dióxido de Carbono**

El transmisor es ampliamente utilizado en invernaderos agrícolas, cultivo de flores y otras ocasiones que requieren monitoreo de  $CO<sub>2</sub>$ , iluminancia, temperatura y humedad. La fuente de alimentación de entrada, la sonda del sensor y la señal de salida en el sensor están completamente aisladas. Aspecto seguro y confiable, hermoso, fácil instalación [21].

Características Este producto utiliza una sonda de detección de gas de alta sensibilidad con señal estable y alta precisión. Tiene ases características de amplio rango de medición, buena linealidad, uso conveniente, fácil instalación y largo de distancia de transmisión. Es adecuado para uso en interiores y exteriores. La carcasa IPV65 es totalmente resistente al agua y puede utilizarse en diversos entornos hostiles [22].

### <span id="page-30-1"></span>**2.2.5 Sensor de Metano**

El transmisor es ampliamente utilizado en invernaderos agrícolas, cultivo de flores y otras ocasiones que requieren monitoreo de CH4, iluminancia, temperatura y humedad. Aspecto seguro y confiable, hermoso, fácil instalación [23].

Características Este producto utiliza una sonda de detección de gas de alta sensibilidad con señal estable y alta precisión. Tiene ases características de amplio rango de medición, buena linealidad, uso conveniente, fácil instalación y largo de distancia de transmisión. Es adecuado para uso en interiores y exteriores. La carcasa IPV65 es totalmente resistente al agua y puede utilizarse en diversos entornos hostiles [23].

### <span id="page-30-2"></span>**2.2.6 Diseño e implementación de un prototipo electrónico**

El prototipo es de manera general un modelo preliminar del producto que se está diseñando en tal finalidad que este prototipo puede comprender la representación del objeto, la demostración de sus características o la simulación de la funcionalidad del producto. De la misma forma, un prototipo puede ser algo tangible como una máquina o una mesa preliminar, pero en otros casos puede ser un elemento virtual como un software [24].

El presente proyecto ejecutará un prototipo tangible con características de cuantificación de Carbono

### <span id="page-31-0"></span>**2.2.7 Variables del sistema electrónico de entrada**

Identificar de manera correcta la alimentación de un circuito ya que es fundamental para el correcto funcionamiento, siendo importante el reconocer los aspectos que determina el fabricante de los diferentes elementos electrónicos como puede ser, el tipo de voltaje, nivel de voltaje que soporta, corriente necesaria para su funcionamiento, potencia de consumo y entre otros.

#### <span id="page-31-1"></span>**2.2.7.1 Circuito eléctrico del prototipo**

Los circuitos eléctricos son circuitos cerrados, aunque podemos abrir el circuito en algún momento para interrumpir el paso de la corriente mediante un interruptor, pulsador u otro elemento. El Generador: produce y mantiene la corriente eléctrica por el circuito. Es la fuente de energía. Hay 2 tipos de corrientes: corriente continua y alterna. Pilas y baterías: son generadores de corriente continua (C.C.), Alternadores: son generadores de corriente alterna (C.A.), Conductor: Es por donde se mueve la corriente eléctrica de un elemento a otro del circuito. Son de cobre o aluminio, materiales buenos conductores de la electricidad, o lo que es lo mismo que ofrece muy poca resistencia eléctrica a que pase la corriente por ellos. Receptores: Son los elementos que transforman la energía eléctrica que les llega en otro tipo de energía. Por ejemplo, las bombillas transforman la energía eléctrica en luminosa o luz, los radiadores en calor, los motores en movimiento, entre otros. trabaja a presión de aire entre los 5 y 10 bar, donde existen dos tipos de actuadores neumático [1].

### <span id="page-31-2"></span>**2.2.7.2 Fuente de voltaje y corriente del prototipo**

Algunos dispositivos tienen como propósito suministrar energía a un circuito. A estos dispositivos se les llama fuentes. Están clasificados para funcionar en dos tipos de equipos como fuentes de voltaje y como fuentes de corriente. Una fuente es un generador de corriente o voltaje capaz de suministrar energía a un circuito. Una fuente independiente es un generador de voltaje o de corriente que no depende de otras variables del circuito [25].

### <span id="page-31-3"></span>**2.2.7.3 Circuitos corrientes continua mediante baterías**

Las fuentes de voltaje de cd se dividen en tres tipos básicos:

- Baterías (de acción química o energía solar)
- Generadores (electromecánicos)

 Fuentes de potencia (rectificación, un proceso de conversión que se describe en sus cursos de 13 electrónica)

Para las personas inexpertas en la materia, la batería es la más común de las fuentes de cd. Por definición, una batería (derivada de la expresión "batería de celdas") consiste en una combinación de dos celdas similares; una celda es la fuente básica de energía eléctrica desarrollada por la conversión de energía química o solar [26].

### <span id="page-32-0"></span>**2.2.7.4 Tipos de baterías**

- Plomo-ácido (Pb-ácido): Es el tipo de batería recargable más común por su buena relación de desempeño costo, aunque es la de menor densidad de energía por peso y volumen.
- Nickel-cadmio (NiCd): Se caracteriza por sus celdas selladas, por tener la mitad del peso y por ser más tolerante a altas temperaturas, que una batería de plomo-ácido convencional.
- Níquel-hidruro metálico (NiMH): Es una extensión de la tecnología de NiCd, ofrece una mayor densidad de energía y el ánodo es hecho de metal hidruro evitando los problemas ambientales de la NiCd.
- Ion-Litio (Li-ion): Es una nueva tecnología, la cual ofrece una densidad de energía de 3 veces la de una batería plomo-ácido. Esta gran mejora viene dada por su bajo peso atómico 6,9 vs 209 para la de plomo.
- Polímero-Litio (Li-poly): Es una batería de litio con un polímero sólido como electrolítico. Estas baterías tienen una densidad de energía de entre 5 y 12 veces las de NiCd ó Ni-MH, a igualdad de peso. A igualdad de capacidad, las baterías de Li-Po son, típicamente, cuatro veces más ligeras que las de Ni-Cd de la misma capacidad.
- Aire-zinc: Las nuevas baterías de Zinc-Aire funcionan utilizando el oxígeno almacenado en un cuarto como electrodo, mientras la batería contiene un electrolito y el electrodo de Zinc permite que el aire circule dentro de una caja porosa, logrando el milagro de la electricidad [26]

### <span id="page-32-1"></span>**2.2.8 Variables del sistema electrónico para el proceso de información**

Hoy en día el fácil uso de herramientas o software para crear o simular procesos mediante códigos e instrucciones está dirigido al desarrollo de proyectos y aplicaciones donde se

<span id="page-33-0"></span>pueda plasmar una idea y ayude a solucionar un problema en este caso se utilizará Arduino 2560 una página web.

### **2.2.8.1 Generalidades del Arduino**

Es una plataforma de hardware libre, asentada en una placa con un microcontrolador y un entorno de desarrollo, creada para facilitar el uso de la electrónica en gran variedad de proyectos. Arduino es una plataforma abierta que facilita la programación de un microcontrolador. Los microcontroladores nos rodean en nuestra vida diaria, usan los sensores para escuchar el mundo físico y los actuadores para interactuar con el mundo físico. Los microcontroladores leen sobre los sensores y escriben sobre los actuadores. El hardware consiste en una placa con un microcontrolador Atmel AVR y puertos de entrada/salida. Los microcontroladores más usados son el Atmega168, Atmega328, Atmega1280, ATmega8 por su sencillez y bajo coste que permiten el desarrollo de múltiples diseños. Por otro lado, el software consiste en un entorno de desarrollo que implementa el lenguaje de programación Processing/Wiring (lenguaje de programación y entorno de desarrollo integrado de código abierto basado en Java) y el cargador de arranque (boot loader) que corre en la placa. Se pueden utilizar una variedad de módulos para la comunicación y sensores tales como termómetro, higrómetro, barómetros, sensores de proximidad, infrarrojos, y entre otros [4].

### <span id="page-33-1"></span>**2.2.8.1.1 Tipos de Arduino**

Arduino UNO

Arduino de gama básica, todas las shields están diseñadas para usarse sobre esta placa. Cuenta con 14 pines entrada/salidas digitales de las cuales 15 6 se pueden usar como PWM, además cuenta con 6 entradas analógicas, además cuenta con I2C, SPI, además de un módulo UART.

Arduino leonardo

Arduino básico, con características similares a la Arduino UNO, sin embargo, tiene 12 entradas analógicas y 20 entradas y salidas digitales. A diferencias del resto de Arduino con el microcontrolador ATmega32u4 en que no posee un controlador adicional para controlar el USB. Además, tiene más pines de interrupciones externas. Tiene comunicación TWI, SPI y dos UART.

Arduino mega 2560

Arduino basado en un microcontrolador ATmega2560. Tiene 54 entradas/salidas digitales, 16 de ellas pueden usarse como PWM, 16 entradas 14 analógicas y 4 UART además dos modos PWI y uno SPI. Tiene 6 interrupciones externas. Y es compatible con todos los shields de Arduino.

Arduino nano

Arduino basado en un microcontrolador ATmega328. Es similar en cuanto a características al Arduino uno. Las diferencias son tanto el tamaño como la forma de conectarlo al ordenador para programarlo. Es compatible con la mayoría de shield, aunque de la misma forma que el Arduino Micro [27].

### <span id="page-34-0"></span>**2.2.8.1.2 Comparación de algunos modelos de Arduino**

Algunos modelos de las placas que ofrece Arduino, como podemos observar las características de cada una cambia, por lo cual debemos de elegir la que más se adapte a las necesidades del proyecto en la Tabla 2.2 se observa la comparación de Arduino.

| <b>MODELOS</b>                              | <b>DUINO NAN!</b>                       |                                   | <b>JINO MEGA 2560</b>                 |
|---------------------------------------------|-----------------------------------------|-----------------------------------|---------------------------------------|
| <b>Modelo</b>                               | Nano                                    | Uno                               | Mega/Mega2560                         |
| <b>Microcontrolador</b>                     | <b>AVR</b><br>Atmega 168<br>ó 328 8bits | <b>AVR</b><br>Atmega<br>328 8bits | AVR Atmega2560 8<br>8 <sub>bits</sub> |
| Frecuencia                                  | 16 Mhz                                  | 16 Mhz                            | 16 Mhz                                |
| <b>Memoria RAM</b>                          | $2$ kB                                  | $3$ kB                            | 8 kB                                  |
| <b>Memoria EEPROM</b>                       | 1kB                                     | 1kB                               | $4$ kB                                |
| <b>Memoria FLASH</b>                        | 16 ó 32 kB                              | 17 ó 32<br>kB                     | 138 ó 256 kB                          |
| Pines digitales.<br>Entradas/Salidas        | 14/14                                   | 14/15                             | 54/54                                 |
| Tensión /corriente<br>pines digitales       | 5v /40mA.                               | 5v /40mA.                         | 5v/40mA.                              |
| Pines analógicos<br><b>Entradas/Salidas</b> | 8/0                                     | 6/0                               | 16/0                                  |

**Tabla 2.2:** Comparación de algunos modelos de Arduino

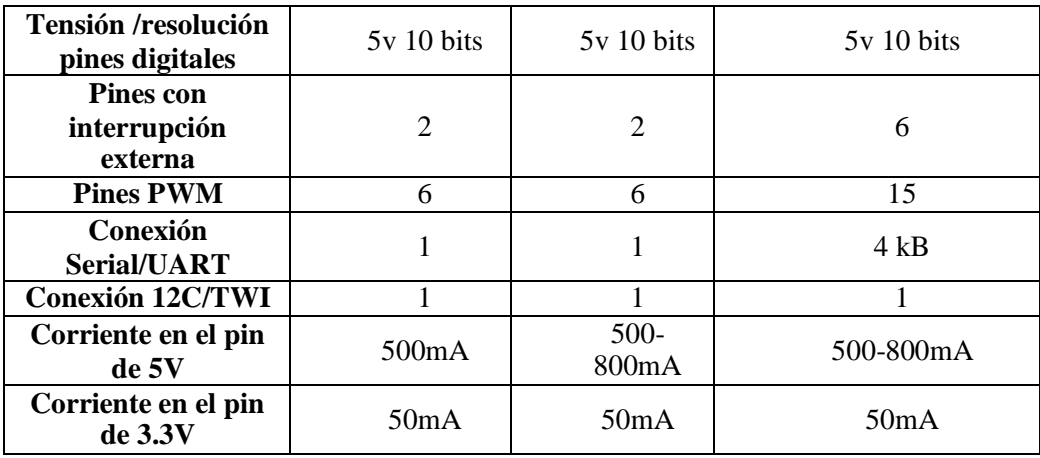

### <span id="page-35-0"></span>**2.2.8.1.3 Comunicación de Arduino mega2560**

### **Estructura de la programación**

Para tener una mejor comprensión del lenguaje de programación, se realizará un ejemplo básico, el encendido y apagado de un led. Este es el ejemplo más básico y sirve para comenzar a comprender el lenguaje de programación utilizado por Arduino [28].

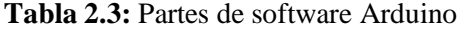

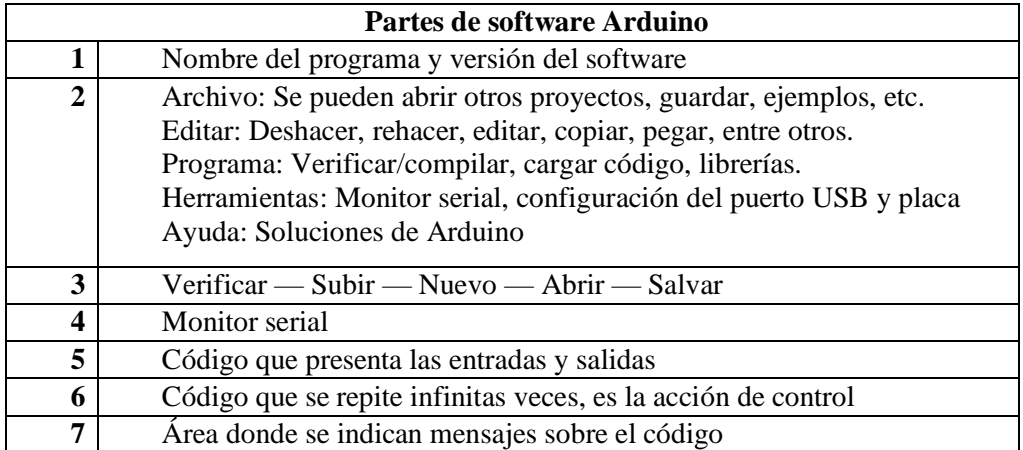

### <span id="page-35-1"></span>**2.2.8.1.4 Lenguaje de programación**

Software Arduino Para programar la tarjeta Arduino, es necesario descargar e instalar el software Arduino IDE (Entorno de desarrollo integrado). Este software se puede descargar gratuitamente desde la página oficial de Arduino [www.arduino.cc/en/Main/Software. \(](http://www.arduino.cc/en/Main/Software)Arduino, s.f., pág. Software) Arduino IDE, está disponible para instalarlo en Windows, Windows APP o Android, Mac OS X y Linux (32bits, 64 bits y ARM). La instalación es sencilla, luego de descargar el software, se
debe ejecutar como administrador y presionar siguiente hasta terminar. Al abrir Arduino IDE, el programa abrirá una ventana que consta de una barra de menús, algunas botoneras y el área donde se realiza el código [29].

#### **2.2.8.1.5 ESP compatible con Arduino**

El ESP32 es un System On Chip diseñado por Espressif Systems, pero fabricado por TSMC. Al igual que el chip ESP8266 dispone de varios modelos con diferentes características. La propia empresa define esta serie como una solución para microcontroladores que no dispongan de conectividad, ya que podrían utilizar la familia ESP32 como puente para el acceso a la red o a las soluciones IoT. Además, la serie ESP32 es capaz de ejecutar sus propias aplicaciones de tiempo real, lo que le hace un dispositivo muy interesante. Es importante diferenciar entre chip, módulo y tarjeta de desarrollo, aunque comúnmente se le pueda llamar módulo ESP32 o chip ESP32 indistintamente. La tarjeta de desarrollo suele integrar al módulo en un PCB que permite conexión serie/USB, alimentación por USB, botones de boot y reset y pines soldados a la placa [30].

#### **2.2.9 Estado de arte**

El estado del arte es una modalidad de la investigación documental que permite el estudio del conocimiento acumulado (escrito en textos) dentro de un área específica.

Sus orígenes se remontan a los años ochenta, época en la que se utilizaba como herramienta para compilar y sistematizar información especialmente el área de ciencias sociales, sin embargo, en la medida en que estos estudios se realizaron con el fin de hacer balances sobre las tendencias de investigación y como punto de partida para la toma de decisiones, el estado del arte se posicionó como una modalidad de investigación [31].

#### **2.2.9.1 Los entornos inteligentes**

Como se mencionó anteriormente, los entornos inteligentes se componen de diferentes tipos de dispositivos, sensores, interfaces de usuario y redes subyacentes que se conectan, pero hacen que todos estos elementos funcionen a la perfección mediante una interfaz de usuario, no es tan sencillo debido a dispositivos, redes y requisitos incompatibles. Esta interfaz se implementa usando Internet convencional y la tecnología de red doméstica para acceder a un hogar automatizado desde un dispositivo móvil, computadora de escritorio o desde un hardware de interfaz integrado mediante una red de área local [32].

#### **2.2.9.2 La web**

La web en la actualidad es una potente herramienta como espacio de información que día a día se exigen innovadoras funcionalidades para cubrir las complejas exigencias de los usuarios. El desarrollo web es una parte fundamental para poder cubrir estas exigencias. Las herramientas que se utilizan para crear estos complejos sitios cada día evolucionan para dar paso a nuevas tecnologías de desarrollo más potentes, robustas y que incluso se pueden adaptar a un proyecto web específico [33].

#### **2.2.9.3 HTML**

Provee básicamente tres características: estructura, estilo y funcionalidad. Es considerado el producto de la combinación de HTML, CSS y Javascript. Estas tecnologías son altamente dependientes y actúan como una sola unidad organizada bajo la especificación en de HTML, es simplemente un conjunto de nuevas funciones disponibles para el desarrollo de aplicaciones web, que se agregan a las capacidades existentes que encontramos en HTML. Está especialmente diseñado para mejorar el lenguaje con un soporte mucho mejor para la comunicación multimedia y del servidor, lo que facilita mucho el trabajo de un desarrollador web [34].

Actualmente, cada navegador implementa algunas de estas características, pero no todas. Eventualmente, aunque esperamos que todos los navegadores tengan un conjunto similar de 13 características, lo que significa que no existe tal cosa como ser "compatible con HTML" [35].

### **2.2.9.4 CSS**

CSS es un lenguaje que trabaja junto con HTML para proveer estilos visuales a los elementos del documento, como tamaño, color, fondo, bordes, entre otros. En un intento por reducir el uso de código JavaScript y para estandarizar funciones populares fue que se creó esta tecnología [36].

CSS3 no solo cubre diseño y estilos web sino también forma y movimiento. La especificación de CSS3 es presentada en módulos que permiten a la tecnología proveer una especificación estándar por cada aspecto involucrado en la presentación visual del documento. La especificación de HTML fue desarrollada considerando CSS a cargo del diseño [37].

Debido a esta consideración, la integración entre HTML y CSS es ahora vital para el desarrollo web y esta es la razón por la que cada vez que mencionamos HTML también

estamos haciendo referencia a CSS, aunque oficialmente se trate de dos tecnologías completamente separadas [36].

#### **2.2.9.5 Nodejs**

Ha sido uno de los proyectos de infraestructura de código abierto de más rápido crecimiento. Basado en el tiempo de ejecución de JavaScript V8 de Chrome, Node.js es ideal para crear aplicaciones de redes rápidas y escalables. Como resultado, el marco de desarrollo transformacional es utilizado por muchos de los sitios web más utilizados como Netflix, Airbnb, Twitter, PayPal, Walmart, Yahoo! Entre otros [38].

Node.js e impulsó su vertiginoso ritmo de desarrollo. Al mismo tiempo, una comunidad de miles de desarrolladores posteriores se volvió cada vez más dependiente de Node. Hoy es un proyecto próspero, con 9 millones de instancias de Nodos en línea y más de 1,600 contribuyentes. En 2017, Node.js se descargó casi 25 millones de veces, incluidos más de un millón en un solo día. Si bien este éxito es envidiable, en un momento creó dolores de crecimiento. Hace cuatro años, los líderes técnicos del proyecto lidiaron con caminos de desarrollo conflictivos y desaceleraciones en los lanzamientos. En su primer año, los líderes técnicos de la Fundación Node.js crearon un plan de soporte a largo plazo (LTS) para mejorar la estabilidad, establecieron un equipo central para manejar la seguridad y formalizaron una política de divulgación de seguridad.Node.js se ubica como el cuarto proyecto de código abierto más importante, de acuerdo con el Índice de software de código abierto de The Battery. Está cada vez más allá de ser simplemente una plataforma de aplicaciones y está comenzando a usarse para una rápida experimentación con datos corporativos, modernización de aplicaciones y soluciones para el internet de las cosas" [39].

#### **2.2.9.6 Diseño y desarrollo de una página web.**

La formación de diseño y desarrollo web, cuando se los nombra al mismo tiempo, o refiriéndose a ambos a la vez. "Las dos tienen lugar en el proceso de elaboración de un sitio web, pero cada una ocupa una parte del proyecto". Esto no quiere decir que sean diferentes, se sabe que es importante crear una relación, que mantengan una dialogo directo entre ellos. La persona responsable de la parte visible de la web es un programador o diseñador gráfico, que sea experto en el uso de este tipo de impresos. Como resultado, las páginas no tienen movimiento ni interacción. Es fundamental que se entienda el poder y el tamaño de la web. Además del diseño gráfico, el diseño web afecta la vivencia del usuario. También determina los objetivos del proyecto y las

necesidades del usuario, a su vez, define el diseño del sitio web, visualiza el número de páginas y los bloques de contenidos que tendrá el sitio. Estudia las interacciones de los usuarios, funciones y navegación que van a realizar en la web. Personaliza el contenido de diferentes páginas del sitio, por configuración o plantillas, para crear prototipos o esquemas [40].

### **2.2.10 Pantallas Módulos de Visualización**

### **2.2.10.1 Factor LCD de líneas**

Es un tipo de pantalla que muestra la información a través de líneas. La información se sitúa en líneas y no podemos salirnos de ese marco, es el más utilizado, económico y conocido, pero también es el tipo de LCD que menos juego da, ya que solo muestra una determinada información y por lo general solo es texto [41].

#### **2.2.10.2 LCD por puntos**

En este tipo de LCD podemos situar el texto e incluso imágenes en cualquier parte de la pantalla LCD. Además, podemos tener varios tamaños de letra dentro de la misma pantalla LCD, algo que no ocurre en el display LCD de líneas [42].

#### **2.2.10.3 Display OLED**

Es una pantalla que nos muestra información, pero su construcción es diferente al de la pantalla LCD ya que utiliza diodos led con componentes orgánicos para su creación. A diferencia de los anteriores tipos, los display OLED ofrecen una mayor resolución, color y un menor consumo energético [43].

#### **2.2.10.4 Display LED**

Es similar al display OLED, pero los diodos led no contienen elementos orgánicos. Su rendimiento no es tan alto como el display OLED, pero sí ofrece más resolución que la pantalla LCD por puntos y ofrece color. display TFT El display TFT utiliza píxeles como los monitores de los ordenadores o los televisores y que podemos emitir cualquier tipo de información a través de 40 estas pantallas. Su consumo energético es mayor que cualquiera de los anteriores tipos de ahí que se utilicen tamaños pequeños [44].

#### **2.2.10.5 Pantalla Nextion3.5**

La pantalla Touch de marca Nextion posee su propio software editor de interfaz llamado Nextion editor, también dispone de simulación del programa y su conexión a través del convertidor USB a TTL se puede cargar el programa, para comunicarse con el

microcontrolador utiliza un puerto serie. Es fácil de incorporar a cualquier proyecto, ya que utiliza las librerías oficiale [45].

# **3 DESARROLLO DE LA PROPUESTA**

# **3.1 METODOLOGIA**

## **3.1.1 Ubicación geográfica**

El lugar donde se va a implementar el dispositivo electrónico es en la región Sierra provincia de Cotopaxi, Cantón Latacunga, Parroquia Eloy Alfaro en la Universidad Técnica de Cotopaxi en la extensión de Salache en el área de Agronomía, como se muestra en la Figura 3.1, 3.2, 3.3.

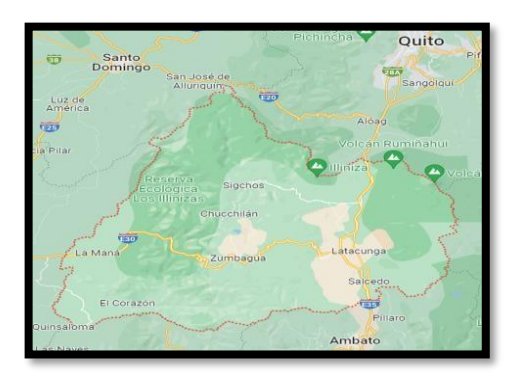

**Figura 3.1:** Mapa de la provincia de Cotopaxi [46].

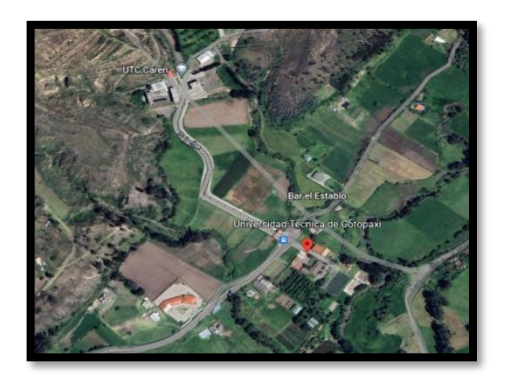

**Figura 3.2:** Mapa del sector de Salache [47].

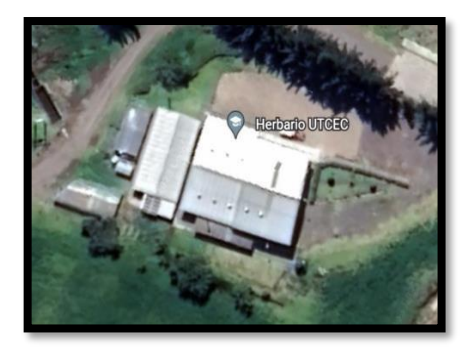

**Figura 3.3:** Ubicación especifica donde se implementa el dispositivo electrónico [47].

### **3.1.2Métodos**

### **3.1.2.1 Método bibliográfico**

Previo a la implementación del dispositivo electrónico, se investigó antecedentes similares al dispositivos que existente en el mercado, normas y políticas públicas que son necesarias para ser tomados en cuenta, las mismas que orientan y contribuyen para determinar la permeabilidad de gases en partes por millón (ppm), que sean adecuados para un ambiente libre de contaminación y que las personas puede soportar sin dañar su salud y a las condiciones edafoclimáticas que las plantas deben tener para un adecuado desarrollo del cultivo.

# **3.1.2.2 Método de Campo**

El dispositivo fue puesto a prueba de funcionamiento en la Universidad Técnica de Cotopaxi en la extensión de Salache, la Carrera de Agronomía, para la determinación de las características que lo rigen como: los tipos de gases derivados del Carbono (Dióxido de Carbono y Metano), los cuales fueron tomados en cuanta en diferentes terrazas como lo podemos ver en la Figura 3.4, al que están expuestos en el campo de estudio.

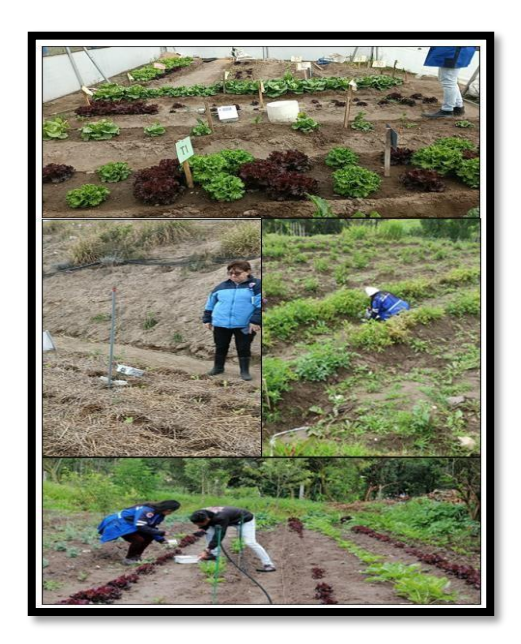

**Figura 3.4:** Terrazas que se realizó las pruebas de campo.

# **3.1.2.3 Método Experimental**

Este método se constituyó el más relevante, para la obtención de los datos de gases derivados del Carbono (Dióxido De Carbono y Metano), realizando la experimentación practica con el dispositivo electrónico en cada una de las terrazas que pertenecen a la

Facultad de Agronomía, estos datos posteriormente fueron identificados y cuantificados con la tabla de permisibilidad y socializados con los Ingenieros de Agronomía Ing. Guadalupe López y Dr. Marco Rivera.

### **3.1.2.4 Método cuantitativo**

Este método cuantitativo influye principalmente en las variables eléctricas como en el voltaje y corriente para las entradas analógicas al Arduino, como también los valores obtenidos por medio de los sensores. En donde el dispositivo permite identificar y cuantificar los valores del Dióxido de Carbono y Metano los mismos que son muy importantes determinar, para un cultivo controlado que brinde las mejores características del producto.

#### **3.1.3 Técnicas de investigación**

#### **3.1.3.1 Observación**

Mediante esta técnica se pudo visualizar el comportamiento de los componentes electrónicos, a través de la página web y la pantalla Nextion, donde se observó los datos de las mediciones que se realizó en las pruebas experimentales que se adjunta en el Anexo VIII.

#### **3.1.3.2 Simulación**

Mediante esta técnica de simulación se utilizó el simulador de Proteus, lo que permite establecer con anticipación el funcionamiento de la tarjeta electrónica, para tener un control de sus entradas y salidas que se visualiza el funcionamiento de la aplicación de la página web y posteriormente vinculada con el dispositivo electrónico el mismo que es ejecutado en las páginas de lenguaje de comunicación y posteriormente el ensamble de los componentes electrónicos en su respectiva caja seleccionada.

#### **3.1.3.3 Medición**

Con esta técnica de medición se tomó los datos de los valores reales de los sensores de Dióxido de Carbono y Metano mediante una página web, que se adjunta en el Anexo VIII, lo cual también se utilizó el multímetro para la verificación de su funcionamiento con valores de entrada y salida y si existiera fallas en el dispositivo.

### **3.1.4 Instrumentos de medición**

### **3.1.4.1 Multímetro**

La utilización de este dispositivo para la identificación y agrupación de los elementos electrónicos con las mismas características con su voltaje o corriente de tal manera que permita tener datos reales de los gases y se pueda verificar el funcionamiento del dispositivo.

### **3.1.4.2 Sensores**

Los sensores de los gases de Carbono (Metano y Dióxido de Carbono) previamente programados proporcionan datos en partes por millón(ppm), estos datos permiten medir el grado de contaminación que tiene el ambiente.

# **3.1.4.3 Software de simulación**

Proteus es uno de los más utilizados en el proyecto en cuanto a la simulación, es el que permite la visualización del funcionamiento de la aplicación de la página web, una vez vinculada con el dispositivo electrónico mediante su zona Wifi. Así con la obtención del usuario y su clave se puede visualizar en tiempo real, el monitor de los datos de los gases (Metano y Dióxido de Carbono), proporcionados por los sensores.

# **3.1.5 Declaración de variables**

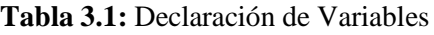

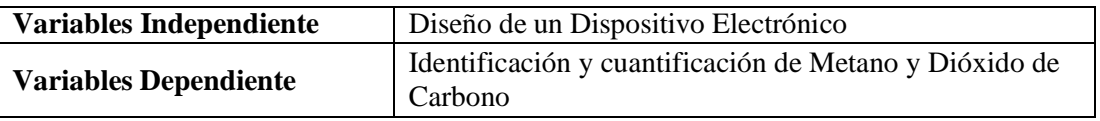

La operación de las variables independiente como dependiente, tiene un contexto de investigación que permitió tener una evaluación más detallada mediante los indicadores, dimensiones y técnicas de estas que son detallas en la Tabla 3.1.

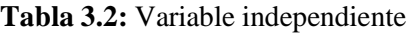

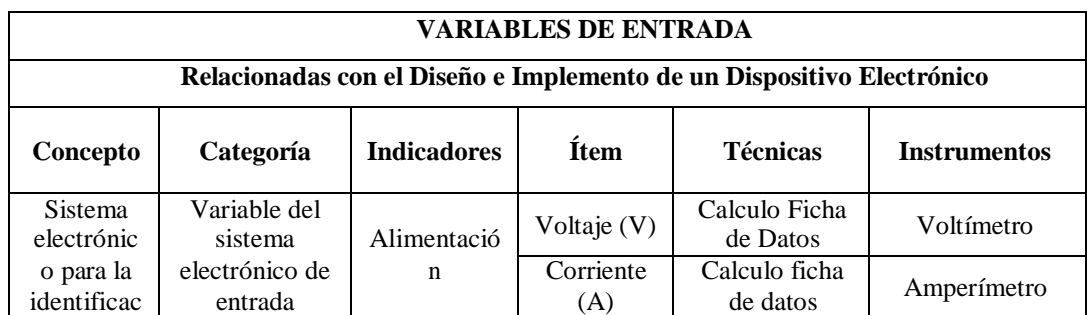

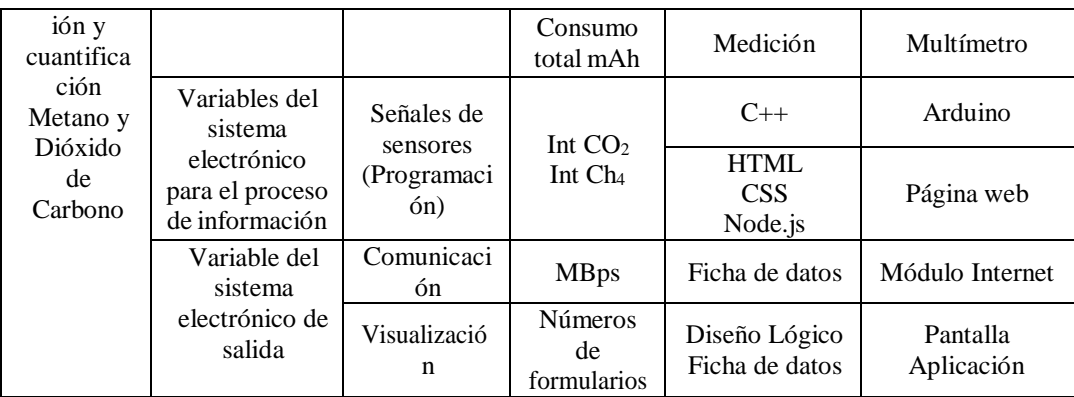

Se observa en la Tabla 3.2, variables de entrada del sistema electrónico para la identificación y cuantificación de Metano y Dióxido de Carbono, según sus categorías de variables del sistema electrónico de entrada, del proceso de información y salida, con sus técnicas e instrumentos de cada variable.

**Tabla 3.3:** Variable dependiente

| Variables de Salida                                                                   |                                                 |                    |                                 |                         |                                                                                    |
|---------------------------------------------------------------------------------------|-------------------------------------------------|--------------------|---------------------------------|-------------------------|------------------------------------------------------------------------------------|
|                                                                                       |                                                 |                    |                                 |                         | Relacionadas con la Identificación y Cuantificación de Metano y Dióxido de Carbono |
| Concepto                                                                              | Categoría                                       | <b>Indicadores</b> | <b>Item</b>                     | <b>Técnicas</b>         | <b>Instrumentos</b>                                                                |
| Obtención de<br>datos<br>necesarios<br>para la                                        | <b>Variables</b><br>derivadas<br>del<br>Carbono | CO <sub>2</sub>    | Partes<br>por<br>millo<br>(ppm) | Medición<br>observación | Sensor<br>analizador de<br>gas                                                     |
| determinación<br>de la calidad<br>de aire en los<br>diferentes<br>tipos de<br>plantas |                                                 | CH <sub>4</sub>    | Partes<br>por<br>millo<br>(ppm) | Medición<br>observación | Sensor<br>analizador de<br>gas                                                     |

Se observa en la Tabla 3.3, variables de salida de la obtención de datos necesarios para la determinación de la calidad de aire, según sus categorías de variables del Carbono con técnicas de medición y observación.

### **3.1.6 Selección de Materiales**

Se realizo la selección de los materiales que estén disponible en el mercado industrial para el cumplimiento de la identificación y cuantificación del Metano y Dióxido de Carbono como se detalla en la Tabla 3.4.

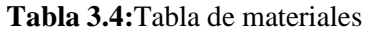

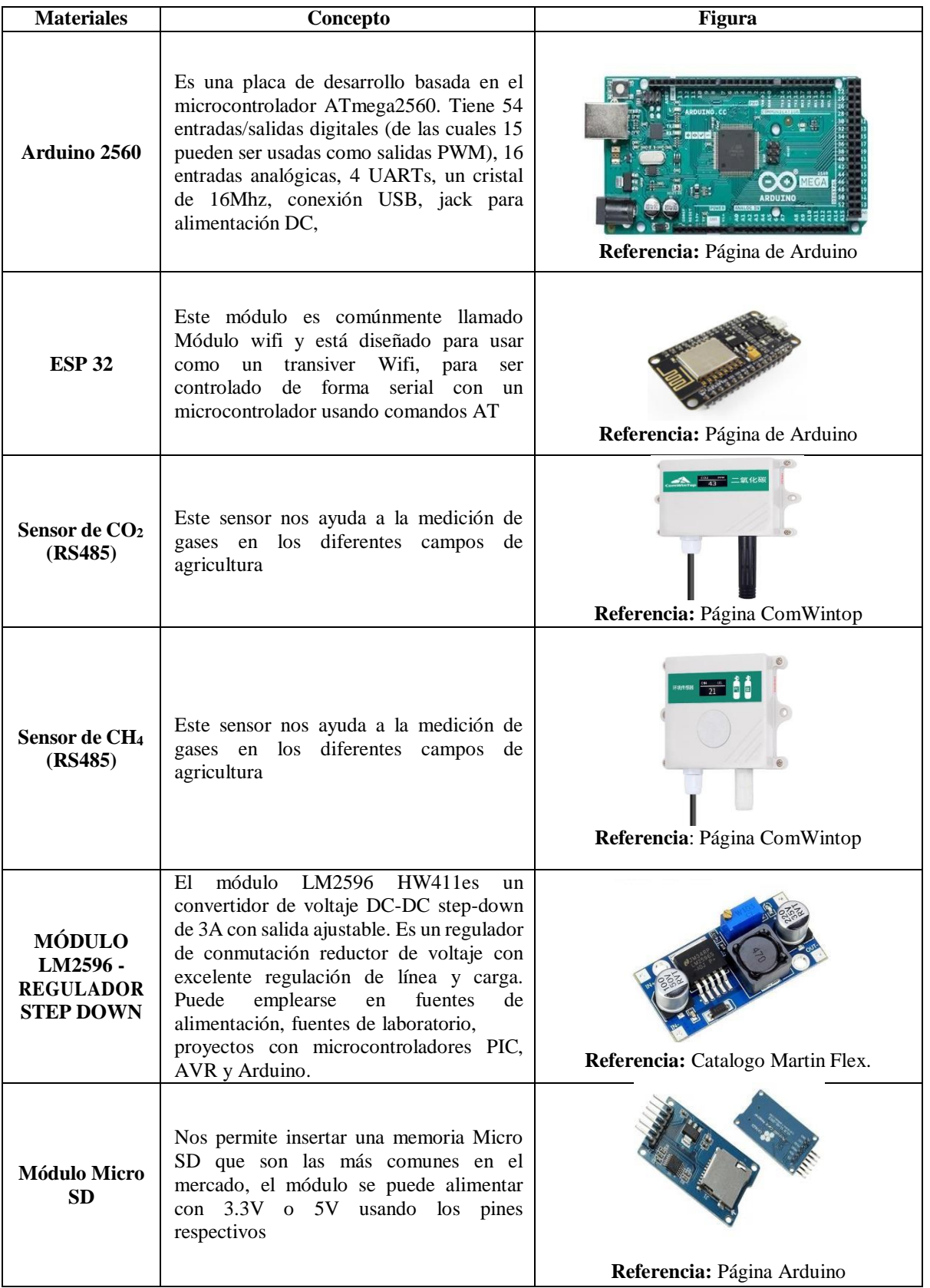

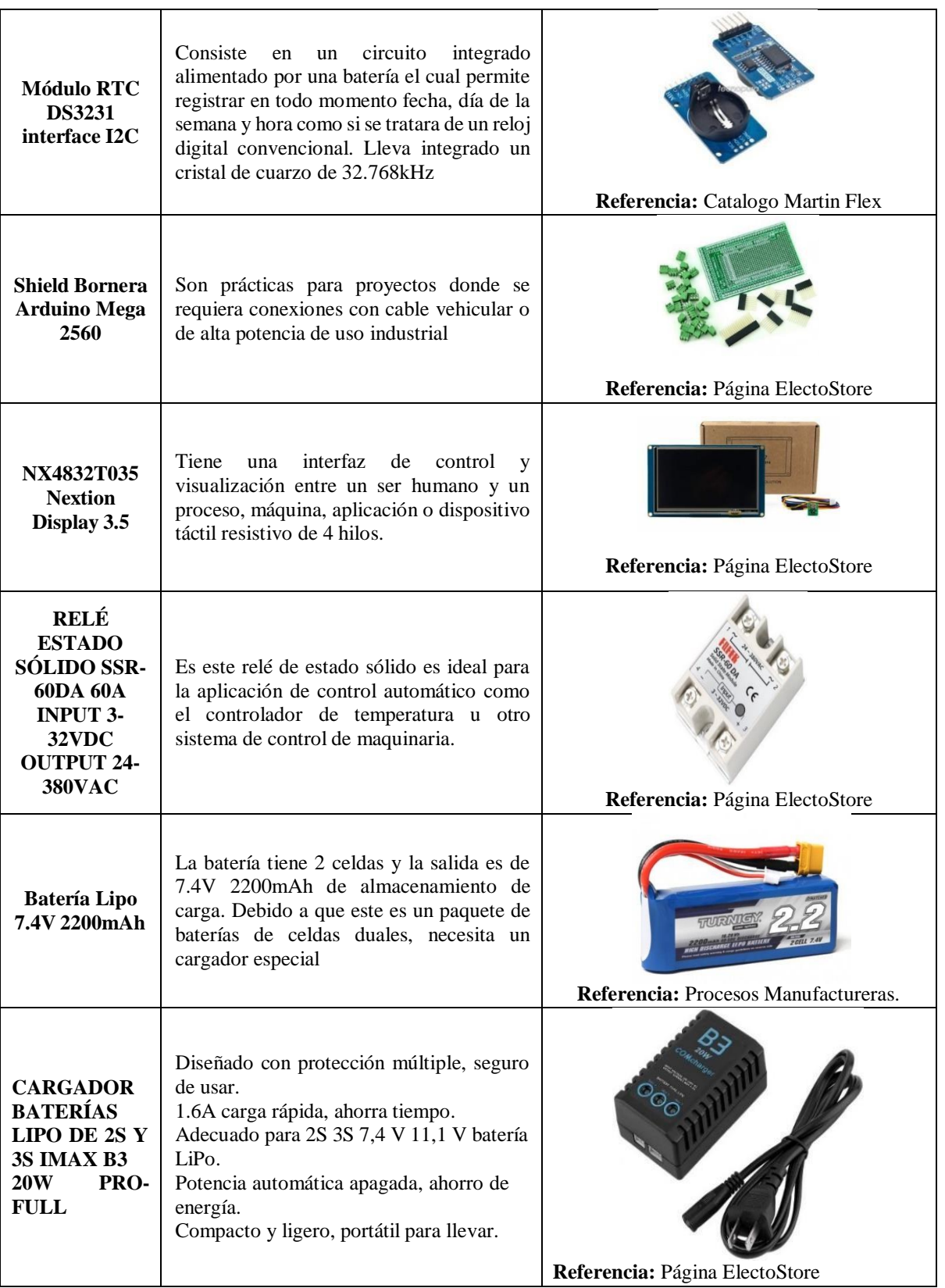

En la Tabla 3.4, se da una descripción de los materiales utilizados, se efectuó la selección de cada uno de los elementos que conforman el dispositivo, esta selección se realizó tomando en cuenta las características que mejor se adapte a cumplimiento de la propuesta tecnológica.

### **3.1.7 Diseño experimental**

### **3.1.7.1 Diagrama general del dispositivo**

El Arduino se encarga de recibir los datos proporcionados por los sensores de gases (Dióxido de Carbono y Metano) mediante la comunicación serial como se observa en la siguiente Figura 3.5, las líneas de programación la observamos en el Anexo I.

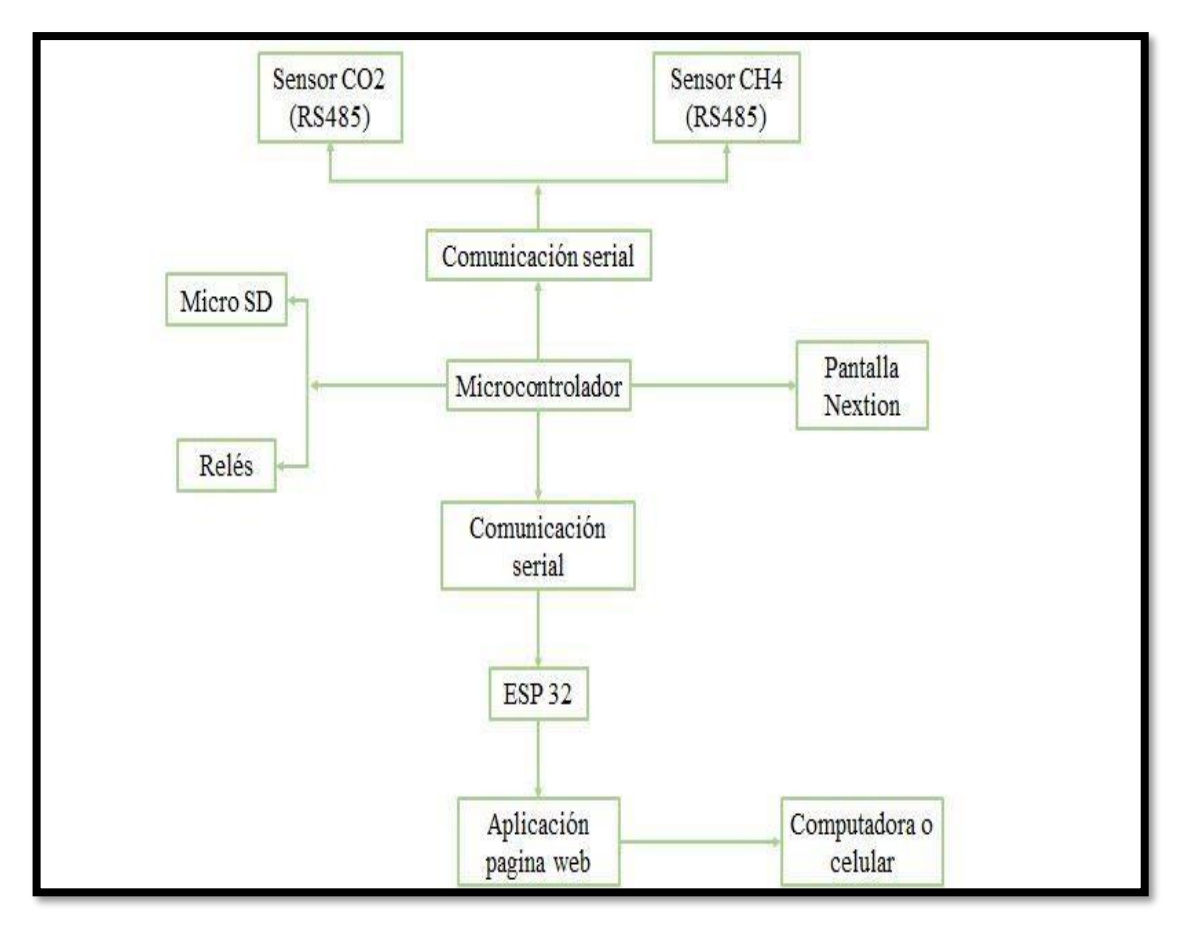

**Figura 3.5:** Diagrama general del dispositivo

En la Figura 3.5, el Arduino puede recibir los datos proporcionados por los sensores mediante la comunicación serial que a su vez es procesada y visualizada en la pantalla Nextion, mediante la conexión internet que es transmitido todos sus datos hacía su página web, que se observa en la computadora o celular, para obtener la descarga de datos almacenados en PDF.

### **3.1.7.2 Esquema de conexión en Proteus del proyectó**

La conexión de cada uno de los componentes se efectuó de manera preliminar en una tarjeta impresa con la ayuda de la programación de Proteus cono se muestra en la siguiente Figura 3.6.

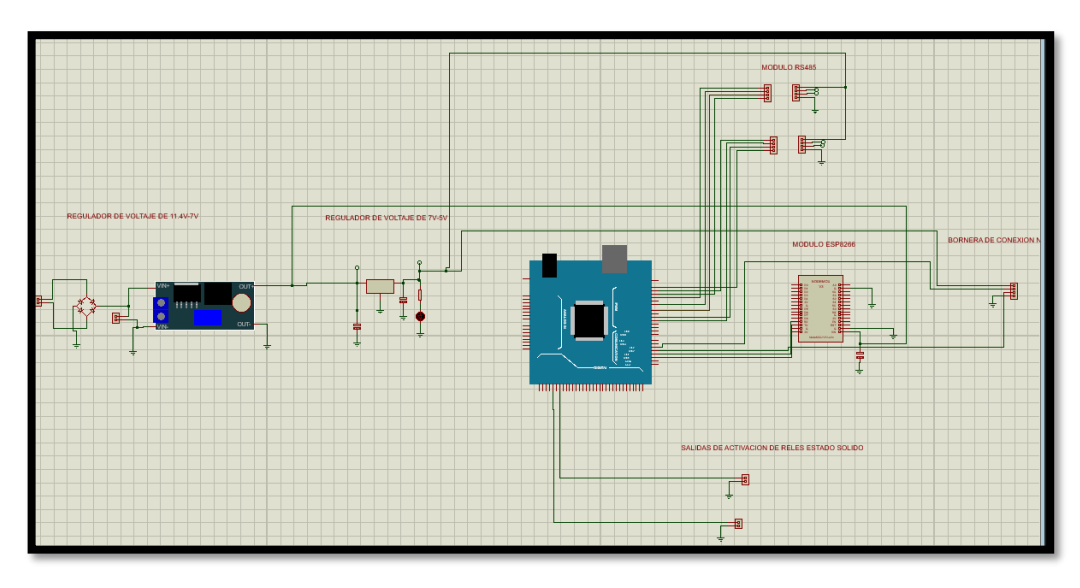

**Figura 3.6 :** Esquema de conexión

En la Figura 3.6, se puede visualizar la conexión de cada uno de los componentes diseñados en la aplicación de Proteus, lo cual sirvió para comprobar la funcionalidad de cada uno de los sensores de gases (Dióxido de Carbono y Metano), módulo internet, tarjeta SD, Relés, regulador de voltaje y pantalla Nextion.

# **3.1.7.2.1 Onda de inicio y salida del dispositivo**

En el protocolo viene de inicio y de salida que se analiza por el código ejercido en el Arduino mega 2560, los cambios o los datos que envía y que recibe, como se verifica en la Figura 3.7.

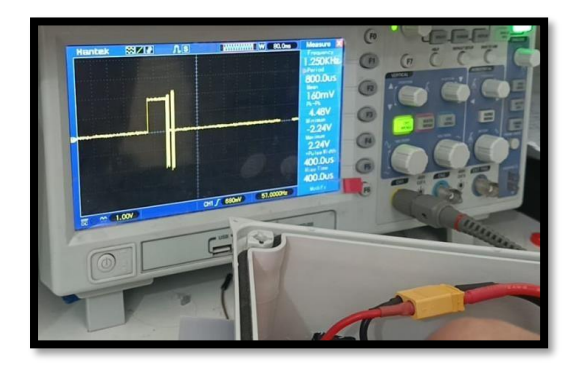

**Figura 3.7:** Onda de inicio y de salida.

# **3.1.7.2.2 Distribución de pines de Arduino**

# **Sensores de gases**

Los tres sensores de gases están alimentados con 5 V desde los pines VCC y GND del Arduino, para la lectura analógica el mg 811 con A4; mq-135 con A2; mq-4 con A1.

# **Módulo internet**

Alimentado con 5 V desde los pines VCC y GND del Arduino, TXD en el pin 0 y RXD con el pin 1.

# **Pantalla Nextion**

Para la instalación de la pantalla se realizó la siguiente distribución de los pines pantalla y Arduino respectivamente: Cable rojo con 5V, amarillo con RX, azul-TX, negro con GND.

# **Lector de tarjetas microSD**

Alimentado con 5 V desde los pines VCC y GND del Arduino, Cs en el pin 53, SCK en el pin 52, MOSI con el pin 51 y MISO con el pin 50.

# **Reloj RTC**

Alimentado con 5 V desde los pines VCC y GND del Arduino, SCL en el pin 21  $(R3)$  y SDA con el pin 20  $(R3)$ .

# **3.1.7.2.3 Ensamblaje del circuito**

Se realizó la selección de la caja donde va estar ubicados los componentes electrónicos que se detallan en el Anexo VII, con la utilización del simulador Proteus se verifico la distribución de cada componente para no presentar dificultad al momento que se realizará el mantenimiento o cambios de los elementos electrónicos se colocó su respectiva tapa la cual se diseñó de acuerdo a las condiciones de la caja seleccionada, concluido con el ensamble, donde se realizó sus respectivas pruebas para ver su correcto funcionamiento, se puede visualizar en la Figura 3.8.

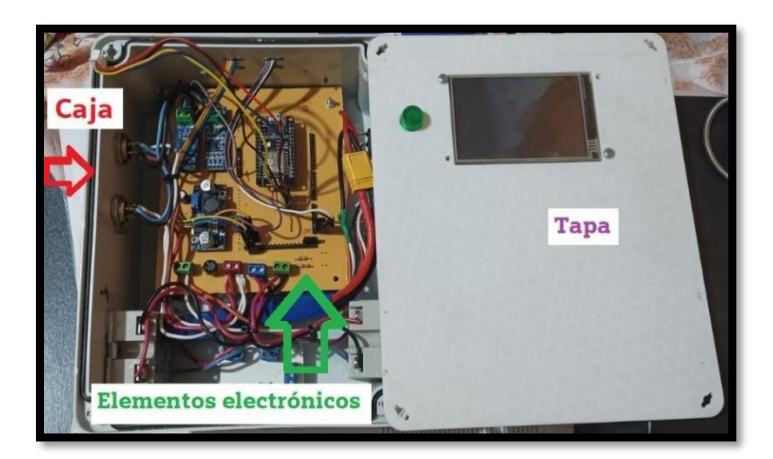

**Figura 3.8:** Ensamble del circuito

#### **3.1.7.3 Programación del dispositivo**

De acuerdo con los requerimientos del diseño se realizó el programa para el Arduino Mega 2560, este programa fue elaborado en el software de IDE de Arduino el mismo que trabaja en el lenguaje  $C + +$ . Este programa permite adquirir, procesar, almacenar y enviar información de los datos obtenidos por los sensores por lo tanto se debe configurar parámetros, incluir librerías y declarar variables como se detalla en la Figura 3.9, las líneas de programación la observamos en el Anexo II.

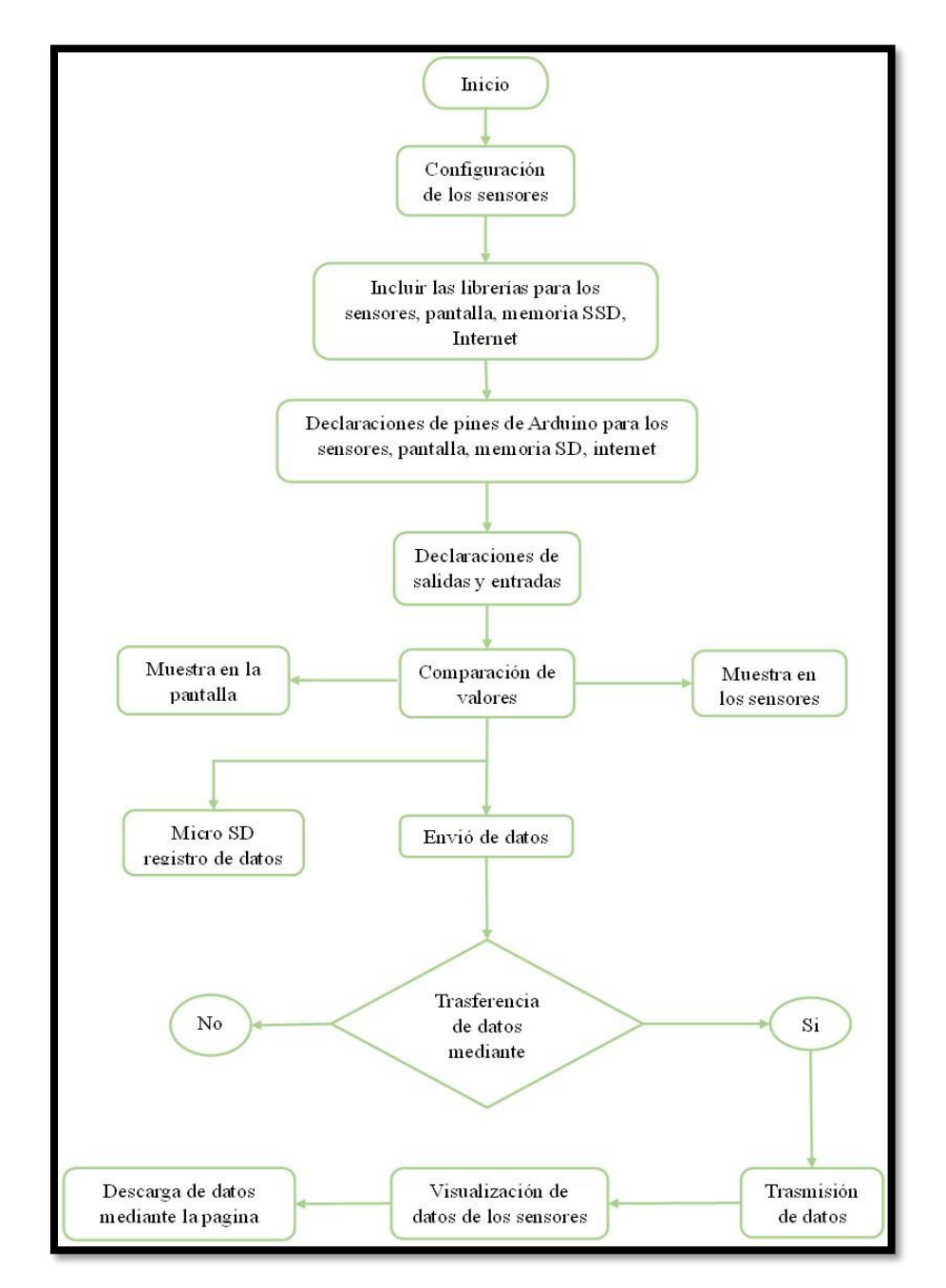

**Figura 3.9:** Diagrama de flujo Programación del dispositivo.

En la Figura 3.9, se puede visualizar en el diagrama de flujo la secuencia que se debe tomar para la programación del dispositivo, este programa se elaboró en el software de IDE de Arduino el mismo que trabaja en el lenguaje  $C + +$ . Se realizo la configuración de sensores y sus respectivas librerías la colocación de cada módulo en sus respectivos pines, una vez que se realizó la lectura de los gases, los valores se visualizan en la pantalla Nextion y una página web a base de un módulo ESP32 que es compatible con el Arduino.

# **3.1.7.4 Diseño de la página web**

#### **3.1.7.4.1 Programación de la página Web**

Para la aplicación de la visualización de la página web se utilizó códigos de la programación como las técnicas de HTML, CSS, Node,js como se indica en la Figura 3.10.

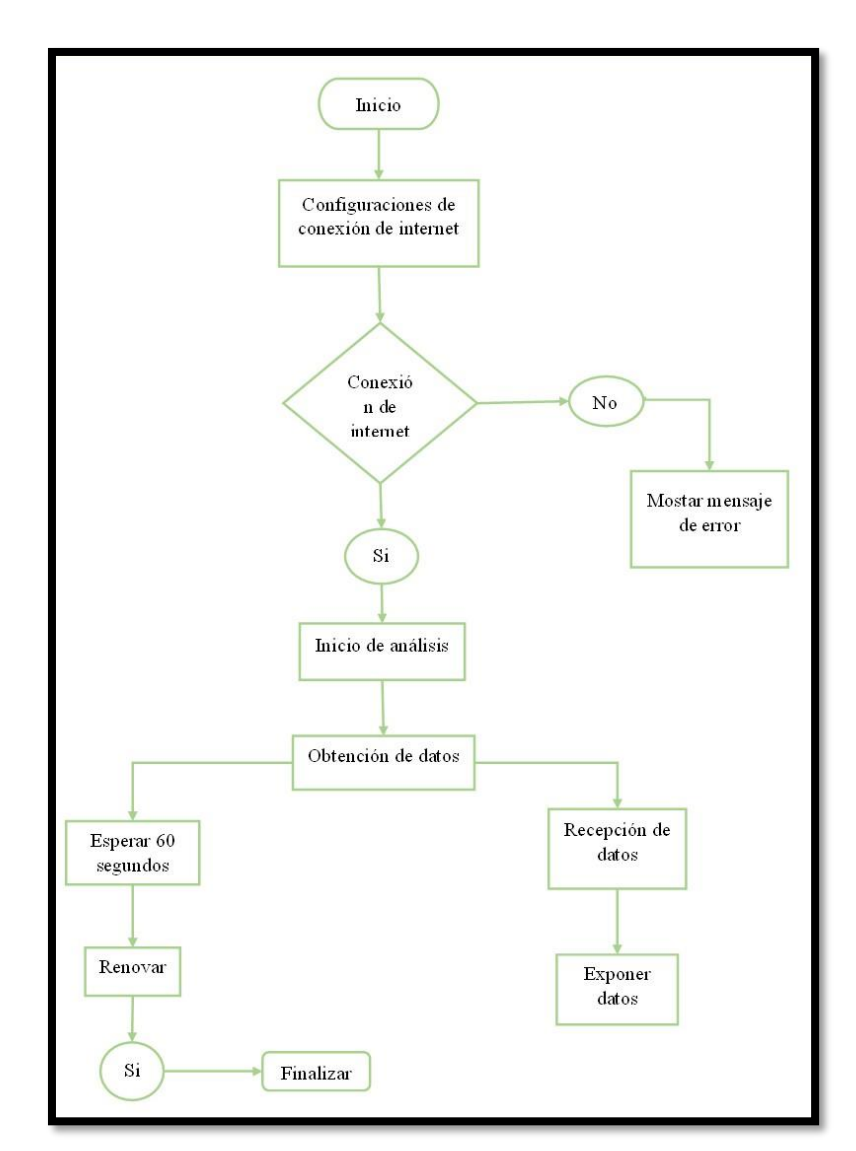

**Figura 3.10:** Diagrama de flujo para la página web

En la Figura 3.10, del diagrama de flujo para la programación de la página web se observa mediante códigos de programación, esta ampliación permite visualizar en tiempo real los datos que miden los sensores teniendo como beneficio la descarga de días, horas, minutos y segundos de los datos que se obtendrá mediante PDF.

#### **3.1.7.4.2 Vinculación con la página web**

Al encender del dispositivo se tendrá las medición de gases inmediatamente con el módulo de internet ESP 32 se enviará los datos a la página web, como lo podemos ver en la Figura 16, donde se puede ingresar con el usuario y clave, la cual se abrirá la pestaña principal donde que se verifica los datos en una escala de nivel y su correspondiente gráfica de onda, que se obtendrá los valores medidos, donde en la página existe un lugar que se puede seleccionar la fecha de las medición la cual se puede descargar automáticamente en un archivo de PDF. Que se irá guardando desde el primer día que se implementó el dispositivo.

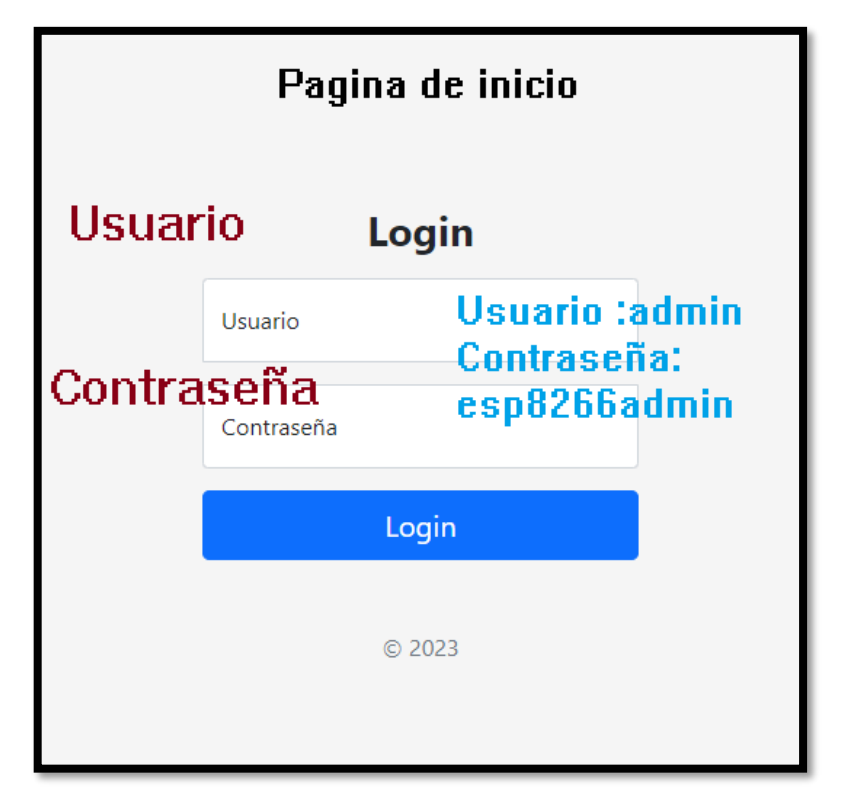

**Figura 3.11:** Página principal

En la Figura 3.11, se puede observar la página principal de la creación de la página web, donde se debe insertar el usuario seleccionado como admin, y su contraseña esp8266admin los cuales son los principales datos para poder ingresar a la página de los datos obtenidos de los sensores, la página la observamos en el Anexo III.

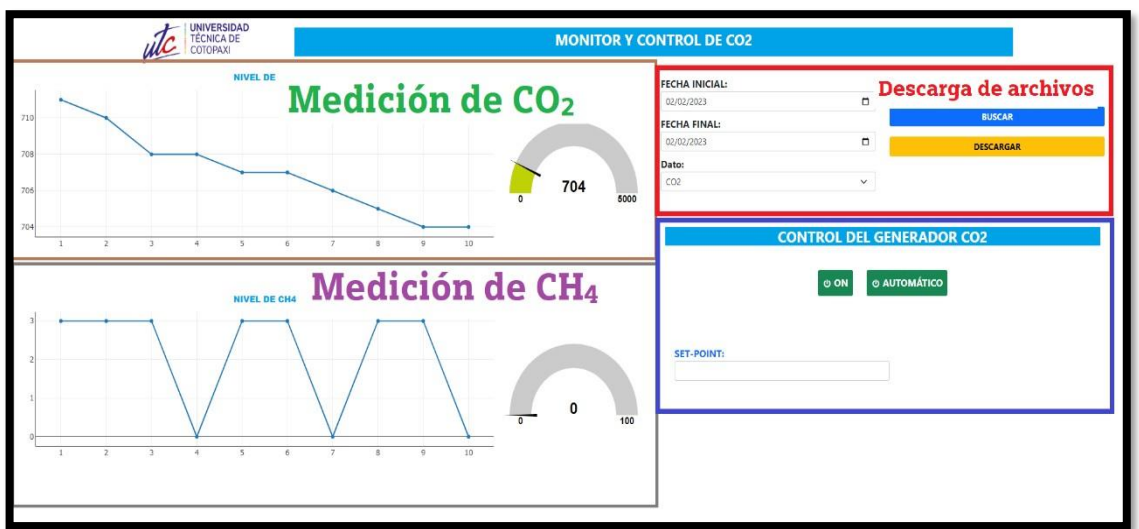

### **Figura 3.12:** Página web

En la Figura 3.12, se puede observar cuatro diferentes espacios lo cuales se visualiza la medición de Dióxido de Carbono, donde se observa la curva y una escala de nivel, del otro lado tenemos la medición de Metano, donde se observa la curva y una escala de nivel, también se visualiza la parte donde se puede descargar los archivos por fechas en un archivo en PDF. El cuadro azul podemos ver una futura investigación.

## **3.1.7.5 Diseño de tapa**

La tapa para el dispositivo electrónico se realizó en el programa de Fusión 360, lo cual se verifica en donde se muestra la visualización de la pantalla y el botón de encendido como se visualiza en la Figura 3.13.

- Fácil movilización del equipo.
- Protección del circuito y sus componentes correspondientes de daños físicos y químicos.
- Mantener estable los componentes y conexiones del circuito.
- Facilidad de cambio de cada uno de los componentes en caso de sufrir algún daño.

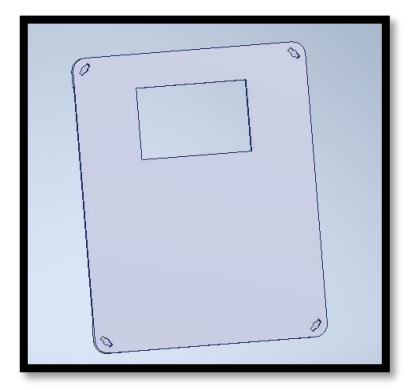

**Figura 3.13:** Diseño de tapa

En la Figura 3.13, donde se observa el diseño de la tapa acordé a la dimensión de la caja adquirida, que contiene sus respectivos componentes se realiza la impresión en 3D modelo Creality Ender 3Pro, esta impresión se realizó con el material de fibra de carbón con un tiempo total de impresión de 12 horas.

## **3.1.8 Intercomparación del dispositivo**

La Intercomparación y validación de los datos que se realizó con un dispositivo patrón modelo CO<sup>2</sup> Meter + HUMIDITY THERMOMETER y Testo 350, que es propiedad de IPGMServicios Ambientales, el cual se encuentra calibrado y certificado para el monitoreo de los gases de Dióxido de Carbono (CO2), Metano (CH4).

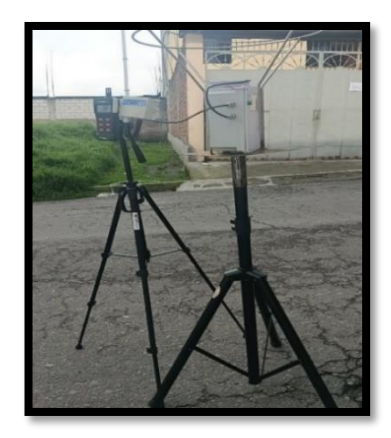

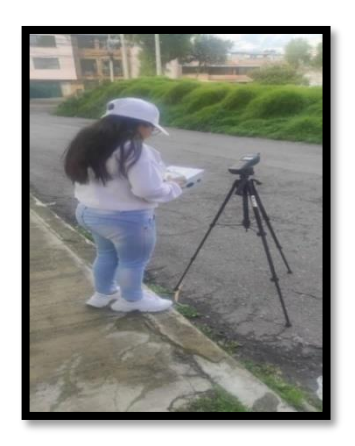

**a)** Dispositivo patrón y dispositivo implementad. **b)** Recolección de datos. **Figura 3.14:** Intercomparación del dispositivo de Dióxido de Carbono.

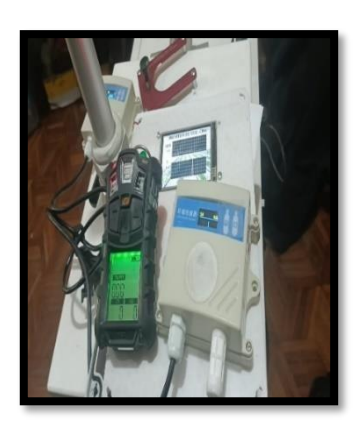

**Figura 3.15:** Intercomparación del dispositivo de Metano.

Se observa en la Figura 3.14, el momento que se realizó el proceso de la Intercomparación del dispositivo de Dióxido de Carbono, como se observa en la Figura 19, a. La Intercomparación y validación de los datos que se están dando de los sensores del dispositivo que se realizó con un dispositivo patrón modelo  $CO<sub>2</sub>$  Meter + HUMIDITY

THERMOMETER, en la Figura 3.14, b. La toma de datos manualmente de los dispositivos.

Se observa en la Figura 3.15, el momento que se realizó el proceso de la Intercomparación y del dispositivo de metano que se realizó con un dispositivo patrón modelo Testo 350.

A los sensores de Dióxido de Carbono (CO2) se encero mediante la inyección de aire zero lo cual ayuda a los sensores a eliminar cualquier impureza dándonos como resultados valores que no sean superiores a cero, a través de un generador de aire Zero, Thermo scientific, modelo 111 como si visualiza en la Figura 3.16.

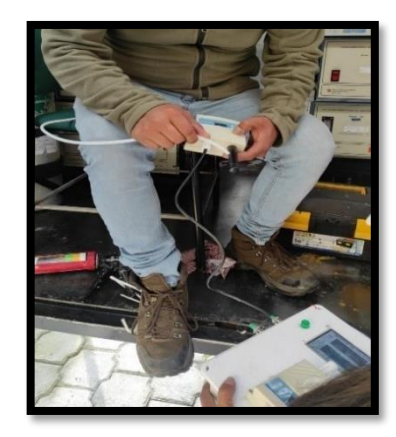

**a)** Inicio de la ceración **b)** Final de la ceración

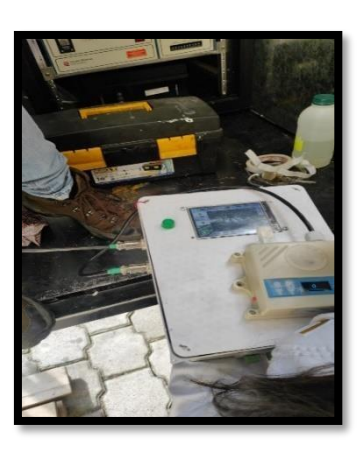

**Figura 3.16:** Ceración del dispositivo.

Los datos evaluados en la intercomparación del dispositivo patrón y del dispositivo electrónico implementado, son un total de 30 datos recolectados los cuales se saca el promedio, como se muestra en la Tabla 3.5.

**Tabla 3.5:** Intercomparación

| Fecha     | <b>Índice</b>  | <b>Dispositivo</b><br>Patrón CO <sub>2</sub> | <b>Dispositivo</b><br><b>Implementado CO2</b> |
|-----------|----------------|----------------------------------------------|-----------------------------------------------|
| 20/1/2023 |                | 337                                          | 331                                           |
| 20/1/2023 | $\overline{2}$ | 337                                          | 331                                           |
| 20/1/2023 | 3              | 337                                          | 332                                           |
| 20/1/2023 | 4              | 337                                          | 332                                           |
| 20/1/2023 | 5              | 337                                          | 333                                           |
| 20/1/2023 | 6              | 337                                          | 333                                           |
| 20/1/2023 |                | 337                                          | 333                                           |
| 20/1/2023 | 8              | 337                                          | 333                                           |
| 20/1/2023 | 9              | 337                                          | 332                                           |
| 20/1/2023 |                | 337                                          | 331                                           |

| 20/1/2023    | 11 | 337 | 330 |
|--------------|----|-----|-----|
| 20/1/2023    | 12 | 337 | 330 |
| 20/1/2023    | 13 | 337 | 332 |
| 20/1/2023    | 14 | 337 | 331 |
| 20/1/2023    | 15 | 337 | 333 |
| 20/1/2023    | 16 | 337 | 332 |
| 20/1/2023    | 17 | 337 | 331 |
| 20/1/2023    | 18 | 337 | 330 |
| 20/1/2023    | 19 | 337 | 331 |
| 20/1/2023    | 20 | 337 | 330 |
| 20/1/2023    | 21 | 337 | 332 |
| 20/1/2023    | 22 | 337 | 331 |
| 20/1/2023    | 23 | 337 | 334 |
| 20/1/2023    | 24 | 336 | 330 |
| 20/1/2023    | 25 | 336 | 332 |
| 20/1/2023    | 26 | 336 | 331 |
| 20/1/2023    | 27 | 336 | 331 |
| 20/1/2023    | 28 | 336 | 330 |
| 20/1/2023    | 29 | 336 | 332 |
| 20/1/2023    | 30 | 336 | 333 |
| <b>TOTAL</b> |    | 337 | 332 |

En la Figura 3.17, se verificar como una curva del dispositivo, se observa variación al momento que se intercomparar con el dispositivo patrón, como también se observar que el dispositivo patrón tiene un rango constante sin variación, sacando el error entre los dos dispositivos se tiene un error del 1.57% este valor permitió saber que el dispositivo implementado está en los rangos adecuados, los cuales al momento de la recolección de datos de medición va a ser confiable los valores obtenidos.

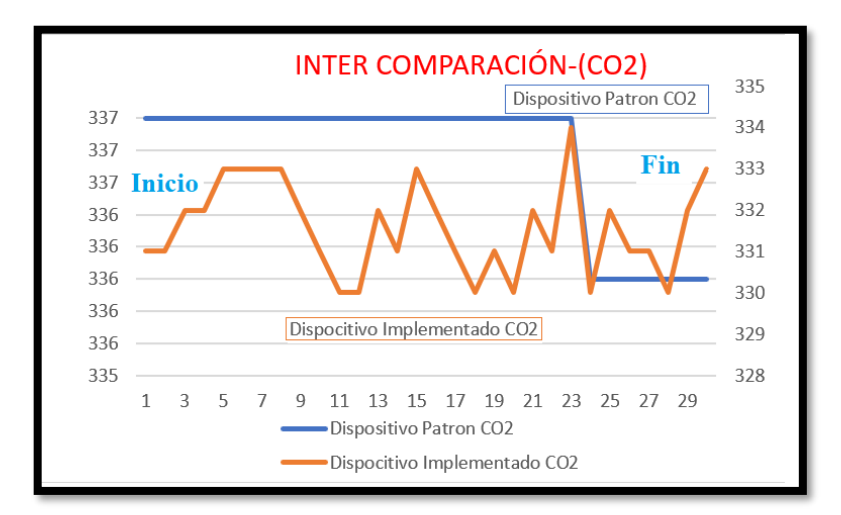

**Figura 3.17:** Intercomparación

Mediante la ecuación de error, se calcula el tanto por ciento de los valores obtenidos, el día que se realizó la intercomparación.

$$
\epsilon \% = \frac{|Aprox - Exact|}{Exaxt} * 100\%
$$

## **3.2 ANÁLISIS Y DISCUSION DE LOS RESULTADOS**

### **3.2.1 Materiales del prototipo**

Los elementos seleccionados para el dispositivo que va a estar conformado según sus características, como lo podemos observar en el Anexo VI, que mejor se adaptan al entorno del circuito eléctrico que se va a programar se detalla en la siguiente Tabla 3.6.

| <b>Referencia</b>                | <b>Nombre</b>                   |
|----------------------------------|---------------------------------|
| <b>Microcontrolador</b>          | Arduino mega 2560               |
| Sensor de CO <sub>2</sub>        | Sensor de CO <sub>2</sub> RS458 |
| <b>Sensor de CH</b> <sub>4</sub> | Sensor de CH <sub>4</sub> RS458 |
| <b>Dispositivo Internet</b>      | ESP 3266                        |
| <b>Visualización</b>             | Pantalla LC 3.5                 |
| <b>Almacenamiento</b>            | Tarjeta microSD                 |
| <b>Reloj</b>                     | <b>DS</b> 3231                  |
| Alimentación externa             | Batería LI-PO                   |
| <b>Relés</b>                     | Relés de estado solido          |
| <b>Cables</b>                    | Cable $#20$                     |

**Tabla 3.6:** Selección de materiales

Con respecto al microprocesador se eligió el Arduino Mega 2560, debido a que este dispositivo cuenta con una memoria de programa (flash) de 256 kB y por los pines TX y RX que son requerimientos fundamentales del proyecto.

Para la conexión inalámbrica a la página web, se optó por el módulo ESP32 el cual nos permite realizar la comunicación serial.

Para una mejor visualización, se optó por la pantalla Nextion 3.5, ya que esta pantalla nos permite agregar imágenes y varios datos y a su vez es touch que nos permite una mejor presentación de valores obtenidos por los sensores.

El sensor de Dióxido de Carbono y Metano fue elegido por ser industrial y es más precisa en los valores que se obtiene en una medición y que cumple con las características de compatibilidad necesarias para el dispositivo, se observa las hojas técnicas en el Anexo VI y V.

Para alimentar el dispositivo en lugares donde no se pueda conectar a una fuente de energía directa, se eligió la batería de Li-PO de 2200mAh y 7.4V esta característica alimentara y mantendrá al dispositivo encendido, durante un tiempo determinado.

### **3.2.2 Ensamble del circuito**

En el simulador de Proteus donde se visualiza la conexión de la cada uno de los componentes, lo cual sirvió para comprobar su funcionamiento como también las conexiones de cada uno de los pines específicos, como se muestran en las Figura 3.18.

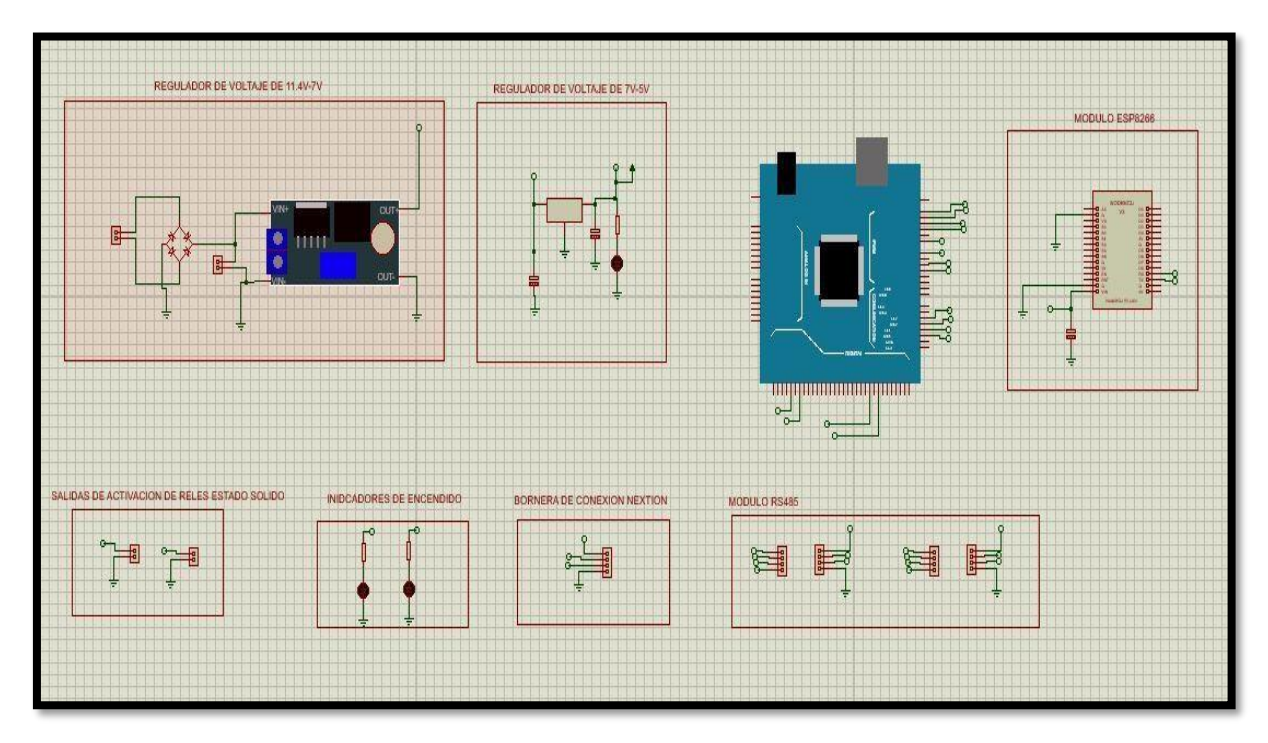

**Figura 3.18:** Conexión mediante la simulación de Proteus.

En la Figura 3.18, se observa las conexiones de cada uno de sus componentes, lo que tenemos es el regulador de voltaje de 11, 4V-7V, la función que realiza en alimentar al Arduino y al ESP, El regulador de voltaje de 7V-5V, el cual ingresa a la pantalla.

El módulo ESP3286, la función que cumple recolectar los datos para mandar a una base de datos que serán vistos en una plataforma.

Salidas de activación de relés estado sólido están ubicadas con la visión de una nueva investigación de reducir o aumenta el Dióxido de Carbono.

La bornera la función que cumple es la activación de la pantalla Nextion.

Módulos de RSP que da señal al sensor de Dióxido de Carbono y Metano.

 Una vez realizada la selección de los materiales, caja e impresión de la tapa se realizó el ensamblaje de los elementos eléctricos, como podemos ver en la figura 3.19, se aseguró los materiales para que no exista movimiento, ni choque entre módulos.

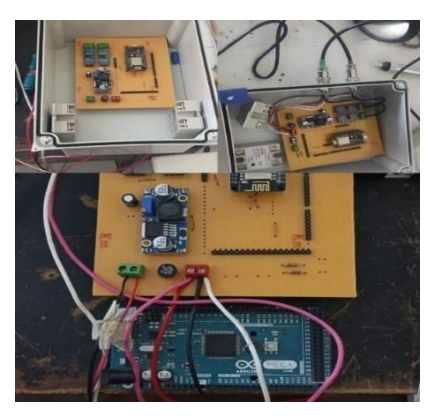

**Figura 3.19:** Ensamble del circuito

Como se observa en la Figura 3.19, las conexione en el simulador de Proteus que son simuladores de ayuda para un previo funcionamiento, se realizó el ensamblaje de todos los componentes en una tarjeta impresa.

### **3.2.3 Intercomparación del dispositivo**

La calibración y validación de los datos que se están dando de los sensores del dispositivo que se intercomparó mediante un dispositivo patrón, se observa los valores promedios de los datos capturados en la intercomparación como vemos en la Tabla 3.7

**Tabla 3.7:** Promedio de los datos.

| Datos del<br>promedio | <b>Dispositivo</b><br>Patrón $CO2$ | <b>Dispositivo</b><br>Implementado<br>CO <sub>2</sub> |  |  |
|-----------------------|------------------------------------|-------------------------------------------------------|--|--|
| <b>TOTAL</b>          | 337                                | 332                                                   |  |  |

$$
\epsilon \, \mathcal{C}_0 = \frac{|Aprox - Exact|}{Exaxt} * 100 \, \%
$$

$$
\in\%=\frac{|332-337|}{337}*100\,\%
$$

$$
\in\% = 1.57
$$

En la intercomparación se da como resultado 1.57% de error a nivel del dispositivo patrón y el dispositivo implementado.

### **3.2.4 Prueba del funcionamiento del dispositivo**

### **3.2.4.1 Encendido del dispositivo**

El encendido del dispositivo electrónico se lo realiza presionando el interruptor ON-OFF, cuando se visualice la pantalla Nextion encendida, el dispositivo electrónico ya está en funcionamiento, como lo podemos ver en la Figura 3.20.

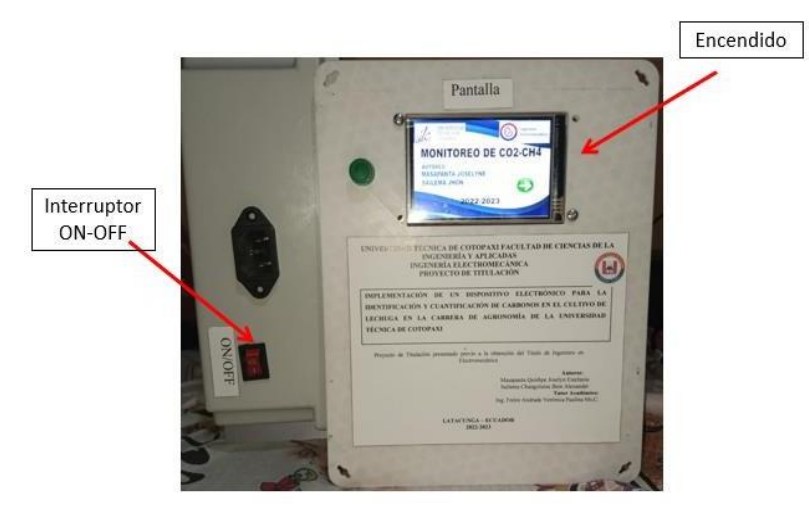

**Figura 3.20:** El encendido del dispositivo

En la Figura 3.21, se puede ver el encendido por medio de un interruptor ON/OFF lo cual al realizar esta acción se observa en la pantalla automáticamente un diseño de bienvenida donde constara algunos datos, al presionar la flecha nos mostrara otra pantalla, como lo podemos ver en la Figura 3.21, donde que se puede visualizar los datos de valores y su curva de la recepción de datos que se están tomando al encendido del dispositivo inmediatamente, el manual se lo puede ver en el Anexo XII.

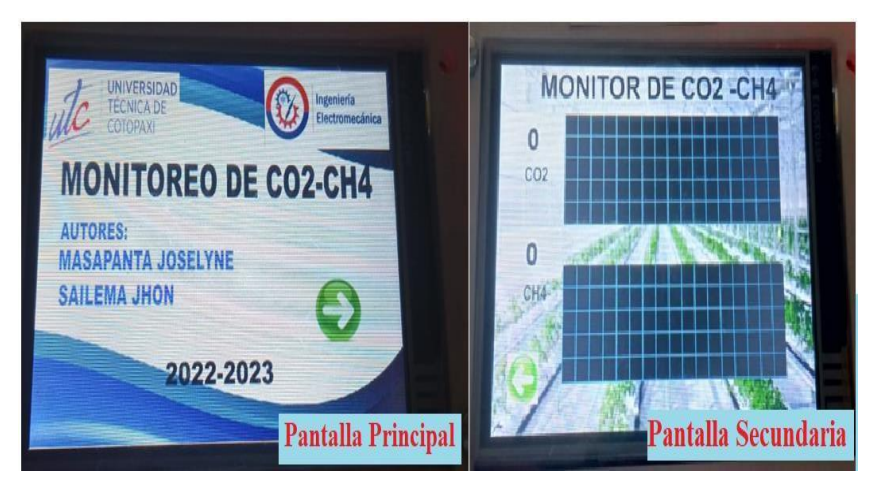

**Figura 3.21:** Pantalla principal y secundaria de la pantalla Nextion.

#### **3.2.4.2 Vinculación con la página web**

Al encender del dispositivo se tendrá la comunicación directa con la página web, la cual funciona con su respectiva fuente de datos y la señal del Wifi, lo que se tendrá directamente al encenderle a recibir los datos emitidos por los sensores a la página web, como lo podemos ver en la Figura 3.22, donde se ingresa con primera instancia el usuario, segundo su respectiva clave y poder realizar el ingreso correcto a la página web donde se abrirá la pestaña principal, que se verifica los datos en una escala de nivel y a su correspondiente gráfica de onda que se obtendrá los valores medidos, donde en la página existe un lugar que se puede seleccionar la fecha de las medición la cual se puede descargar automáticamente en un archivo de PDF. Que se irá guardando desde el primer día que se implementó el dispositivo.

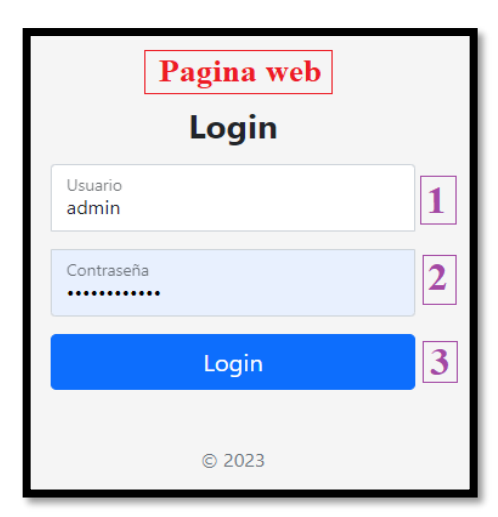

**Figura 3.22:** Página principal

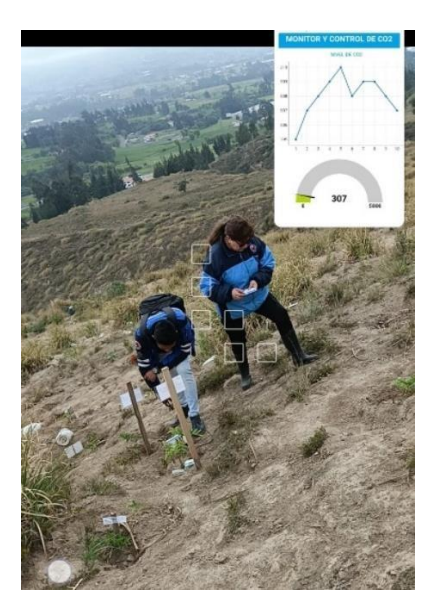

**Figura 3.23:**Página web y campo de recolección de datos.

En la Figura 3.23, se puede observar la medición de Dióxido de Carbono, donde se observa la curva y una escala de nivel y el campo de mediciones a su alrededor.

#### **3.2.5 Medición de gases**

La prueba de funcionamiento del dispositivo se realizó en la Universidad Técnica de Cotopaxi en la extensión de Salache en la Facultad de Agronomía, el comportamiento de cada uno de los sensores fueron acertados debido a que con anterioridad al dispositivo se le realizó una intercomparación con un dispositivo patrón que es propiedad de la Empresa "IPGMServicios Ambientales", como se muestra en el Anexo VIII, además como para la verificación de los sensores se realizó una en ceración, a través de un generador de aire cero.

Gracias a la intercomparación se puede tener valores de un margen de error del 1,57 % con eso se tendrá la seguridad que los datos obtenidos en del dispositivo no van a tener un margen de errores elevado, y los datos entregados por el dispositivo corresponde a un valor adecuado de los niveles de Dióxido de Carbono y Metano.

Para la recolección de datos inicialmente se tuvo el acercamiento con los docentes del área de Agronomía, Ing. Guadalupe López, Dr. Marco Rivera investigadores que requieren el dispositivo electrónico para la identificación y cuantificación de Dióxido de Carbonó y Metano.

### **Tipos de cultivos**

Cultivos que se realizó en la primera toma de medición.

- Terraza 6 Lechuga normal Lechuga con carbón. Lechuga con paca de heno. Lechuga con cascarilla de arroz.
- Terraza 2 Lechuga
- **·** Invernadero Lechuga

En los cultivos tomados en cuenta para la investigación se obtuvo la terraza 6, donde encontramos huertos con lechuga normal, lechuga con carbón, lechuga con paca de heno, lechuga con cascarilla de arroz, que se ha llevado a cabo mediante el proceso de medición de cada cultivo donde podemos ver su variación ya que influyen distintos tipos de factores.

Como primer punto la medición de Dióxido de Carbono  $(CO_2)$  se realizó en las terrazas de lechugas con datos tomados en seis días diferentes en los cuales se obtuvo el promedio de los datos para su respectivo análisis de cada una de sus terraza de cultivo de lechuga tiene una mayor concentración de Dióxido de Carbono  $(CO<sub>2</sub>)$ , mediante una tabla comparativa se verificaron y analizaron los datos medidos y así obtener conclusiones de que cultivo de lechuga tiene un mejor crecimiento por estar expuesta con el Dióxido de Carbono  $(CO<sub>2</sub>)$ .

Se puede observar los 20 datos medidos en un intervalo de tiempo de 0.15 minutos, tomando en cuenta 4 horas y 45 minutos de datos obtenidos en la terraza seis del cultivo de lechuga dando un promedio de 264 ppm Como se observa en la Tabla 3.8.

| <b>TERRAZA 6 LECHUGA</b> |            |          |          |  |  |
|--------------------------|------------|----------|----------|--|--|
| Índice                   | Dato (ppm) | Fecha    | Hora     |  |  |
| 1                        | 273        | 9/1/2023 | 7:00:00  |  |  |
| $\overline{2}$           | 277        | 9/1/2023 | 7:15:00  |  |  |
| 3                        | 279        | 9/1/2023 | 7:30:00  |  |  |
| 4                        | 262        | 9/1/2023 | 7:45:00  |  |  |
| 5                        | 262        | 9/1/2023 | 8:00:00  |  |  |
| 6                        | 261        | 9/1/2023 | 8:15:00  |  |  |
| 7                        | 261        | 9/1/2023 | 8:30:00  |  |  |
| 8                        | 262        | 9/1/2023 | 8:45:00  |  |  |
| 9                        | 261        | 9/1/2023 | 9:00:00  |  |  |
| 10                       | 261        | 9/1/2023 | 9:15:00  |  |  |
| 11                       | 262        | 9/1/2023 | 9:30:00  |  |  |
| 12                       | 262        | 9/1/2023 | 9:45:00  |  |  |
| 13                       | 262        | 9/1/2023 | 10:00:00 |  |  |
| 14                       | 261        | 9/1/2023 | 10:15:00 |  |  |
| 15                       | 262        | 9/1/2023 | 10:30:00 |  |  |
| 16                       | 263        | 9/1/2023 | 10:45:00 |  |  |
| 17                       | 263        | 9/1/2023 | 11:00:00 |  |  |
| 18                       | 263        | 9/1/2023 | 11:15:00 |  |  |
| 19                       | 265        | 9/1/2023 | 11:30:00 |  |  |
| 20                       | 267        | 9/1/2023 | 11:45:00 |  |  |
| Promedio                 | 264 ppm    |          |          |  |  |

**Tabla 3.8:** Registro de datos de la terraza 6 del cultivo de lechuga

En la siguiente Figura 3.24, se visualiza en la curva en 275 ppm, iniciando a las 7:00 y finalizando a las 11:45, con la recolección de 20 datos de todo el día, teniendo una variación en los 4 primeros puntos y los siguientes un dato constante.

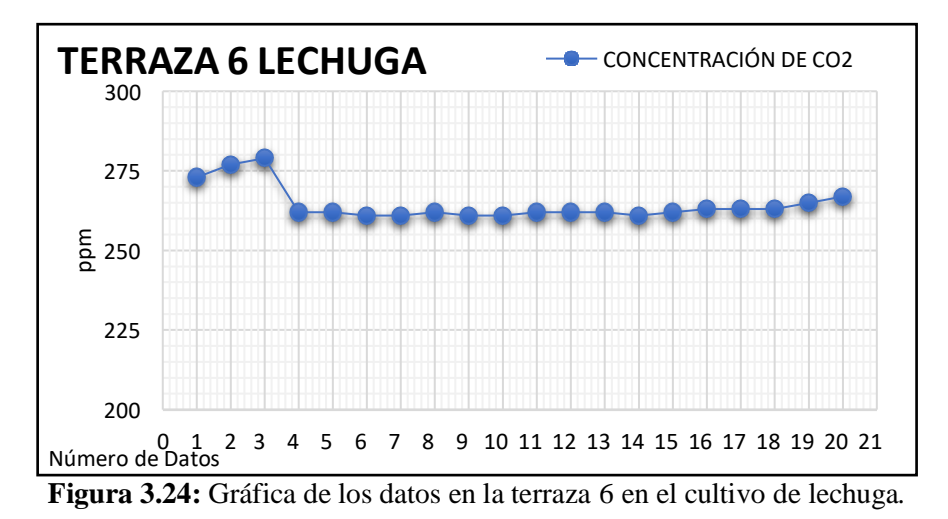

Se puede observar los 20 datos mostrados en un intervalo de tiempo de 0.15 minutos, tomando en cuenta 4 horas y 45 minutos de datos obtenidos en la terraza dos del cultivo de lechuga dando un promedio de 293 ppm Como se observa en la Tabla 3.9.

| <b>TERRAZA 2 LECHUGA</b> |            |           |          |  |  |
|--------------------------|------------|-----------|----------|--|--|
| Índice                   | Dato (ppm) | Fecha     | Hora     |  |  |
| 1                        | 293        | 10/1/2023 | 7:00:00  |  |  |
| $\overline{2}$           | 292        | 10/1/2023 | 7:15:00  |  |  |
| 3                        | 292        | 10/1/2023 | 7:30:00  |  |  |
| $\overline{4}$           | 292        | 10/1/2023 | 7:45:00  |  |  |
| 5                        | 292        | 10/1/2023 | 8:00:00  |  |  |
| 6                        | 293        | 10/1/2023 | 8:15:00  |  |  |
| $\overline{7}$           | 293        | 10/1/2023 | 8:30:00  |  |  |
| 8                        | 293        | 10/1/2023 | 8:45:00  |  |  |
| 9                        | 293        | 10/1/2023 | 9:00:00  |  |  |
| 10                       | 293        | 10/1/2023 | 9:15:00  |  |  |
| 11                       | 293        | 10/1/2023 | 9:30:00  |  |  |
| 12                       | 292        | 10/1/2023 | 9:45:00  |  |  |
| 13                       | 292        | 10/1/2023 | 10:00:00 |  |  |
| 14                       | 292        | 10/1/2023 | 10:15:00 |  |  |
| 15                       | 292        | 10/1/2023 | 10:30:00 |  |  |
| 16                       | 292        | 10/1/2023 | 10:45:00 |  |  |
| 17                       | 292        | 10/1/2023 | 11:00:00 |  |  |
| 18                       | 292        | 10/1/2023 | 11:15:00 |  |  |
| 19                       | 292        | 10/1/2023 | 11:30:00 |  |  |
| 20                       | 292        | 10/1/2023 | 11:45:00 |  |  |
| Promedio                 | 293 ppm    |           |          |  |  |

**Tabla 3.9:** Registro de datos de la terraza 2 en el cultivo de lechuga.

En la siguiente Figura 3.25, se visualiza en la curva en 293 ppm, iniciando a las 7:00 y finalizando a las 11:45, con la recolección de 20 datos de todo el día, teniendo una variación de 293-292 ppm.

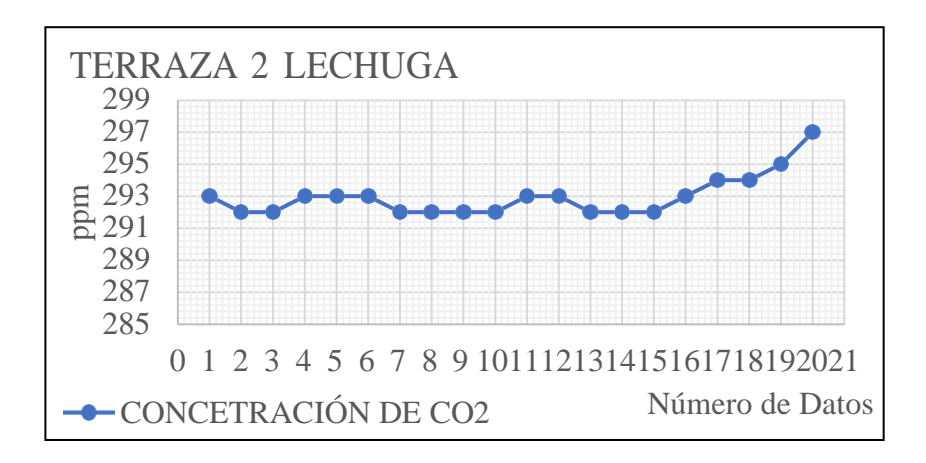

**Figura 3.25.** Gráfica de los datos en la terraza dos en el cultivo de lechuga.

Se puede observar los 20 datos medidos en un intervalo de tiempo de 0.15 minutos, tomando en cuenta 4 horas y 45 minutos de datos obtenidos en la terraza seis del cultivo de lechuga con carbón, dando un promedio de 294 ppm. Como se observa en la Tabla 3.10.

| <b>LECHUGA CON CARBÓN</b> |            |           |          |  |  |
|---------------------------|------------|-----------|----------|--|--|
| Índice                    | Dato (ppm) | Fecha     | Hora     |  |  |
| 1                         | 320        | 11/1/2023 | 7:00:00  |  |  |
| $\overline{2}$            | 318        | 11/1/2023 | 7:15:00  |  |  |
| 3                         | 316        | 11/1/2023 | 7:30:00  |  |  |
| $\overline{4}$            | 314        | 11/1/2023 | 7:45:00  |  |  |
| 5                         | 311        | 11/1/2023 | 8:00:00  |  |  |
| 6                         | 307        | 11/1/2023 | 8:15:00  |  |  |
| 7                         | 300        | 11/1/2023 | 8:30:00  |  |  |
| 8                         | 297        | 11/1/2023 | 8:45:00  |  |  |
| 9                         | 293        | 11/1/2023 | 9:00:00  |  |  |
| 10                        | 289        | 11/1/2023 | 9:15:00  |  |  |
| 11                        | 286        | 11/1/2023 | 9:30:00  |  |  |
| 12                        | 284        | 11/1/2023 | 9:45:00  |  |  |
| 13                        | 283        | 11/1/2023 | 10:00:00 |  |  |
| 14                        | 282        | 11/1/2023 | 10:15:00 |  |  |
| 15                        | 281        | 11/1/2023 | 10:30:00 |  |  |
| 16                        | 280        | 11/1/2023 | 10:45:00 |  |  |
| 17                        | 280        | 11/1/2023 | 11:00:00 |  |  |
| 18                        | 280        | 11/1/2023 | 11:15:00 |  |  |
| 19                        | 281        | 11/1/2023 | 11:30:00 |  |  |
| 20                        | 281        | 11/1/2023 | 11:45:00 |  |  |
| <b>Promedio</b>           | 294 ppm    |           |          |  |  |

**Tabla 3.10:** Registro de datos de la terraza 6 en la lechuga con carbón.

En la siguiente Figura 3.26, se visualiza un inicio de 320 ppm, iniciando a las 7:00 y finalizando a las 11:45, con la recolección de 20 datos de todo el día, descenso de un valor 281 ppm.

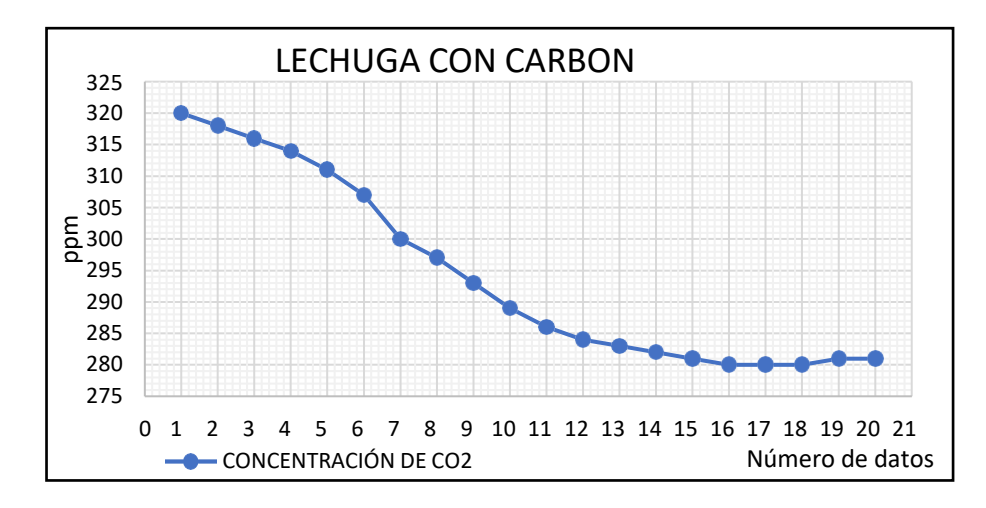

**Figura 3.26:** Gráfica de los datos en la terraza 6 en el cultivo de lechuga con carbón.

Se puede observar los 20 datos medidos en un intervalo de tiempo de 0.15 minutos, tomando en cuenta 4 horas y 45 minutos de datos obtenidos en la terraza seis del cultivo de lechuga con paca de heno, dando un promedio de 300 ppm Como se observa en la Tabla 3.11.

| LECHUGA CON PACA DE HENO |            |           |          |  |  |
|--------------------------|------------|-----------|----------|--|--|
| Índice                   | Dato (ppm) | Fecha     | Hora     |  |  |
| 1                        | 294        | 12/1/2023 | 7:00:00  |  |  |
| $\overline{2}$           | 296        | 12/1/2023 | 7:15:00  |  |  |
| 3                        | 297        | 12/1/2023 | 7:30:00  |  |  |
| 4                        | 297        | 12/1/2023 | 7:45:00  |  |  |
| 5                        | 297        | 12/1/2023 | 8:00:00  |  |  |
| 6                        | 297        | 12/1/2023 | 8:15:00  |  |  |
| 7                        | 297        | 12/1/2023 | 8:30:00  |  |  |
| 8                        | 298        | 12/1/2023 | 8:45:00  |  |  |
| 9                        | 299        | 12/1/2023 | 9:00:00  |  |  |
| 10                       | 299        | 12/1/2023 | 9:15:00  |  |  |
| 11                       | 299        | 12/1/2023 | 9:30:00  |  |  |
| 12                       | 299        | 12/1/2023 | 9:45:00  |  |  |
| 13                       | 299        | 12/1/2023 | 10:00:00 |  |  |
| 14                       | 299        | 12/1/2023 | 10:15:00 |  |  |
| 15                       | 300        | 12/1/2023 | 10:30:00 |  |  |
| 16                       | 301        | 12/1/2023 | 10:45:00 |  |  |
| 17                       | 303        | 12/1/2023 | 11:00:00 |  |  |
| 18                       | 305        | 12/1/2023 | 11:15:00 |  |  |
| 19                       | 306        | 12/1/2023 | 11:30:00 |  |  |
| 20                       | 308        | 12/1/2023 | 11:45:00 |  |  |
| <b>Promedio</b>          | 300 ppm    |           |          |  |  |

**Tabla 3.11:** Registro de datos de la terraza 6 en la lechuga con paca de heno.

En la siguiente Figura 3.27, se visualiza un inicio de 294 ppm, iniciando a las 7:00 y finalizando a las 11:45, con la recolección de 20 datos de todo el día, un incremento de 308 ppm.

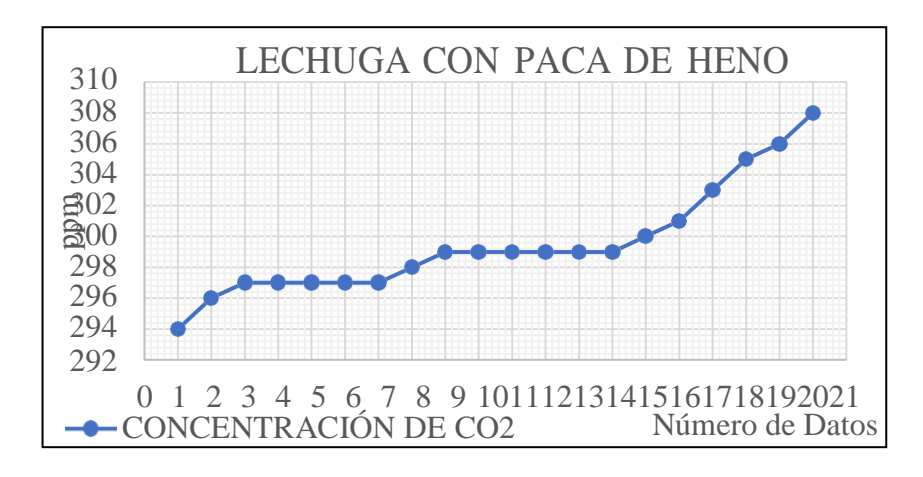

**Figura 3.27:** Gráfica de los datos en la terraza 6 en el cultivo de lechuga con paca de heno.

Se puede observar los 20 datos medidos en un intervalo de tiempo de 0.15 minutos, tomando en cuenta 4 horas y 45 minutos de datos obtenidos en la terraza seis del cultivo de lechuga con cascarilla de arroz dando un promedio de 309 ppm Como se observa en la Tabla 3.12.

| LECHUGA CON CASCARRILLA DE ARROZ |            |           |          |  |  |
|----------------------------------|------------|-----------|----------|--|--|
| índice                           | Dato (ppm) | Fecha     | Hora     |  |  |
| 1                                | 281        | 13/1/2023 | 7:00:00  |  |  |
| $\overline{c}$                   | 285        | 13/1/2023 | 7:15:00  |  |  |
| 3                                | 291        | 13/1/2023 | 7:30:00  |  |  |
| $\overline{4}$                   | 296        | 13/1/2023 | 7:45:00  |  |  |
| 5                                | 301        | 13/1/2023 | 8:00:00  |  |  |
| 6                                | 305        | 13/1/2023 | 8:15:00  |  |  |
| 7                                | 308        | 13/1/2023 | 8:30:00  |  |  |
| 8                                | 310        | 13/1/2023 | 8:45:00  |  |  |
| 9                                | 312        | 13/1/2023 | 9:00:00  |  |  |
| 10                               | 312        | 13/1/2023 | 9:15:00  |  |  |
| 11                               | 313        | 13/1/2023 | 9:30:00  |  |  |
| 12                               | 315        | 13/1/2023 | 9:45:00  |  |  |
| 13                               | 317        | 13/1/2023 | 10:00:00 |  |  |
| 14                               | 318        | 13/1/2023 | 10:15:00 |  |  |
| 15                               | 320        | 13/1/2023 | 10:30:00 |  |  |
| 16                               | 320        | 13/1/2023 | 10:45:00 |  |  |
| 17                               | 321        | 13/1/2023 | 11:00:00 |  |  |
| 18                               | 321        | 13/1/2023 | 11:15:00 |  |  |
| 19                               | 322        | 13/1/2023 | 11:30:00 |  |  |
| 20                               | 321        | 13/1/2023 | 11:45:00 |  |  |
| <b>Promedio</b>                  | 309 ppm    |           |          |  |  |

**Tabla 3.12:** Registro de datos de la terraza 6 de lechuga con cascarilla de arroz.

En la siguiente Figura 3.28, se visualiza un inicio de 281 ppm, iniciando a las 7:00 y finalizando a las 11:45, con la recolección de 20 datos de todo el día, teniendo un variación de 285-321 ppm.

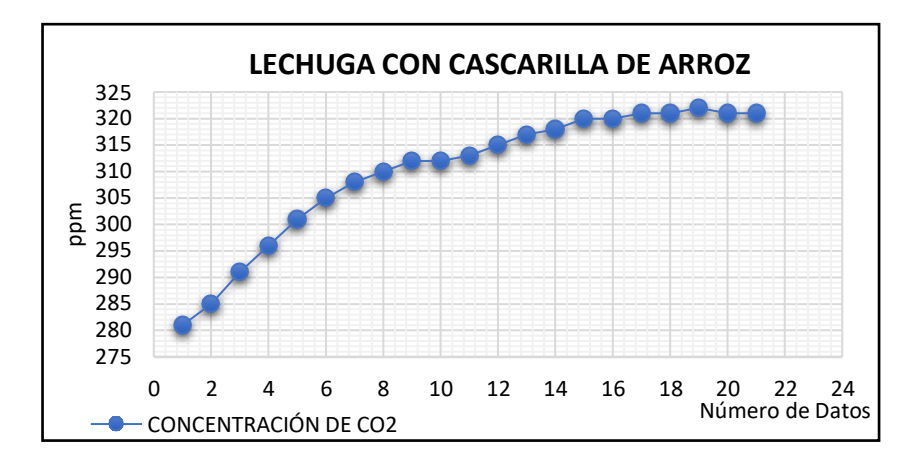

**Figura 3.28:** Gráfica de los datos en la terraza 6 en el cultivo de lechuga con cascarilla de arroz. Se puede observar los 20 datos medidos en un intervalo de tiempo de 0.15 minutos, tomando en cuenta 4 horas y 45 minutos de datos obtenidos de un invernadero dado como promedio 319 ppm, como se observa en la Tabla 3.13.

| <b>INVERNADERO DE LECHUGA</b> |         |          |          |  |
|-------------------------------|---------|----------|----------|--|
| Índice                        | Valor   | Fecha    |          |  |
| 1                             | 271     | 6/1/2023 | 7:00:00  |  |
| $\overline{2}$                | 271     | 6/1/2023 | 7:15:00  |  |
| 3                             | 270     | 6/1/2023 | 7:30:00  |  |
| $\overline{4}$                | 270     | 6/1/2023 | 7:45:00  |  |
| 5                             | 271     | 6/1/2023 | 8:00:00  |  |
| 6                             | 273     | 6/1/2023 | 8:15:00  |  |
| 7                             | 308     | 6/1/2023 | 8:30:00  |  |
| 8                             | 316     | 6/1/2023 | 8:45:00  |  |
| 9                             | 327     | 6/1/2023 | 9:00:00  |  |
| 10                            | 335     | 6/1/2023 | 9:15:00  |  |
| 11                            | 340     | 6/1/2023 | 9:30:00  |  |
| 12                            | 347     | 6/1/2023 | 9:45:00  |  |
| 13                            | 345     | 6/1/2023 | 10:00:00 |  |
| 14                            | 344     | 6/1/2023 | 10:15:00 |  |
| 15                            | 348     | 6/1/2023 | 10:30:00 |  |
| 16                            | 349     | 6/1/2023 | 10:45:00 |  |
| 17                            | 350     | 6/1/2023 | 11:00:00 |  |
| 18                            | 350     | 6/1/2023 | 11:15:00 |  |
| 19                            | 349     | 6/1/2023 | 11:30:00 |  |
| 20                            | 350     | 6/1/2023 | 11:45:00 |  |
| Promedio                      | 319 ppm |          |          |  |

**Tabla 3.13:** Registro de datos del invernadero de lechuga.

En la siguiente Figura 3.29, se visualiza un inicio de 271 ppm, iniciando a las 7:00 y finalizando a las 11:45, con la recolección de 20 datos de todo el día, decremento de un valor 350 ppm.

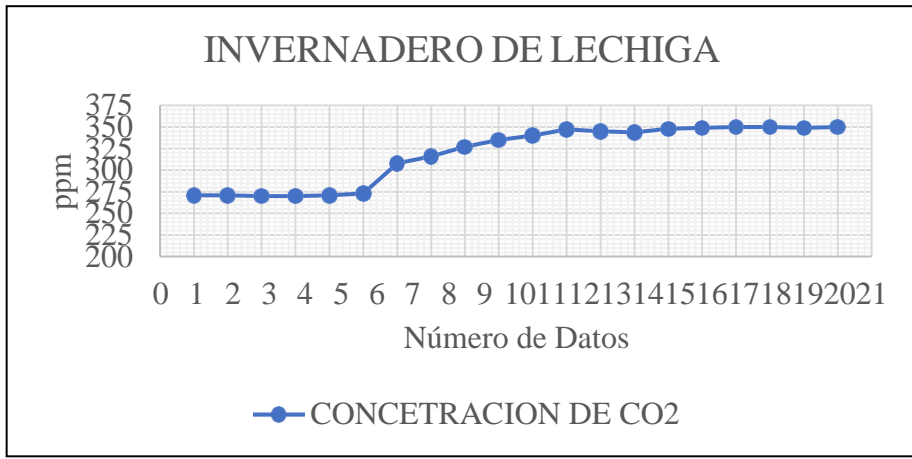

**Figura 3.29:** Gráfica de los datos en el invernadero del cultivo de lechuga.

Se observar la recolección de datos referente a Dióxido de Carbono, tomando en cuenta que las mediciones se las realizó en días diferentes para cada cultivo estudiado teniendo como promedio los siguientes datos medidos, en los que se muestra en la Tabla 3.14.

| DATOS MEDIDOS EN LA LECHUGA         |                            |                      |                      |                              |                                     |                        |
|-------------------------------------|----------------------------|----------------------|----------------------|------------------------------|-------------------------------------|------------------------|
|                                     | Terraza 6<br><b>Normal</b> | Terraza 2<br>Lechuga | Terraza 6<br>Carbono | Terraza 6<br>Paca de<br>heno | Terraza 6<br>Cascarilla<br>de arroz | Lechuga<br>invernadero |
| 07:00                               | 273                        | 293                  | 320                  | 294                          | 281                                 | 271                    |
| 07:15                               | 277                        | 292                  | 318                  | 296                          | 285                                 | 271                    |
| 07:30                               | 279                        | 292                  | 316                  | 297                          | 291                                 | 270                    |
| 07:45                               | 262                        | 293                  | 314                  | 297                          | 296                                 | 270                    |
| 08:00                               | 262                        | 293                  | 311                  | 297                          | 301                                 | 271                    |
| 08:15                               | 261                        | 293                  | 307                  | 297                          | 305                                 | 273                    |
| 08:30                               | 261                        | 292                  | 300                  | 297                          | 308                                 | 308                    |
| 08:45                               | 262                        | 292                  | 297                  | 298                          | 310                                 | 316                    |
| 09:00                               | 261                        | 292                  | 293                  | 299                          | 312                                 | 327                    |
| 09:15                               | 261                        | 292                  | 289                  | 299                          | 312                                 | 335                    |
| 09:30                               | 262                        | 293                  | 286                  | 299                          | 313                                 | 340                    |
| 09:45                               | 262                        | 293                  | 284                  | 299                          | 315                                 | 347                    |
| 10:00                               | 262                        | 292                  | 283                  | 299                          | 317                                 | 345                    |
| 10:15                               | 261                        | 292                  | 282                  | 299                          | 318                                 | 344                    |
| 10:30                               | 262                        | 292                  | 281                  | 300                          | 320                                 | 348                    |
| 10:45                               | 263                        | 293                  | 280                  | 301                          | 320                                 | 349                    |
| 11:00                               | 263                        | 294                  | 280                  | 303                          | 321                                 | 350                    |
| 11:15                               | 263                        | 294                  | 280                  | 305                          | 321                                 | 350                    |
| 11:30                               | 265                        | 295                  | 281                  | 306                          | 322                                 | 349                    |
| 11:45                               | 267                        | 297                  | 281                  | 308                          | 321                                 | 350                    |
| Concentración<br>de CO <sub>2</sub> | 264                        | 293                  | 294                  | 300                          | 309                                 | 319                    |

Tabla 3.14: Datos medidos de lechuga en la terraza 6 de Mulch e invernadero de CO<sub>2</sub>

En la Figura 3.30, contiene información sobre los datos obtenidos de Dióxido de Carbono, los cuales se procedió a medir en cielo abierto e invernadero, comenzando a las 7:00 de mañana en el que se medie en un intervalo de 15 minutos.

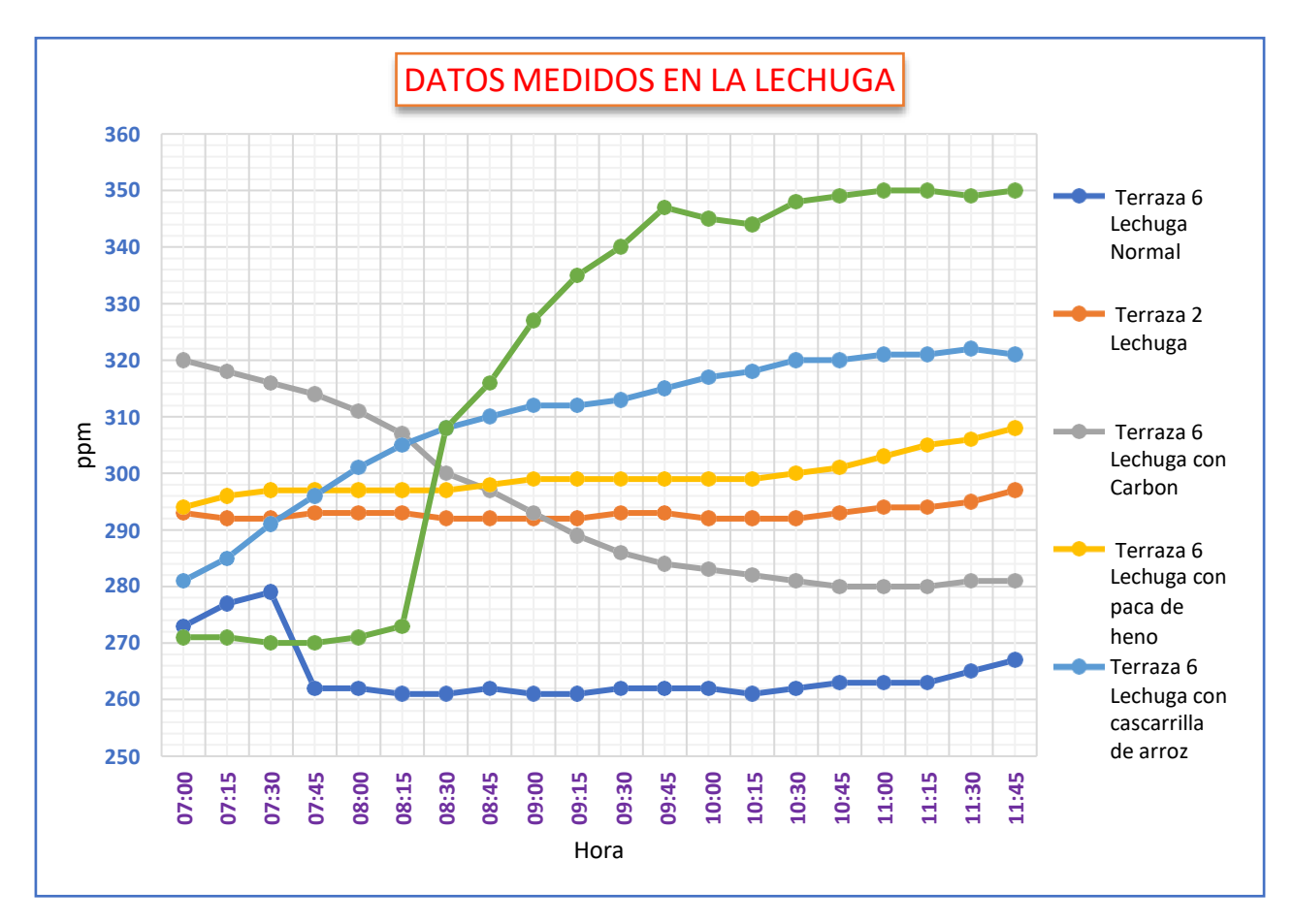

**Figura 3.30:** Datos medidos de la lechuga

En la Figura 3.30, en la terraza 6 de Lechuga (Normal), se muestra el primer dato obtenido el Dióxido de Carbono con el dispositivo implementado lo cual es de 270 ppm, donde se midió a las 7:00 de la mañana, mediante el incremento de Dióxido de Carbono en 30 minutos, el dato es de 279 ppm, posteriormente tiene un decrecimiento de Dióxido de Carbono de 262 ppm a las 7:45 de la mañana, teniendo la tendencia hasta las 11:45 de la mañana, dando como conclusión que en la terraza 2, tiene una medición constante de Dióxido de Carbono que no varía en un determinado tiempo.

En la terraza 2 de Lechuga, se muestra el primer dato obtenido de Dióxido de Carbono con el dispositivo implementado de 293 ppm, el cual se midió a las 7:00 de la mañana, teniendo una tendencia de datos de Dióxido de Carbono de 293-294 ppm hasta las 11:15 de la mañana, dando como conclusión que en la terraza 2 lechuga, tiene una medición constante de Dióxido de Carbono.

En la terraza 6 de Lechuga (Carbón), se muestra el primer dato obtenido de Dióxido de Carbono con el dispositivo implementado de 320 ppm, el cual se midió a las 7:00 de la mañana, teniendo un decrecimiento de Dióxido de Carbono por cada intervalo de tiempo de 15 minutos, donde se llega a estabiliza el Dióxido de Carbono a las 10:30 de la mañana con el dato de 280 ppm, llegando a la conclusión de la terraza 6 que tiene un decrecimiento de Dióxido de Carbono constante hasta llegar a un punto de estabilización.

En la terraza de Lechuga (paca de heno), se muestra el primer dato obtenido de Dióxido de Carbono con el dispositivo implementado de 294 ppm, el cual se midió a las 7:00 de la mañana, teniendo una tendencia de Dióxido de Carbono de datos 296-299 ppm hasta las 10:15 de la mañana, dando un incremento de Dióxido de Carbono a las 11:45 teniendo un dato de 308 ppm, dando como conclusión una curva constante.

En la terraza 6 de Lechuga (cascarilla de arroz), se muestra el primer dato obtenido de Dióxido de Carbono con el dispositivo implementado de 281ppm, el cual se midió a las 7:00 de la mañana, teniendo un incremento de Dióxido de Carbono en todo el tiempo medido, hasta las 11:45 de la mañana, teniendo como conclusión que incremento de Dióxido de Carbono en los datos, mediante el rango de tiempo.

En la lechuga de invernadero, se muestra el primer dato obtenido de Dióxido de Carbono con el dispositivo implementado de 270 ppm, el cual se midió a las 7:00 de la mañana, teniendo una tendencia de datos 270-273 ppm hasta las 08:15 de la mañana, se tiene un incremento de datos de dióxido de carbono hasta las 11:45, teniendo como conclusión el incremento de datos mediante el rango de tiempo.

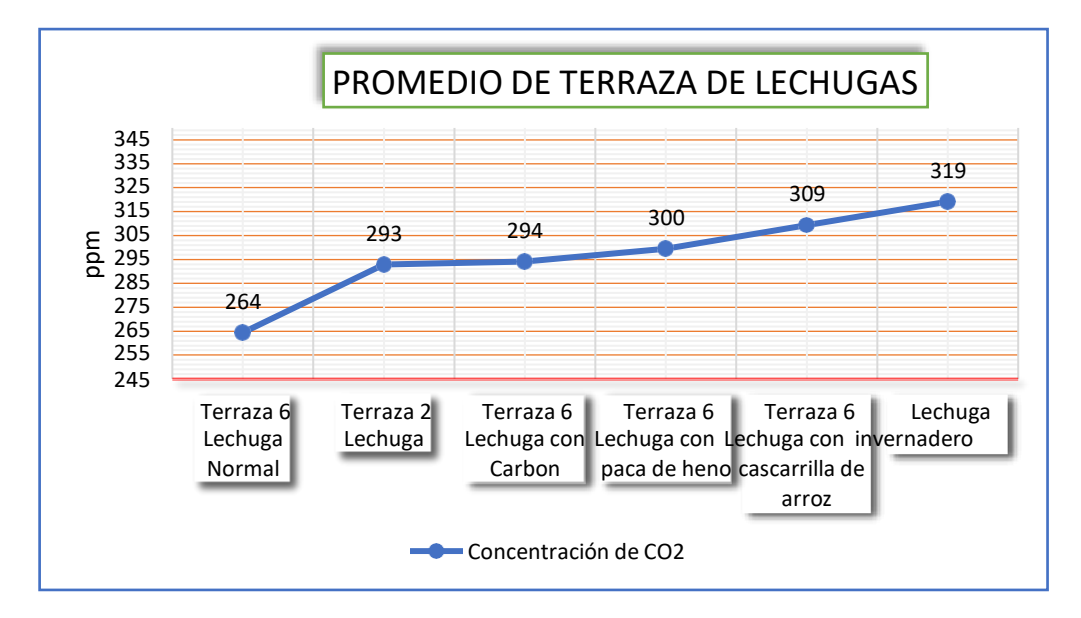

**Figura 3.31:** Promedio de terraza de lechugas
En la figura 3.31, como promedio de las terrazas tenemos que la terraza 6 de la lechuga normal, tiene un promedio de Dióxido de Carbón de 264 ppm, con un incremento de datos del 29 ppm en la terraza 2 de lechuga, dando una medición de Dióxido de Carbón, con un dato de 293 ppm.

La terraza 6 con carbono tiene una variación de Dióxido de Carbón de 30 ppm, con la terraza 6 de lechuga normal así con la terraza 2 de lechuga, tiene una variación de 1ppm, dando como resultado de Dióxido de Carbono en la terraza 6 con carbón de 294 ppm.

La terraza 6 de lechuga con paca de heno tiene una variación de 36 ppm, con la terraza 6 de lechuga normal, así con la terraza 2 de lechuga, tiene una variación de 7 ppm, dando como resultado de Dióxido de Carbono en la terraza 6 de lechuga de paca de heno 300 ppm.

La terraza 6 de lechuga con cascarilla de arroz tiene una variación de 45 ppm, con la terraza 6 de lechuga normal, así con la terraza 2 de lechuga, tiene una variación de 16 ppm, como la variación de la terraza 6 de lechuga con carbón, tiene una variación de 15 ppm, dando como resultado de Dióxido de Carbono en la terraza 6 de lechuga con cascarilla de arroz 300 ppm.

Lechuga en invernadero tiene una variación de 55 ppm, con la terraza 6 de lechuga normal, así con la terraza 2 de lechuga, tiene una variación de 26 ppm, como la variación de la terraza 6 de lechuga con carbón, tiene una variación de 25 ppm, dando como resultado de Dióxido de Carbono de lechuga en invernadero 319 ppm.

#### **Cultivo de plantas forestales**

Tenemos como primer punto la medición de Dióxido de Carbono  $(CO<sub>2</sub>)$  en las terrazas de las plantas forestales con datos tomados en cinco días diferentes en los cuales se sacó el promedio de los datos para su respectivo análisis de que terraza de plantas forestales tiene una mayor concentración de Dióxido de Carbono (CO2) para mediante una tabla comparativa verificar dichos datos medidos y tener una conclusión aceptable de que plantas forestales tiene un mejor crecimiento expuesto con el Dióxido de Carbono (CO2).

Se puede observar los 20 datos medidos en un intervalo de tiempo de 0.15 minutos, tomando en cuenta 4 horas y 45 minutos de datos obtenidos en la terraza uno, plantas forestales, dando un promedio de 264 ppm. Como se observa en la Tabla 3.15.

| <b>TERRAZA 1 PLANTAS FORESTALES</b> |            |           |          |  |
|-------------------------------------|------------|-----------|----------|--|
| Índice                              | Dato (ppm) | Fecha     | Hora     |  |
| 1                                   | 243        | 16/1/2023 | 7:00:00  |  |
| $\overline{c}$                      | 244        | 16/1/2023 | 7:15:00  |  |
| 3                                   | 247        | 16/1/2023 | 7:30:00  |  |
| $\overline{4}$                      | 248        | 16/1/2023 | 7:45:00  |  |
| 5                                   | 252        | 16/1/2023 | 8:00:00  |  |
| 6                                   | 254        | 16/1/2023 | 8:15:00  |  |
| 7                                   | 256        | 16/1/2023 | 8:30:00  |  |
| 8                                   | 260        | 16/1/2023 | 8:45:00  |  |
| 9                                   | 261        | 16/1/2023 | 9:00:00  |  |
| 10                                  | 262        | 16/1/2023 | 9:15:00  |  |
| 11                                  | 264        | 16/1/2023 | 9:30:00  |  |
| 12                                  | 265        | 16/1/2023 | 9:45:00  |  |
| 13                                  | 268        | 16/1/2023 | 10:00:00 |  |
| 14                                  | 271        | 16/1/2023 | 10:15:00 |  |
| 15                                  | 272        | 16/1/2023 | 10:30:00 |  |
| 16                                  | 275        | 16/1/2023 | 10:45:00 |  |
| 17                                  | 280        | 16/1/2023 | 11:00:00 |  |
| 18                                  | 284        | 16/1/2023 | 11:15:00 |  |
| 19                                  | 286        | 16/1/2023 | 11:30:00 |  |
| 20                                  | 292        | 16/1/2023 | 11:45:00 |  |
| Promedio                            | 264 ppm    |           |          |  |

**Tabla 3.15:** Registro de datos de la terraza 1 de las plantas forestales

En la siguiente Figura 3.32, se visualiza un inicio de 243 ppm, iniciando a las 7:00 y finalizando a las 11:45, con la recolección de 20 datos de todo el día, decremento de un valor 264 ppm.

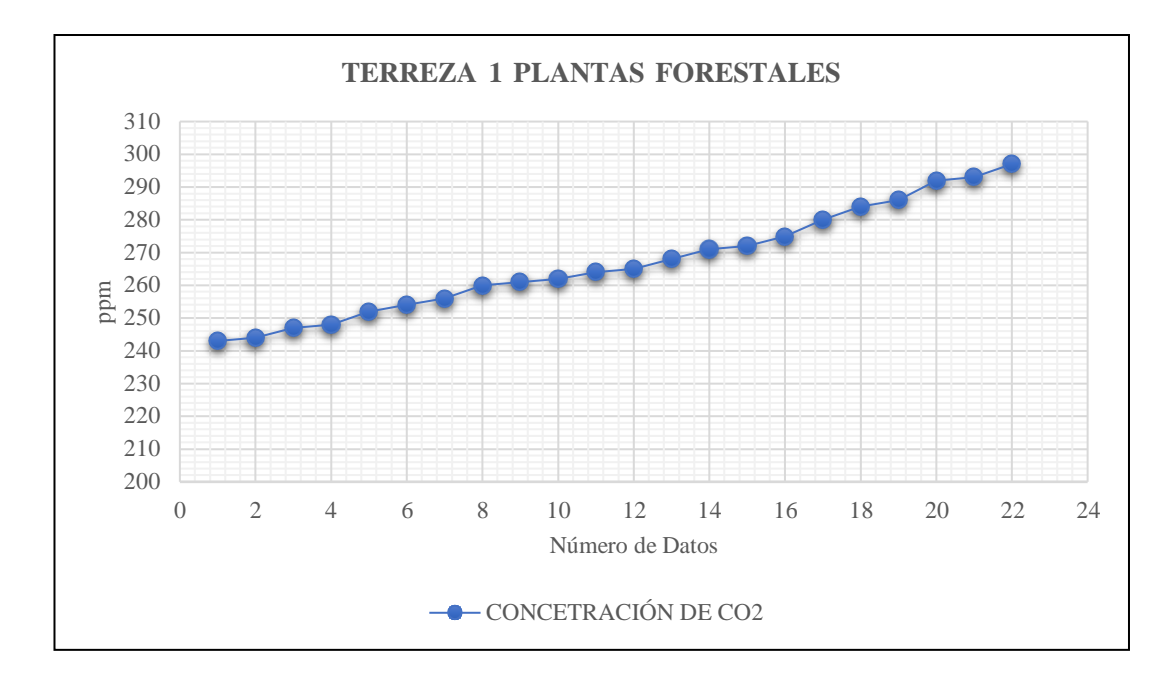

**Figura 3.32:** Gráfica de los datos en la terraza 1 en las plantas forestales

Se puede observar los 20 datos medidos en un intervalo de tiempo de 0.15 minutos, tomando en cuenta 4 horas y 45 minutos de datos obtenidos en la terraza tres plantas forestales, dando un promedio de 291 ppm. Como se observa en la Tabla 3.16.

| Índice         | Datos (ppm) | Fecha     | Hora     |
|----------------|-------------|-----------|----------|
| 1              | 298         | 17/1/2023 | 7:00:00  |
| $\overline{2}$ | 298         | 17/1/2023 | 7:15:00  |
| 3              | 298         | 17/1/2023 | 7:30:00  |
| 4              | 298         | 17/1/2023 | 7:45:00  |
| 5              | 298         | 17/1/2023 | 8:00:00  |
| 6              | 298         | 17/1/2023 | 8:15:00  |
| 7              | 296         | 17/1/2023 | 8:30:00  |
| 8              | 293         | 17/1/2023 | 8:45:00  |
| 9              | 292         | 17/1/2023 | 9:00:00  |
| 10             | 290         | 17/1/2023 | 9:15:00  |
| 11             | 289         | 17/1/2023 | 9:30:00  |
| 12             | 288         | 17/1/2023 | 9:45:00  |
| 13             | 288         | 17/1/2023 | 10:00:00 |
| 14             | 287         | 17/1/2023 | 10:15:00 |
| 15             | 287         | 17/1/2023 | 10:30:00 |
| 16             | 287         | 17/1/2023 | 10:45:00 |
| 17             | 286         | 17/1/2023 | 11:00:00 |
| 18             | 284         | 17/1/2023 | 11:15:00 |
| 19             | 288         | 17/1/2023 | 11:30:00 |
| 20             | 288         | 17/1/2023 | 11:45:00 |
| Promedio       |             | $291$ ppm |          |

**Tabla 3.16:** Registro de datos de la terraza 3 de las plantas forestales. TERRAZA 3 PLANTAS FORESTALES

En la siguiente Figura 3.33, se visualiza un inicio de 298 ppm, iniciando a las 7:00 y finalizando a las 11:45, con la recolección de 20 datos de todo el día, teniendo una variación de 10 ppm en toda su recolección de datos.

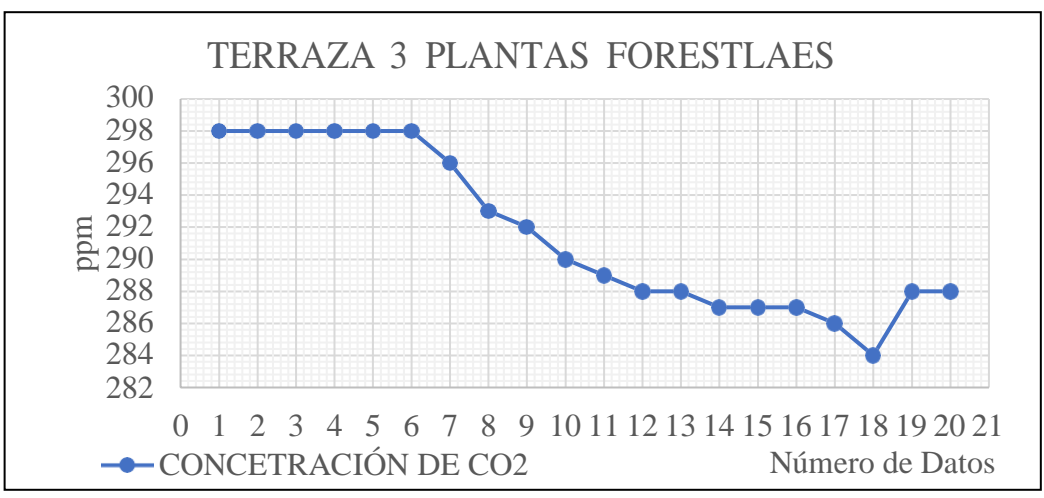

**Figura 3.33:** Gráfica de los datos en la terraza 3 en las plantas forestales.

Se puede observar los 20 datos medidos en un intervalo de tiempo de 0.15 minutos, tomando en cuenta 4 horas y 45 minutos de datos obtenidos en las partes e plantas forestales bajas, dando un promedio de 291 ppm. Como se observa en la Tabla 3.17.

| PLANTAS FORESTALES EN BAJO |            |           |          |  |
|----------------------------|------------|-----------|----------|--|
| <b>Indice</b>              | Dato (ppm) | Fecha     | Hora     |  |
| 1                          | 272        | 18/1/2023 | 7:00:00  |  |
| $\overline{2}$             | 274        | 18/1/2023 | 7:15:00  |  |
| 3                          | 277        | 18/1/2023 | 7:30:00  |  |
| 4                          | 281        | 18/1/2023 | 7:45:00  |  |
| 5                          | 284        | 18/1/2023 | 8:00:00  |  |
| 6                          | 286        | 18/1/2023 | 8:15:00  |  |
| 7                          | 288        | 18/1/2023 | 8:30:00  |  |
| 8                          | 289        | 18/1/2023 | 8:45:00  |  |
| 9                          | 290        | 18/1/2023 | 9:00:00  |  |
| 10                         | 290        | 18/1/2023 | 9:15:00  |  |
| 11                         | 291        | 18/1/2023 | 9:30:00  |  |
| 12                         | 293        | 18/1/2023 | 9:45:00  |  |
| 13                         | 294        | 18/1/2023 | 10:00:00 |  |
| 14                         | 295        | 18/1/2023 | 10:15:00 |  |
| 15                         | 296        | 18/1/2023 | 10:30:00 |  |
| 16                         | 297        | 18/1/2023 | 10:45:00 |  |
| 17                         | 299        | 18/1/2023 | 11:00:00 |  |
| 18                         | 300        | 18/1/2023 | 11:15:00 |  |
| 19                         | 301        | 18/1/2023 | 11:30:00 |  |
| 20                         | 302        | 18/1/2023 | 11:45:00 |  |
| Promedio                   | 291 ppm    |           |          |  |

**Tabla 3.17:** Registro de datos de las plantas forestales en bajo.

En la siguiente Figura 3.34, se visualiza un inicio de 272 ppm, iniciando a las 7:00 y finalizando a las 11:45, con la recolección de 20 datos de todo el día, teniendo una variación de datos de 272-302 ppm en las plantas forestales.

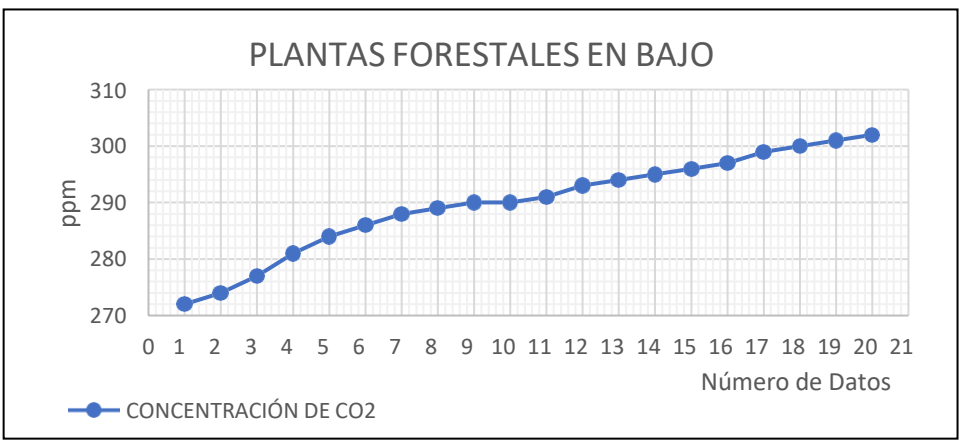

**Figura 3.34:** Gráfica de los datos en las plantas forestales en bajo.

Se puede observar los 20 datos medidos en un intervalo de tiempo de 0.15 minutos, tomando en cuenta 4 horas y 45 minutos de datos obtenidos en las plantas forestales en media montaña, dando un promedio de 302 ppm Como se observa en la Tabla 3.18.

| PLANTAS FORESTALES EN MEDIO |            |           |          |  |
|-----------------------------|------------|-----------|----------|--|
| Índice                      | Dato (ppm) | Fecha     | Hora     |  |
| 1                           | 295        | 19/1/2023 | 7:00:00  |  |
| $\overline{2}$              | 295        | 19/1/2023 | 7:15:00  |  |
| 3                           | 282        | 19/1/2023 | 7:30:00  |  |
| $\overline{4}$              | 290        | 19/1/2023 | 7:45:00  |  |
| 5                           | 310        | 19/1/2023 | 8:00:00  |  |
| 6                           | 316        | 19/1/2023 | 8:15:00  |  |
| 7                           | 300        | 19/1/2023 | 8:30:00  |  |
| 8                           | 293        | 19/1/2023 | 8:45:00  |  |
| 9                           | 294        | 19/1/2023 | 9:00:00  |  |
| 10                          | 307        | 19/1/2023 | 9:15:00  |  |
| 11                          | 308        | 19/1/2023 | 9:30:00  |  |
| 12                          | 315        | 19/1/2023 | 9:45:00  |  |
| 13                          | 318        | 19/1/2023 | 10:00:00 |  |
| 14                          | 296        | 19/1/2023 | 10:15:00 |  |
| 15                          | 297        | 19/1/2023 | 10:30:00 |  |
| 16                          | 301        | 19/1/2023 | 10:45:00 |  |
| 17                          | 305        | 19/1/2023 | 11:00:00 |  |
| 18                          | 308        | 19/1/2023 | 11:15:00 |  |
| 19                          | 307        | 19/1/2023 | 11:30:00 |  |
| 20                          | 298        | 19/1/2023 | 11:45:00 |  |
| Promedio                    |            | 302 ppm   |          |  |

**Tabla 3.18.** Registro de datos de las plantas forestales en medio.

En la siguiente Figura 3.35, se visualiza un inicio de 295 ppm, iniciando a las 7:00 y finalizando a las 11:45, con la recolección de 20 datos de todo el día, decremento de un valor 302 ppm.

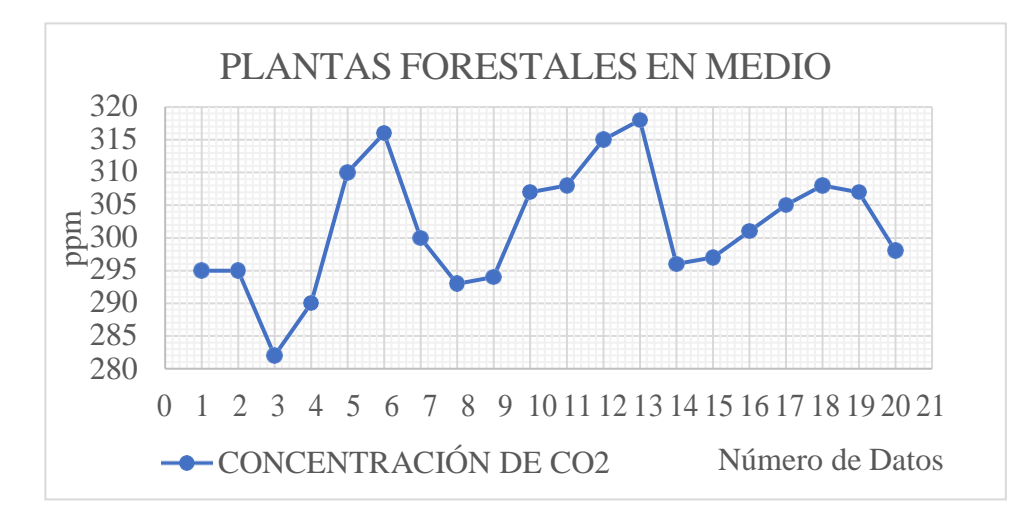

**Figura 3.35:** Gráfica de los datos en las plantas forestales en medio.

Se puede observar los 20 datos medidos en un intervalo de tiempo de 0.15 minutos, tomando en cuenta 4 horas y 45 minutos de datos obtenidos en las plantas forestales en alto dando un promedio de 319 ppm. Como se observa en la Tabla 3.19.

| I LANTAS FONESTALES EN ALTO |            |              |             |  |  |
|-----------------------------|------------|--------------|-------------|--|--|
| <b>TTEM</b>                 | DATO (PPM) | <b>FECHA</b> | <b>HORA</b> |  |  |
| 1                           | 297        | 20/1/2023    | 7:00:00     |  |  |
| $\overline{c}$              | 297        | 20/1/2023    | 7:15:00     |  |  |
| 3                           | 298        | 20/1/2023    | 7:30:00     |  |  |
| $\overline{4}$              | 297        | 20/1/2023    | 7:45:00     |  |  |
| 5                           | 298        | 20/1/2023    | 8:00:00     |  |  |
| 6                           | 300        | 20/1/2023    | 8:15:00     |  |  |
| 7                           | 299        | 20/1/2023    | 8:30:00     |  |  |
| 8                           | 299        | 20/1/2023    | 8:45:00     |  |  |
| 9                           | 299        | 20/1/2023    | 9:00:00     |  |  |
| 10                          | 299        | 20/1/2023    | 9:15:00     |  |  |
| 11                          | 299        | 20/1/2023    | 9:30:00     |  |  |
| 12                          | 299        | 20/1/2023    | 9:45:00     |  |  |
| 13                          | 300        | 20/1/2023    | 10:00:00    |  |  |
| 14                          | 309        | 20/1/2023    | 10:15:00    |  |  |
| 15                          | 318        | 20/1/2023    | 10:30:00    |  |  |
| 16                          | 330        | 20/1/2023    | 10:45:00    |  |  |
| 17                          | 346        | 20/1/2023    | 11:00:00    |  |  |
| 18                          | 365        | 20/1/2023    | 11:15:00    |  |  |
| 19                          | 374        | 20/1/2023    | 11:30:00    |  |  |
| 20                          | 379        | 20/1/2023    | 11:45:00    |  |  |
| Promedio                    |            | 319 ppm      |             |  |  |

**Tabla 3.19:** Registro de datos de la terraza 7 de plantas forestales en alto. **PLANTAS FORESTALES EN ALTO**

En la siguiente Figura 3.36, se visualiza un inicio de 297 ppm, iniciando a las 7:00 y finalizando a las 11:45, con la recolección de 20 datos de todo el día, teniendo como una concentración de dióxido de carbono alta a partir de las 10 de la mañana, llegando a obtener un valor de 379 ppm.

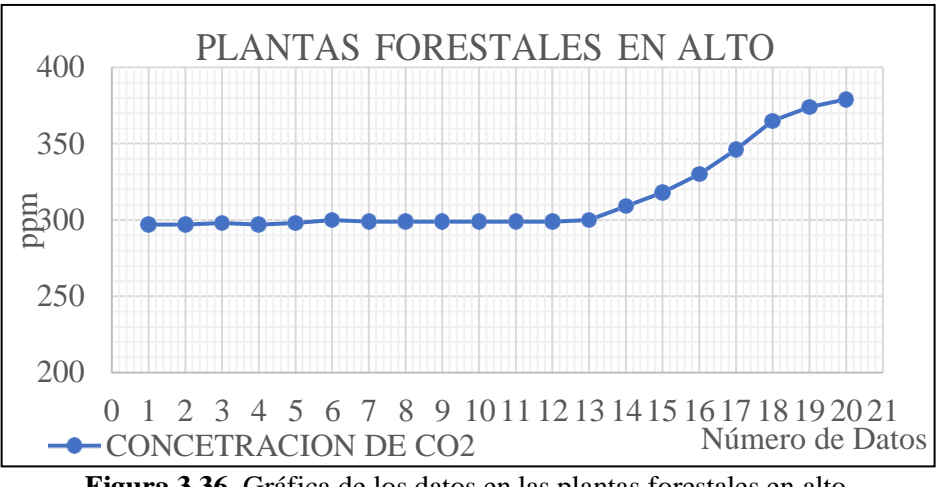

**Figura 3.36.** Gráfica de los datos en las plantas forestales en alto.

Se observar la recolección de datos referente a Dióxido de Carbono, tomando en cuenta que las mediciones se las realizó en cinco días diferentes para cada terraza de plantas forestales teniendo como promedio los siguientes datos medidos, en los que se muestra en la Tabla 3.20.

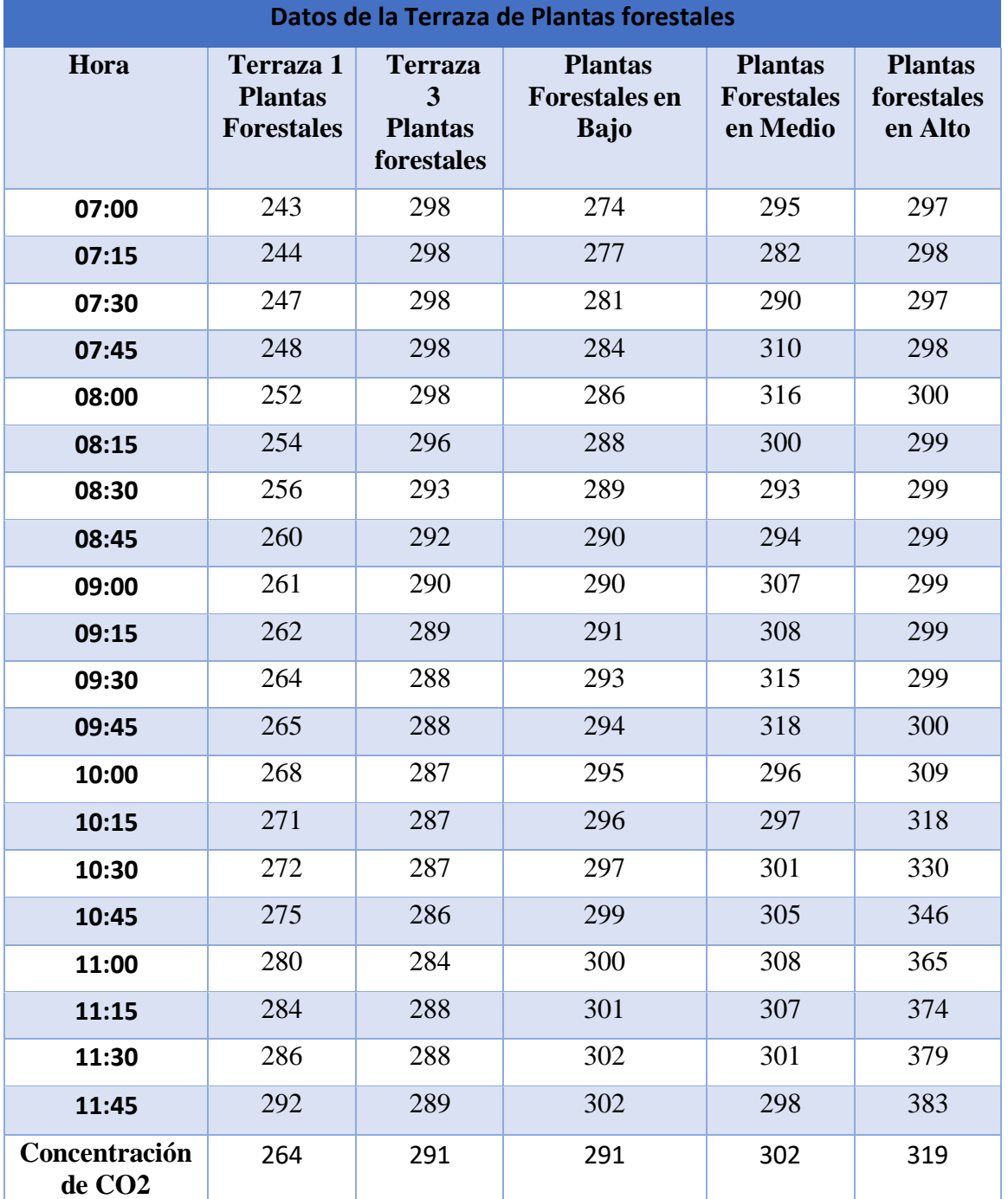

**Tabla 3.20:** Datos de la Terraza de Plantas forestales.

En la Figura 3.37, contiene información sobre los datos obtenidos de Dióxido de Carbono, los cuales se procedió a medir en cielo abierto, comenzando a las 7:00 de mañana en el que se medie en un intervalo de 15 minutos.

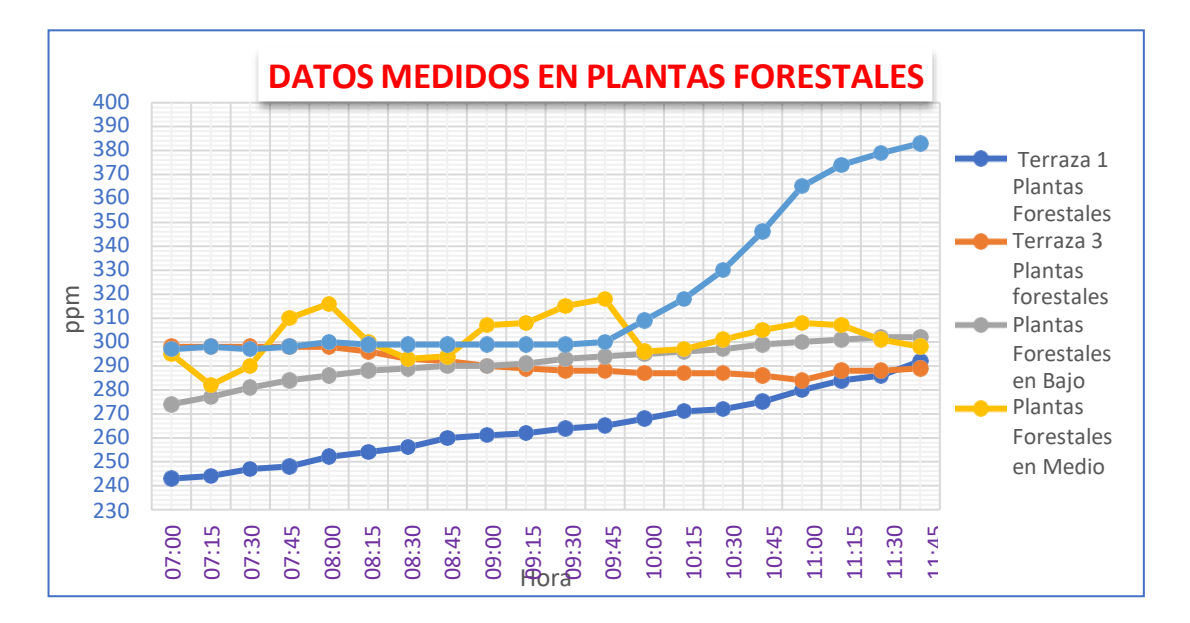

**Figura 3.37:** Datos medidos en plantas forestales

En la Terraza 1 de Plantas forestales, se muestra el primer dato obtenido el Dióxido de Carbono con el dispositivo implementado lo cual es de 243 ppm, donde se midió a las 7:00 de la mañana, mediante el incremento de Dióxido de Carbono de 244-292 ppm en el intervalo de un tiempo de 4 horas, se fueron de recolección de datos, tiene una medición de incremento de Dióxido de Carbono que varía en un determinado tiempo.

En la terraza 3 de Plantas forestales, se muestra el primer dato obtenido de Dióxido de Carbono con el dispositivo implementado de 298 ppm, con un decremento al dato inicial, dando como resultado una declinación de un valor de Dióxido de Carbono 289 ppm.

En las platas forestales en bajo, se muestra el primer dato obtenido de Dióxido de Carbono con el dispositivo implementado de 274 ppm, el cual se midió a las 7:00 de la mañana, teniendo una ampliación de los datos obtenidos en el incremento de tiempo a 302 ppm, dando como resultado el incremento de 302 ppm.

En las platas forestales en medio, se muestra el primer dato obtenido de Dióxido de Carbono con el dispositivo implementado de 294 ppm, el cual se midió a las 7:00 de la mañana, teniendo una variación en forma de escalonad que sube y baja por la fluencia del aire, se observa de las 10:00 a las 11:45 un intervalo de 296 ppm a 302 ppm, dando como conclusión que la corriente de aire en ese sector tiene una variación de datos de Dióxido de Carbono.

En las platas forestales en altas, se muestra el primer dato obtenido de Dióxido de Carbono con el dispositivo implementado de 297 ppm, el cual se midió a las 7:00 de la

mañana, teniendo una continua descripción de datos obtenidos, de 297-299 ppm hasta las 09:15 de la mañana, se tiene un incremento de datos de Dióxido de Carbono hasta las 11:45, teniendo como conclusión el incremento de datos mediante el rango de tiempo.

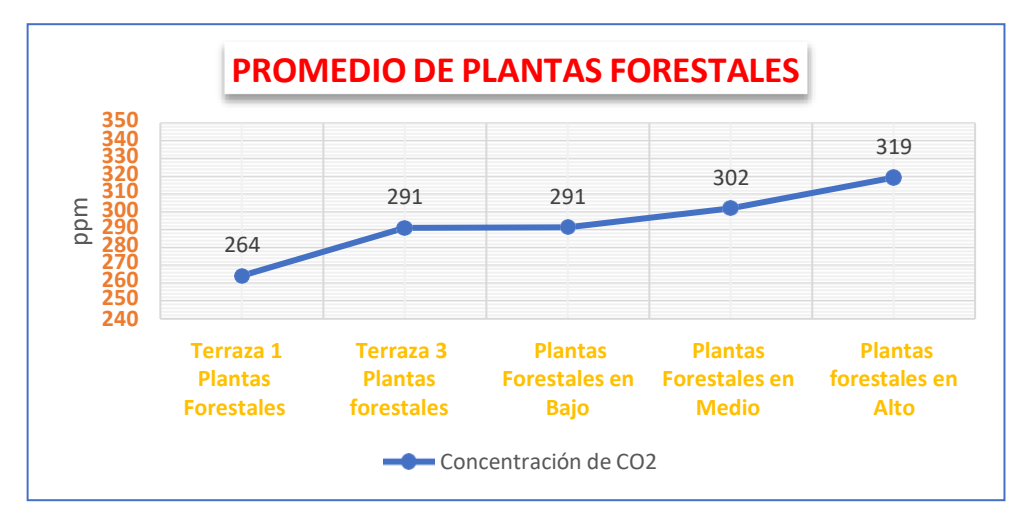

**Figura 3.38:** Promedio de platas forestales

En la figura 3.38, como promedio de plantas forestales te observa un incremento de una variación de Dióxido de Carbono de 55 ppm, teniendo como resultado las plantas forestales en alto y la terraza 1 de plantas forestales, donde se observa que a mayor altura mayor es la concentración de Dióxido de Carbono. Que la comenzar tiene 264 ppm en la terraza de plantas forestales y se tiene un incremento de 27 ppm en la terraza 3 lo cual la parte baja de plantas forestales tiene el mismo dato medido de Dióxido de Carbono, que son diferentes en los datos obtenidos en plantas forestales en medio y en alto con una variación de 17 ppm.

# **3.3 EVALUACIÓN TÉCNICO, SOCIAL, AMBIENTAL Y/O ECONÓMICA:**

#### **3.3.1 Presupuesto**

En la Tabla 34, se puede observar los gastos realizados para el desarrollo del dispositivo electrónico tanto en diseño, materiales, construcción y calibración. En el anexo XIV, se puede observar la tabulación de los gastos correspondientes en una manera más detallada de acuerdo con lo desarrollado.

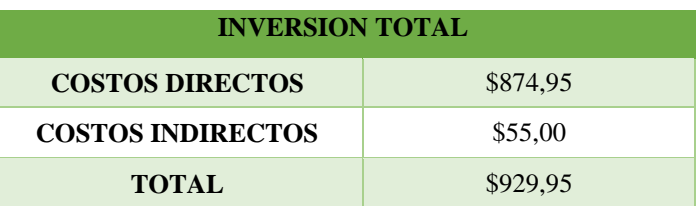

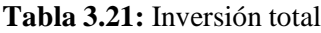

#### **3.3.2 Impacto Técnico**

El impacto técnico que brinda el desarrollo del presente proyecto que beneficia a los docentes, estudiantes y personas que ocupen el dispositivo para los parámetros de identificación y cuantificación para observar el nivel de los derivados del carbono de  $CO<sub>2</sub>$ y CH<sup>4</sup> en el cultivo de lechuga, para la afectación de su crecimiento.

#### **3.3.3 Impacto Ambiental**

La implementación del dispositivo desarrollado, ayudará a determinar si en el lugar de los cultivos de lechuga existen altos valores de contaminación producidos por gases derivados del carbono CO<sup>2</sup> y CH4, ya que el Dióxido de Carbono y el Metano son los principales gases que existe en el cielo abierto y en los invernaderos, que pueden ser producidos por fuentes existentes en dichos lugares, de esta manera la persona que está realizando las mediciones tendría la posibilidad de observar y determinar si hay fuentes de contaminación, como la fumigación o la biomasa que pueden estar presentes en dichos cultivos.

Mediante el proceso del CO2 se puede controlar el crecimiento del cultivo de lechuga y la producción sea más rápido, a su vez controlando las variables edafoclimáticas para reducir el uso de fungicidas, reduciendo los costos y teniendo una mayor ganancia, el dispositivo esta adecuado para la adquisición de cultivos de lechuga y para diferentes tipos de plantas se puede visualizar en la Tabla 3.22.

| <b>IMPACTO AMBIENTAL</b>                |          |                          |                                         |          |                     |
|-----------------------------------------|----------|--------------------------|-----------------------------------------|----------|---------------------|
| Sin un Dispositivo Implementado         |          | Dispositivo Implementado |                                         |          |                     |
| <b>Descripción</b>                      | Precio U | <b>Precio total</b>      | <b>Descripción</b>                      | Precio U | <b>Precio total</b> |
| Plantas                                 | 800      | 800                      | Plantas                                 | 800      | 800                 |
| Enraizante                              | 35       | 210                      | Enraizante                              | 35       | 210                 |
| <b>KMELOT</b><br>Insecticida Agrícola   | 40       | 40                       | <b>KMELOT</b><br>Insecticida Agrícola   | 40       | 40                  |
| <b>ESLABÓN</b><br>Acaricida Insecticida | 30       | 180                      | <b>ESLABÓN</b><br>Acaricida Insecticida | 30       | 180                 |
| $Ca-B-Zn$<br><b>Fertilizante Foliar</b> | 35       | 210                      | $Ca-B-Zn$<br><b>Fertilizante Foliar</b> | 35       | 210                 |
| <b>ORTHOCIDE</b> Fungicida<br>Agrícola  | 30       | 180                      | ORTHOCIDE<br>Fungicida Agrícola         |          |                     |
| <b>BELLKUTE</b> Fumigación<br>Agrícola  | 35       | 210                      | <b>BELLKUTE</b><br>Fumigación Agrícola  |          |                     |
| Total                                   | 1005     | 1830                     | Total                                   | 940      | 1440                |

**Tabla 3.22.** Tabla de impactos ambiental

#### **3.3.4 Impacto Económico**

El desarrollo del presente proyecto es de fácil accesibilidad para los docentes, estudiantes y personas que ven en el dispositivo un sistema de seguridad con una inversión económica mínima al momento de construir el dispositivo electrónico.

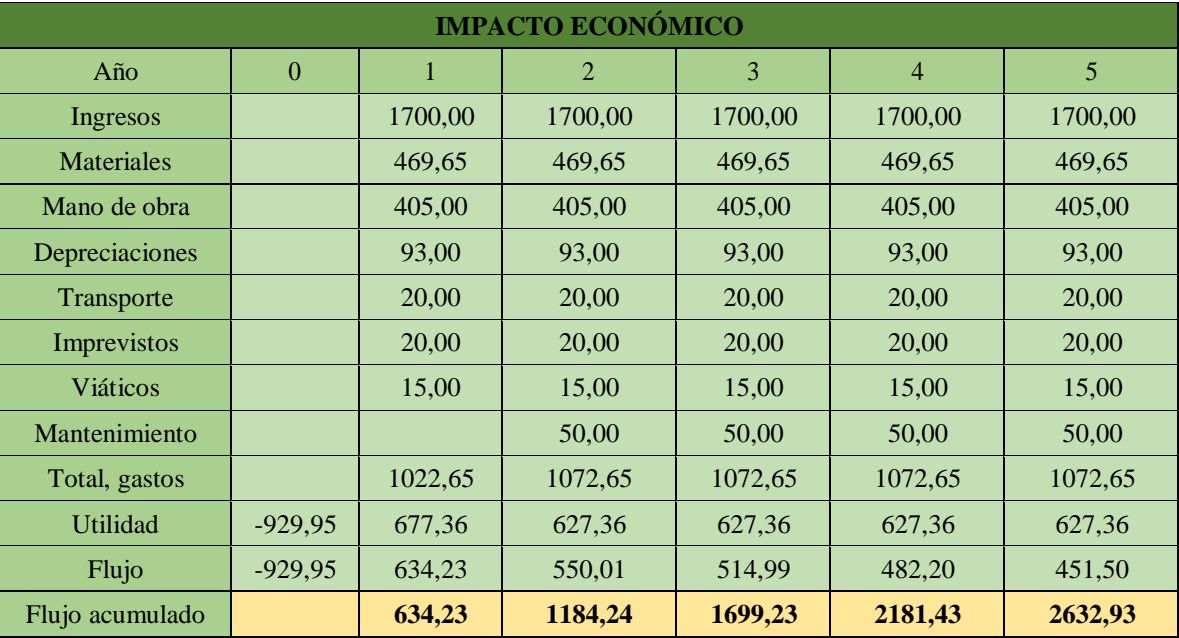

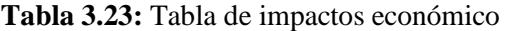

**Tabla 3.24:** Resultado del VAN y TIR

|                | Año        | 2         |   |
|----------------|------------|-----------|---|
| <b>PayBack</b> | <b>Mes</b> | 6,4520053 | O |
|                | Día        | 14        |   |
| <b>VAN</b>     | \$1.702,98 |           |   |
| <b>TIR</b>     | 64%        |           |   |

Observando el flujo de egresos y el flujo de ingresos durante cinco años, con una inversión de 929,95 se recupera en dos años y con una tasa de interés del 6,8% se puede ver que, si hay una ganancia, para poder obtener una ganancia debe darnos mayor a 25% en el caso que nos dé un mismo porcentaje del 25% no estamos ni ganando ni perdiendo, pero en cambio sí tenemos una ganancia menor al 25% ya es perdida y recomendable ya no es de seguir invirtiendo.

#### **3.3.5 Impacto Práctico**

El dispositivo electrónico tiene la capacidad de identificar y cuantificar los gases de carbono CO<sup>2</sup> y CH<sup>4</sup> que comúnmente están presentes en el cielo abierto para su

consecuente observación, que puede ser realizada directamente desde el dispositivo en una pantalla Nextion y con una posibilidad diferente mediante el uso de una página web, mediante la una comunicación serial de un módulo ESP32 con la página web de internet, cada uno de los valores obtenidos por los sensores integrados serán evaluados para la activación de una señal visual, cabe recalcar que la aplicación de uso tiene la capacidad de graficar los valores en tiempo real según va obteniendo valores el dispositivo, la utilización del dispositivo es fundamental en los cultivos de lechuga ya que se verifica el valor permisible que debe tener la planta para un mejor crecimiento.

#### **3.3.6 Impacto Epistemológico**

La electrónica cuestiona el uso de métodos de comunicación alámbricos u operar equipos de medición de gases directamente en el sitio de análisis, lo que permite buscar otro método de comunicación inalámbrico que interfiera en el menor espacio necesario. Identificar los peligros de exposición química en la calidad del aire y fomentar el uso de software libre y tarjetas electrónicas Arduino en proyectos de ingeniería.

# **4 CONCLUSIONES Y RECOMENDACIONES 4.1 CONCLUSIONES**

- Las emisiones de carbono y el funcionamiento del dispositivo en la Universidad Técnica de Cotopaxi sector Salache, tiene un manejo idóneo ya que los valores recolectados fueron comparados con el equipo perteneciente a la empresa IPGMServicios Ambientales quienes poseen de certificación dando como valor error 1.57%, rango permitido por los distintos organismos de control y de esta manera los valores obtenidos en cada medición serán confiables.
- Se dedujo por medio de la cuantificación del dispositivo que el nivel dióxido de carbono en los cultivos de lechuga en un rango de 264 ppm cómo mínimo y 309 ppm cómo punto máximo en cielo abierto partículas por millón de dióxido de carbono, en el transcurso de 4 horas y 45 minutos obteniendo los valores exactos para una investigación a futuro de su proceso de crecimiento.
- Se concluye que los niveles de dióxido de carbono existentes en los cultivos de lechuga en invernadero y dentro de lasterrazas son mayores ya que se registró un valor promedio de 319 ppm de dióxido de carbono a comparación de los 264 ppm que se registró en el análisis a cielo abierto, este aumento de ppm de CO2, se produce gracias a la concentración del mismo gas resultando en el ya conocido efecto invernadero.
- Por medio de la cuantificación del dispositivo que el nivel dióxido de carbono en las terrazas de platas forestales en alto en un rango de 264 ppm cómo mínimo y 319 ppm cómo punto máximo en cielo abierto partículas por millón de dióxido de carbono, en donde su incremento fue creciendo mediante las horas.

## **4.2 RECOMENDACIONES**

- El dispositivo electrónico está enfocado para el monitoreo de datos de cultivo de lechuga como de variedades de plantas, con una mejor verificación de calibración se podría utilizar para diferentes tipos de usos como son en industrias o empresas que contenga contaminación de dióxido de carbono (CO<sub>2</sub>).
- Para una adecuada medición el dispositivo debe estar lo más cercano a las plantas para que se obtenga datos concretos para el análisis de la investigación que se requiera.
- En caso que tenga una toma de datos continuos en 8 horas del día, es esencial desconectar la pantalla del dispositivo para una mayor durabilidad de la batería de tipo Li-Po de 2000 mAh, o adicional implementar una nueva batería de mayor alimentación.

 Es recomendable en el dispositivo implementar un sistema de automatización para conectar una cámara de carbono para la expulsión de dióxido de carbono (CO2), cuando se muestre datos muy bajos en las plantas en un invernadero para disminuir el tiempo de crecimiento de las mismas.

### **REFERENCIAS**

- [1] «Díaz Sistema de sensado mediante Arduino y matriz de sensores de gases industriales.pdf». Accedido: 7 de febrero de 2023. [En línea]. Disponible en: https://riunet.upv.es/bitstream/handle/10251/123654/D%C3%ADaz%20- %20Sistema%20de%20sensado%20mediante%20Arduino%20y%20%20matriz%20de%2 0sensores%20de%20gases%20industriales.pdf
- [2] Y. P. B. Patiño y D. Y. F. Quintero, «DESARROLLO DE UN PROTOTIPO PORTABLE PARA MEDICIÓN Y RECOLECCIÓN DE DATOS DE EMISIONES DE GASES VEHICULARES», vol. 14, n.º 3, pp. 37-45, 2018.
- [3] L. D. Ortega Martínez *et al.*, «Nivel tecnológico de invernadero y riesgo para la salud de los jornaleros», *Nova scientia*, vol. 9, n.º 18, pp. 21-42, 2017, doi: 10.21640/ns.v9i18.730.
- [4] R. P. G. Andrés, «DISEÑO E IMPLEMENTACIÓN DE UN SISTEMA PARA DETECCIÓN Y MONITORÉO DE LA CONCENTRACIÓN DE GAS GLP MEDIANTE ARREGLO DE SENSORES ORIENTADO AL SECTOR RESIDENCIAL», [En línea]. Disponible en: <http://repositorio.espe.edu.ec/xmlui/bitstream/handle/21000/12454/T-ESPE->053578.pdf?sequence=1&isAllowed=y.
- [5] «TFG\_Benito\_Herranz\_2019.pdf». Accedido: 24 de enero de 2023. [En línea]. Disponible en:

https://ebuah.uah.es/dspace/bitstream/handle/10017/35420/TFG\_Benito\_Herranz\_2019.p df?sequence=1&isAllowed=y

- [6] «NTP 243: Ambientes cerrados: calidad del aire», [En línea]. Disponible en: https:[//www.insst.es/documents/94886/327166/ntp\\_243.pdf/9f6cbba4-ac26-4d0b-aae7-](http://www.insst.es/documents/94886/327166/ntp_243.pdf/9f6cbba4-ac26-4d0b-aae7-) 068ca6e66914
- [7] «hd\_1977\_10.pdf». Accedido: 8 de febrero de 2023. [En línea]. Disponible en: https:[//www.mapa.gob.es/ministerio/pags/biblioteca/hojas/hd\\_1977\\_10.pdf](http://www.mapa.gob.es/ministerio/pags/biblioteca/hojas/hd_1977_10.pdf)
- [8] «101208\_cs1.pdf». Accedido: 8 de febrero de 2023. [En línea]. Disponible en: https:[//www.insp.mx/images/stories/INSP/Docs/cts/101208\\_cs1.pdf](http://www.insp.mx/images/stories/INSP/Docs/cts/101208_cs1.pdf)
- [9] «Tema 2: LA CONTAMINACIÓN DEL AIRE», [En línea]. Disponible en: http://roble.pntic.mec.es/lorg0006/dept\_biologia/archivos\_texto/ctma\_t3\_contaminacion atmosferica.pdf
- [10] D. Welle (www.dw.com), «Dióxido de carbono: bendición y maldición | DW | 13.03.2012», *DW.COM*. https:[//www.dw.com/es/di%C3%B3xido-de-carbono](http://www.dw.com/es/di%C3%B3xido-de-carbono-)bendici%C3%B3n-y-maldici%C3%B3n/a-15119911 (accedido 8 de febrero de 2023).
- [11] «Agencia de Protección Ambiental de Estados Unidos | USAGov». https:[//www.usa.gov/espanol/agencias-federales/agencia-de-proteccion-ambiental-de](http://www.usa.gov/espanol/agencias-federales/agencia-de-proteccion-ambiental-de-)estados-unidos (accedido 8 de febrero de 2023).
- [12] «Abril es el mes con más emisiones de CO2 de la historia», *Crónica Global*. https://cronicaglobal.elespanol.com/vida/abril-emisiones-co2-historia\_140120\_102.html (accedido 8 de febrero de 2023).
- [13] «Consecuencias del CO2 en los humanos Aragon Valley», 2 de mayo de 2013. <http://www.aragonvalley.com/es/consecuencias-directas-del-co2-en-los-humanos/> (accedido 8 de febrero de 2023).
- [14] «Módulos y placas ESP32 ESP32 — Documentación de la versión v4.2 de la guía de programación ESP-IDF». https://docs.espressif.com/projects/esp-idf/en/releasev4.2/esp32/hw-reference/modules-and-boards.html (accedido 24 de enero de 2023).
- [15] «1202sp.pdf». Accedido: 8 de febrero de 2023. [En línea]. Disponible en: https://nj.gov/health/eoh/rtkweb/documents/fs/1202sp.pdf
- [16] «NTP 549: El dióxido de carbono en la evaluación de la calidad del aire interior.», [En línea]. Disponible en:

https:[//www.insst.es/documents/94886/327064/ntp\\_549.pdf/e9364a82-6f1b-4590-90e0-](http://www.insst.es/documents/94886/327064/ntp_549.pdf/e9364a82-6f1b-4590-90e0-) 1d08b22e1074

- [17] D. R. O. Segura, «IMPLEMENTACIÓN DE UN PROTOTIPO PARA EL MONITOREO DE DIÓXIDO DE CARBONO (CO2), MONÓXIDO DE CARBONO (CO) Y METANO (CH4) EN LUGARES RESIDENCIALES UTILIZANDO EL SISTEMA OPERATIVO ANDROID Y ARDUINO».
- [18] «Homepage | Global Methane Pledge». https:[//www.globalmethanepledge.org/](http://www.globalmethanepledge.org/) (accedido 24 de enero de 2023).
- [19] «CH4 (Metano) | PRTR España». https://prtr-es.es/CH4-metano,15588,11,2007.html (accedido 8 de febrero de 2023).
- [20] L. S. J. Wladimir, «DECLARACIÓN DE AUTORÍA».
- [21] «CO2 Temp humidity light (4 in 1) sensor manual.pdf».
- [22] «CO2 sensor (analog type) manual.pdf».
- [23] «CH4 sensor (analog type) manual.pdf».
- [24] A. Ruales, «COLEGIO DE COMUNICACIÓN Y ARTES CONTEMPORÁNEAS (COCOA)», [En línea]. Disponible en: https://repositorio.usfq.edu.ec/bitstream/23000/6542/1/131408.pdf
- [25] T. L. Floyd, «Principios De Circuitos Electricos», [En línea]. Disponible en: [http://media.espora.org/mgoblin\\_media/media\\_entries/1455/Principios\\_de\\_circuitos\\_elect](http://media.espora.org/mgoblin_media/media_entries/1455/Principios_de_circuitos_elect) ricos.pdf
- [26] «Tecnología de las baterías», [En línea]. Disponible en: https:[//www.bolanosdj.com.ar/MOVIL/ARDUINO2/tiposarduino.pdf](http://www.bolanosdj.com.ar/MOVIL/ARDUINO2/tiposarduino.pdf)
- [27] «tiposarduino.pdf». Accedido: 24 de enero de 2023. [En línea]. Disponible en: https:[//www.bolanosdj.com.ar/MOVIL/ARDUINO2/tiposarduino.pdf](http://www.bolanosdj.com.ar/MOVIL/ARDUINO2/tiposarduino.pdf)
- [28] J. C. H. Herranz, «Una mirada al mundo Arduino», *Tecnología y desarrollo*, vol. 13, n.<sup>o</sup> 0, Art. n.<sup>o</sup> 0, may 2015.
- [29] «arduino.pdf». Accedido: 24 de enero de 2023. [En línea]. Disponible en: https://rua.ua.es/dspace/bitstream/10045/11833/1/arduino.pdf
- [30] «Módulos y placas ESP32 ESP32 — Documentación de la versión v4.2 de la guía de programación ESP-IDF». Accedido: 24 de enero de 2023. [En línea]. Disponible en: https://docs.espressif.com/projects/esp-idf/en/release-v4.2/esp32/hw-reference/modulesand-boards.html
- [31] «Global Methane Initiative». https:[//www.globalmethane.org/](http://www.globalmethane.org/) (accedido 24 de enero de 2023).
- [32] D. C. Angamarca, J. Montaluisa, y J. Cajas, «Computación ubicua: aplicaciones tecnológicas capaces de convertir un computador en una interfaz tangible para mejorar el bienestar de los usuarios.», *UTCiencia*, vol. 9, n.º 1, Art. n.º 1, abr. 2022.
- [33] G. Sunkel y D. Trucco, «Las tecnologías digitales frente a los desafíos de una educación inclusiva en América Latina», [En línea]. Disponible en: https://repositorio.cepal.org/bitstream/handle/11362/35386/S2012809\_es.pdf
- [34] J. G. Rincón, «Estructura de un documento HTML | Jairo García Rincón», 9 de octubre de 2017. https://jairogarciarincon.com/clase/introduccion-a-las-aplicaciones-webcon-html5-css3-y-javascript/estructura-de-un-documento-html (accedido 8 de febrero de 2023).
- [35] «el-gran-libro-de-html5-css3-y-javascript-15-40.pdf». Accedido: 8 de febrero de 2023. [En línea]. Disponible en: https://gc.scalahed.com/recursos/files/r161r/w24959w/el-granlibro-de-html5-css3-y-javascript-15-40.pdf
- [36] «Desarrollo de Aplicaciones WEB. Introducción a HTML y CSS. Página Rafael Barzanallana. Universidad de Murcia».

https:[//www.um.es/docencia/barzana/DAWEB/2017-18/daweb-tema-1-introduccion](http://www.um.es/docencia/barzana/DAWEB/2017-18/daweb-tema-1-introduccion-)html-css.html (accedido 8 de febrero de 2023).

- [37] «¿Qué es el CSS? Aprende sobre desarrollo web | MDN», 5 de diciembre de 2022. https://developer.mozilla.org/es/docs/Learn/CSS/First\_steps/What\_is\_CSS (accedido 8 de febrero de 2023).
- [38] J. Silk, «Uso de los servicios de desarrollo web de Node.JS para alcanzar sus objetivos empresariales», *Startechup Inc.*, 28 de junio de 2022. https:[//www.startechup.com/es/blog/node-js-web-development-services/](http://www.startechup.com/es/blog/node-js-web-development-services/) (accedido 8 de febrero de 2023).
- [39] C. Moscoso, «*¿*Qué es Node. is y por qué te recomendamos usarlo en tus provectos?», *V2Networks*, 5 de febrero de 2021. https://v2networks.cl/2021/02/04/que-es-node-js-ypor-que-te-recomendamos-usarlo-en-tus-proyectos/ (accedido 8 de febrero de 2023).
- [40] J. F.- js.foundation, «Download jQuery | jQuery». https://jquery.com/download/ (accedido 8 de febrero de 2023).
- [41] «Las pantallas LCD y Arduino Electrogeek», 4 de diciembre de 2020. https:[//www.electrogeekshop.com/las-pantallas-lcd-y-arduino/](http://www.electrogeekshop.com/las-pantallas-lcd-y-arduino/) (accedido 8 de febrero de 2023).
- [42] J. G. Cobo, «Las mejores pantallas LCD para Arduino», *Hardware libre*, 3 de julio de 2018. https:[//www.hwlibre.com/pantallas-lcd-arduino/](http://www.hwlibre.com/pantallas-lcd-arduino/) (accedido 24 de enero de 2023).
- [43] «Pantalla Serial LCD 128x64 Sparkfun LCD-09351 | BricoGeek.com». https://tienda.bricogeek.com/descatalogado/334-pantalla-serial-lcd-128x64.html (accedido 24 de enero de 2023).

[44] embed, «Tumblr».

https://embed.tumblr.com/widgets/share/button?canonicalUrl=https%3A%2F%2Fzaragoz amakerspace.com%2Flessons%2Fmvc-nextion-introduccion-a-nextion-

editor%2F&postcontent%5Btitle%5D=MVC%20Nextion%20-

%20Introducci%C3%B3n%20a%20Nextion%20Editor&postcontent%5Bcontent%5D=htt ps%3A%2F%2Fzaragozamakerspace.com%2Flessons%2Fmvc-nextion-introduccion-anextion-editor%2F (accedido 24 de enero de 2023).

- [45] E. Gómez, «Pantalla Nextion de Itead y Arduino», *Rincón Ingenieril*, 17 de octubre de 2017. https:[//www.rinconingenieril.es/pantalla-nextion-de-itead-y-arduino/ \(](http://www.rinconingenieril.es/pantalla-nextion-de-itead-y-arduino/)accedido 24 de enero de 2023).
- [46] «Google», *Google*. [https://www.google.com/maps/place/Cotopaxi/@-0.7311455,-](https://www.google.com/maps/place/Cotopaxi/%40-0.7311455%2C-) 79.3064087,9.25z/data=!4m5!3m4!1s0x91d461069d795bd1:0x835305dda9893b50!8m2! 3d-0.8384206!4d-78.6662678 (accedido 8 de febrero de 2023).
- [47] «Google Earth».

[https://earth.google.com/web/search/Salache+Universidad+tecnica+de+cotopaxi/@-](https://earth.google.com/web/search/Salache%2BUniversidad%2Btecnica%2Bde%2Bcotopaxi/%40-) 1.0000935,-78.61806493,2700.58125145a,382.70787166d,35y,-

43.27762302h,38.76860191t,0r/data=CpIBGmgSYgolMHg5MWQ0NjI1NjNhMzVhYTk 5OjB4YTNhMDU5YWRhZTkwZmE2MxlDiNCtfPvvvyHALnnyn6dTwConU2FsYWNo ZSBVbml2ZXJzaWRhZCB0ZWNuaWNhIGRlIGNvdG9wYXhpGAIgASImCiQJhlUKlb 6ENEARhlUKlb6ENMAZuA1j0HSLSUAhuw1j0HSLScA (accedido 8 de febrero de 2023).

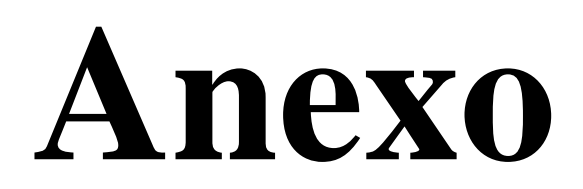

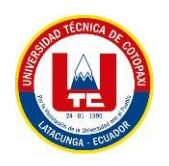

# **ANEXO I. INFORME ANTI PLAGIO PROYECTO DE TITULACIÓN**

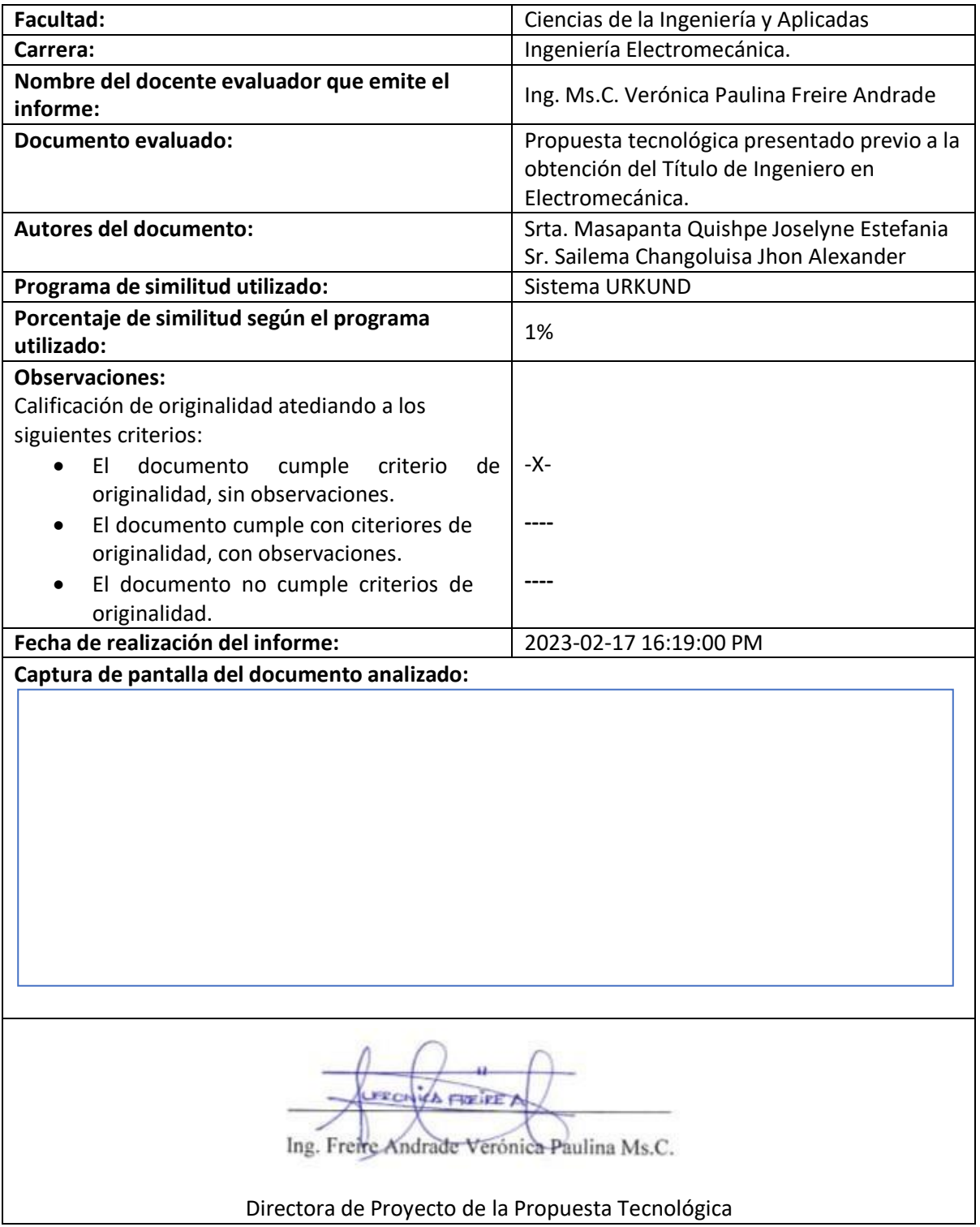

#### Ouriginal **Document Information** Analyzed document TESIS\_MASAPANTA\_SAILEMA.docx (D158913645) Submitted 2023-02-1716:19:00 Submitted by Veronica Freire Submitter email veronica freire@utc.edu.ec Similarity  $1%$ Analysis address veronica.freire.utc@analysis.urkund.com Sources included in the report UNIVERSIDAD TÉCNICA DE COTOPAXI / documento\_criollo\_punina\_v01.pdf Document documento\_criollo\_punina\_v01.pdf (D158547281) **SA 日日 3** Submitted by: danilo.trujillo7320@utc.edu.ec Receiver: danilo.trujillo7320.utc@analysis.urkund.com **TESIS DE GRADO.pdf SA 需** 1 Document TESIS DE GRADO.pdf (D15274169) **ESCUELA SUPERIOR POLITÉCNICA DE CHIMBORAZO.pdf SA** 몸 1 Document ESCUELA SUPERIOR POLITÉCNICA DE CHIMBORAZO.pdf (D12319365) **Entire Document** UNIVERSIDAD TÉCNICA DE COTOPAXI FACULTAD DE CIENCIAS DE LA INGENIERÍA Y APLICADA TITULO:" IMPLEMENTACIÓN DE UN DISPOSITIVO ELECTRÓNICO PARA LA IDENTIFICACIÓN CUANTIFICACIÓN DE CARBONOS, EN EL CULTIVO DE LECHUGA EN LA CARRERA DE AGRONOMÍA DE LA UNIVERSIDAD TÉCNICA DE COTOPAXI" Autores: Masapanta Quishpe Joselyne Estefania Sailema Changoluisa Jhon Alexander **RESUMEN** La propuesta tecnológica consiste en la implementación de un dispositivo electrónico para la identificación y cuantificación del dióxido de carbono (CO2) y metano (CH4) en ambientes abiertos, con el fin de verificar el crecimiento de las plantas de lechuga y la producción sea más rápida, vaya controlando variables edafoclimáticas para la reducción de costos y tener una mejor ganancia de producción; los análisis de campo se realizaron en las terrazas de la Universidad Técnica de Cotopaxi en la extensión de Salache en la Carrera de Agronomía. Los parámetros del dispositivo electrónico fueron diseñados e implementados bajo la metodología cuantitativa y experimental que determina las especificaciones técnicas, el dispositivo cuenta con un microcontrolador, sensores RS485 debidamente intercomparados con un dispositivo patrón y verificación a nivel cero con un patrón de referencia, con una visualización mediante una pantalla de tipo Nextion con una aplicación de una página web App diseñada en un entorno desarrollador de software, que se enlaza mediante el módulo ESP32 con una comunicación serial, el sistema es protegido por un armazón el cual impide cualquier tipo de corrosión ocasionada por el ambiente. Con la implementación del dispositivo electrónico, de acuerdo con los análisis realizados se determina que en las terrazas de lechuga el CO2 es predominante con valores de 264-309 ppm según se siga escalando la altura de las terrazas en la atmosfera va a existir un incremento de CO2, la presencia del gas es producida por la respiración humana y la fotosíntesis que realizan las plantas que es de 200 a 450 ppm. De acuerdo a estos valores se estableció que la calidad de aire en los cultivos de lechuga es aceptable para el crecimiento de las plantas.

# **UNIVERSIDAD TÉCNICA DE COTOPAXI FACULTAD DE CIENCIAS DE LA INGENIERÍA Y APLICADAS CARRERA DE INGENIERÍA ELECTROMECÁNICA ANEXO II Programación del Microcontrolador 1/7 //Declaración de variables y librerías #include <Wire.h> #include <SoftwareSerial.h> #include "Nextion.h" #include <Wire.h> #include <SD.h> SoftwareSerial portOne(10, 11); SoftwareSerial portTwo(12, 13); #include <Separador.h> #include "RTClib.h" RTC\_DS3231 rtc; char daysOfTheWeek[7][12] = {"Domingo", "Lunes", "Martes", "Miercoles", "Jueves", "Viernes", "Sabado"}; const byte dats[] = {0x01, 0x03, 0x00, 0x02, 0x00, 0x01, 0x25, 0xCA}; byte values1[11]; byte values2[11]; char \*pEnd1; char \*pEnd2; char arreglo1[6]; String cadena1=" "; char arreglo2[6]; String cadena2=" "; String ds1=" "; String ds2=" "; String dt11=" "; String dt21=" "; int act=0; int mop=0; int setp1=0;**

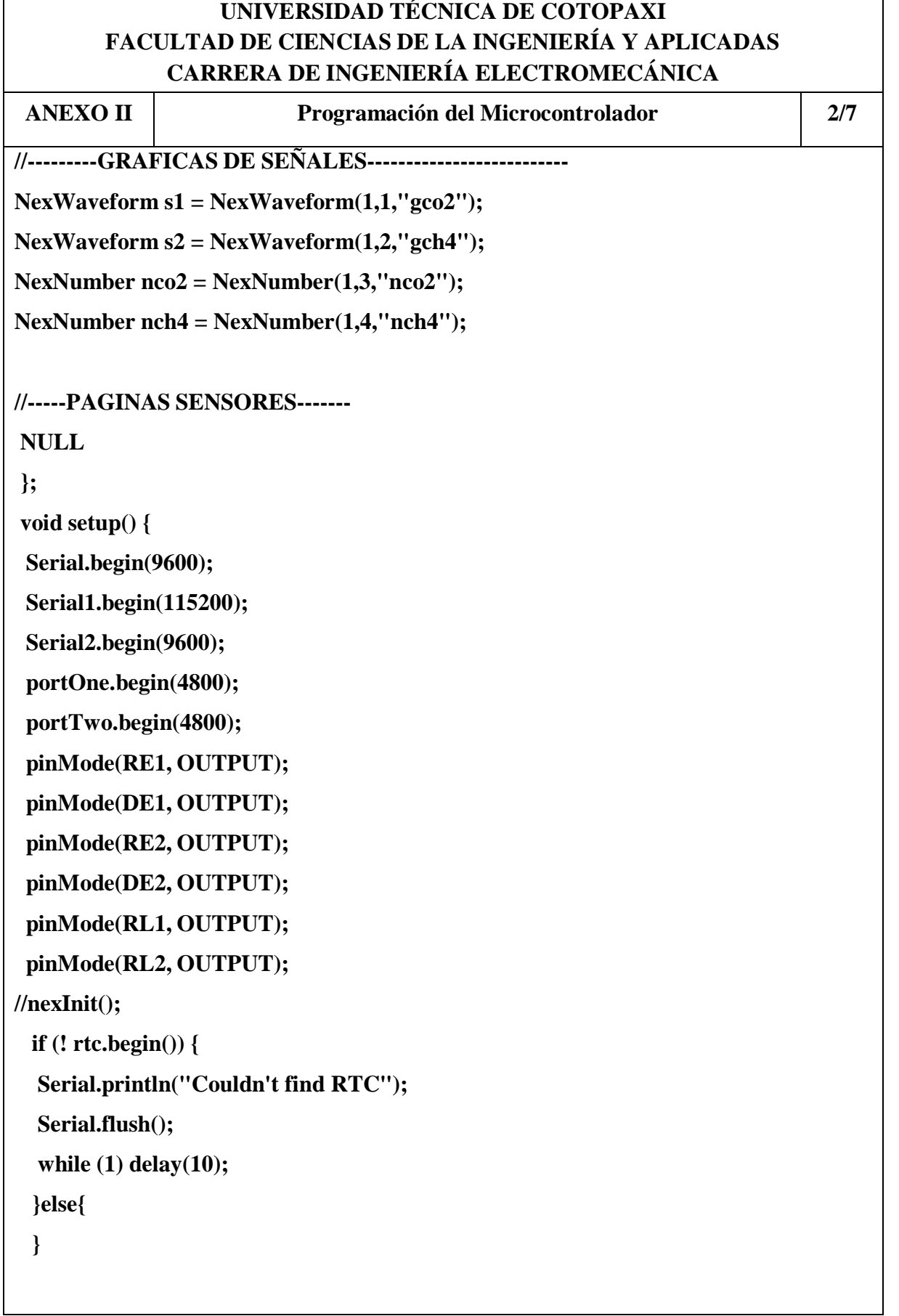

 $\overline{1}$ 

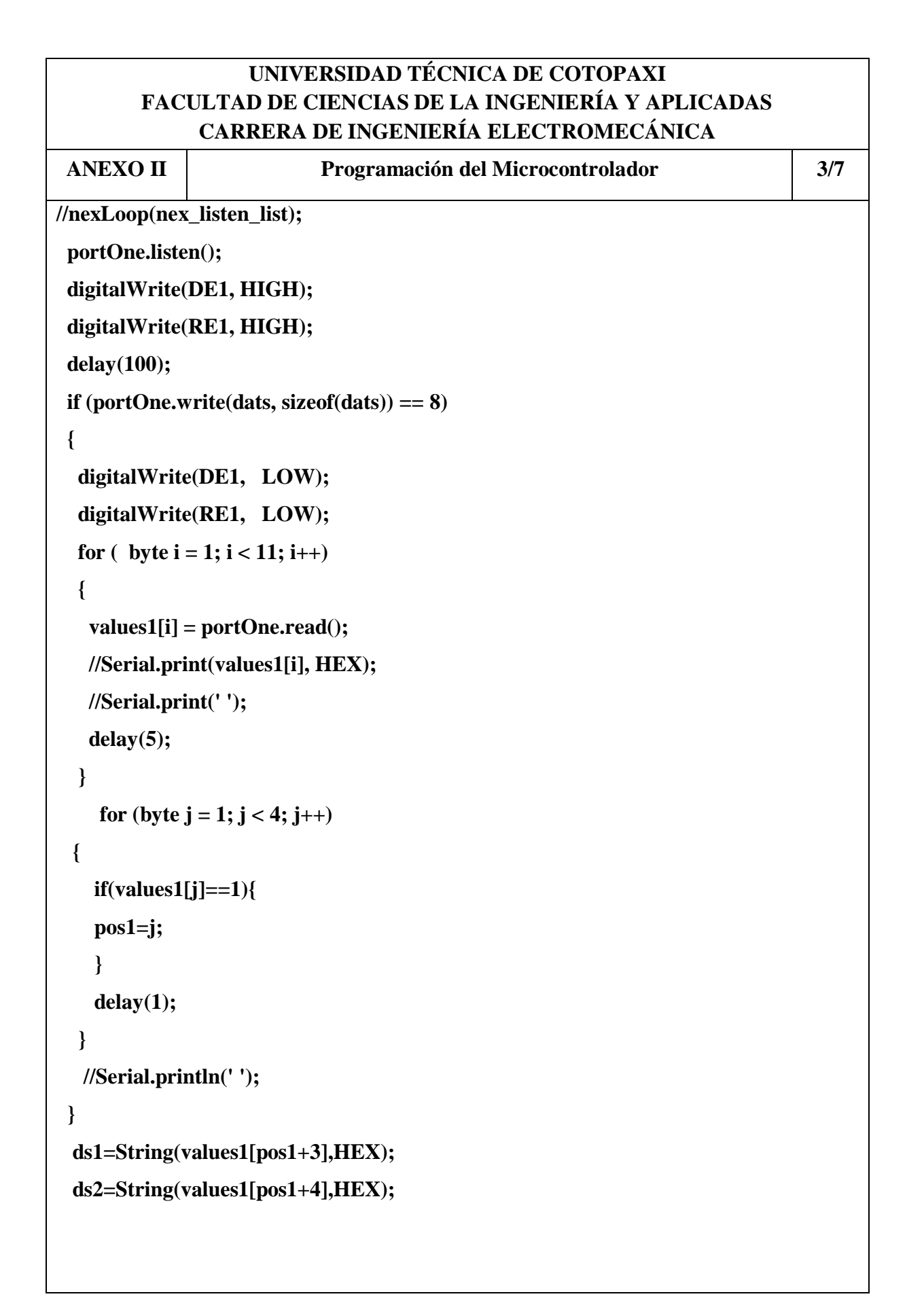

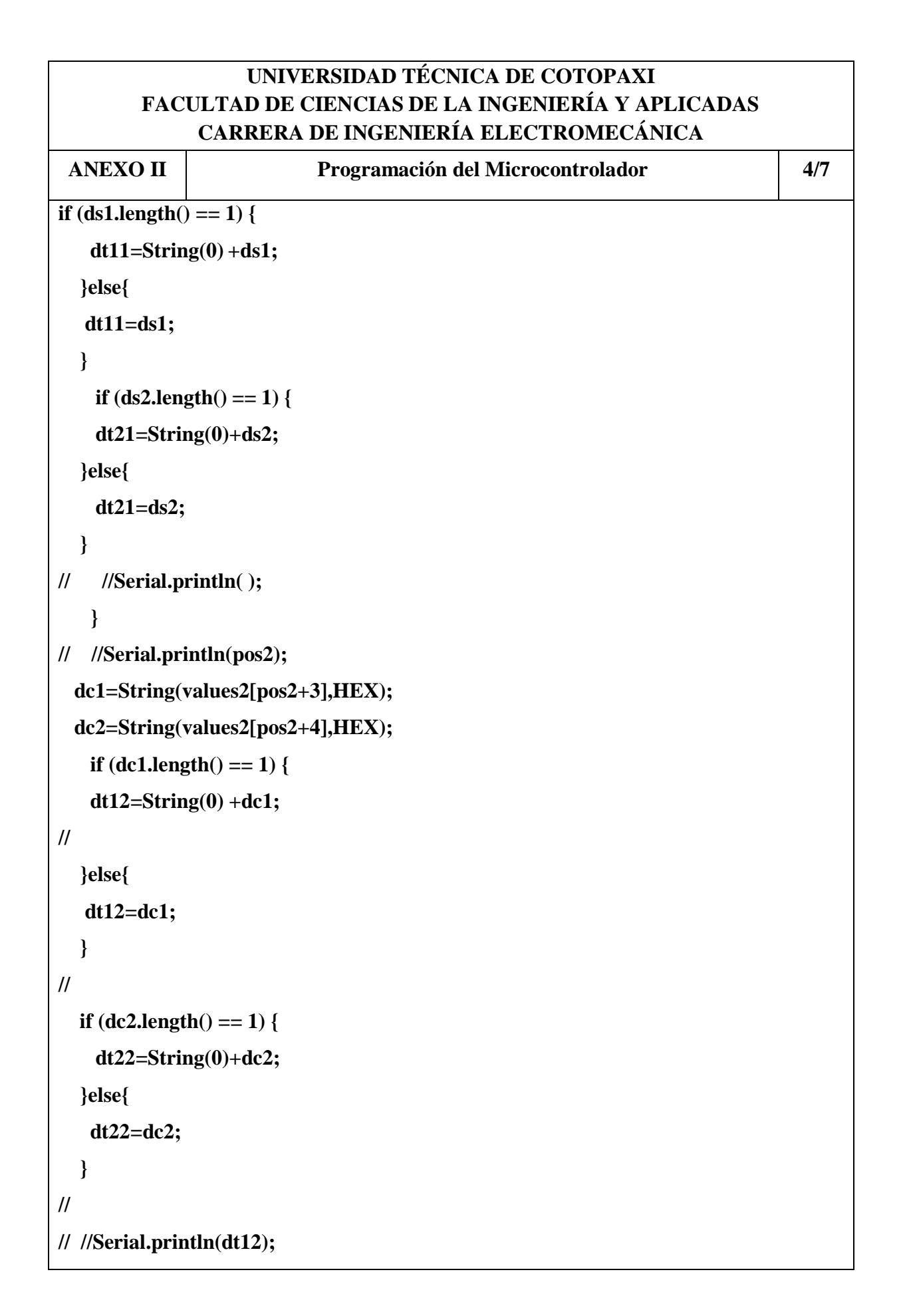

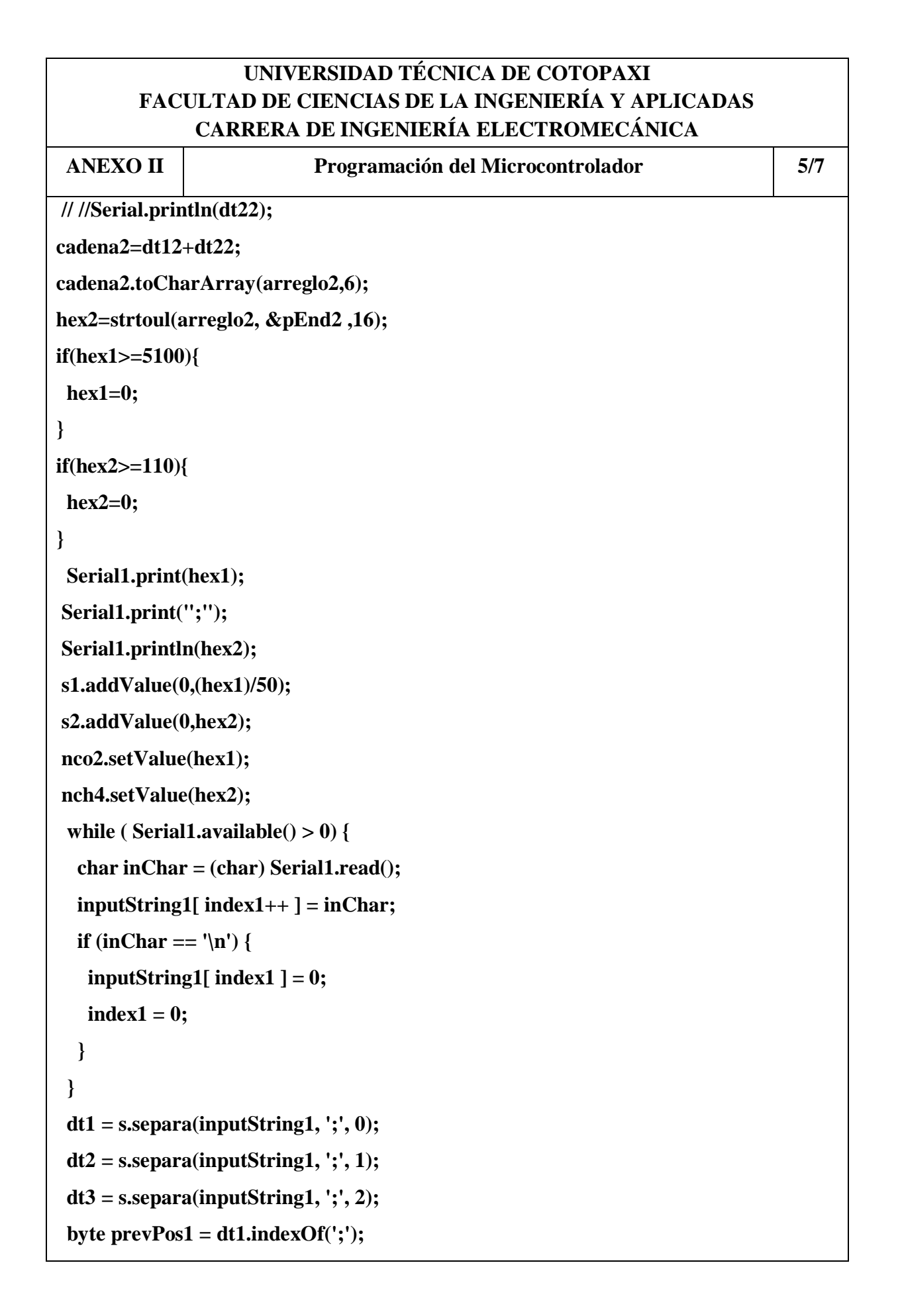

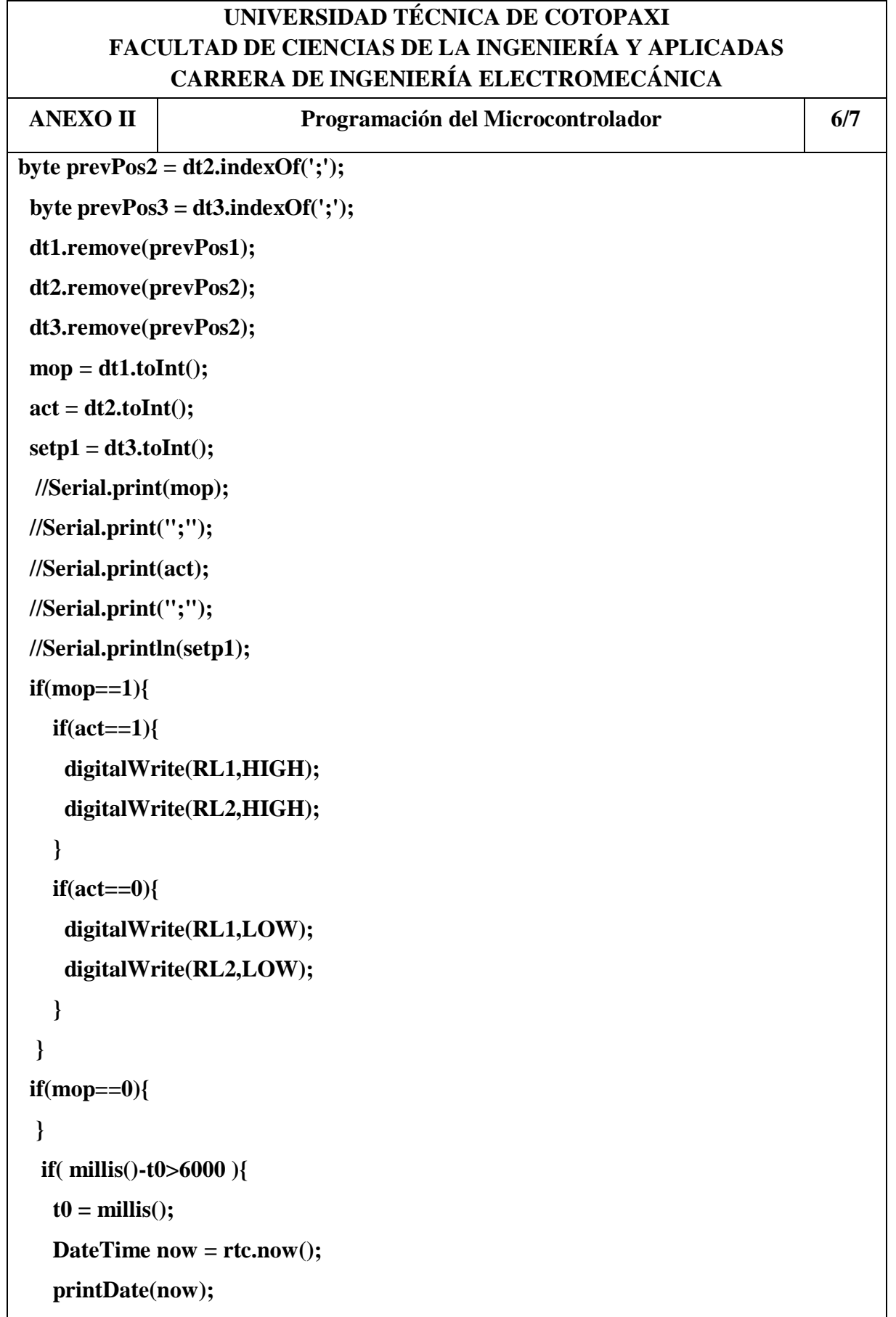

```
UNIVERSIDAD TÉCNICA DE COTOPAXI
        FACULTAD DE CIENCIAS DE LA INGENIERÍA Y APLICADAS
             CARRERA DE INGENIERÍA ELECTROMECÁNICA
 ANEXO II Programación del Microcontrolador 7/7
   delay(10);
  }
  delay(500);
 }
void printDate(DateTime date)
{
 for (int i = 0; i < 1; i++) {
    myFile = SD.open("datalog.txt", FILE_WRITE);//abrimos el archivo
    if (myFile) {
      myFile.print(date.year(), DEC);
      myFile.print('/');
      myFile.print(date.month(), DEC);
      myFile.println(hex2);
      Serial.print(hex1);
      Serial.print(";");
      Serial.println(hex2);
      myFile.close(); //cerramos el archivo
// Serial.print(date.year(), DEC);
// Serial.print('/');
// Serial.print(date.month(), DEC);
// Serial.print('/');
// Serial.print(date.day(), DEC);
// Serial.print(':');
// Serial.println(date.second(), DEC);
   } else {
      //Serial.println("ERROR");
    }
  }
}
```

```
UNIVERSIDAD TÉCNICA DE COTOPAXI
        FACULTAD DE CIENCIAS DE LA INGENIERÍA Y APLICADAS
             CARRERA DE INGENIERÍA ELECTROMECÁNICA
ANEXO III Programación del ESP32 1/2
#include <ESP8266WiFi.h>
#include <ESP8266HTTPClient.h>
WiFiClient client;
const char* ssid = "NETLIFE DELTA"; // nombre wifi
const char* password = "deltaT12344199044"; // contraseña wifi
const char* host = "http://173.230.141.231"; // direccion ip server.
String urlCo2 = "/add data co2":String urlCh4 = "/add_data_ch4";
String key = "5js9tgk672mx9g7sajs9vj";
void setup() {
  Serial.begin(115200);
  delay(10); // Primero nos conectamos por WIFI
  Serial.println();
  Serial.println(); Serial.print("Connecting to ");
  Serial.println(ssid);
  WiFi.mode(WIFI_STA);
  WiFi.begin(ssid, password);
  while (WiFi.status() != WL_CONNECTED)
  {
  delay(500);
  Serial.print(".");
  pinMode(3, INPUT);
}
Serial.println("");
Serial.println("WiFi connected");
Serial.println("IP address: ");
Serial.println(WiFi.localIP()); }
int value = 0;
```

```
UNIVERSIDAD TÉCNICA DE COTOPAXI
        FACULTAD DE CIENCIAS DE LA INGENIERÍA Y APLICADAS
              CARRERA DE INGENIERÍA ELECTROMECÁNICA
ANEXO III Programación de Internet con la Pagina Web 2/2
  HTTPClient http;
  http.begin(client, address);
  http.addHeader("Content-Type", "application/x-www-form-urlencoded");
//Definimos que el tipo de contenido es urlencoded
  auto httpCode = http.POST(postData); // Hacemos la peticion
  if (httpCode == 200){ // Si el código http es 200, entonces la petición se ejecutó con
éxito
    payload = http.getString(); // Si hay datos disponibles en el servidor los guarda
    http.end(); // Cerramos la conexión
    Serial.println("closing connection");
  } else{
   Serial.println("Request failed");
   return payload;
}
  HTTPClient http;
  http.begin(client, address);
  http.addHeader("Content-Type", "application/x-www-form-urlencoded"); //
Definimos que el tipo de contenido es urlencoded
  auto httpCode = http.POST(postData); // Hacemos la peticion
  if (httpCode == 200){ // Si el código http es 200, entonces la petición se ejecutó con
éxito
    payload = http.getString(); // Si hay datos disponibles en el servidor los guarda
    http.end(); // Cerramos la conexión
    Serial.println("closing connection");
  }else{
   Serial.println("Request failed");
  }
  return payload;
}
```
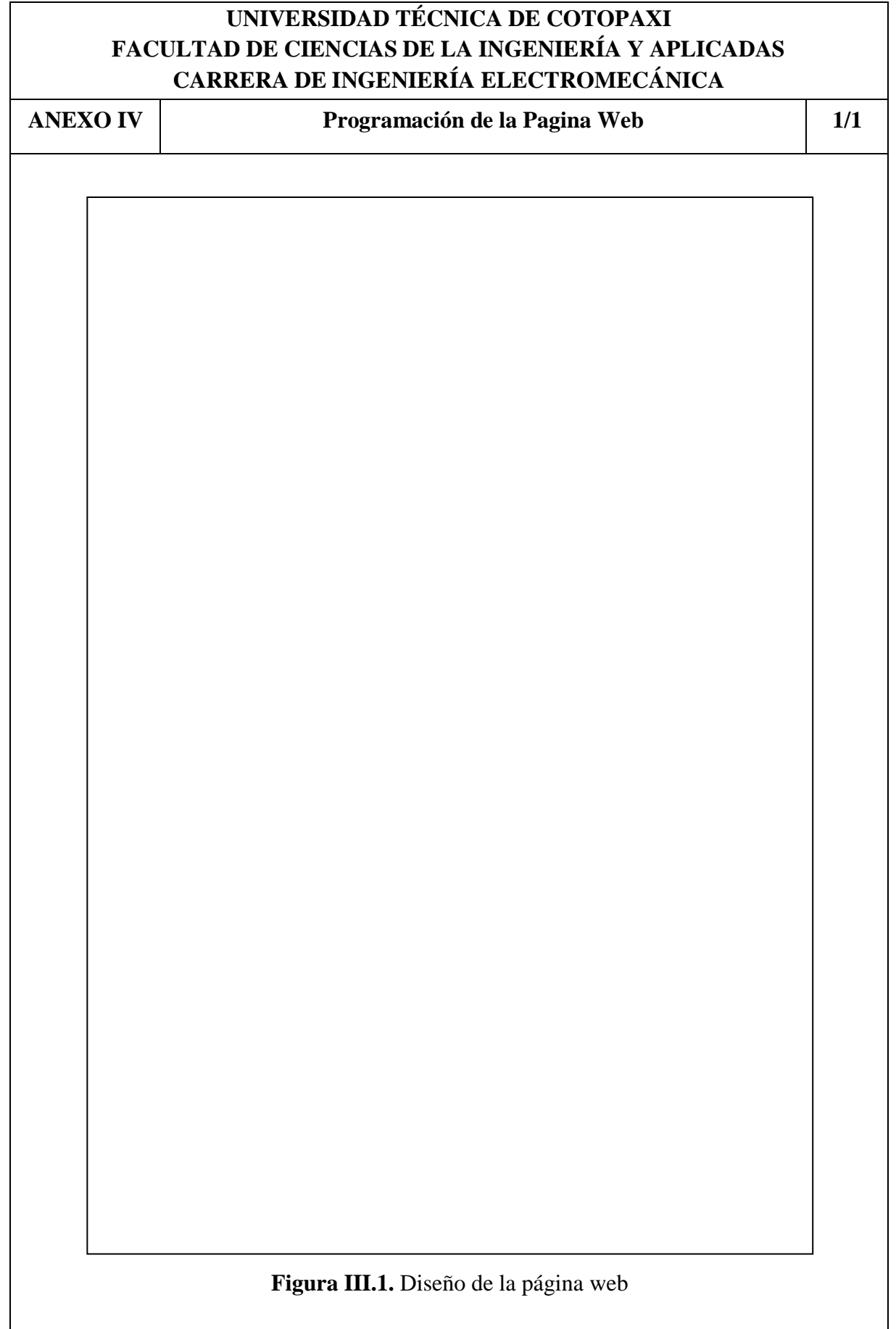

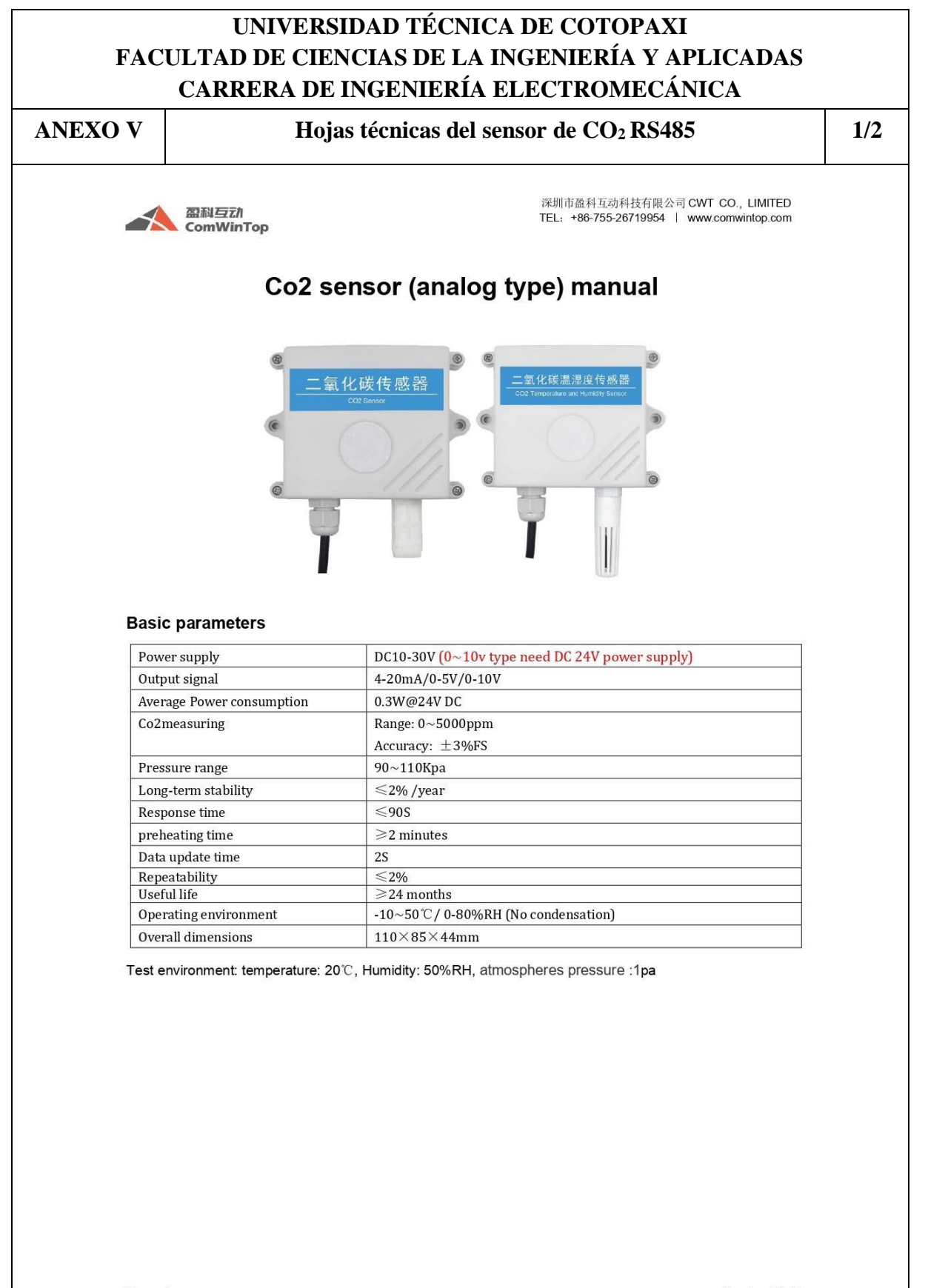

Version: V1.0

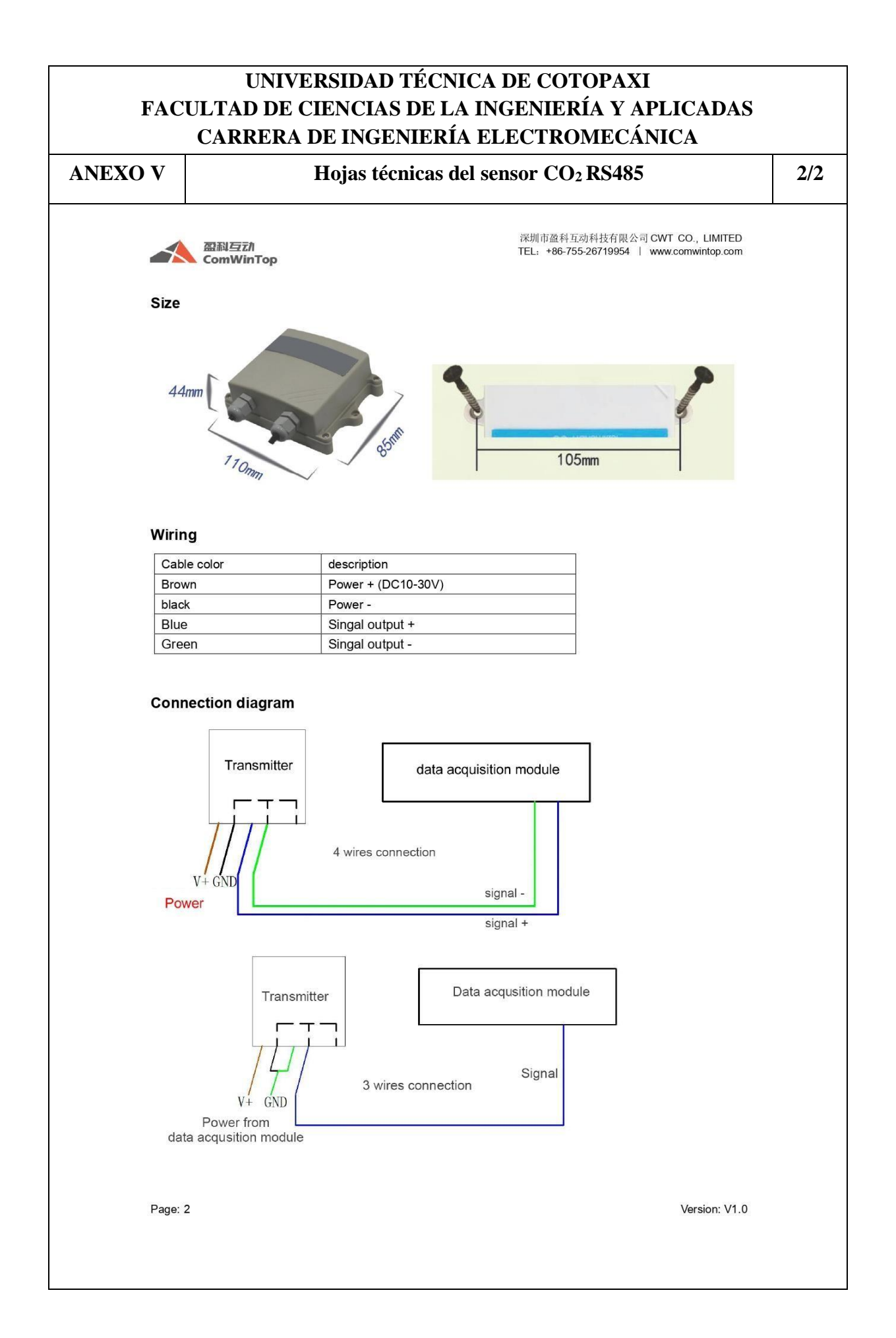

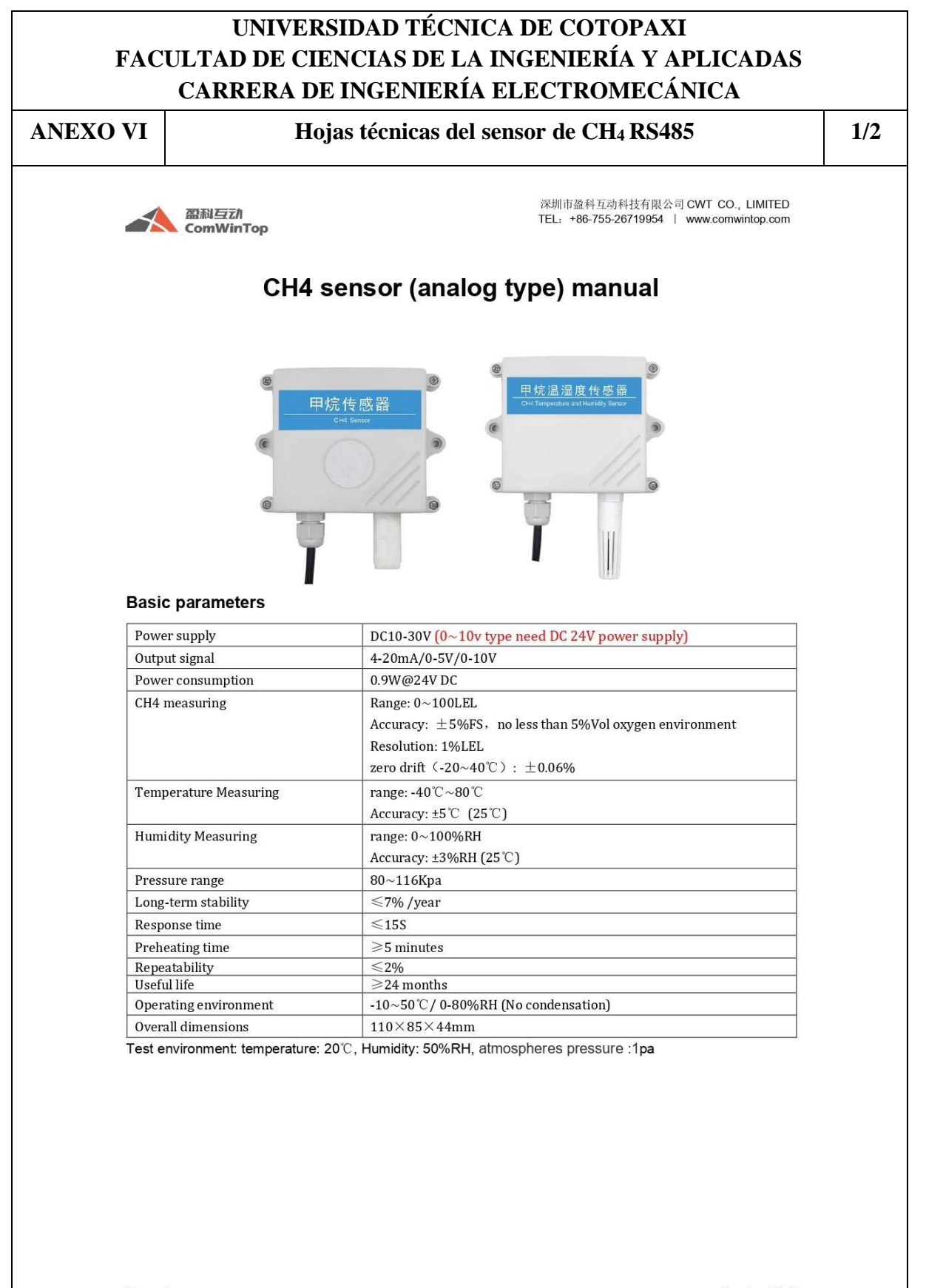

Version: V1.0

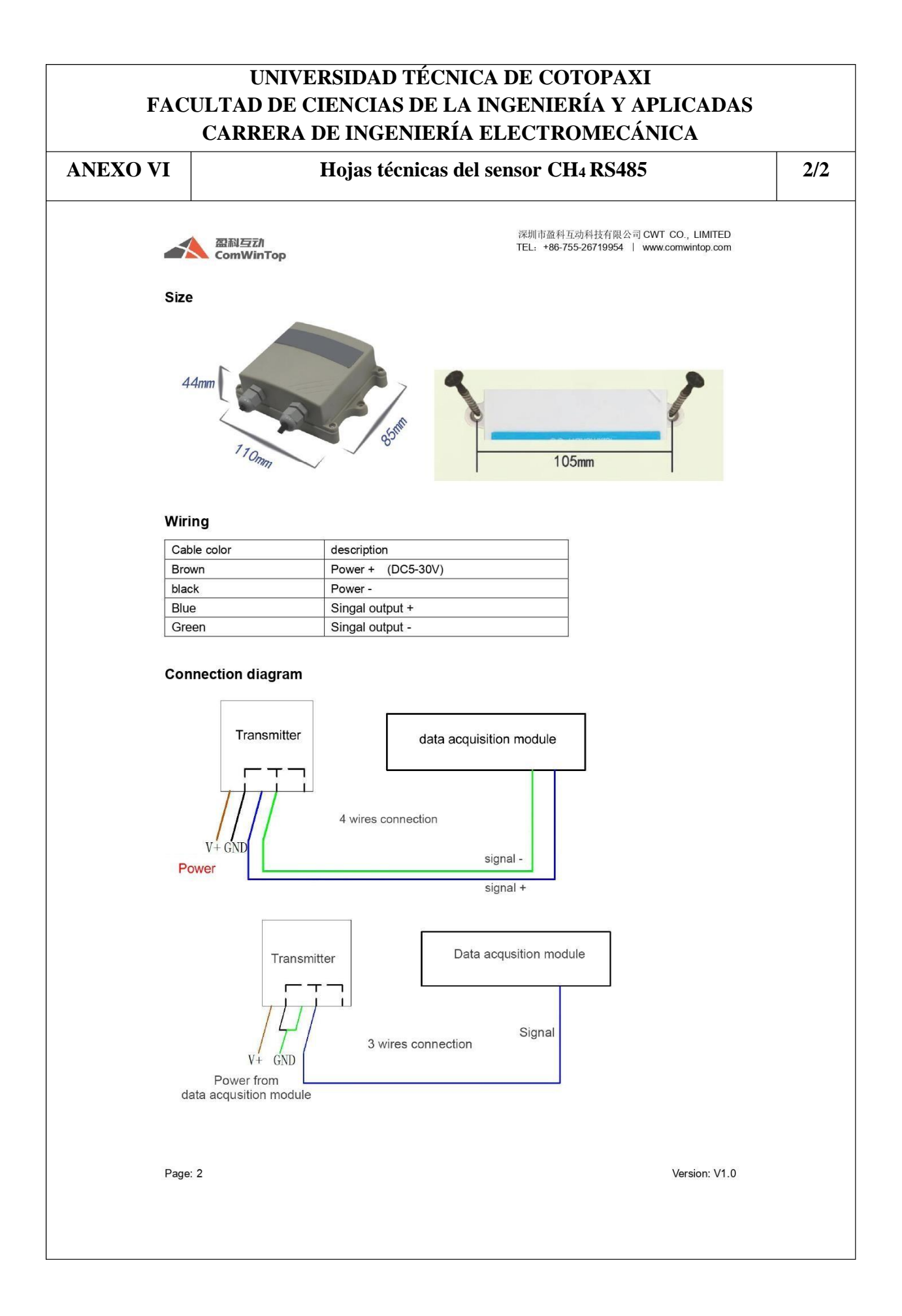

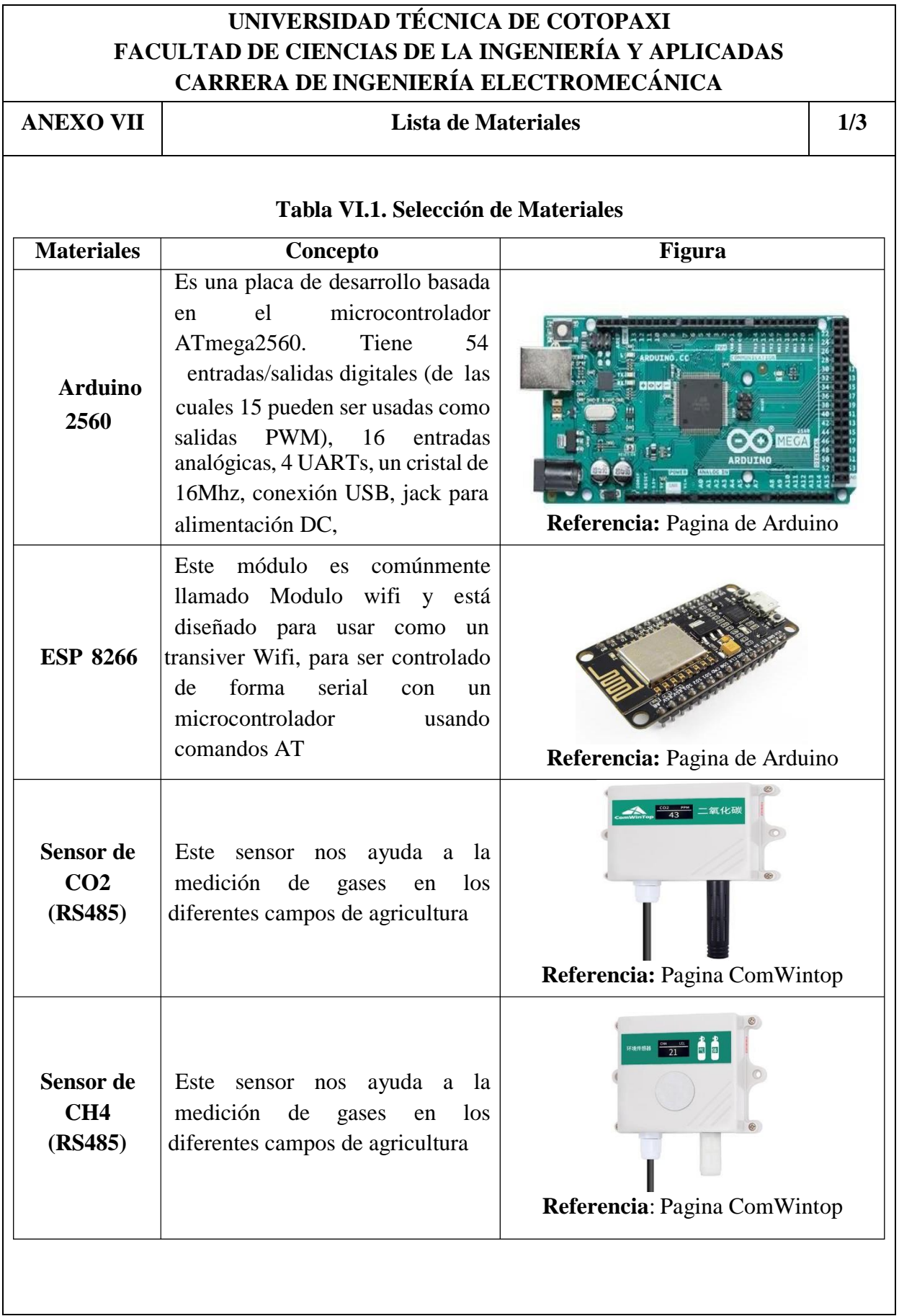

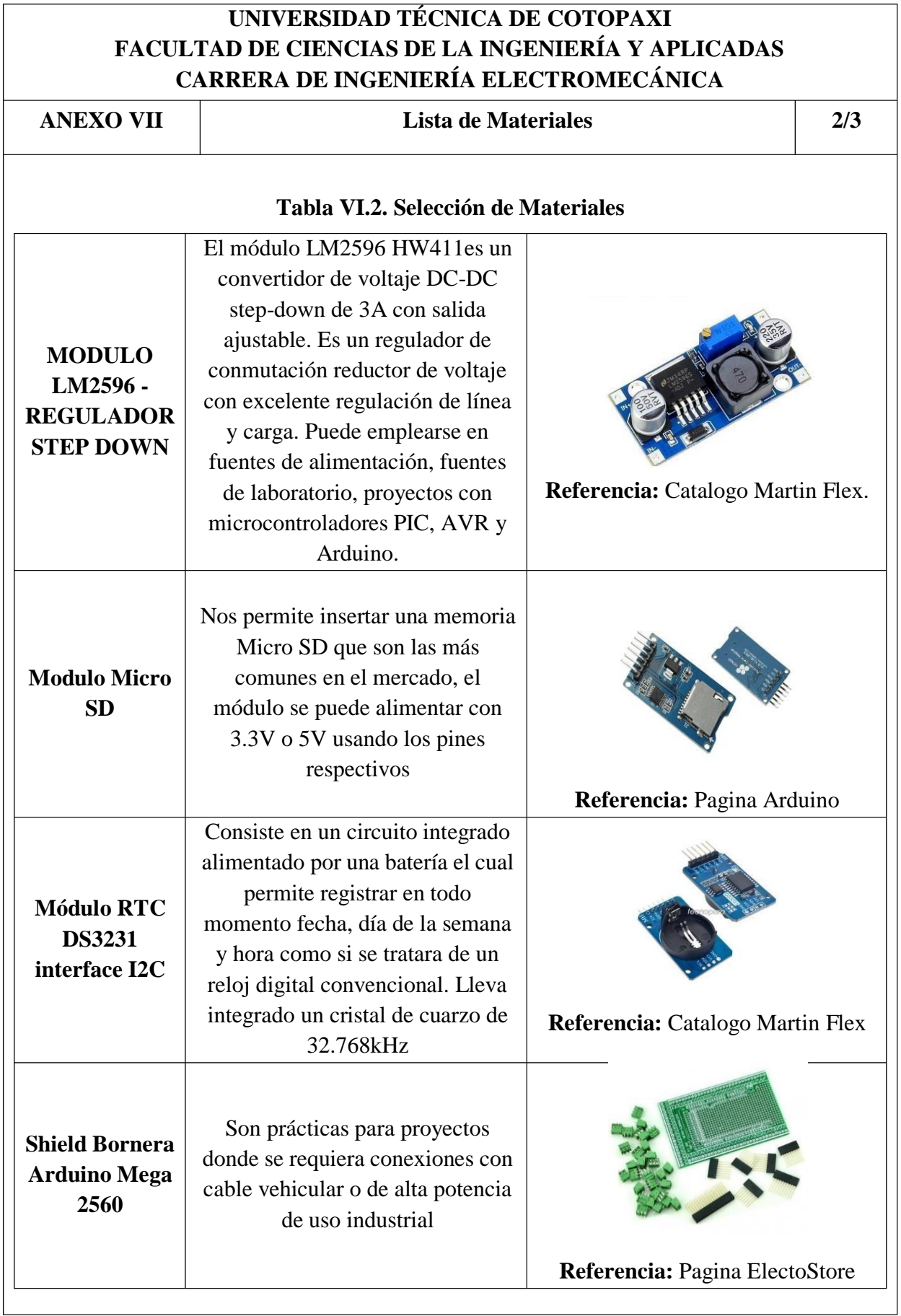
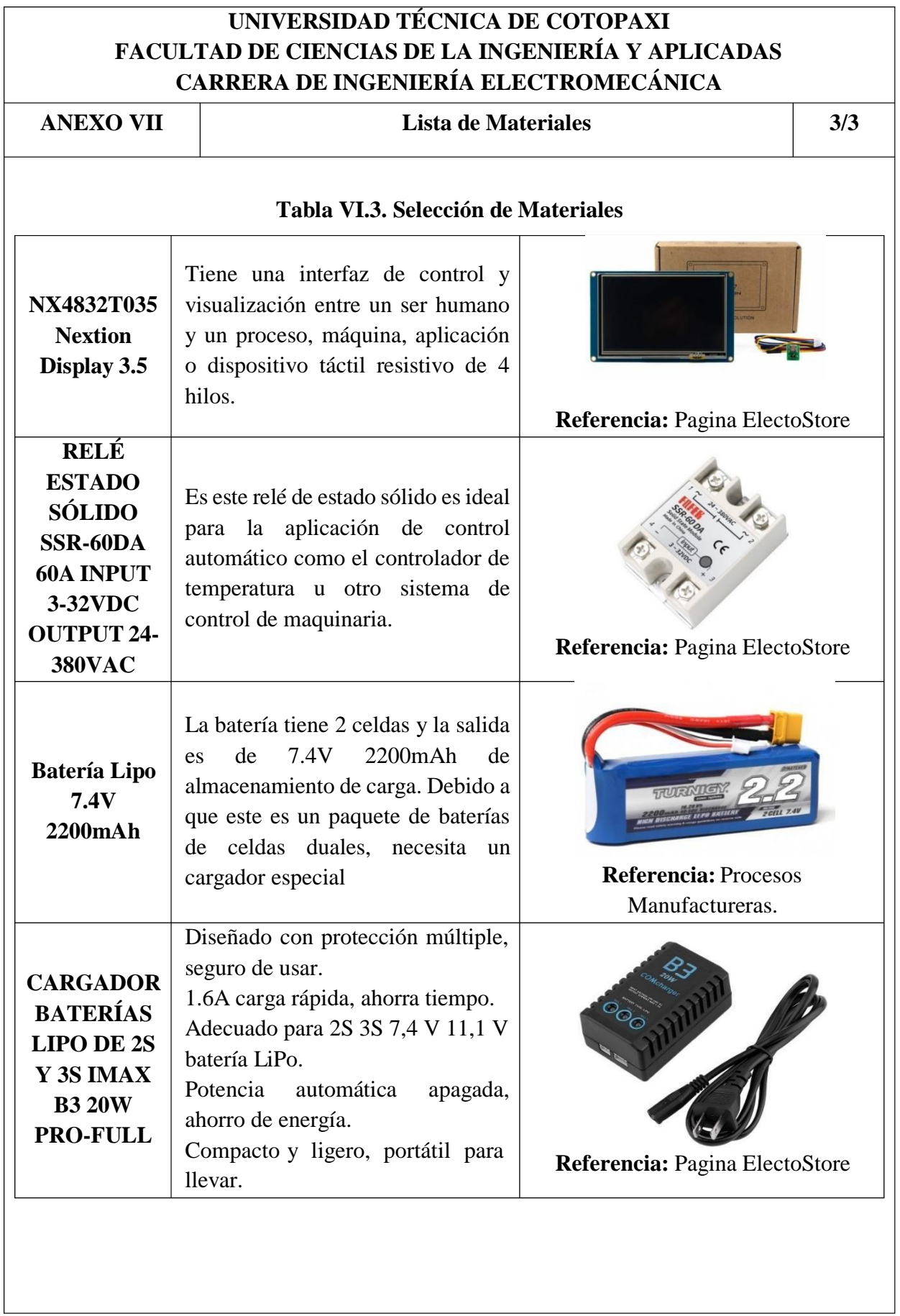

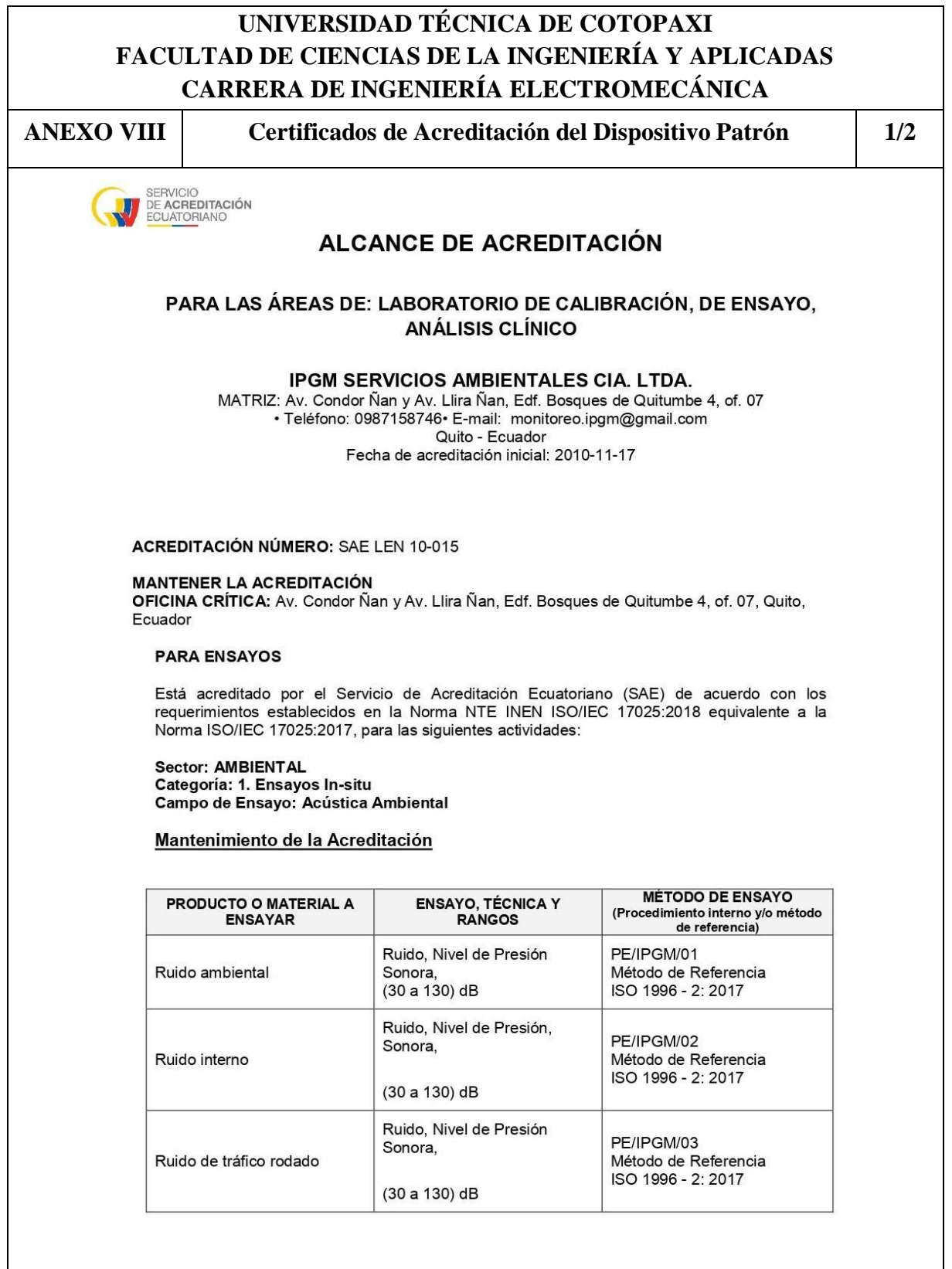

Pág. 1 de 2

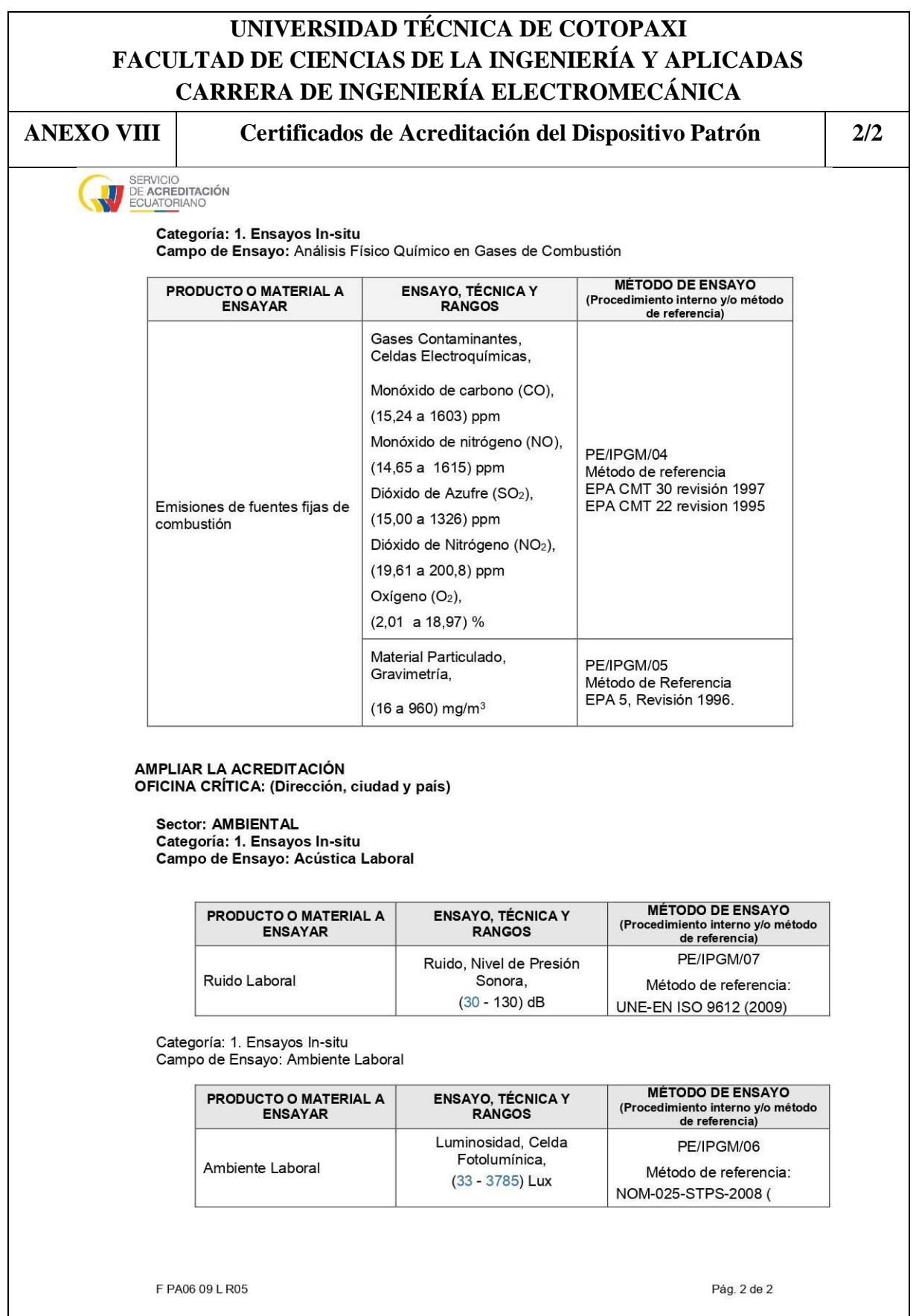

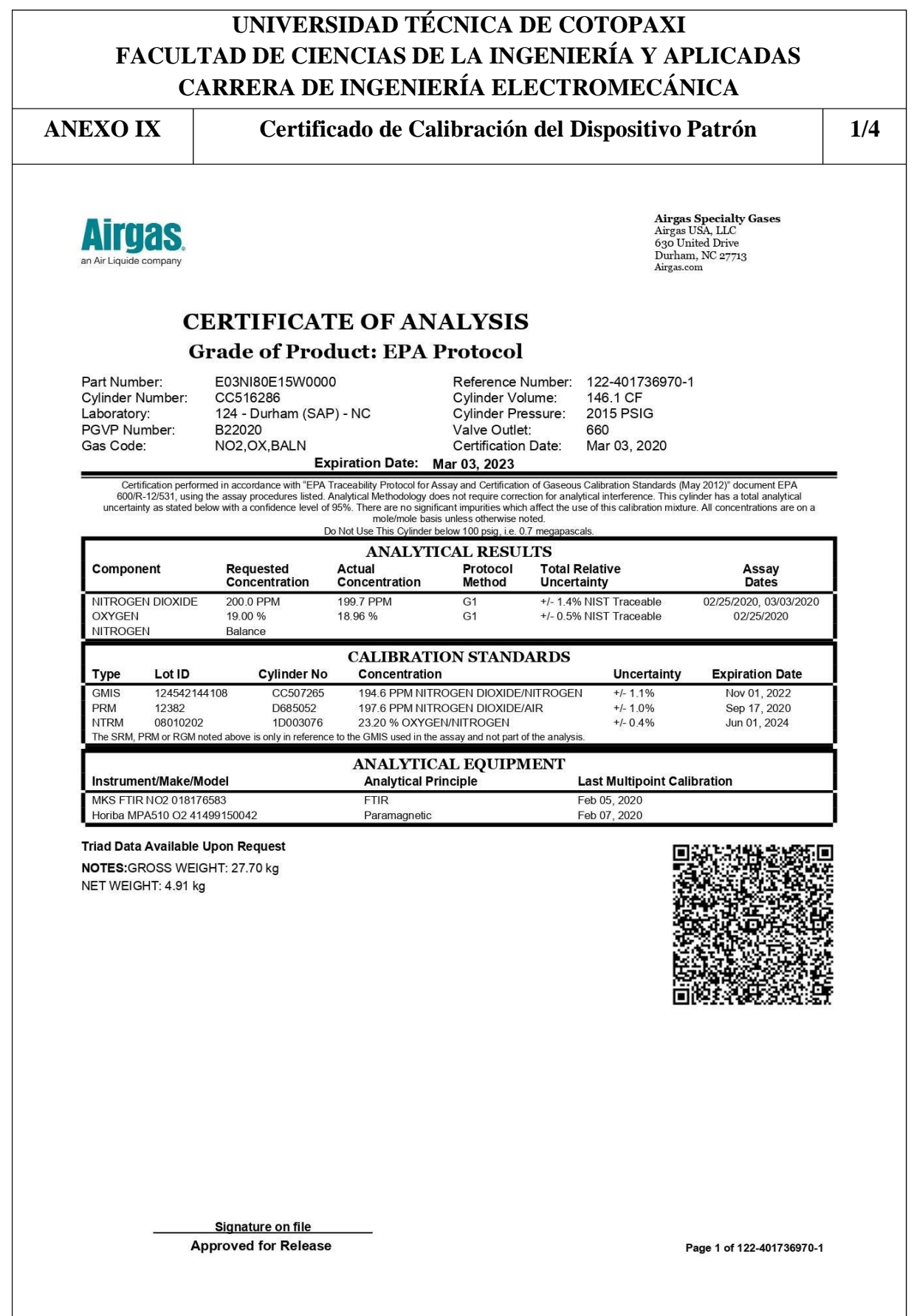

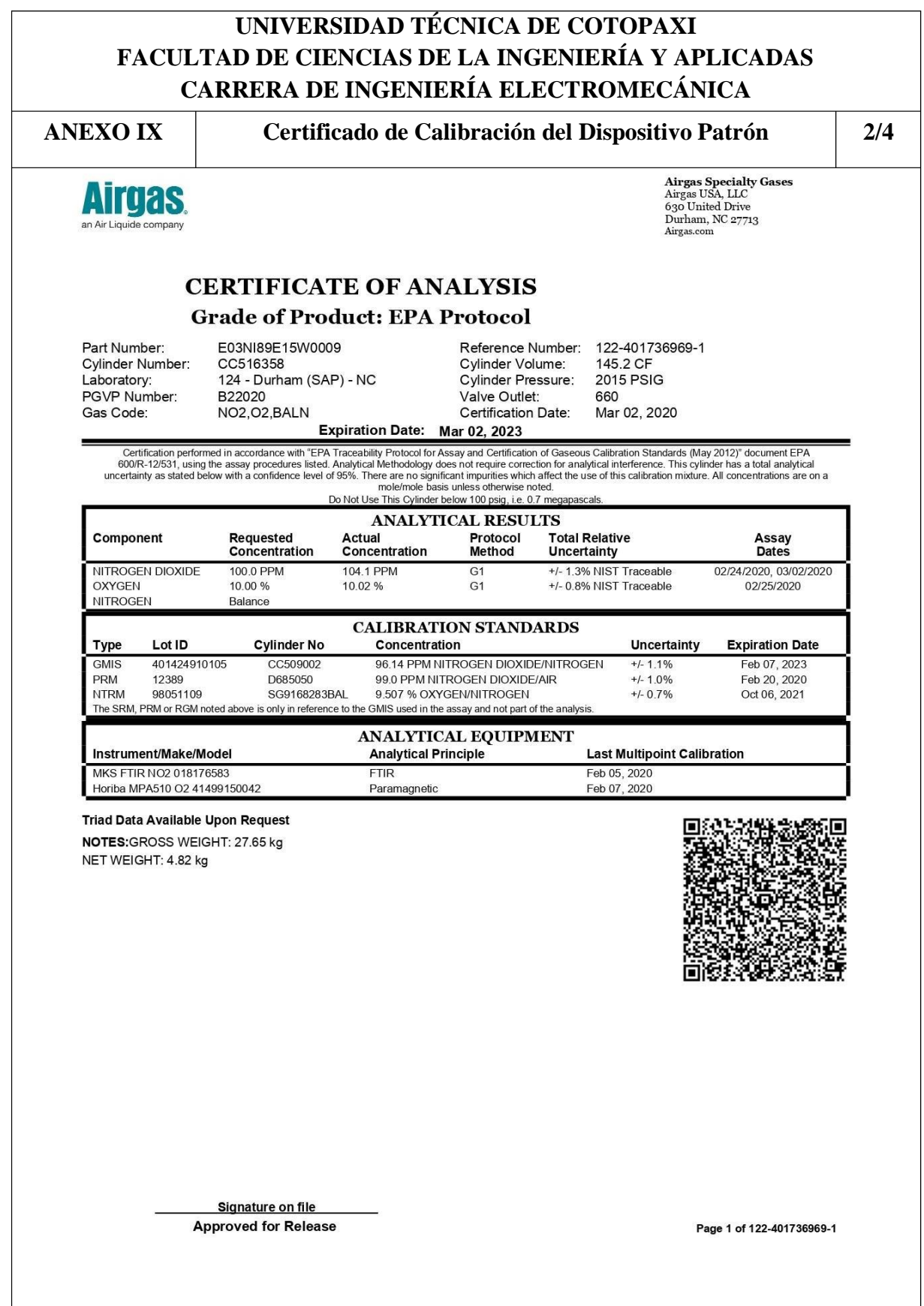

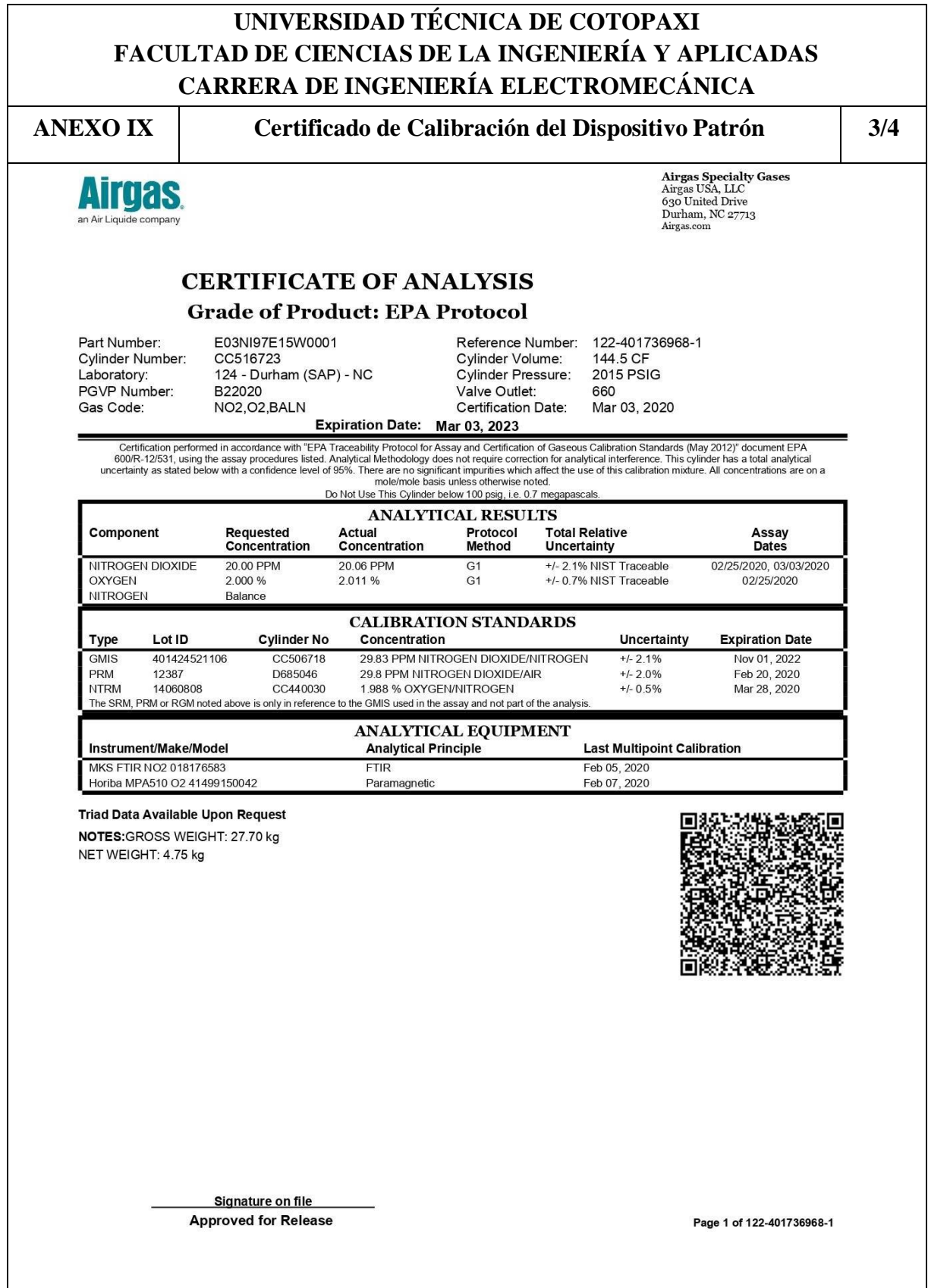

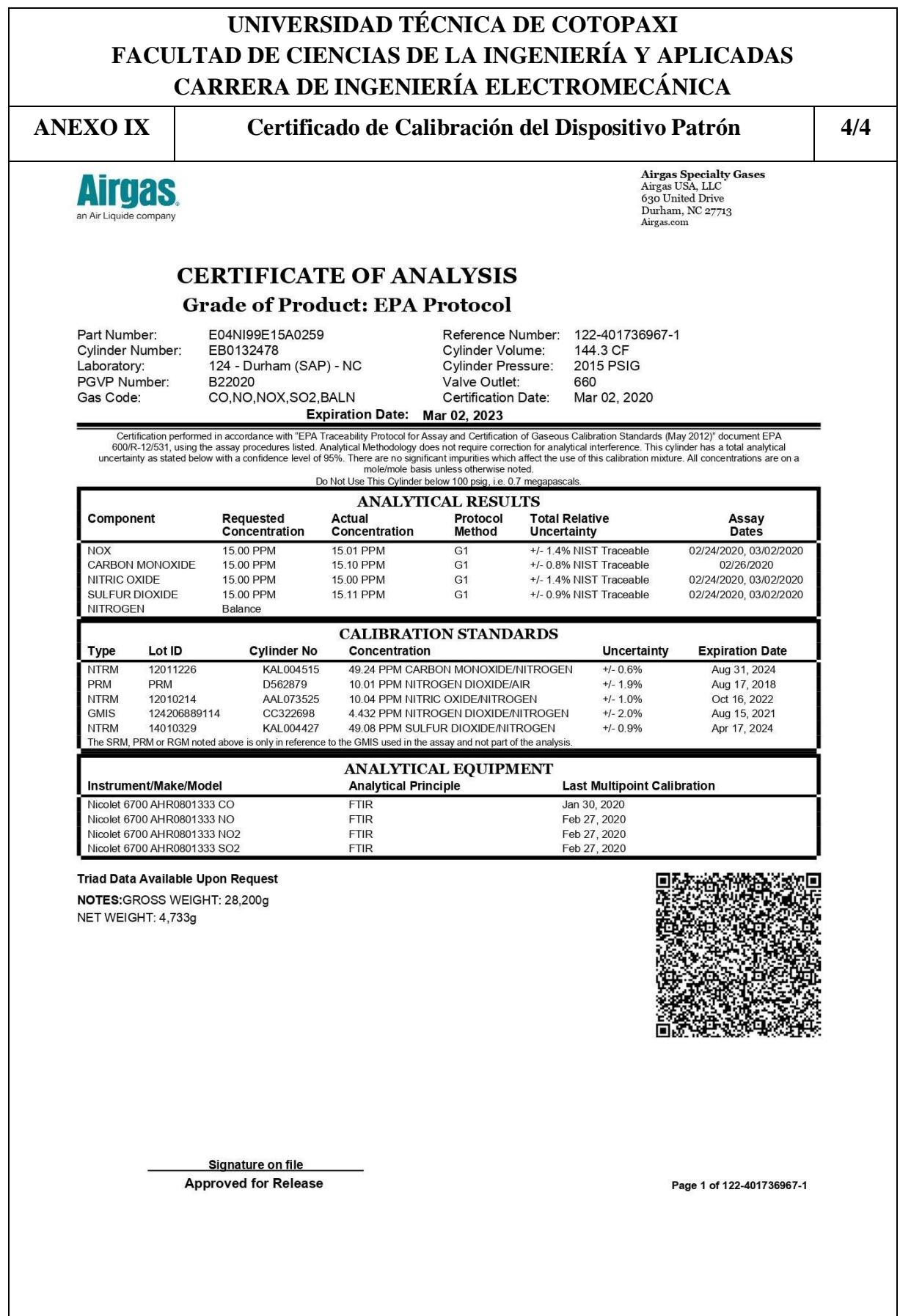

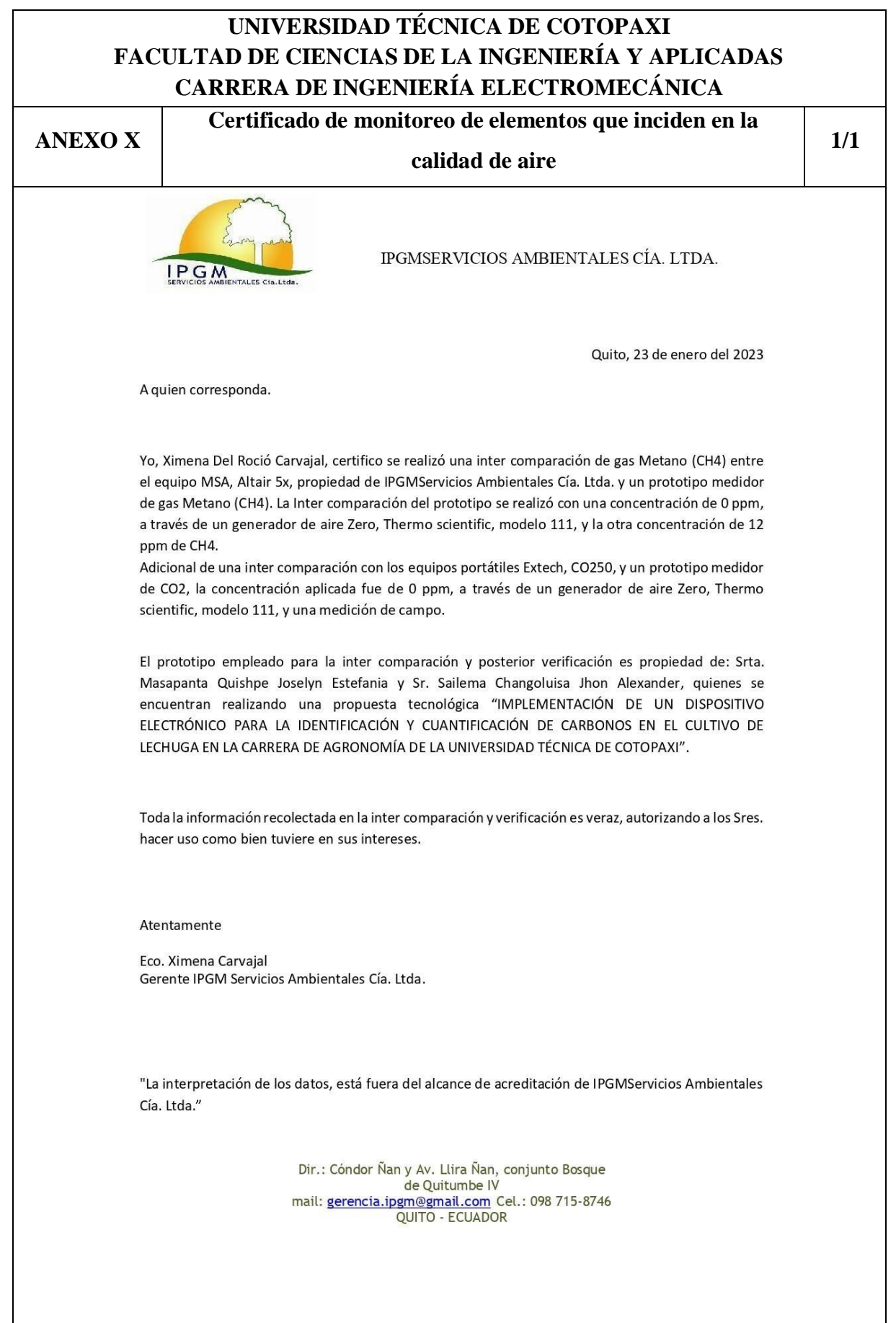

**ANEXO XI Promedio de las mediciones realizadas con el dispositivo patrón y el dispositivo implementado**

**1/2**

**Tabla V.1.** Comparación de los valores obtenidos por el dispositivo patrón y el dispositivo implementado.

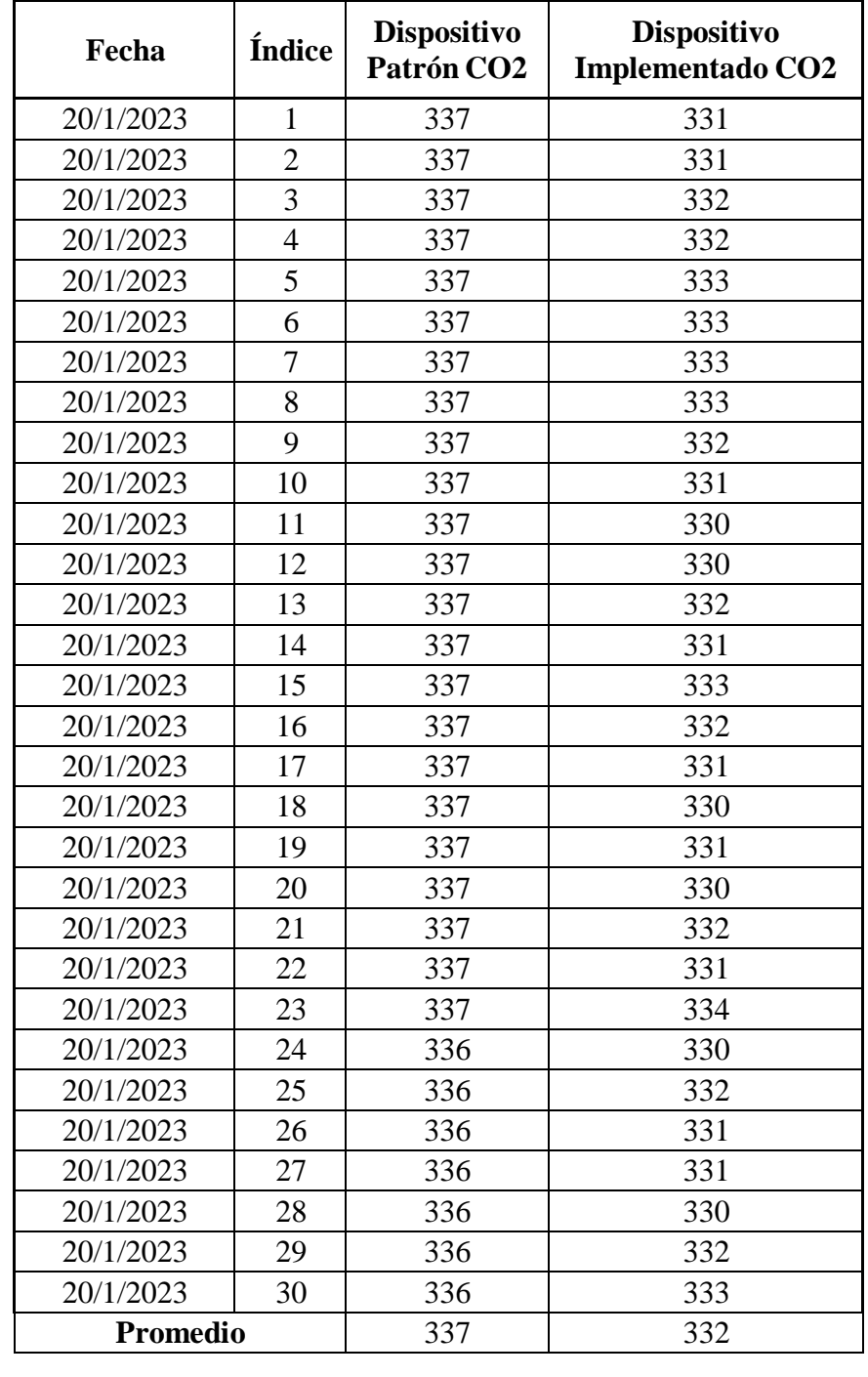

**ANEXO XI Promedio de las mediciones realizadas con el dispositivo patrón y el dispositivo implementado**

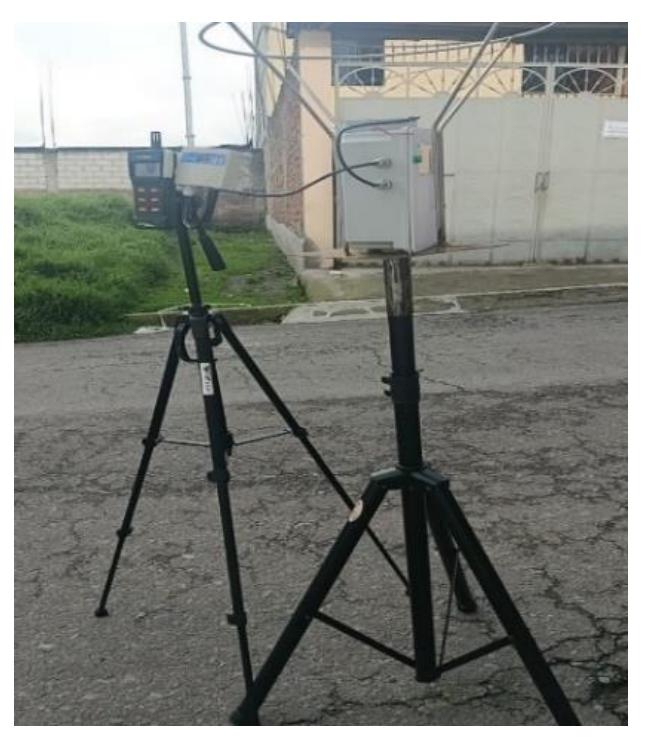

**Figura XI.1.** Inter comparación de datos

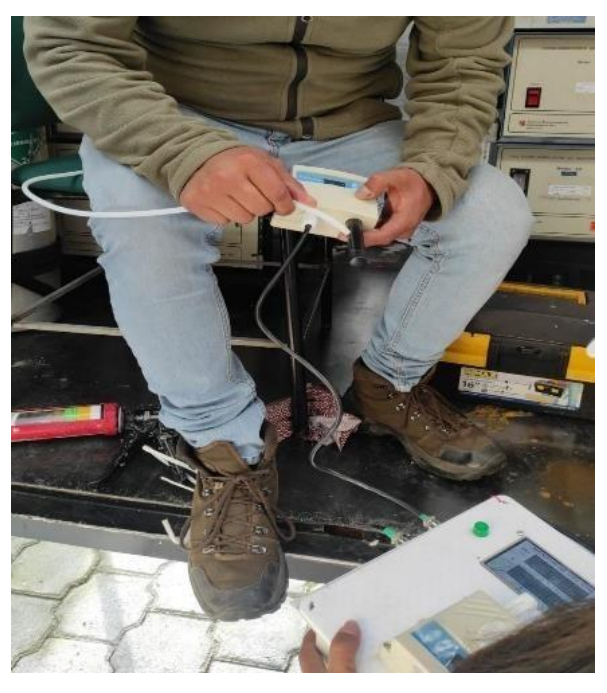

**Figura XI.2.** En ceración de CO<sub>2</sub> a cero

**2/2**

**ANEXO XII Manual de Mantenimiento y Funcionamiento 1/11**

#### **MANUAL DE MANTENIMIENTO Y FUNCIONAMIENTO DEL DISPOSITIVO ELECTRÓNICO QUE PERMITE IDENTIFICAR Y CUANTIFICAR DIÓXIDO DE CARBONO Y METANO EN EL CULTIVO DE LECHUGA EN LA UNIVERSIDAD TÉCNICA DE COTOPAXI EN LA EXTENSIÓN DE SALACHE EN LA FACULTAD DE AGRONOMÍA**

El dispositivo electrónico permite Identificar y Cuantificar Dióxido de Carbono y Metano en el cultivo de lechuga en la Universidad Técnica de Cotopaxi en la extensión de Salache en la Facultad de Agronomía ha sido fabricado para tener unas correctas mediciones y calidad en su funcionamiento.

### **IMPORTANTE**

Antes del encendido de este dispositivo se debe leer claramente este manual de mantenimiento y funcionamiento, un mal uso podría ocasionar riesgos en el usuario y fallas en la misma.

#### **RESUMEN**

En esta sección del proyecto describiremos sobre el manual de mantenimiento y funcionamiento adecuado del dispositivo electrónico que permite Identificar y Cuantificar Dióxido de Carbono y Metano, donde el encargado de utilizar el dispositivo (Docentes, Estudiantes, entre otros) los pasos que debe seguir antes de poner en funcionamiento el dispositivo electrónico, este manual va dirigido para evitar daños en el dispositivo y salvaguardar la salud.

### **1. INTRODUCCIÓN**

El Plan de Mantenimiento y Uso del dispositivo electrónico, es planteado de acuerdo a un método estratégico, el cual va a permitir su mantenimiento preventivo y el uso adecuado del dispositivo electrónico.

#### **1.1 Planteamiento del problema**

El área de mantenimiento es fundamental en la Ingeniería Electromecánica, de tal manera que se haya construido y puesto a punto al dispositivo, llevar al límite y asegurar su vida útil de funcionamiento. Gestionar de manera eficaz el mantenimiento del dispositivo electrónico, es una manera de garantizar la disponibilidad del activo y el control de costos durante la vida útil o el periodo de funcionamiento del dispositivo electrónico.

**ANEXO XII Manual de Mantenimiento y Funcionamiento 2/11**

### **2. OBJETIVOS**

### **2.1 Objetivo General**

Elaborar un Plan de Mantenimiento preventivo del dispositivo electrónico que permita Identificar y Cuantificar Dióxido de Carbono y Metano en el cultivo de lechuga en la Universidad Técnica de Cotopaxi en la extensión de Salache en la Facultad de Agronomía, para su mejoramiento de desempeño operacional, mejorando la seguridad y procurando la disminución de los impactos ambientales.

## **2.2 Objetivos Específicos**

- Obtener mayores conocimientos sobre el mantenimiento para la identificación de fortalezas y debilidades con respecto al dispositivo electrónico.
- Identificar el sistema de información, de acuerdo con los indicadores, para su correcta efectividad y el control del plan propuesto.

## **3. INFORMACIÓN DE SEGURIDAD**

Este manual contiene información general acerca del mantenimiento y funcionamiento del dispositivo electrónico lo cual ayudará al usuario a prevenir posibles daños en el dispositivo.

## **3.1 Descripción del dispositivo electrónico**

El dispositivo electrónico para Identificar y Cuantificar Dióxido de Carbono y Metano en el cultivo de lechuga en la Universidad Técnica de Cotopaxi en la extensión de Salache en la Facultad de Agronomía está construida primordialmente por una tarjeta de Arduino Mega 2560, con sensores RS485 que es del Dióxido de Carbono (CO2), Metano (CH4), una pantalla Nextion, un módulo de Internet ESP32, un almacenamiento de datos mediante una memoria micro SD (Datalogger), cuenta con cables de conexión N°20, una batería LIPO, un interruptor ON-OFF, una caja que protege de diferentes corrosiones a los elementos internos y una Página Web donde que permite visualizar de manera real los datos medidos con la característica principal de poder descargar los datos por día, hora, minutos, segundos en un archivo de PDF.

**ANEXO XII Manual de Mantenimiento y Funcionamiento 3/11**

#### **3.2 Funcionamiento del dispositivo electrónico**

El dispositivo electrónico para Identificar y Cuantificar Dióxido de Carbono y Metano en el cultivo de lechuga en la Universidad Técnica de Cotopaxi en la extensión de Salache en la Facultad de Agronomía está construida primordialmente en el armado o ensamble de una caja, con un interruptor ON-OFF que nos permite encender y apagar el dispositivo, también por una tarjeta de Arduino Mega 2560 de los cuales esta recibe la información de los sensores RS485 que son del Dióxido de Carbono (CO<sub>2</sub>), Metano (CH<sub>4</sub>), se visualizan a través de una pantalla Nextion, también a través de un módulo de Internet ESP32 nos perite visualizar los datos de forma real en una página web, el almacenamiento de datos mediante una memoria micro SD (Datalogger) permite guardar los datos que nos proporcionan los sensores, cuenta con cables de conexión N°20 y con una batería LIPO.

Los datos recibidos a diario van a variar dependiendo de las variables edafoclimáticas

### **3.3 Modo de encendido del dispositivo electrónico**

### **Paso 1.**

Verificar que la batería este correctamente conectada y cargada a su vez.

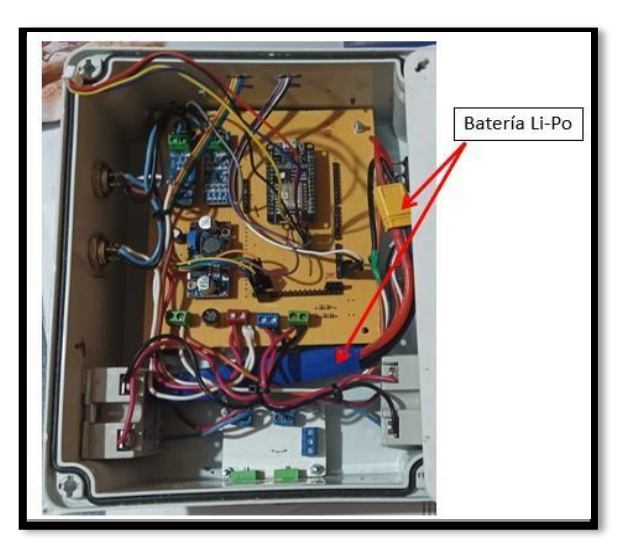

### **Paso 2.**

Colocar correctamente la tapa del dispositivo con sus respectivos tornillos para ajustar la misma.

## **ANEXO XII Manual de Mantenimiento y Funcionamiento 4/11**

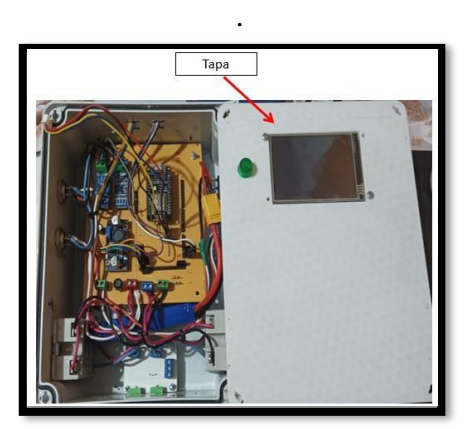

#### **Paso 3.**

Conectar los sensores de Dióxido de Carbono (CO2) y Metano (CH4) respectivamente en sus conectores designados en el dispositivo

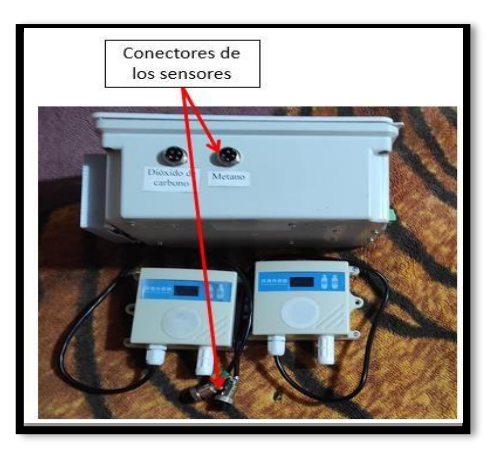

#### **Paso 4**

Presionando el interruptor ON-OFF para encender el dispositivo.

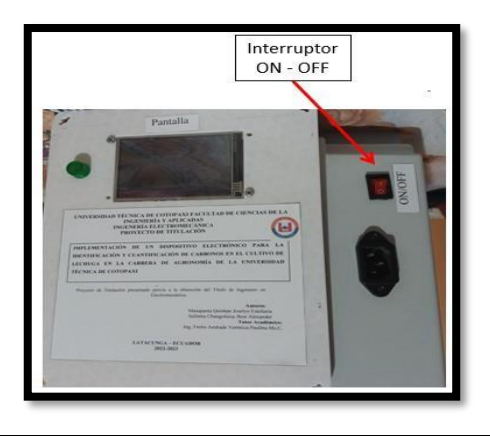

**ANEXO XII Manual de Mantenimiento y Funcionamiento 5/11**

#### **Paso 5.**

Cuando el foco piloto de color verde este encendido el dispositivo entrara en funcionamiento.

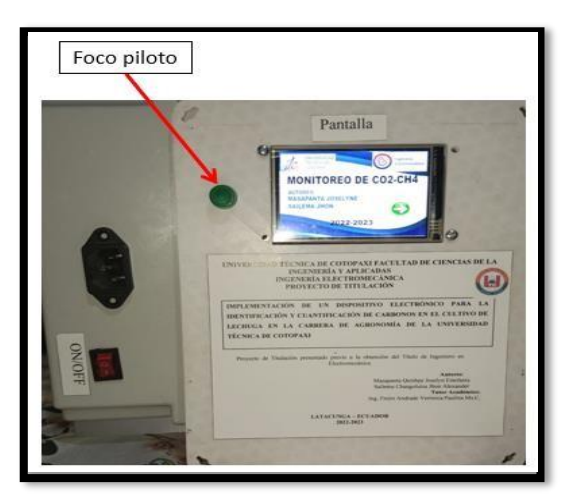

#### **Paso 6.**

Se encenderá la pantalla Nextion en la que se mostrará una presentación y un botón de flecha para la siguiente pantalla donde se mostrará el valor medido y una curva característica de los datos medidos

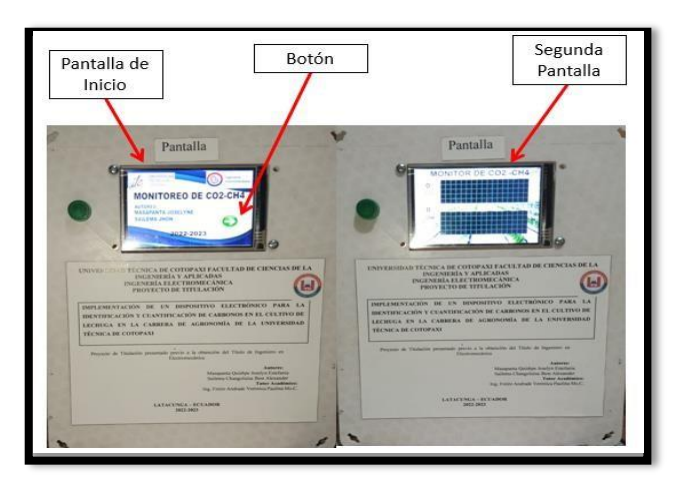

#### **Paso 7.**

Colocar el dispositivo a lado de la planta donde se requiera tomar los datos de mediciones que se va a requerir.

**ANEXO XII Manual de Mantenimiento y Funcionamiento 6/11**

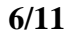

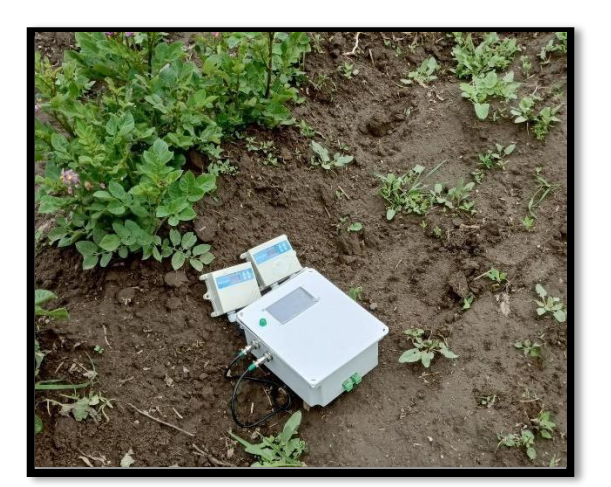

## **3.4. Modo de ingresar a la página web**

#### **Paso 1**

Tendremos un enlace donde se ingresará en el servidor utilizado de Google por la persona con el siguiente enlace **<http://89.117.32.19/control>**

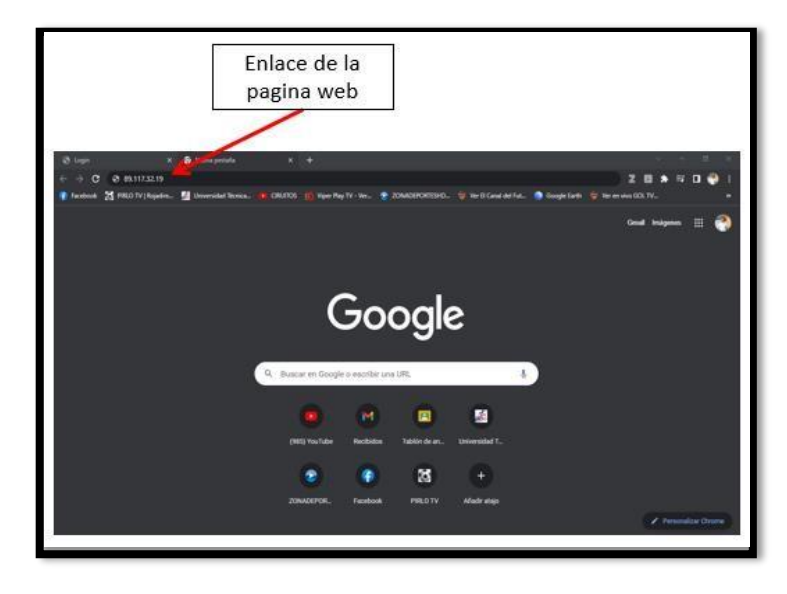

### **Paso 2.**

Se mostrará una página de inicio donde se ingresa un usuario y contraseña que son los siguientes

Usuario: admin

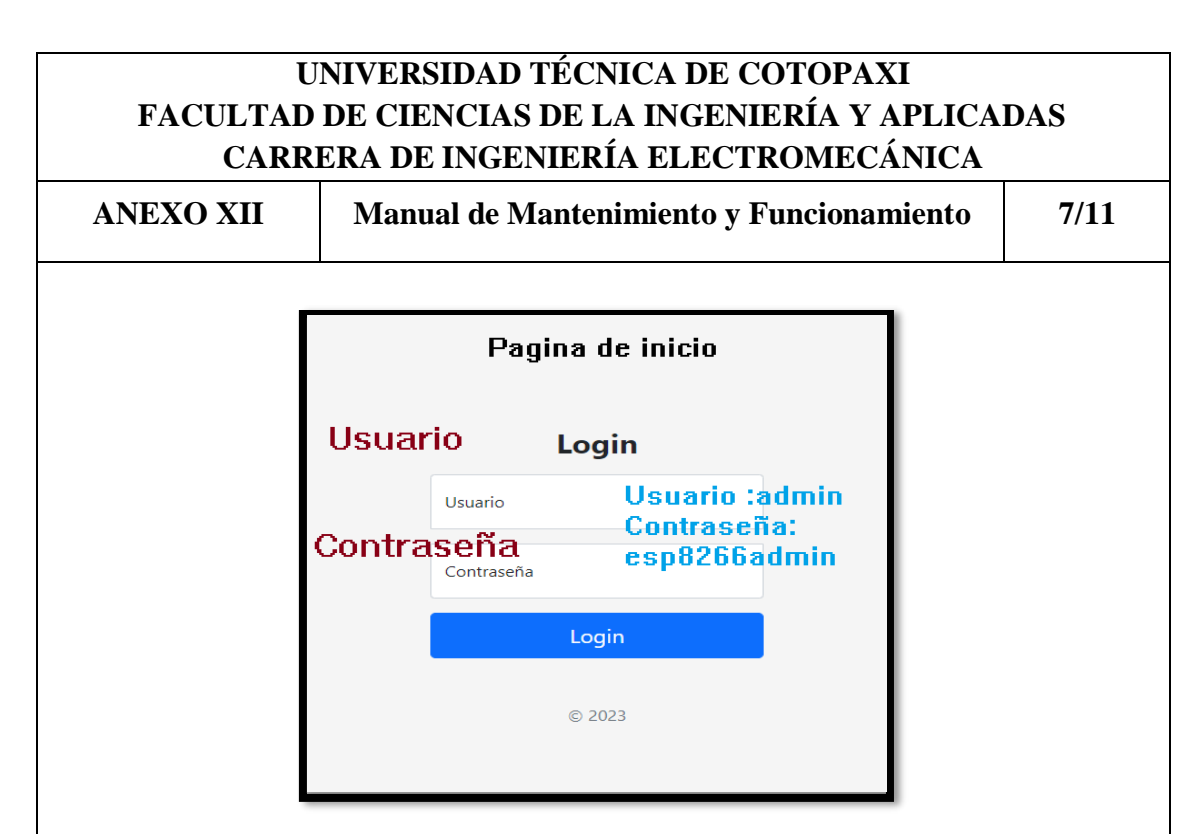

## **Paso 3.**

Al ingresar el usuario y contraseña se abrirá un página principal donde se observa los datos medidos en tiempo real con su grafica de curva de datos, también se indicara un espacio donde se descargara los datos requeridos.

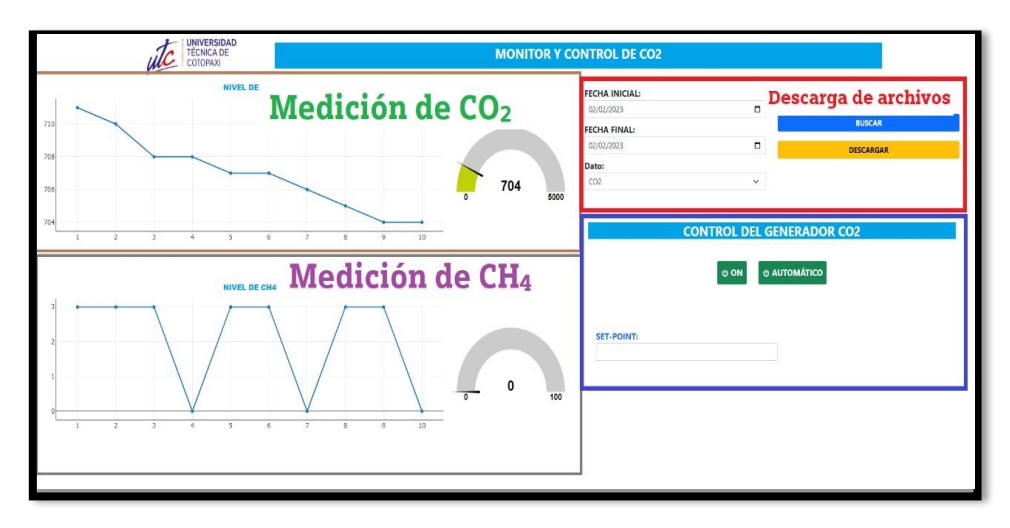

## **Paso 4**

Para la descarga de los datos medidos se indicará una fecha inicial y fecha final con el dato de medición que requiera verificar los datos se buscará dichos datos para luego en el botón de descarga de color amarillo descargar en un archivo PDF.

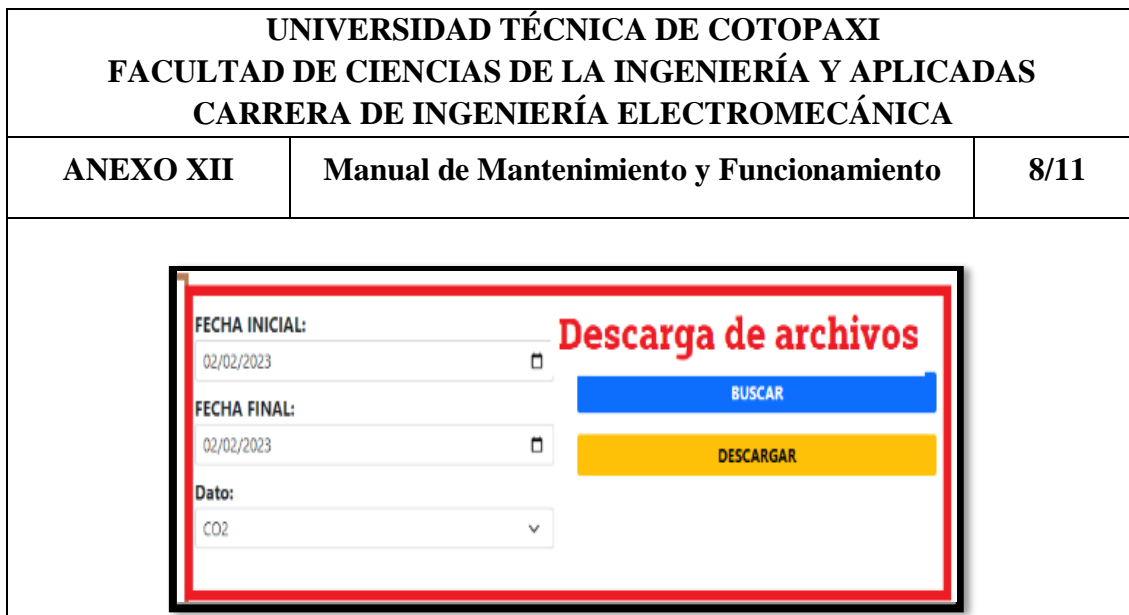

## **Paso 5.**

Cuenta el dispositivo con una tarjeta microSD donde que se almacenará los datos medidos cuando no se tenga una conexión a internet, se insertará y se extraerá la micro SD en el dispositivo electrónico.

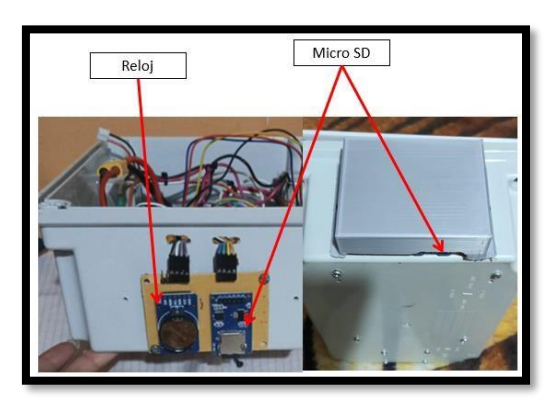

**ANEXO XII Manual de Mantenimiento y Funcionamiento 9/11**

#### **4. Lista de materiales**

**Tabla 1.** Nombre de los elementos de conforman el dispositivo electrónico.

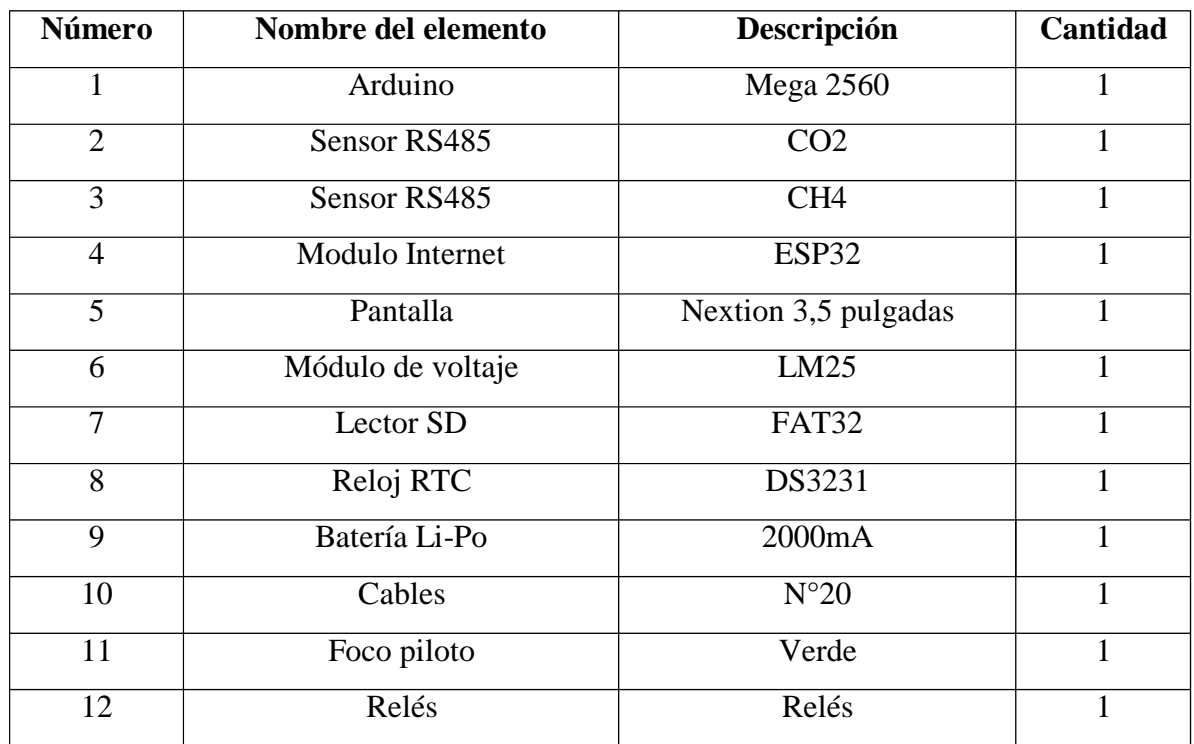

#### **5. MANTENIMIENTO PREVENTIVO DEL DISPOSITIVO ELECTRONICO**

**Tabla 2.** Nombre de los elementos que conforman el dispositivo electrónico.

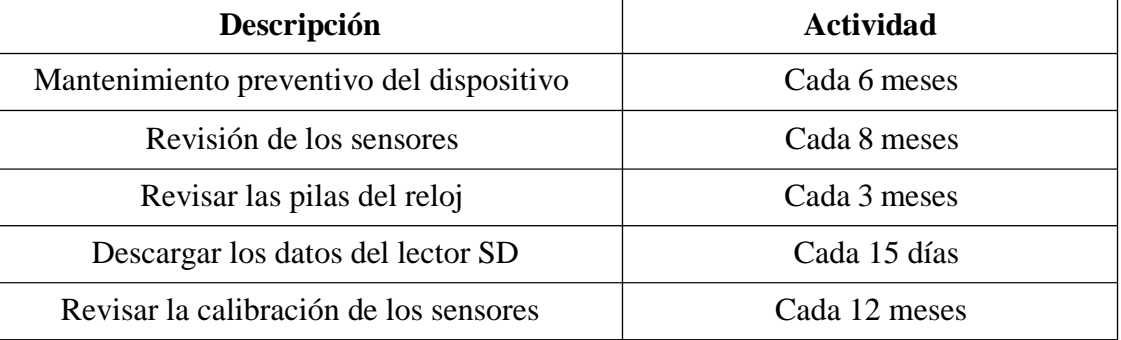

**ANEXO XII Manual de Mantenimiento y Funcionamiento 10/11**

## **5.1 Fallas y solución del dispositivo electrónico**

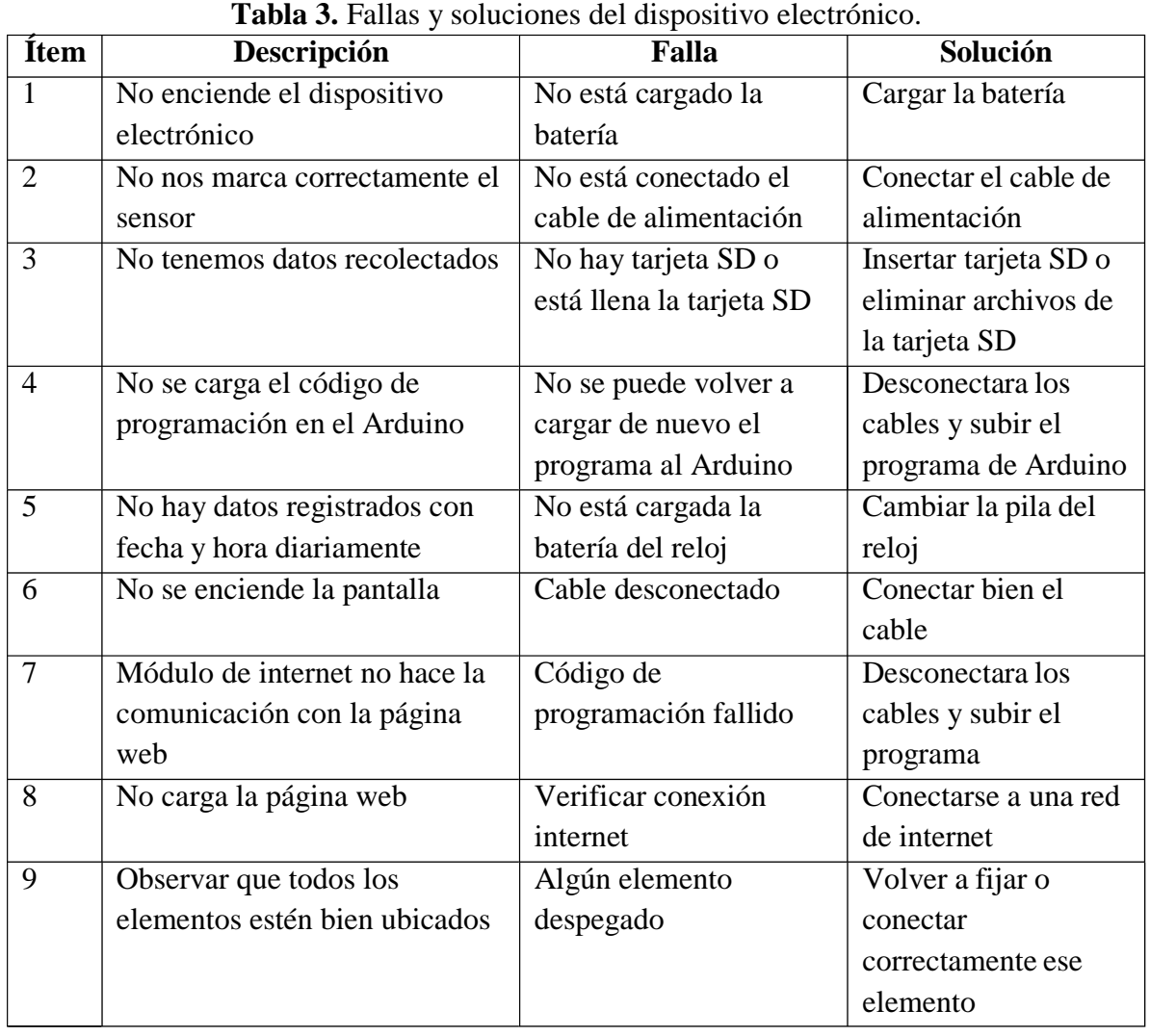

**ANEXO XII Manual de Mantenimiento y Funcionamiento 11/11**

#### **6. CONCLUSIONES Y RECOMENDACIONES**

#### **6.1 Conclusiones**

- Este dispositivo nos permite Identificar y Cuantificar de forma real en la página web desde cualquier parte del mundo con una conexión a internet facilitando su descarga de los datos medidos
- Con la ayuda de este dispositivo se podrá verificar las cantidades de gases que hay en el cultivo de lechuga en la Universidad Técnica de Cotopaxi en la extensión de Salache en la Facultad de Agronomía.

#### **6.2 Recomendaciones**

- Se recomienda no exceder el tiempo de uso del dispositivo electrónico, ya que dependerá de las condiciones edafoclimáticas.
- Usar el equipo correcto de seguridad.
- En caso de que se moje o haga caer el dispositivo electrónico apagar de inmediato.

**ANEXO XIII Registro de datos y resultados obtenidos del cultivo de lechuga 1/14**

**Tabla XII.1.** Registro de datos de la terraza 6 del cultivo de lechuga

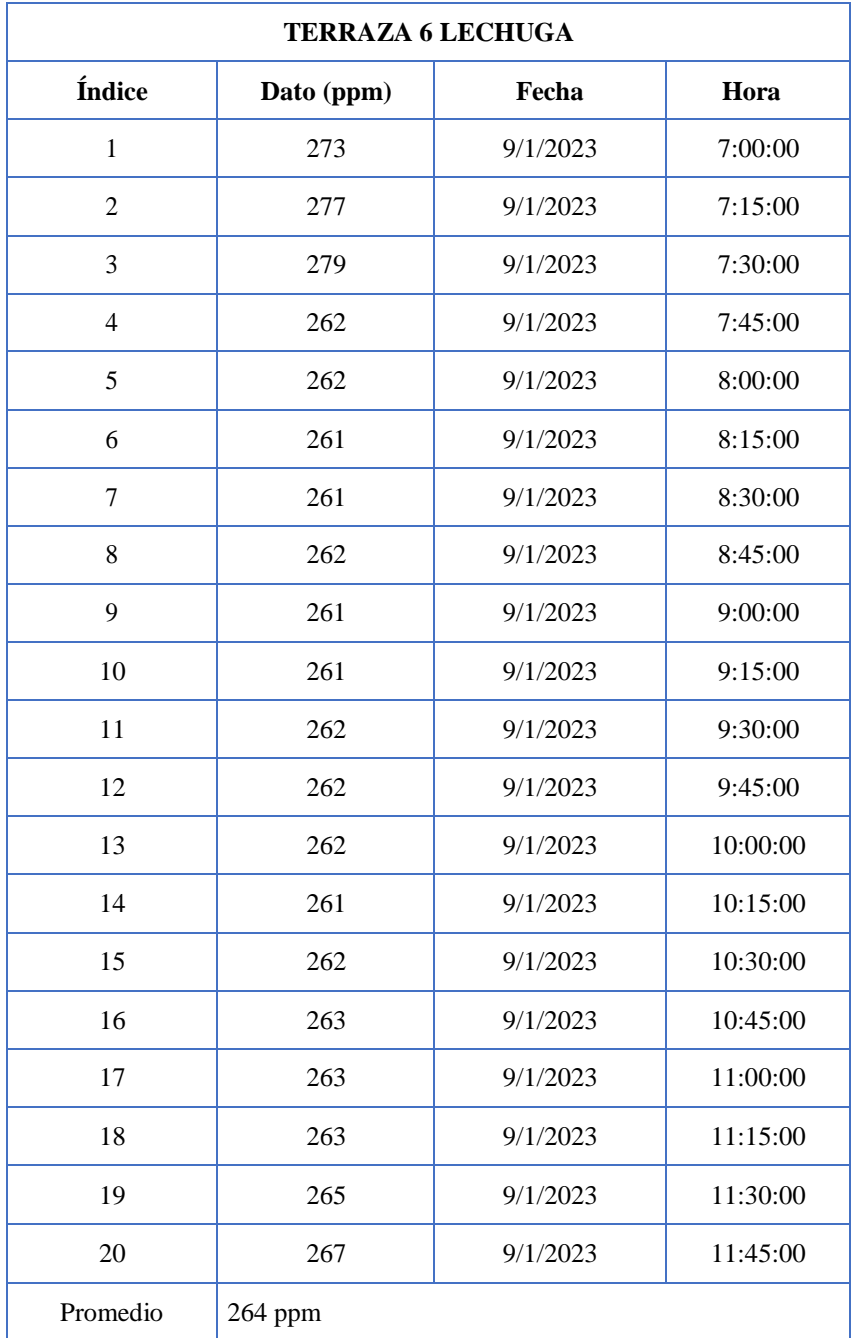

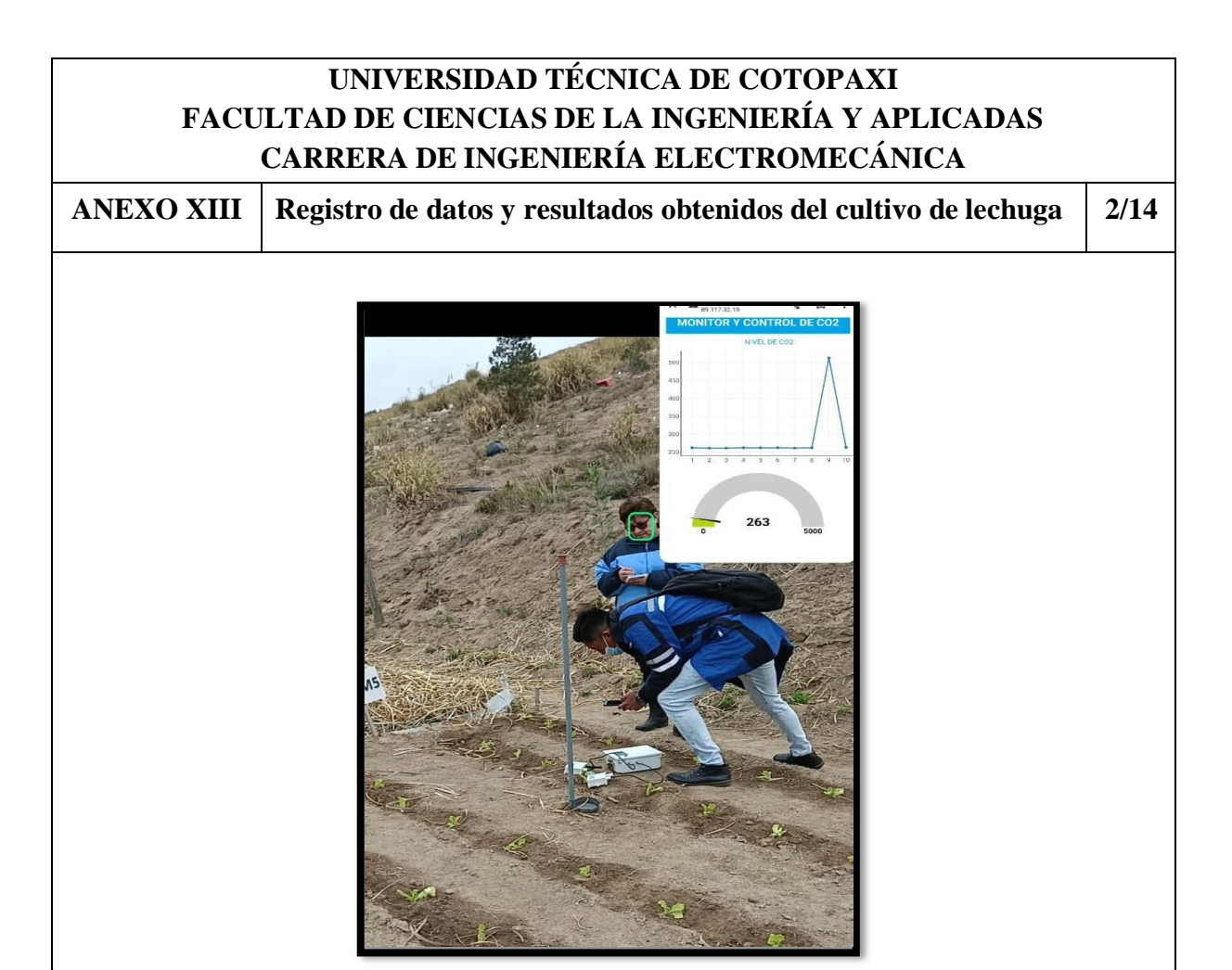

**Figura XII.1**. Registro de datos con el dispositivo implementado.

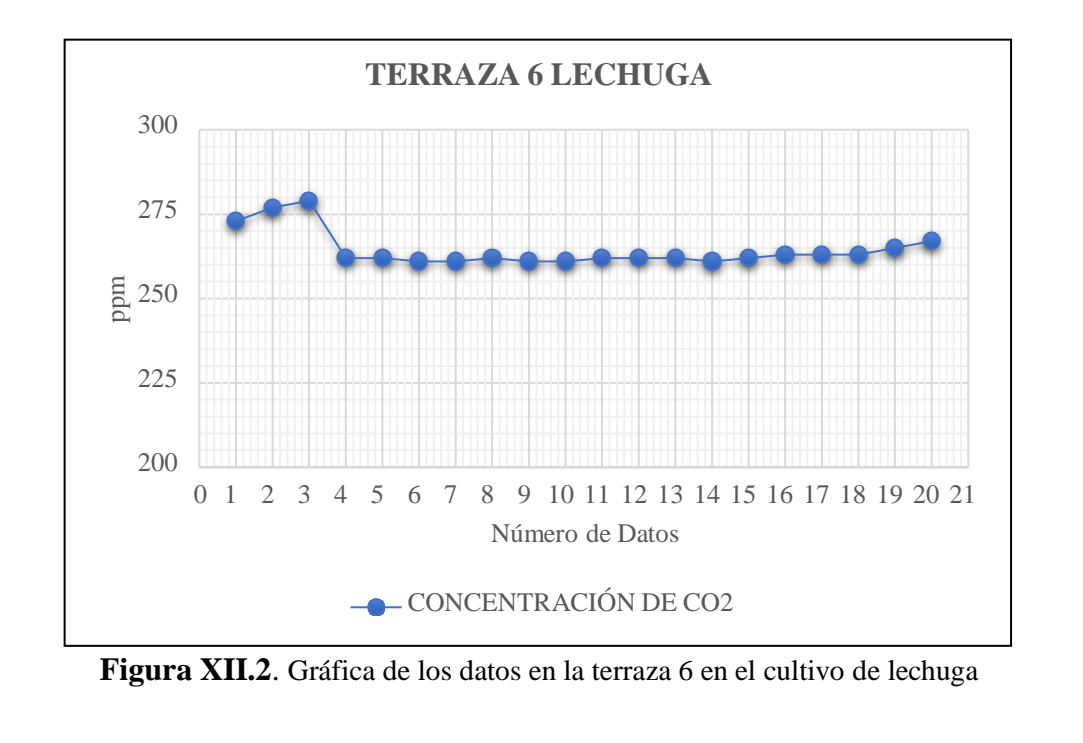

**ANEXO XIII Registro de datos y resultados obtenidos del cultivo de lechuga 3/14**

**Tabla XII.2.** Registro de datos de la terraza 2 en el cultivo de lechuga

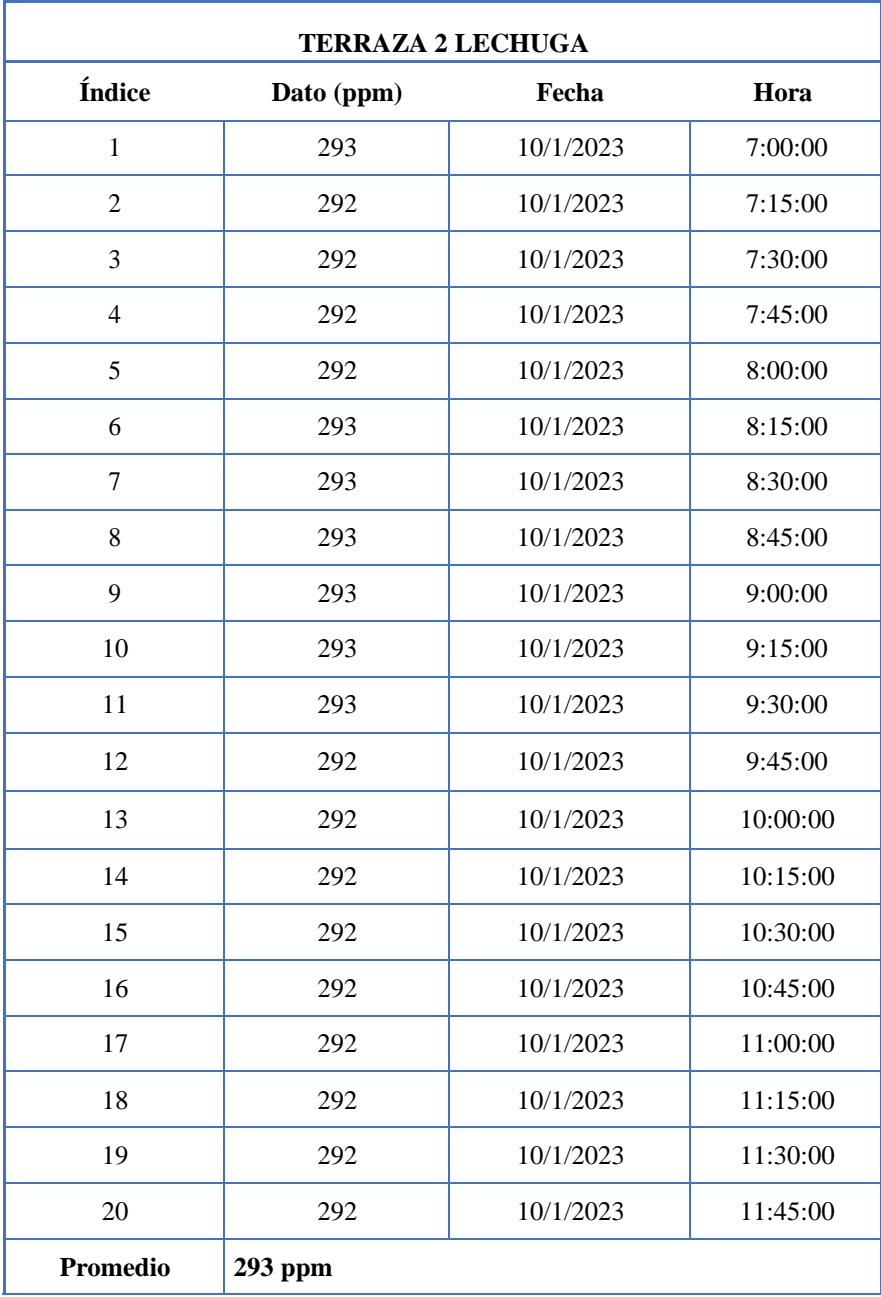

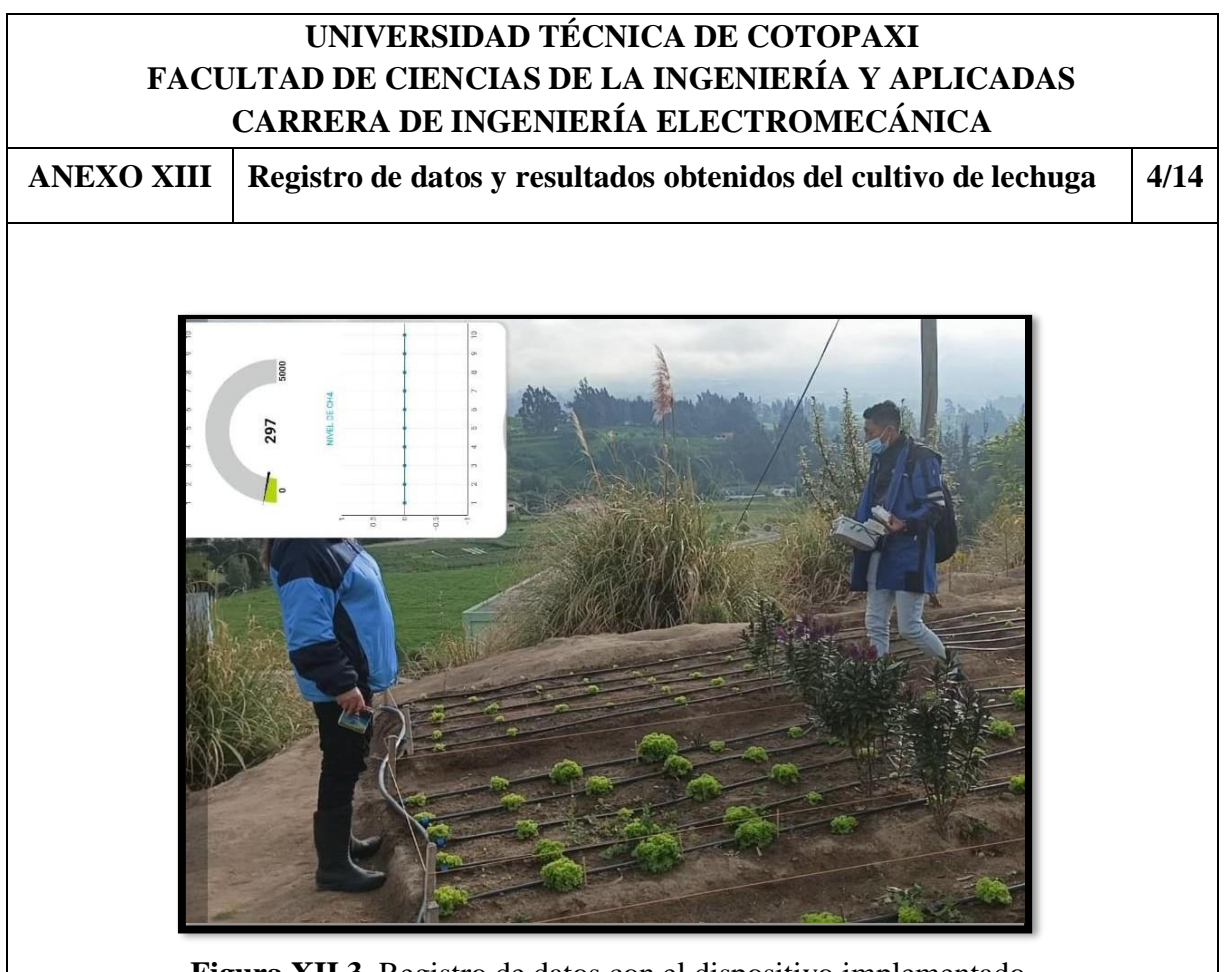

**Figura XII.3.** Registro de datos con el dispositivo implementado.

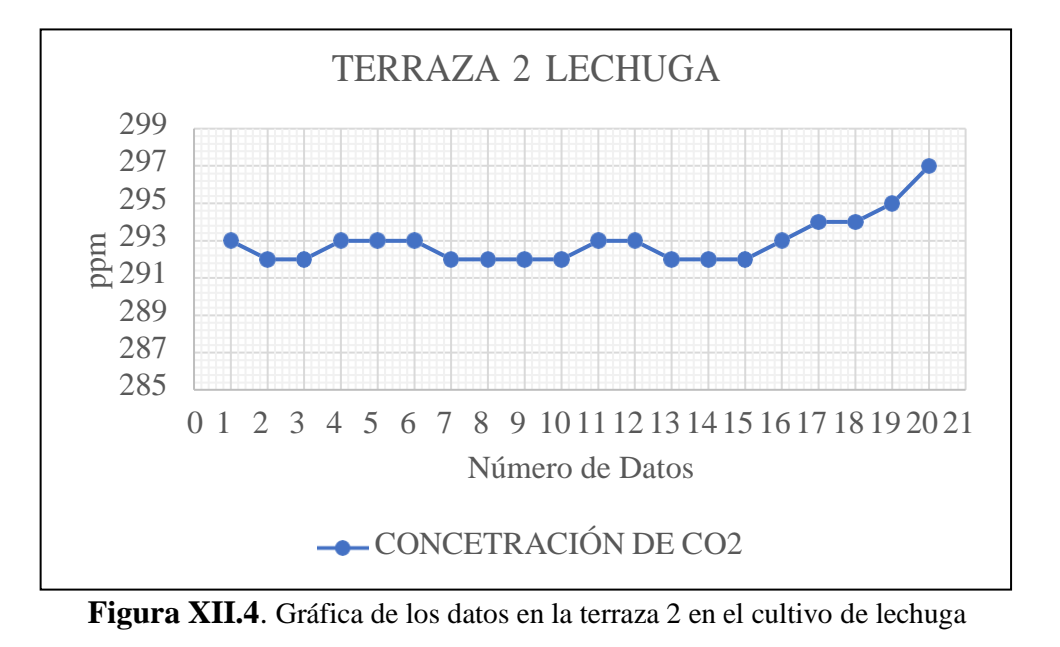

**ANEXO XIII Registro de datos y resultados obtenidos del cultivo de lechuga 5/14**

**Tabla XII.3.** Registro de datos de la terraza 6 en la lechuga con carbón

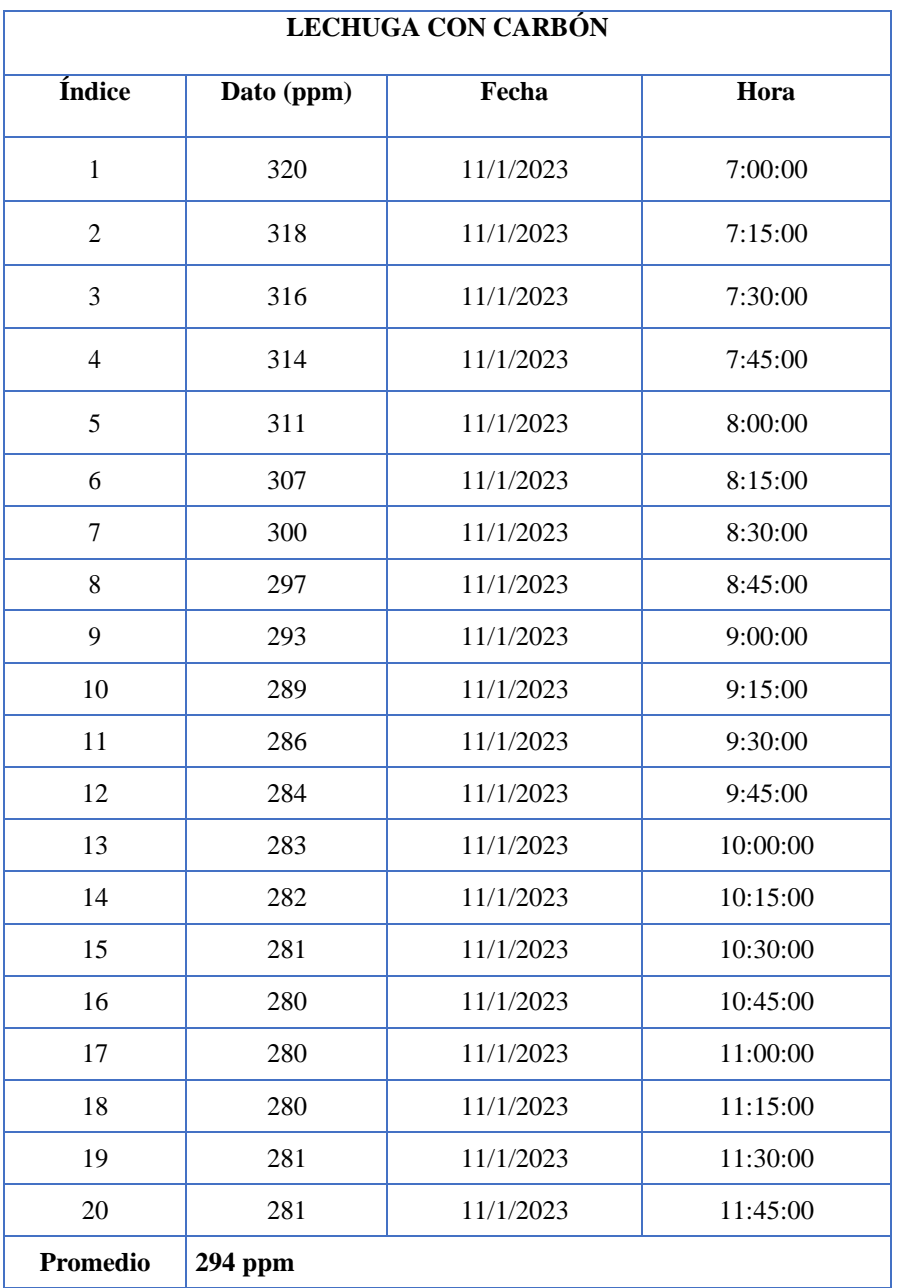

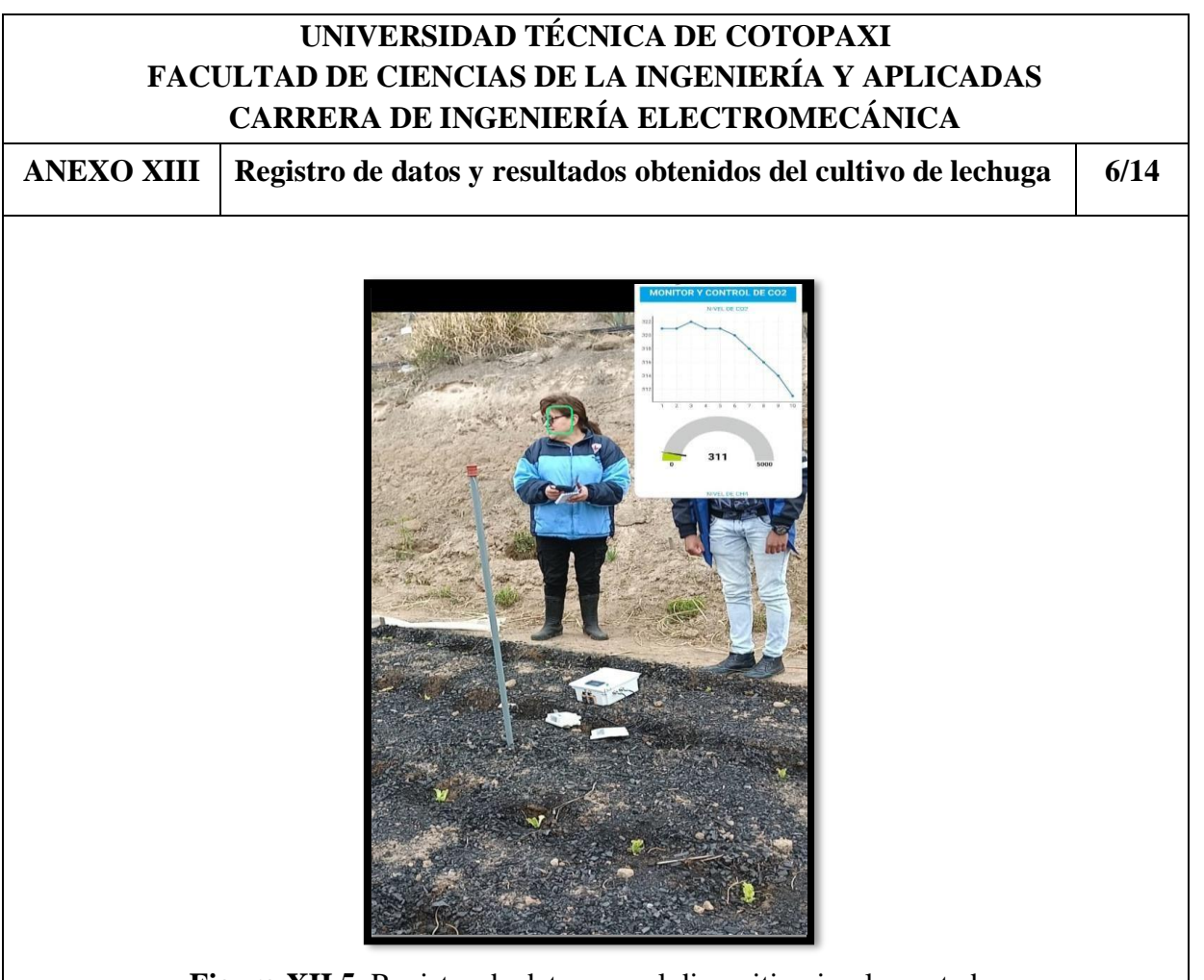

**Figura XII.5.** Registro de datos con el dispositivo implementado.

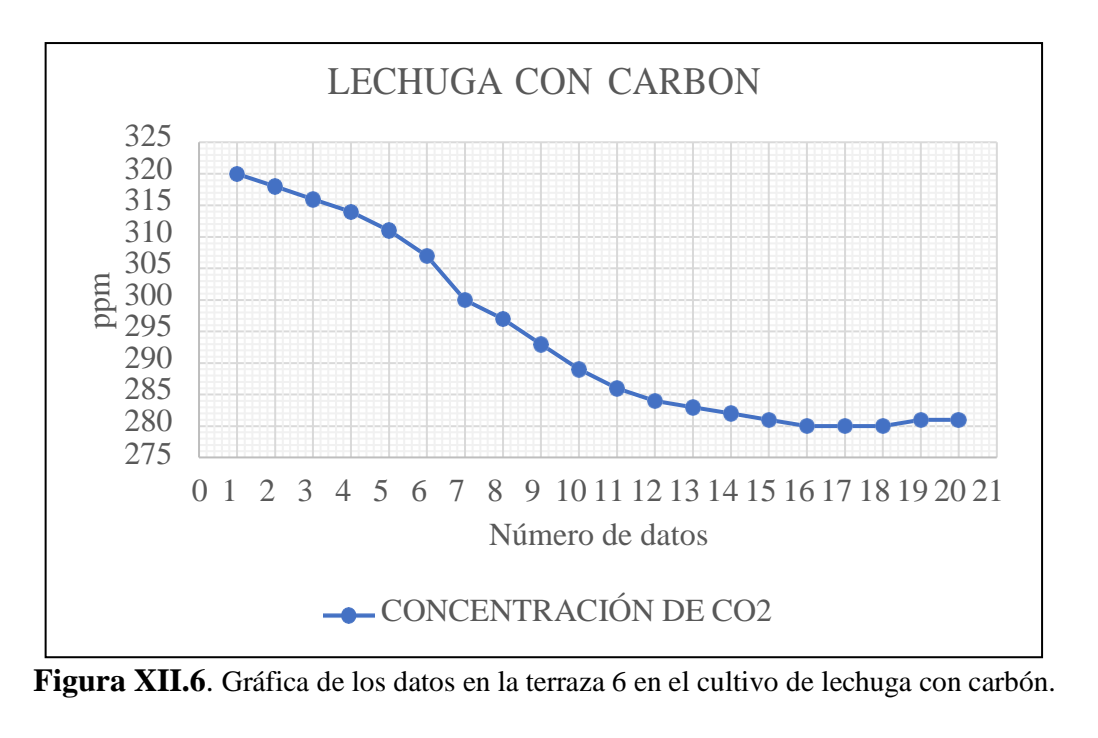

**ANEXO XIII Registro de datos y resultados obtenidos del cultivo de lechuga 7/14**

**Tabla XII.4.** Registro de datos de la terraza 6 en la lechuga con paca de heno

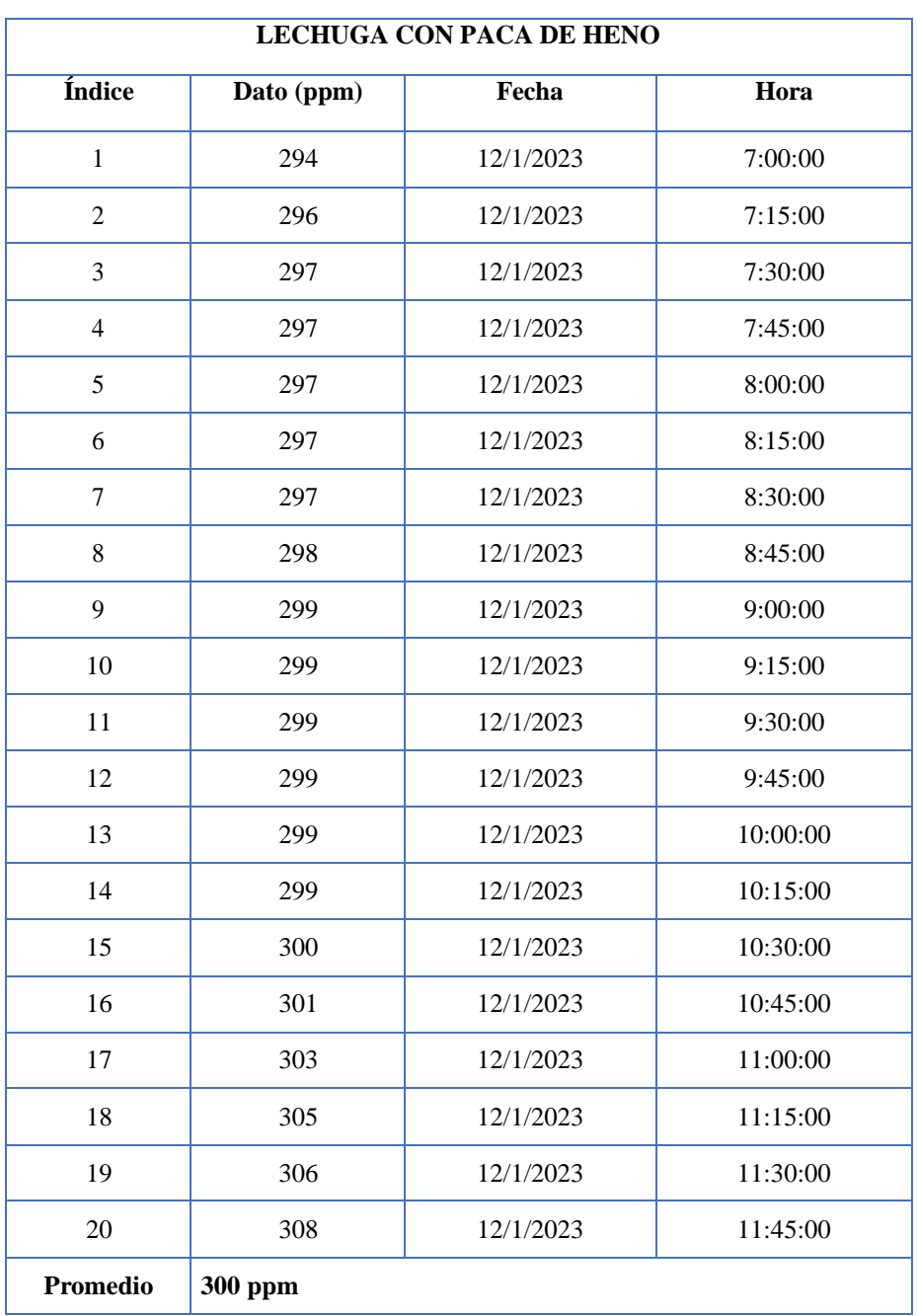

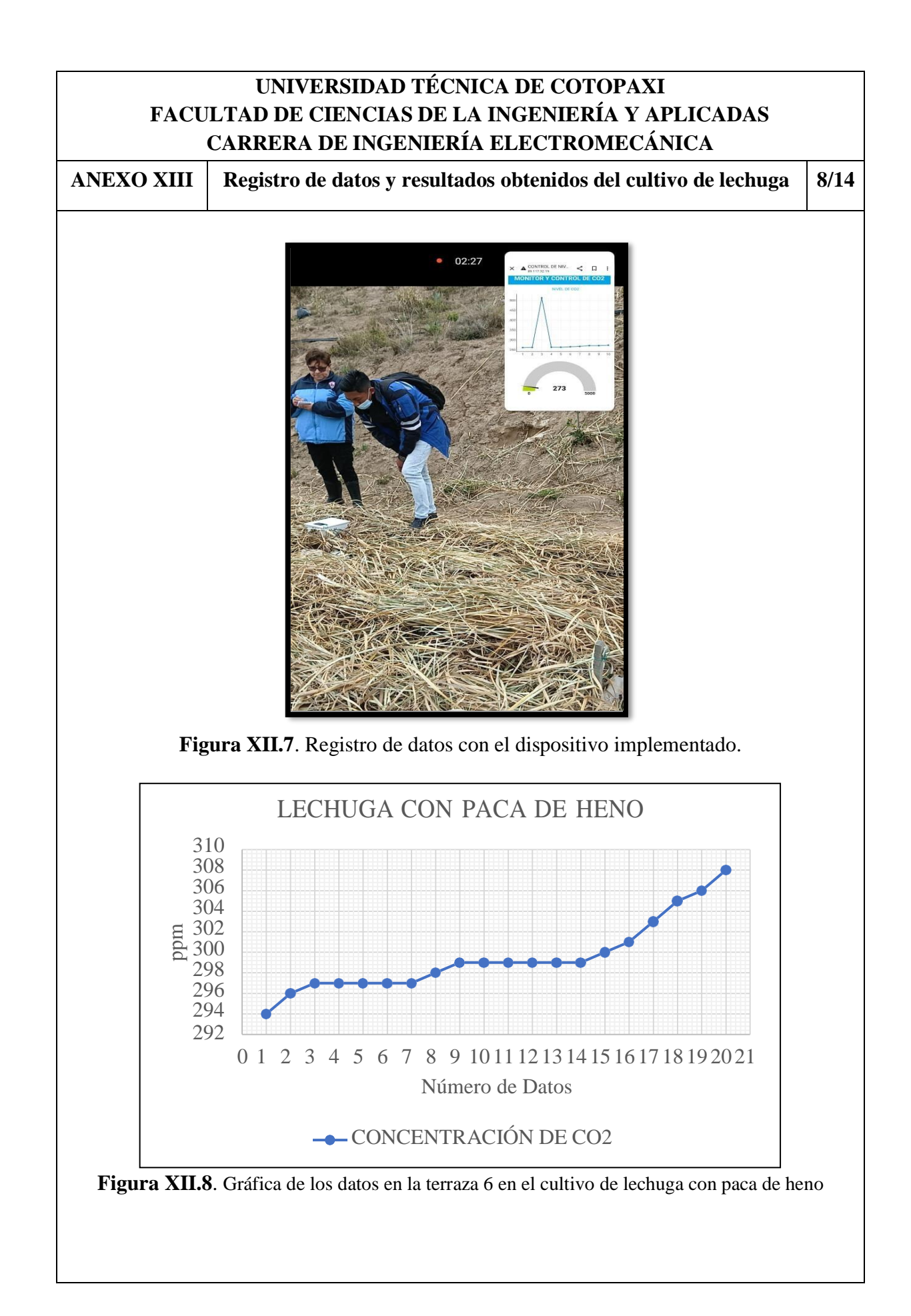

**ANEXO XIII Registro de datos y resultados obtenidos del cultivo de lechuga 9/14**

**Tabla XII.5.** Registro de datos de la terraza 6 de lechuga con cascarilla de arroz

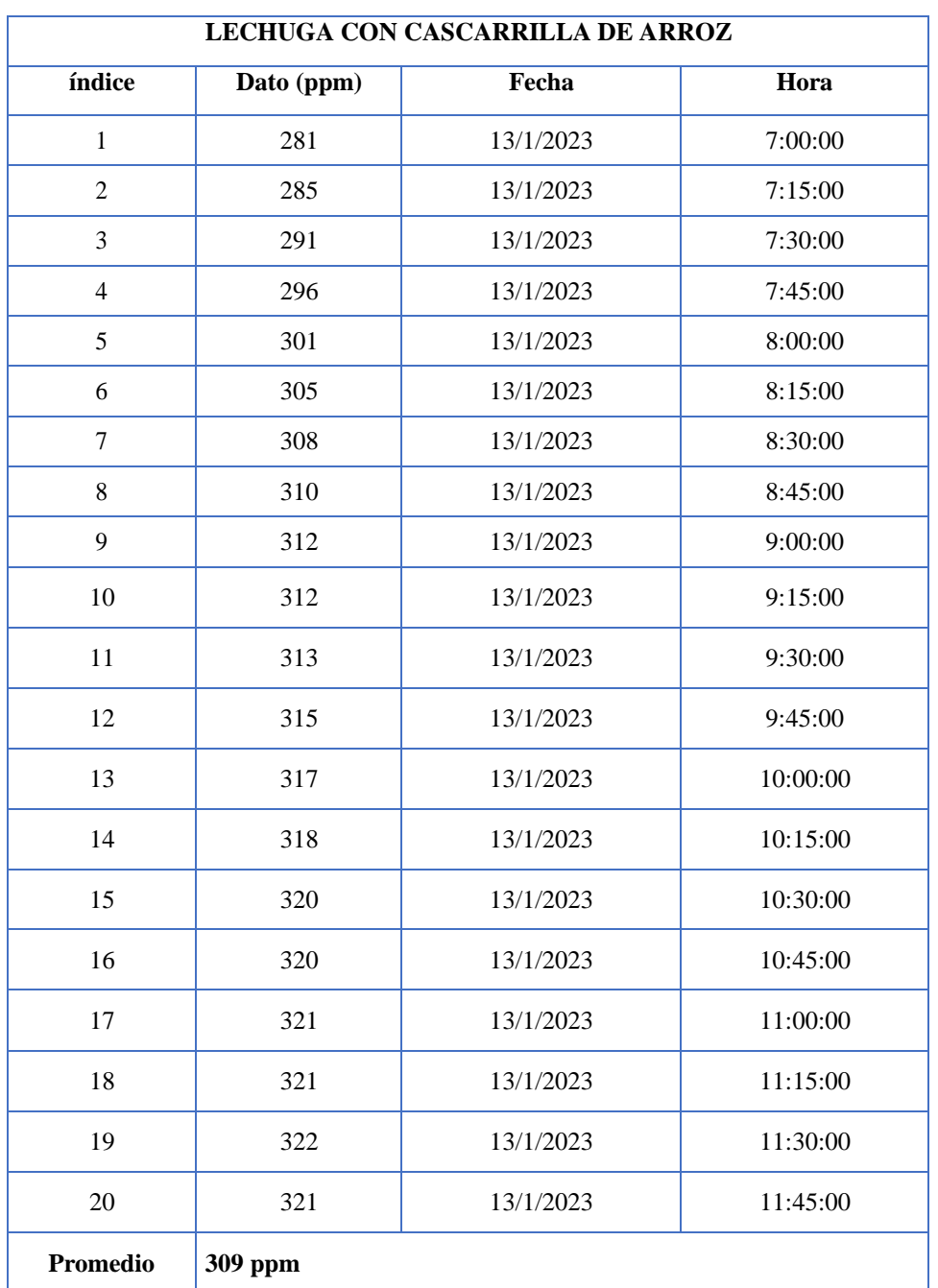

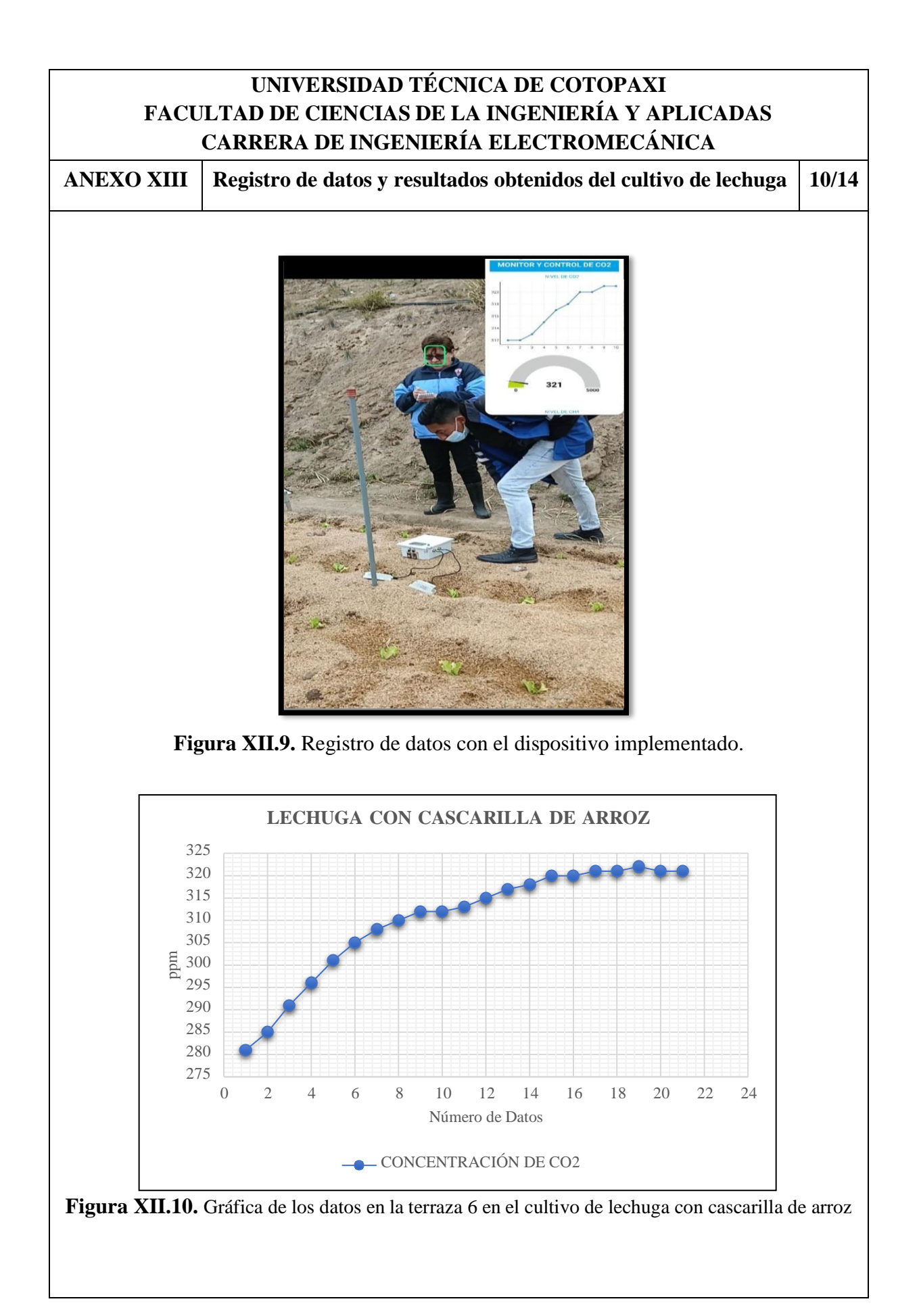

**ANEXO XIII Registro de datos y resultados obtenidos del cultivo de lechuga 11/14**

### **Tabla XII.6.** Registro de datos del invernadero de lechuga

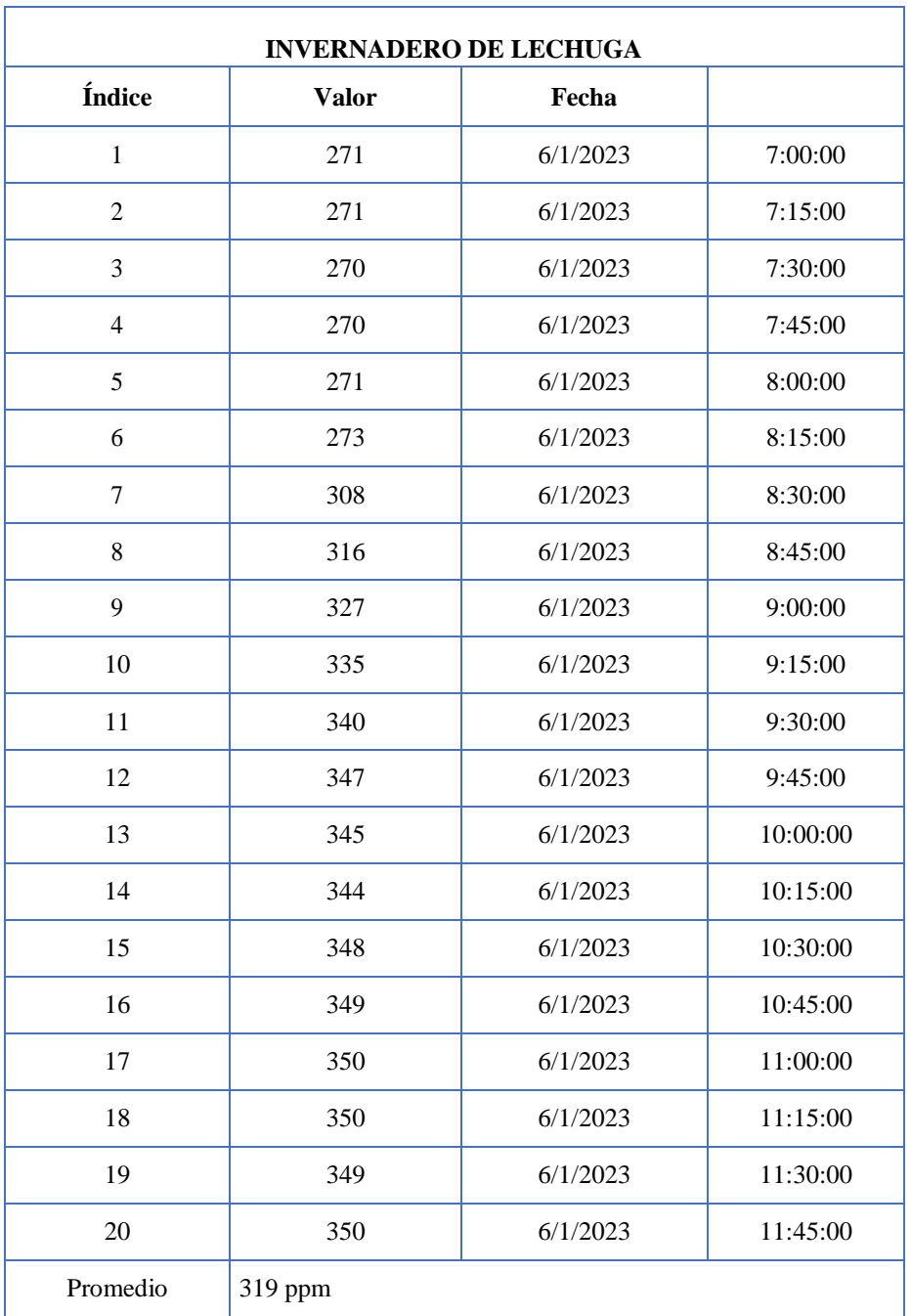

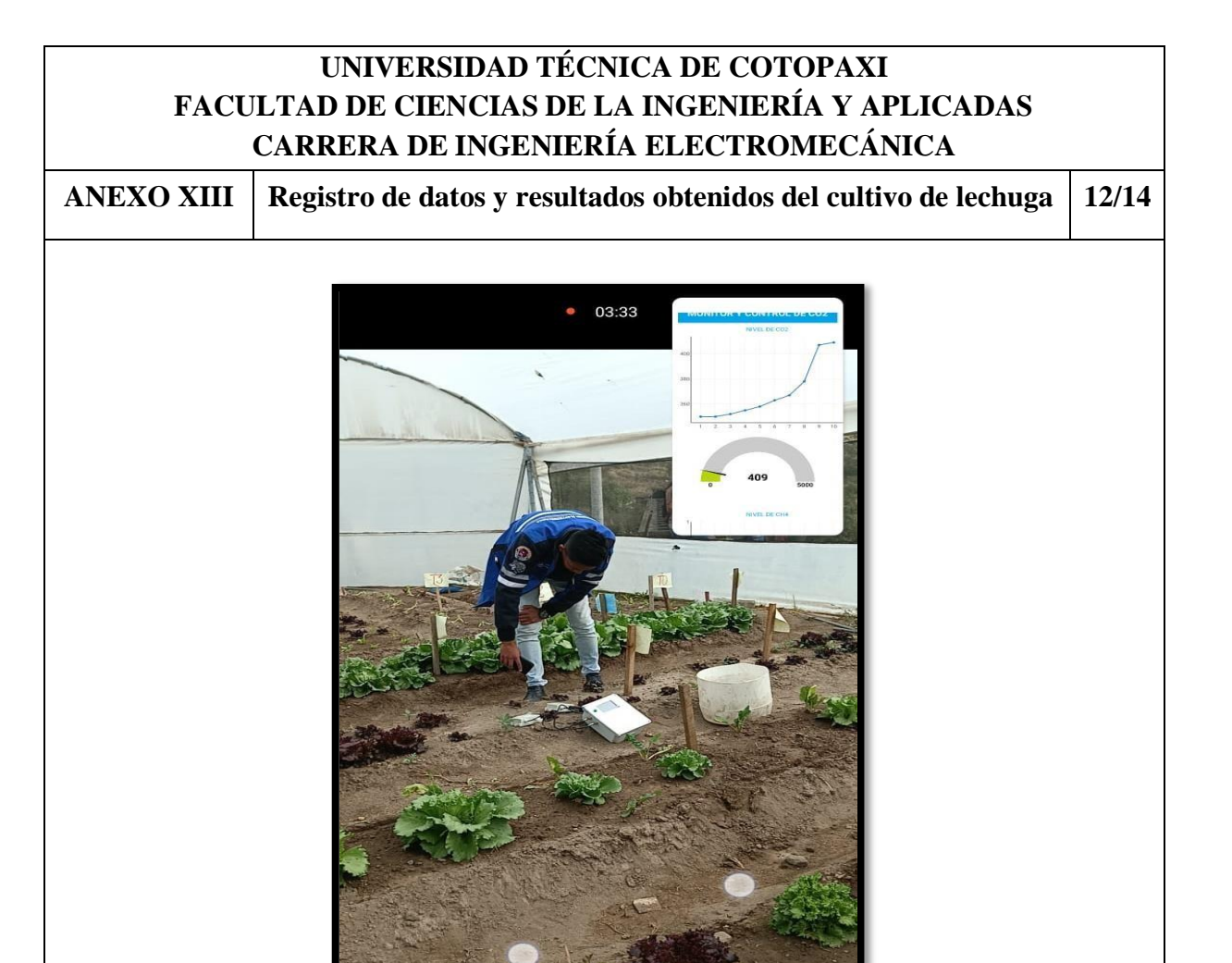

**Figura XII.11.** Registro de datos con el dispositivo implementado.

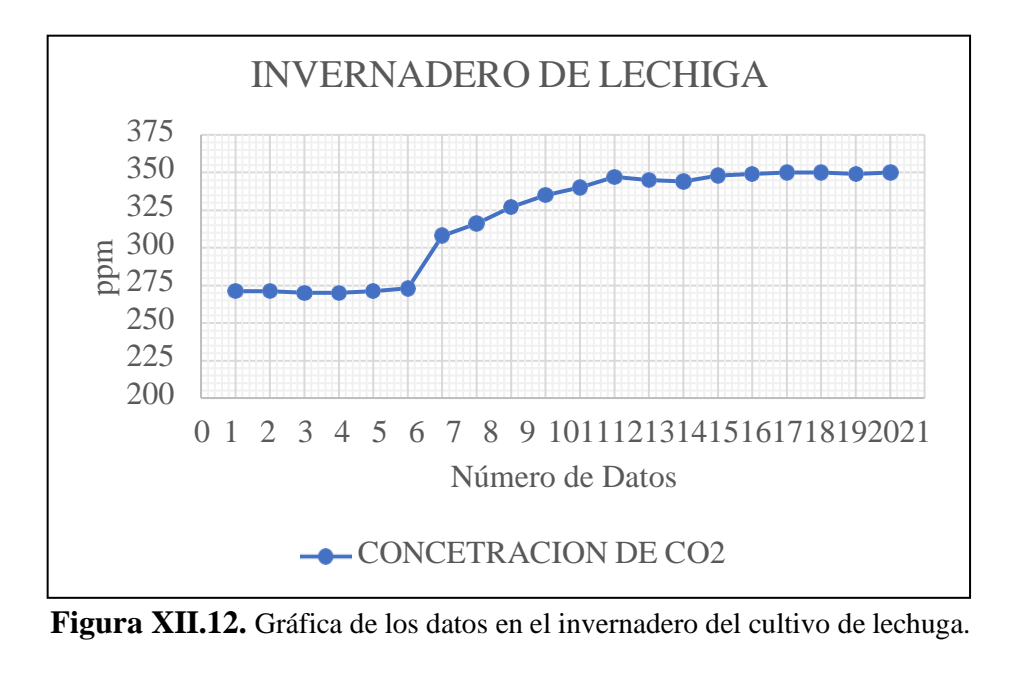

**ANEXO XIII Registro de datos y resultados obtenidos del cultivo de lechuga 13/14**

**Tabla XII.7.** Datos medidos de lechuga en la terraza 6 de Mulch e invernadero de CO<sub>2</sub>

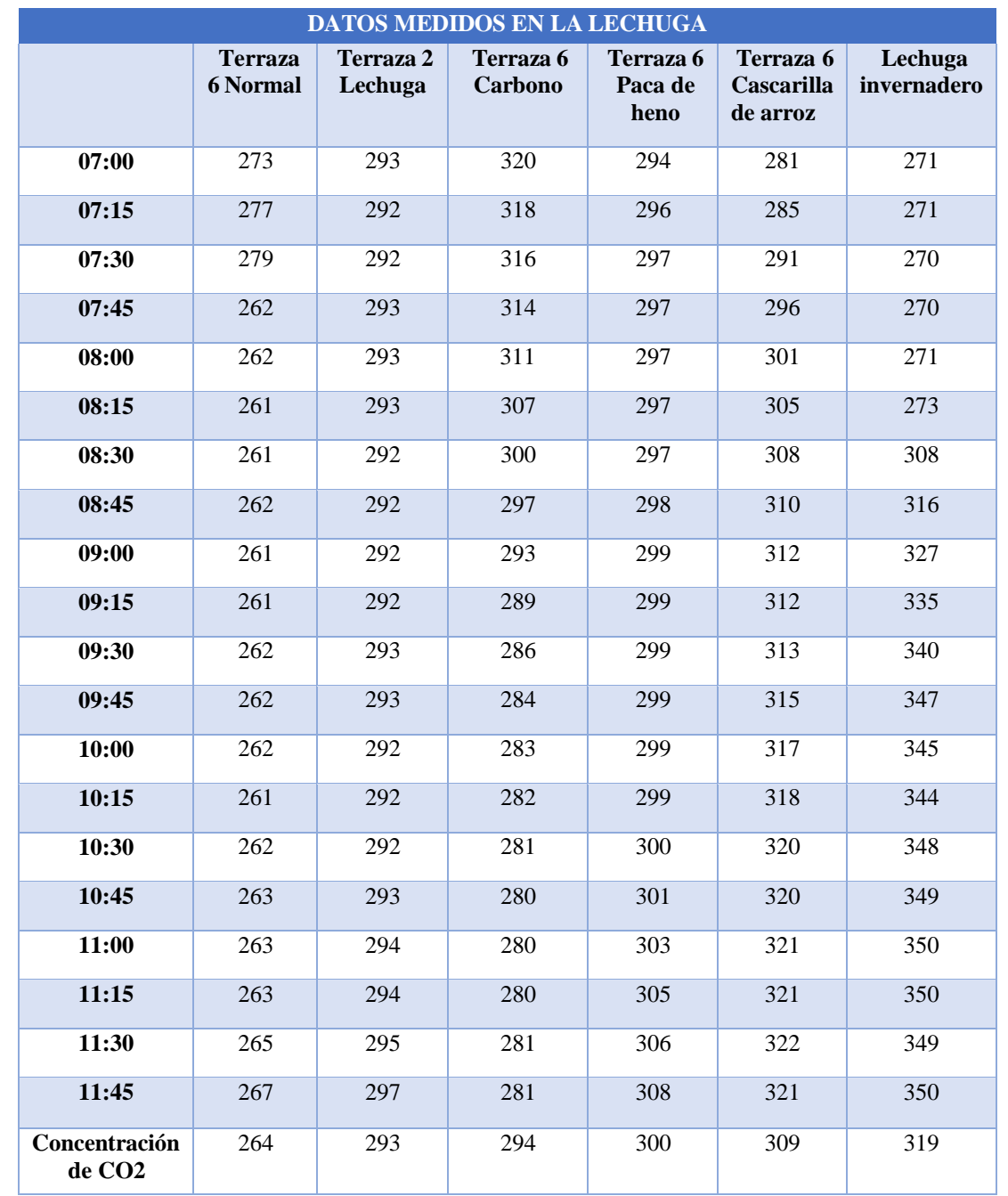

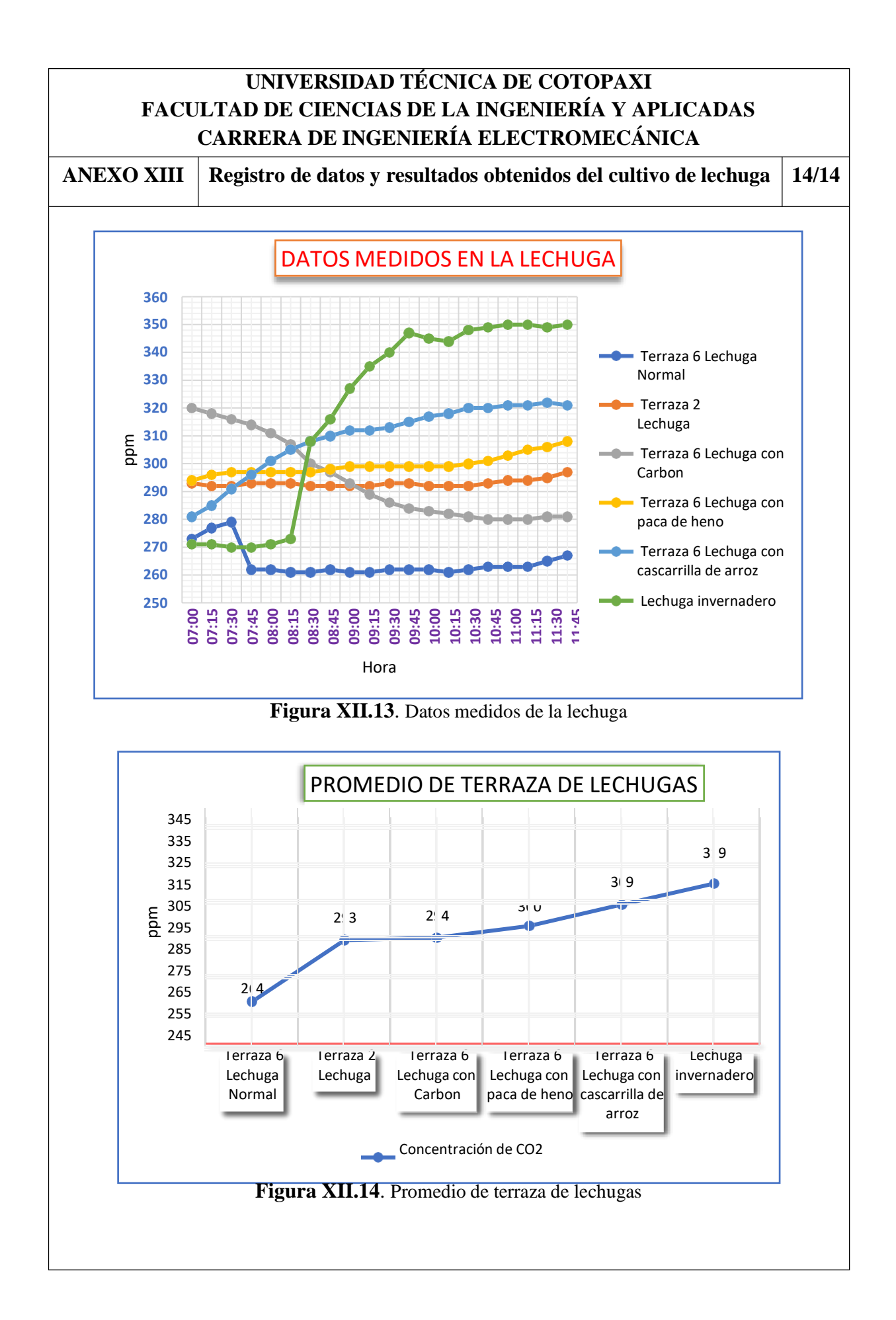

**ANEXO XIV Registro de datos y resultados obtenidos de plantas forestales 1/12**

**Tabla XIII.1.** Registro de datos de la terraza 1 de las plantas forestales

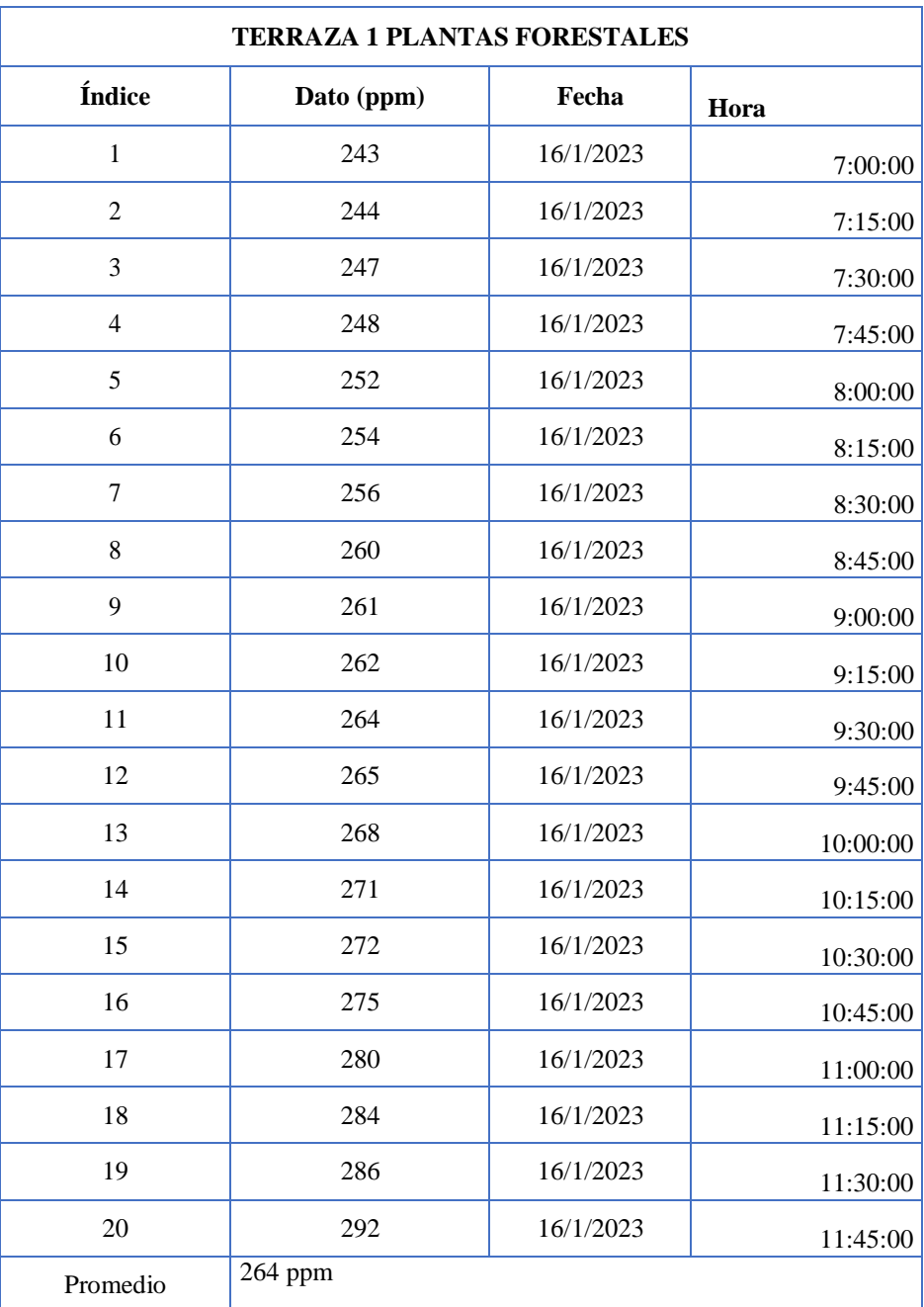
**ANEXO XIV Registro de datos y resultados obtenidos de plantas forestales 2/12**

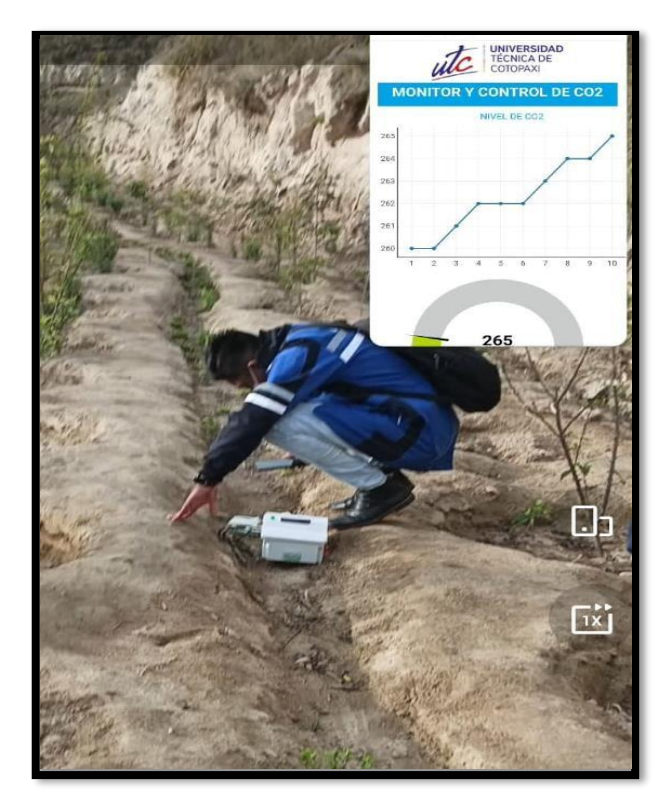

**Figura XIII.1.** Registro de datos con el dispositivo implementado.

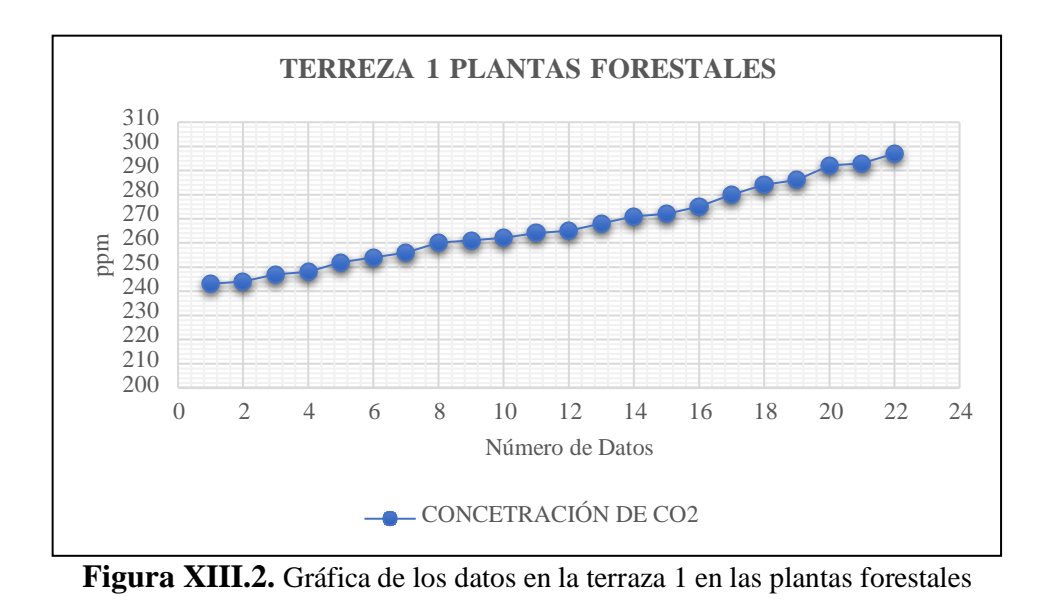

**ANEXO XIV Registro de datos y resultados obtenidos de plantas forestales 3/12**

**Tabla XIII.2.** Registro de datos de la terraza 3 de las plantas forestales

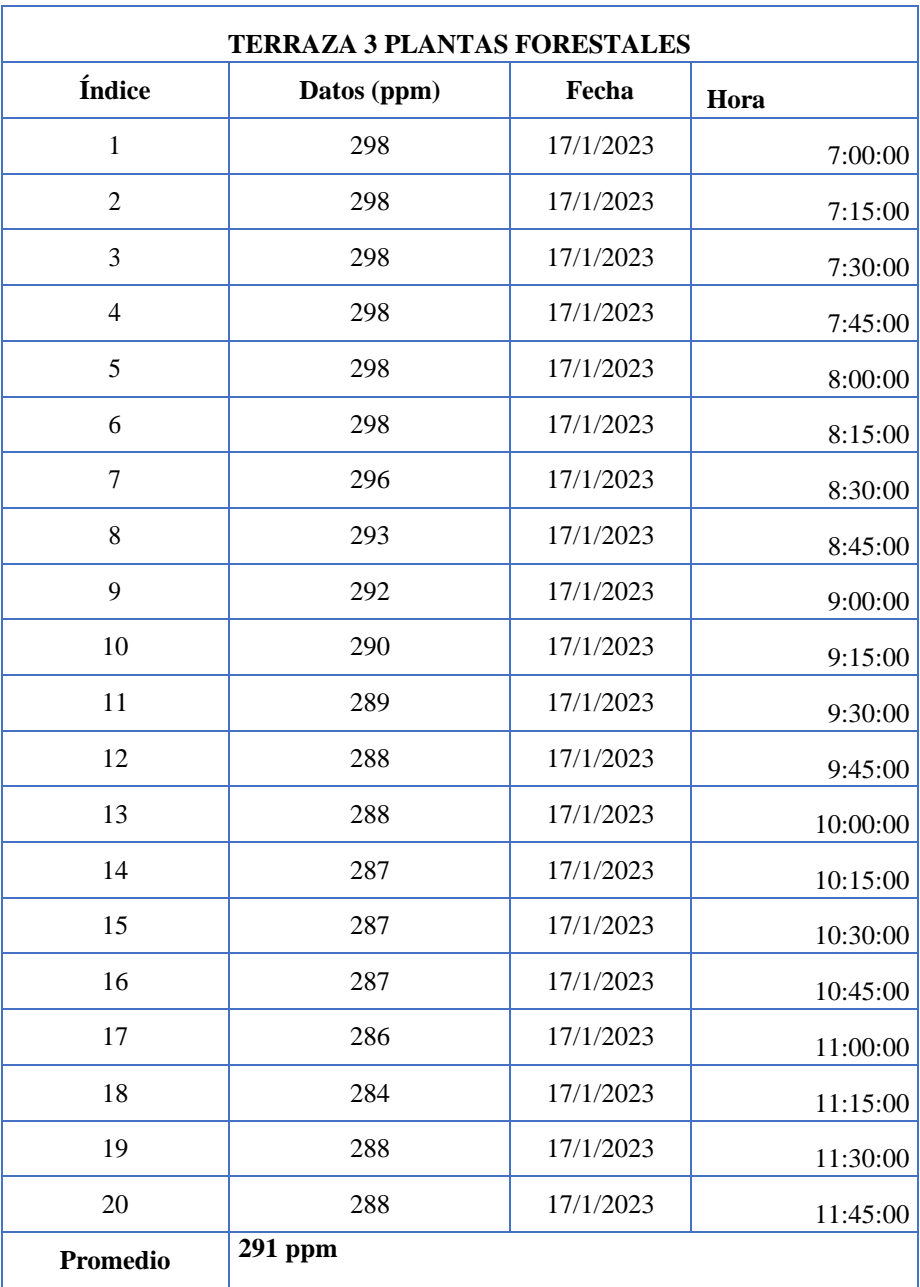

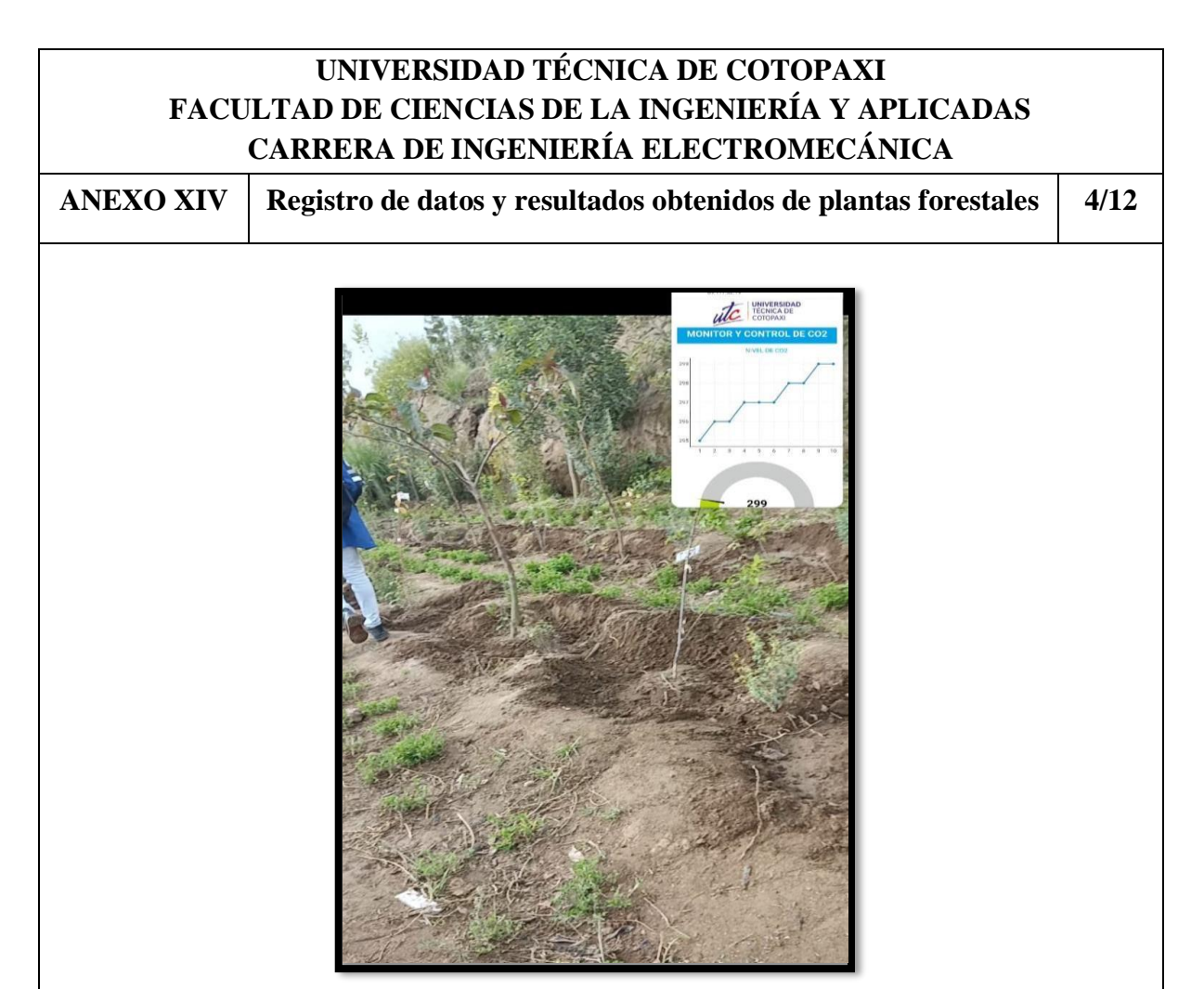

**Figura XIII.3.** Registro de datos con el dispositivo implementado.

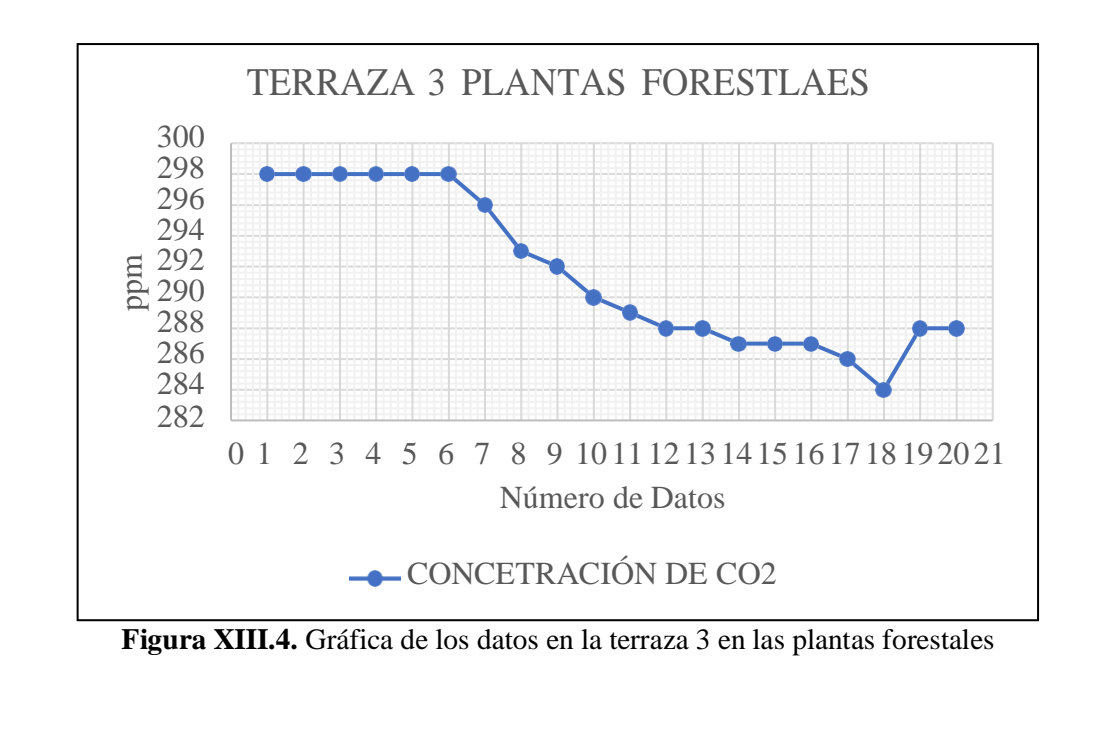

**ANEXO XIV Registro de datos y resultados obtenidos de plantas forestales 5/12**

**Tabla XIII.3.** Registro de datos de las plantas forestales en bajo

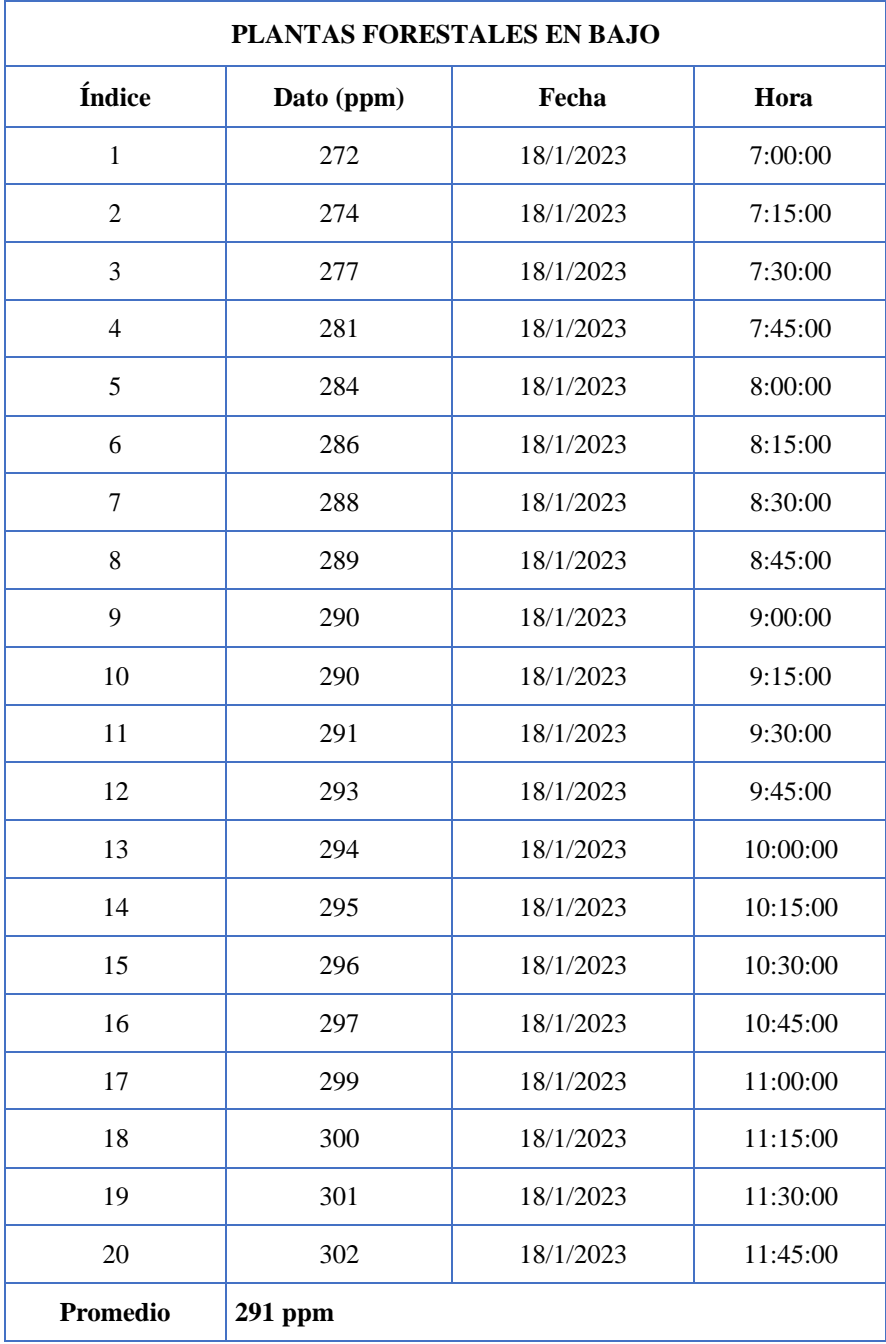

**ANEXO XIV Registro de datos y resultados obtenidos de plantas forestales 6/12**

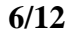

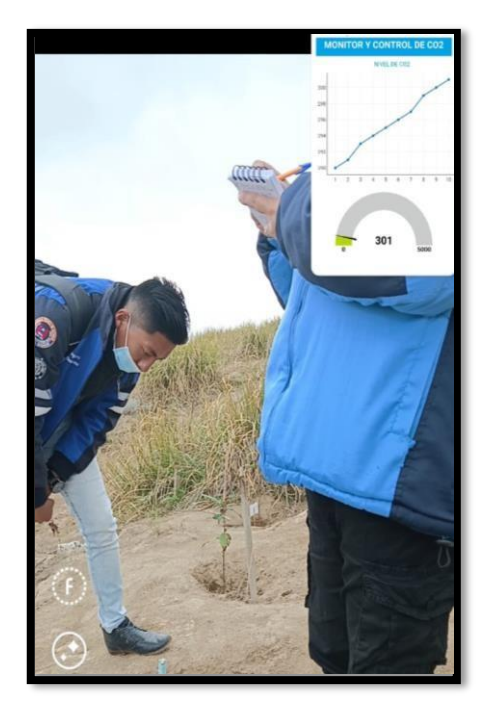

**Figura XIII.5.** Registro de datos con el dispositivo implementado.

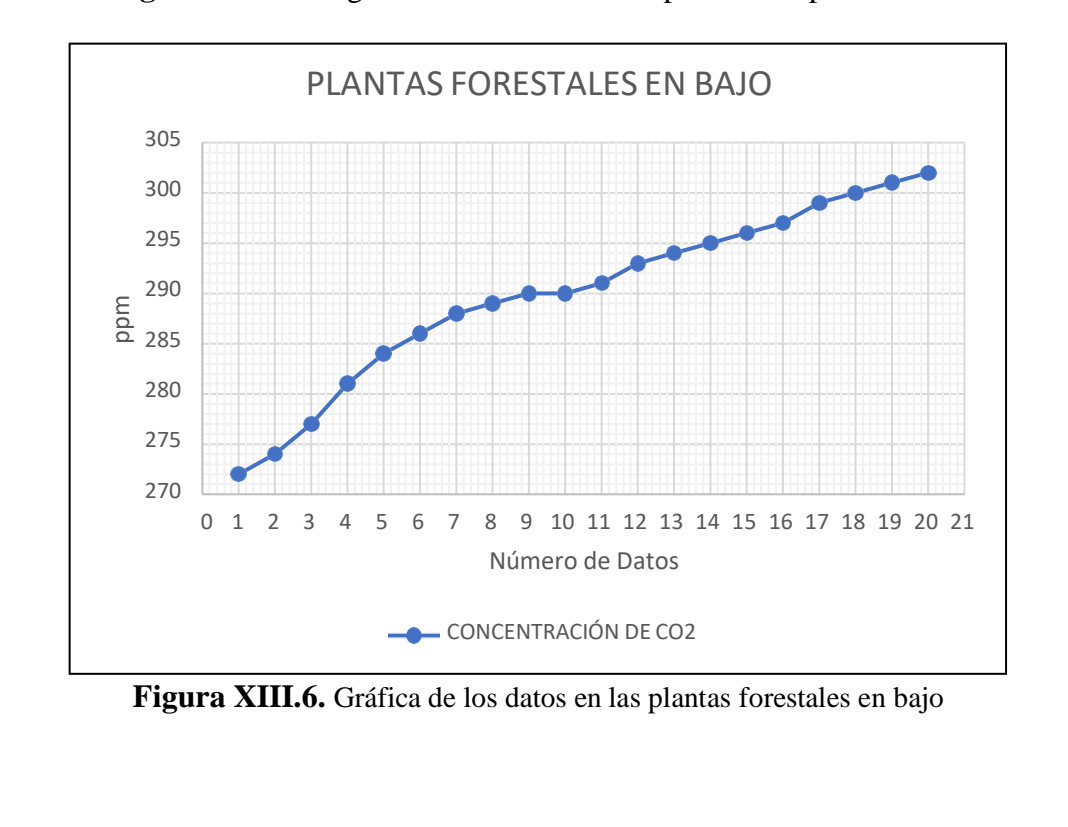

**ANEXO XIV Registro de datos y resultados obtenidos de plantas forestales 7/12**

#### **Tabla XIII.4.** Registro de datos de las plantas forestales en medio

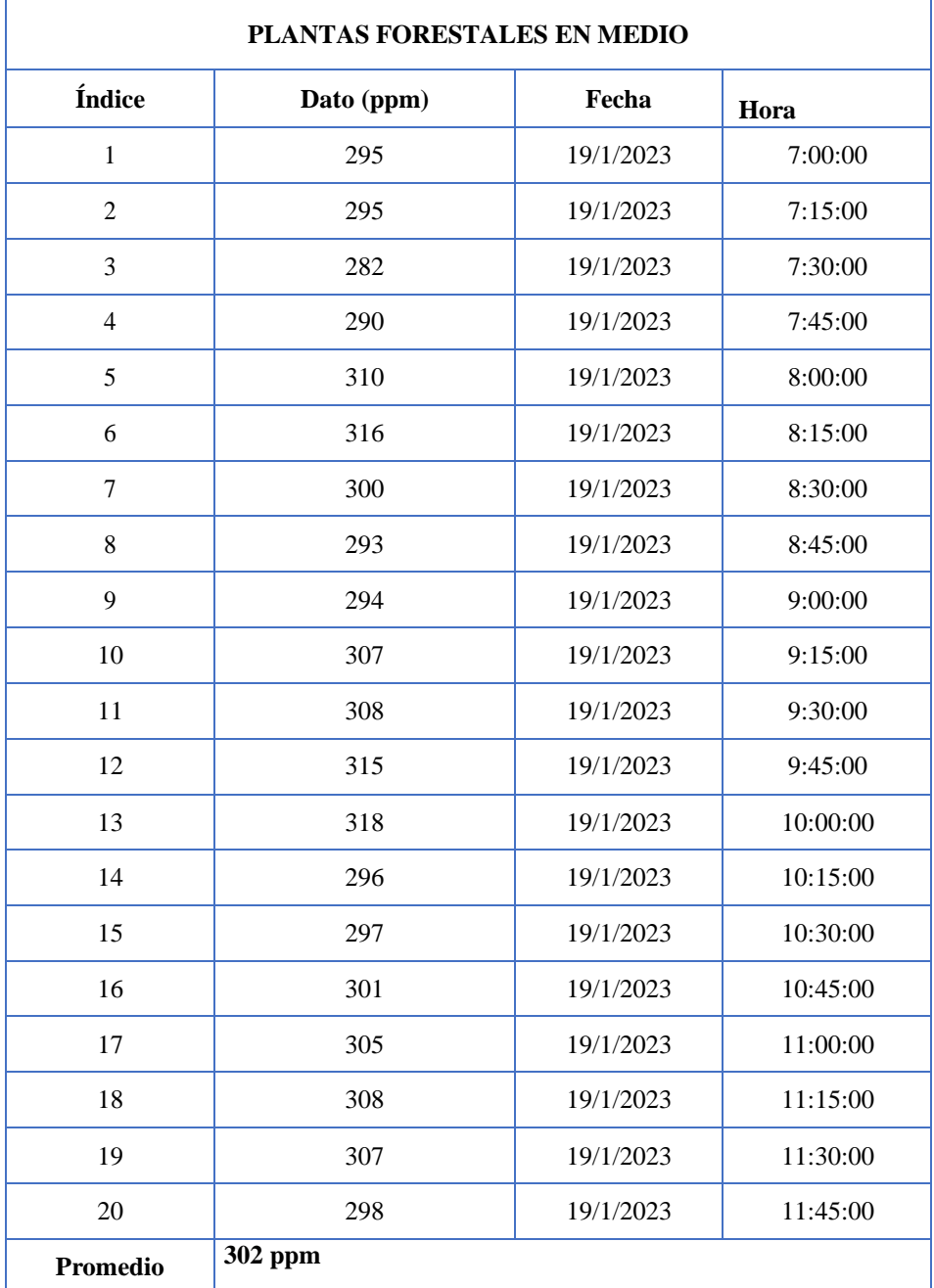

**ANEXO XIV Registro de datos y resultados obtenidos de plantas forestales 8/12**

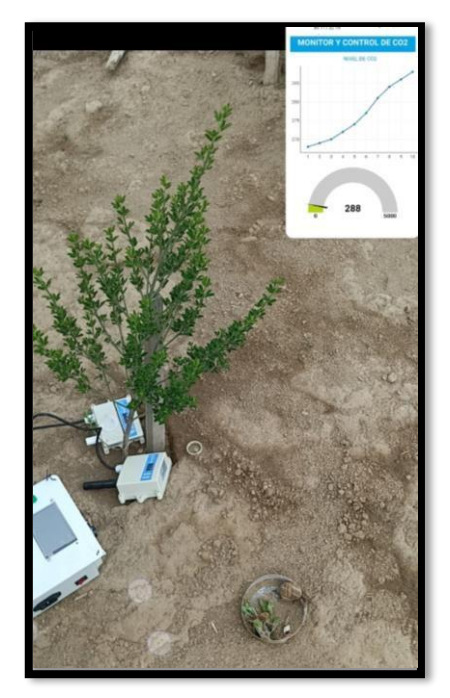

**Figura XIII.7**. Registro de datos con el dispositivo implementado.

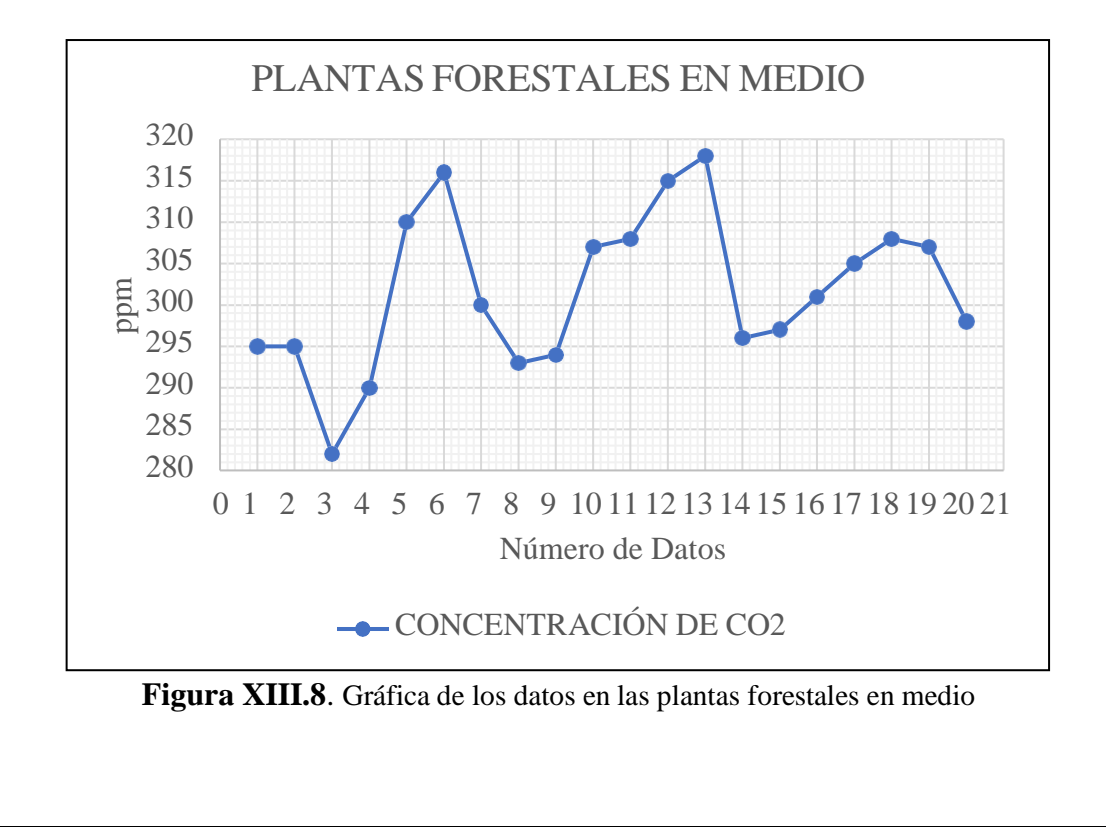

**ANEXO XIV Registro de datos y resultados obtenidos de plantas forestales 9/12**

**Tabla XIII.5.** Registro de datos de la terraza 7 de plantas forestales en alto

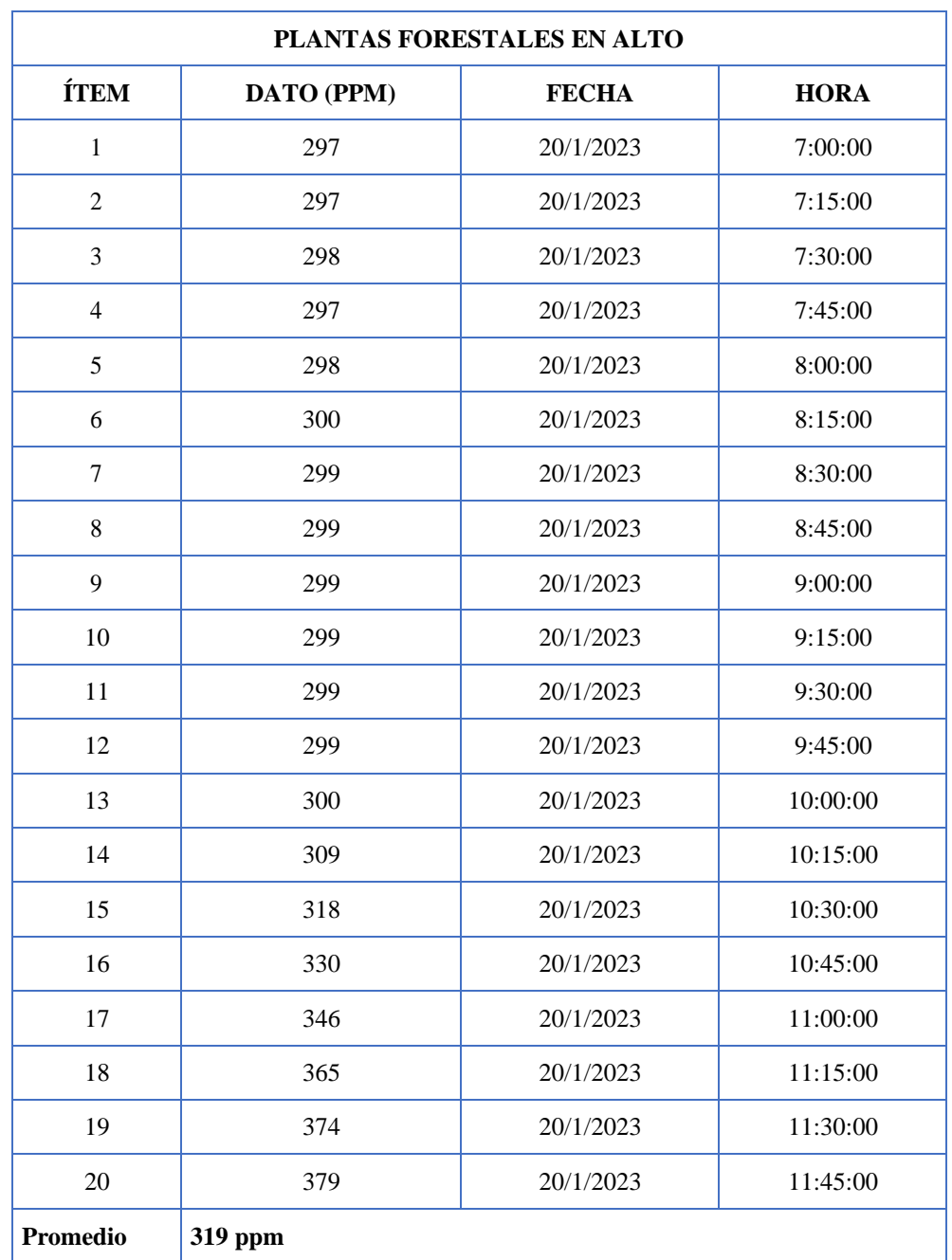

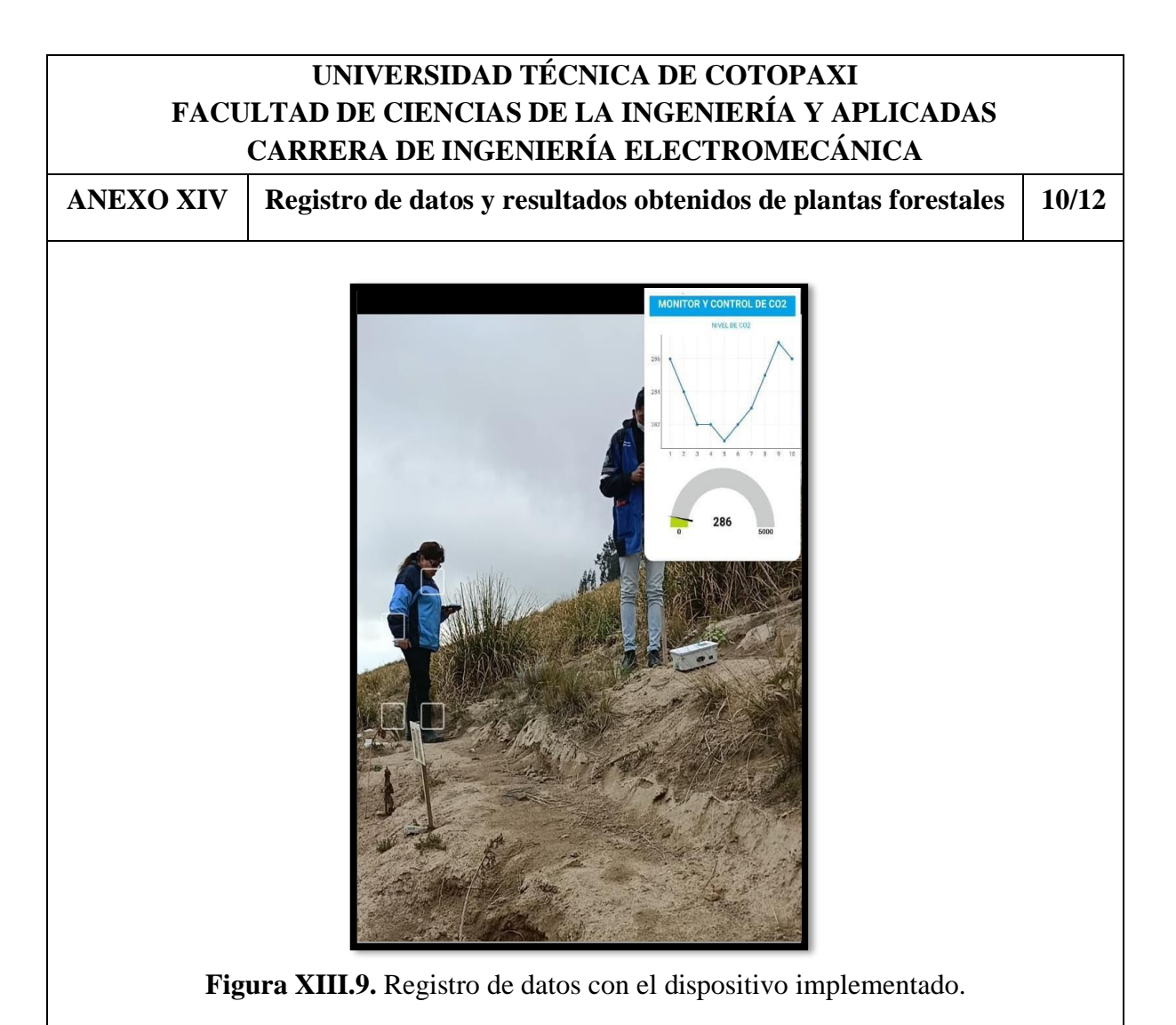

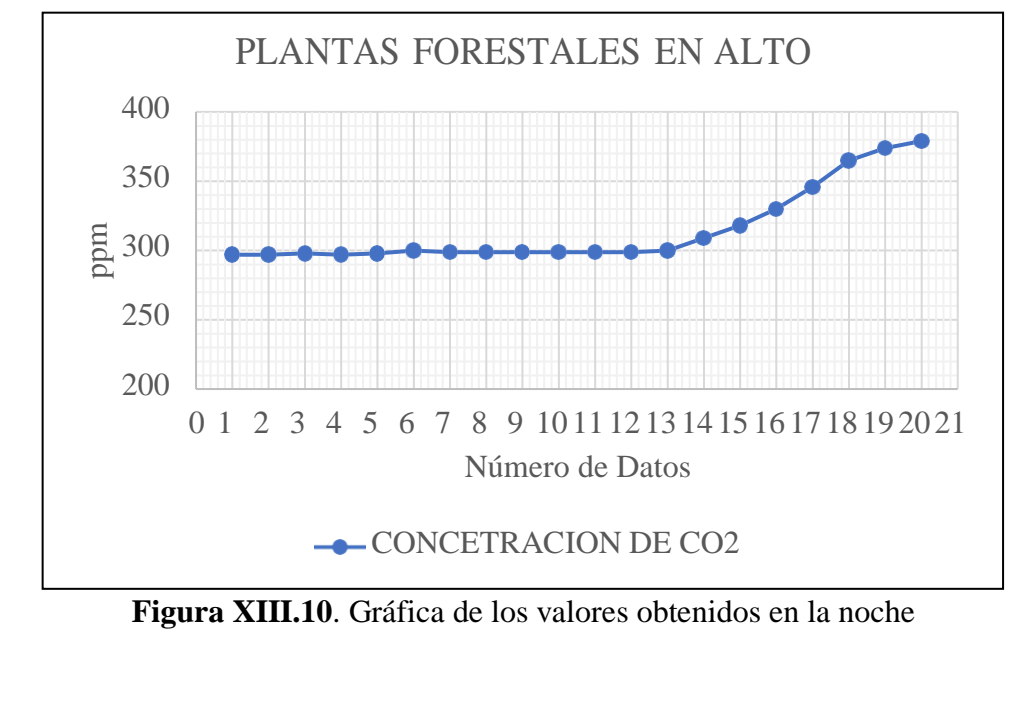

**ANEXO XIV Registro de datos y resultados obtenidos de plantas forestales 11/12**

#### **Tabla XIII.6.** Datos de la Terraza de Plantas forestales **Datos de la Terraza de Plantas forestales Hora Terraza 1 Plantas Forestales Terraza 3 Plantas forestales Plantas Forestales en Bajo Plantas Forestales en Medio Plantas forestales en Alto 07:00** 243 298 274 295 297 **07:15** 244 298 277 282 298 **07:30** 247 298 281 290 297 **07:45** 248 298 284 310 298 **08:00** 252 298 286 316 300 **08:15** 254 296 288 300 299 **08:30** 256 293 289 293 299 **08:45** 260 292 290 294 299 **09:00** 261 290 290 307 299 **09:15** 262 289 291 308 299 **09:30** 264 288 293 315 299 **09:45** 265 288 294 318 300 **10:00** 268 287 295 296 309 **10:15** 271 287 296 297 318 **10:30** 272 287 297 301 330 **10:45** 275 286 299 305 346 **11:00** 280 284 300 308 365 **11:15** 284 288 301 307 374 **11:30** 286 288 302 301 379 **11:45** 292 289 302 298 383 **Concentración de CO2** 264 291 291 302 319

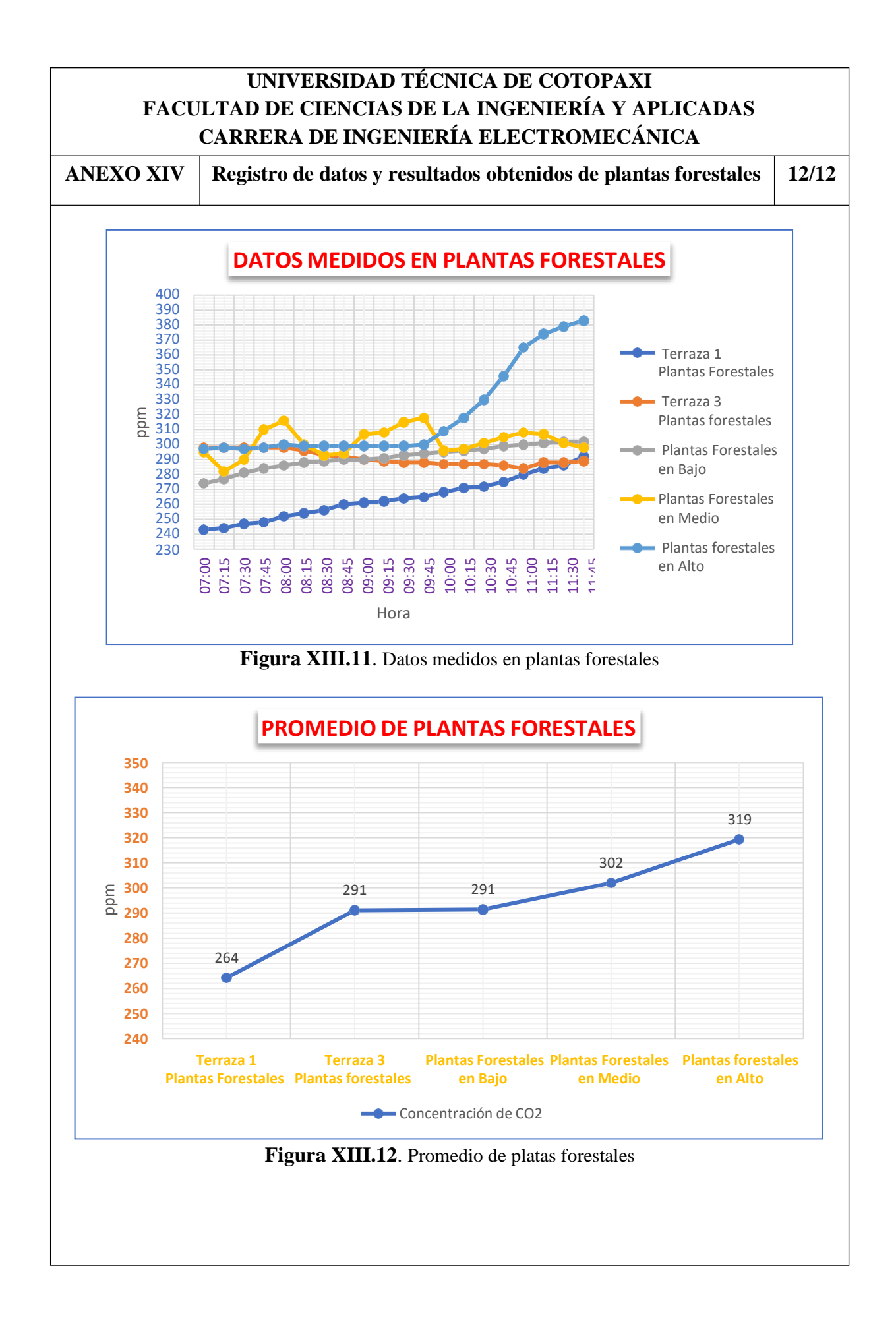

**ANEXO XV Descripción de Gastos 1/2**

#### **TablaXIV.1** Descripción de gastos directos

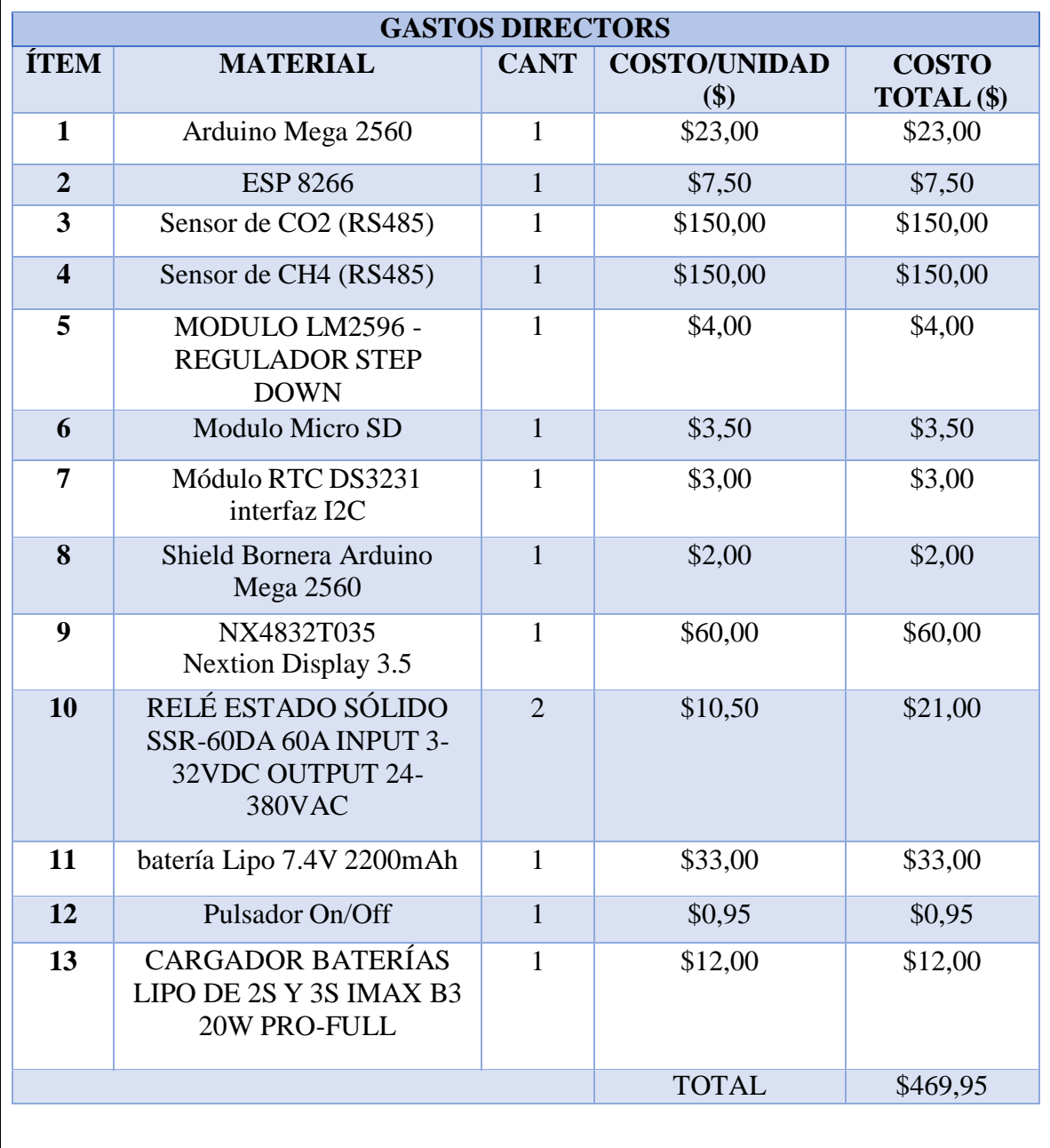

**ANEXO XV Descripción de Gastos 2/2**

#### **TablaXVI.2** Descripción de gastos de la mano de obra

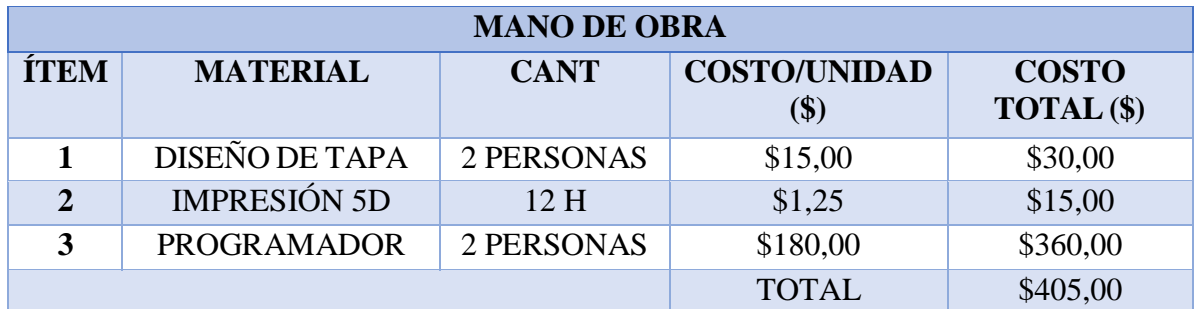

#### **TablaXVI.3** Descripción de gastos indirectos

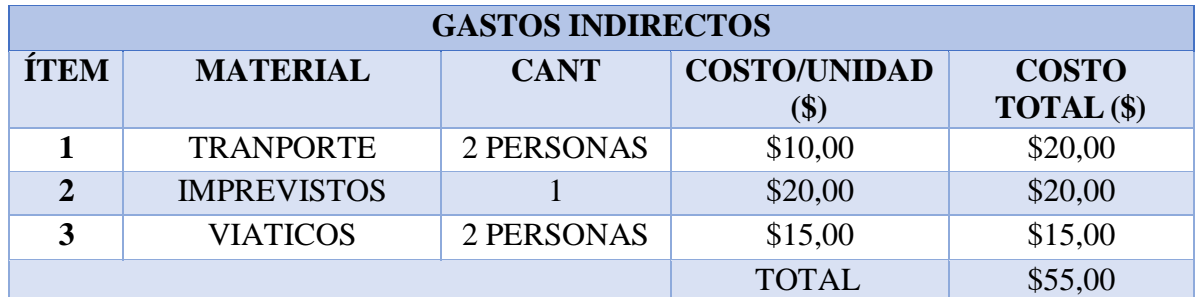

#### **TablaXVI.4** Descripción de la inversión total

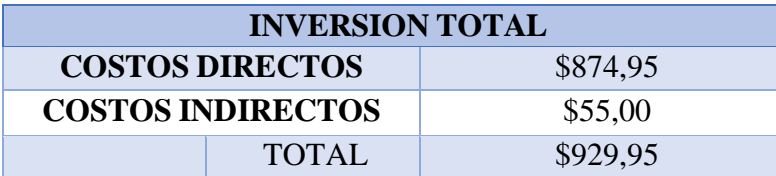

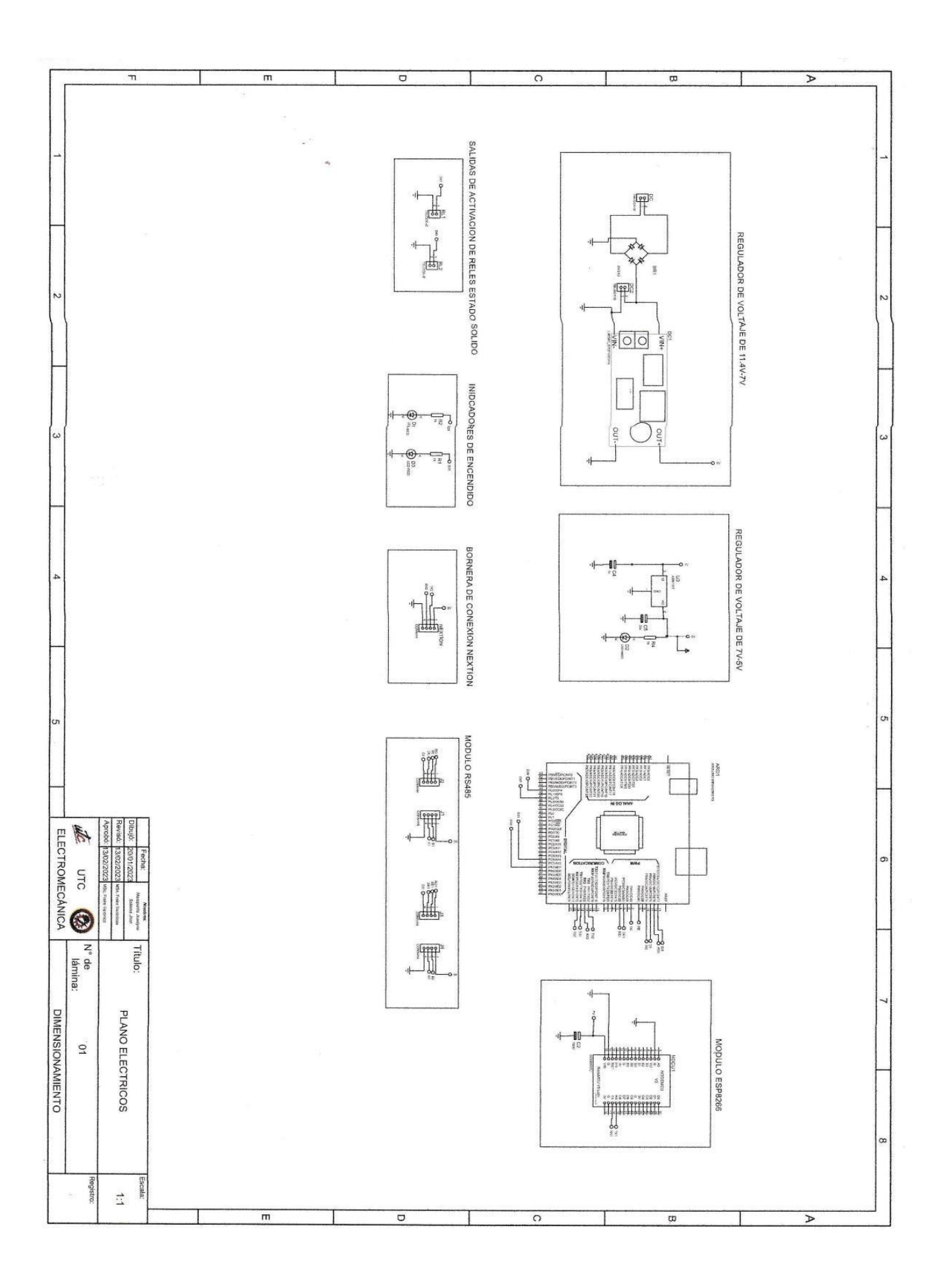

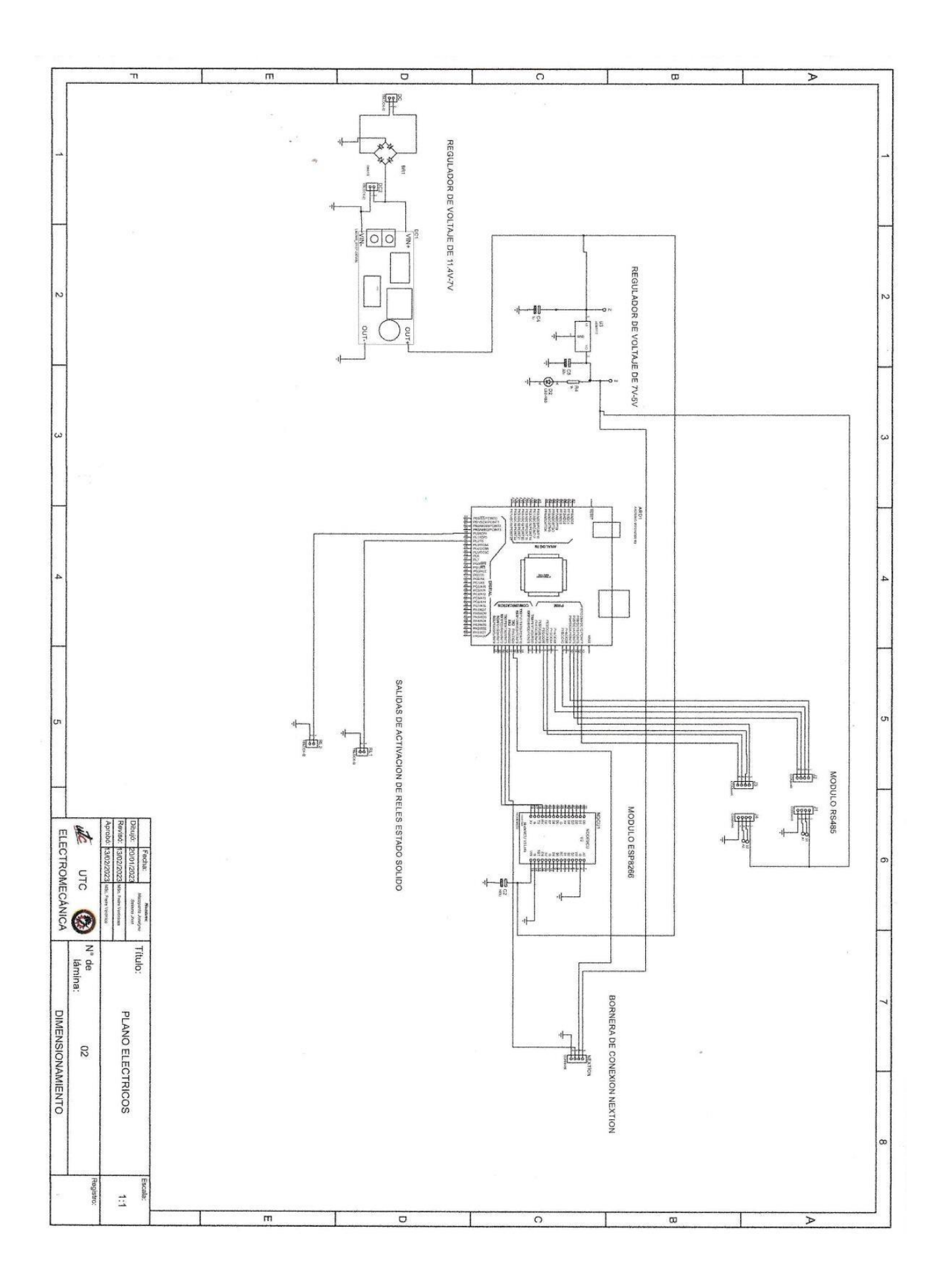